## **GARMIN.**

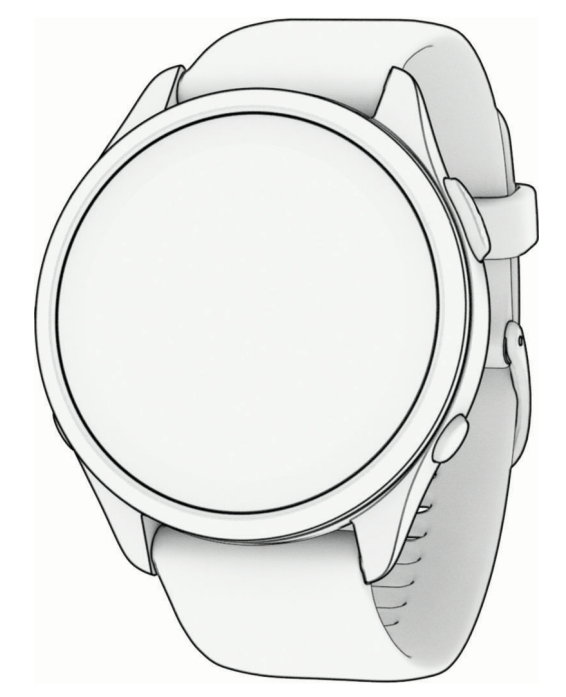

# FORERUNNER® 965 WATCH

## Felhasználói kézikönyv

#### © 2023 Garmin Ltd. vagy leányvállalatai

Minden jog fenntartva. A szerzői jogi törvények értelmében ez a kézikönyv a Garmin írásos beleegyezése nélkül sem részletében, sem egészében nem másolható. A Garmin fenntartia a jogot termékei módosítására vagy tökéletesítésére, valamint a jelen kézkönyv tartalmának módosítására anélkül, hogy bármilyen értesítési kötelezettsége lenne személyek vagy szervezetek felé. A termékkel kapcsolatban az aktuális frissítéseket és a használatával kapcsolatos információkat a [www.garmin.com](http://www.garmin.com) oldalon találja.

A Garmin®, a Garmin logó, ANT+®, Approach®, Auto Lap®, Auto Pause®, Edge®, Forerunner®, inReach®, Move IQ®, QuickFit®, TracBack®, VIRB®, és a Virtual Partner® a Garmin Ltd. vagy leányvállalatainak bejegyzett védjegye az Egyesült Államokban és más országokban. A Body Battery™, a Connect IQ™, a Firstbeat Analytics™, a Garmin AutoShot™, a Garmin Connect™, a Garmin Express™, a Garmin Golf™, a Garmin Index™, a Garmin Pay™, a Health Snapshot™, a HRM-Pual™, a HRM-Run™, a HRM-Pro™ sorozat, a HRM-Swim™, a HRM-Tri™, a PacePro™, a Rally™, a SatIQ™, a tempe™, a Varia™ és a Vector™ a Garmin Ltd. vagy leányvállalatainak védjegyei. Ezek a védjegyek a Garmin kifejezett engedélye nélkül nem használhatók.

Az Android™ a Google Inc. védjegye. Az Apple®, az iPhone®, az iTunes® és a Mac® az Apple Inc. bejegyzett védjegyei az Egyesült Allamokban és más országokban. A BLUETOOTH kifejezésvédjegy és emblémák a Bluetooth SIG, Inc. tulajdonai, amelyek használatára a Garmin engedéllyel rendelkezik. A The Cooper Institute® minden kapcsolódó védjeggyel egyetemben a The Cooper Institute tulajdonát képezi. A továbbfejlesztett pulzusszám-elemzést a Firstbeat biztosítja. Az iOS® a Cisco Systems, Inc. bejegyzett védjegye, amelyet az Apple Inc. licence alapján használnak. A Di2™ a Shimano, Inc. védjegye. A Shimano® és a Shimano STEPS™ a Shimano, Inc. bejegyzett védjegyei. A STRAVA és a Strava™ a Strava, Inc. védjegyei. A Training Stress Score™ (TSS), az Intensity Factor™ (IF) és a Normalized Power™ (NP) a Peaksware, LLC. védjegyei. A Wi-Fi° a Wi-Fi Alliance Corporation bejegyzett védjegye. A Windows® és a Windows NT® a Microsoft Corporation bejegyzett védjegye az Egyesült Államokban és más országokban. A Zwift™ a Zwift, Inc. védjegye. A további védjegyek és kereskedelmi nevek a vonatkozó tulajdonosok védjegyei és kereskedelmi nevei.

A termék ANT+® tanúsítással rendelkezik. A kompatibilis termékek és alkalmazások listájának megtekintéséhez látogasson el a következő weboldalra: [www.thisisant.com/directory](http://www.thisisant.com/directory). M/N: A04578

## Tartalomjegyzék

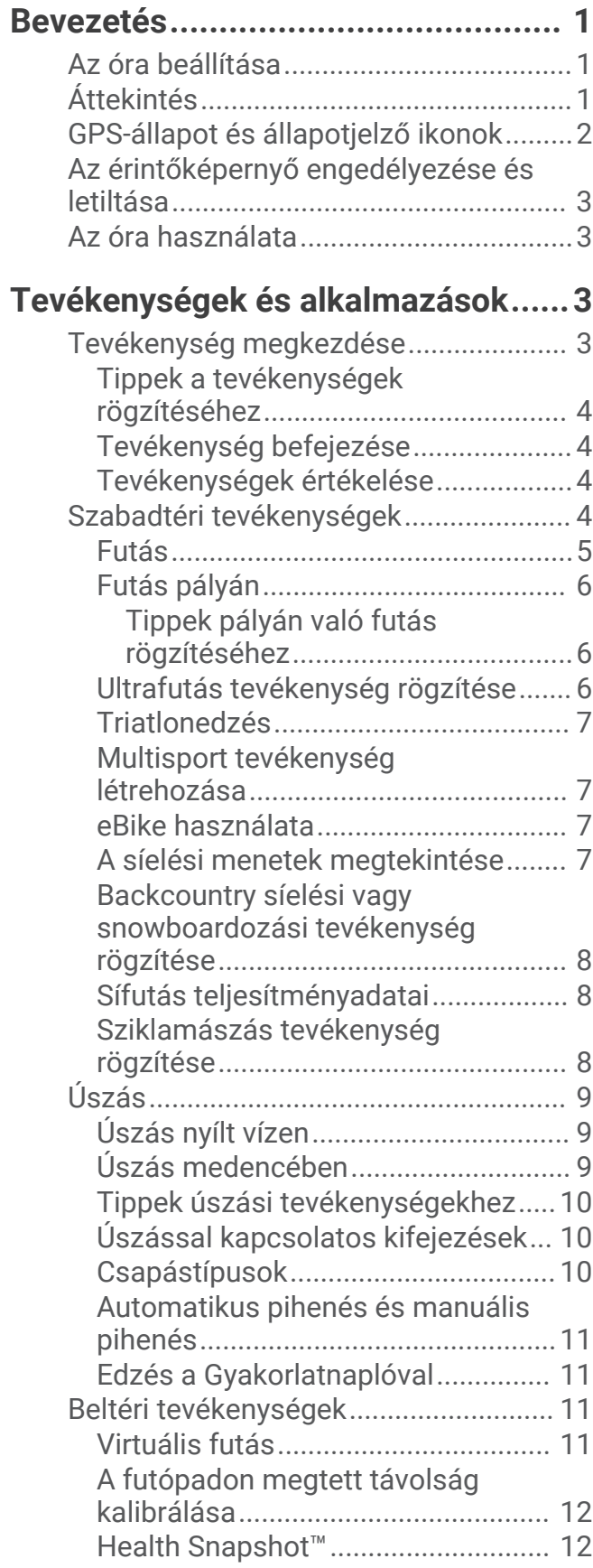

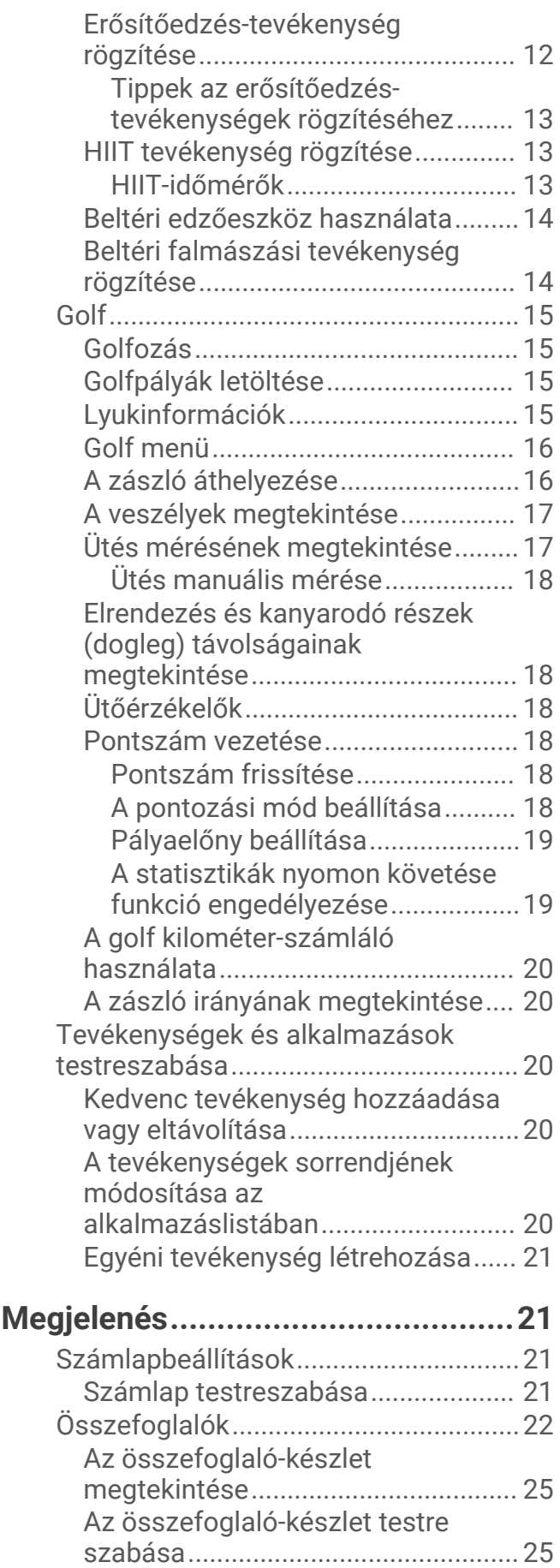

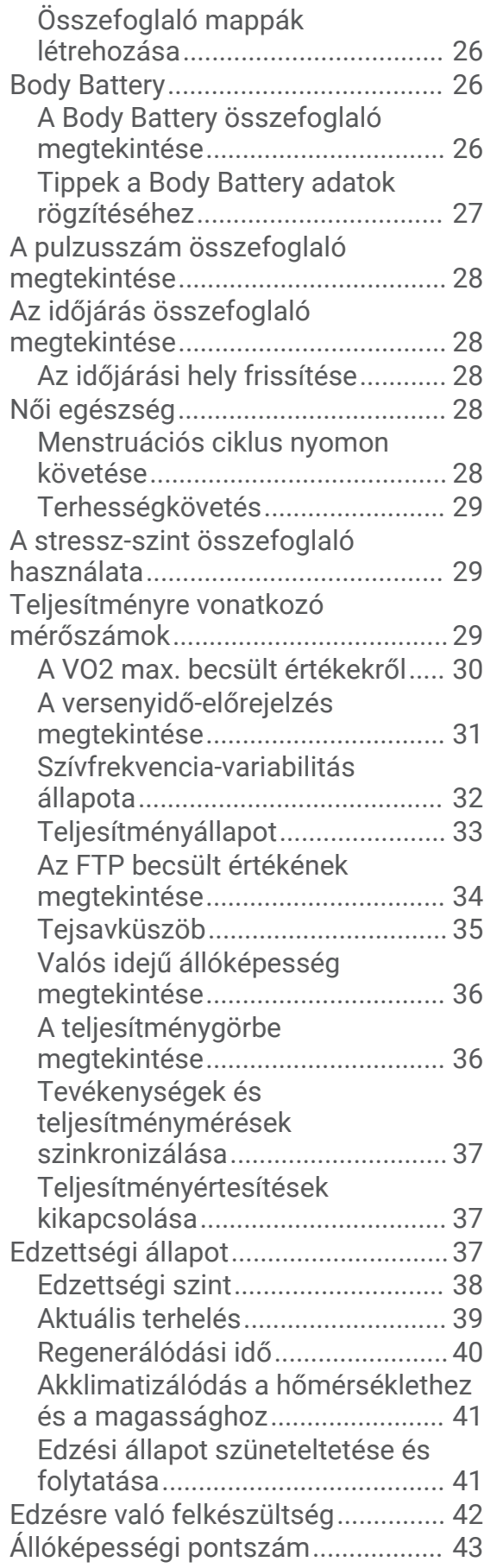

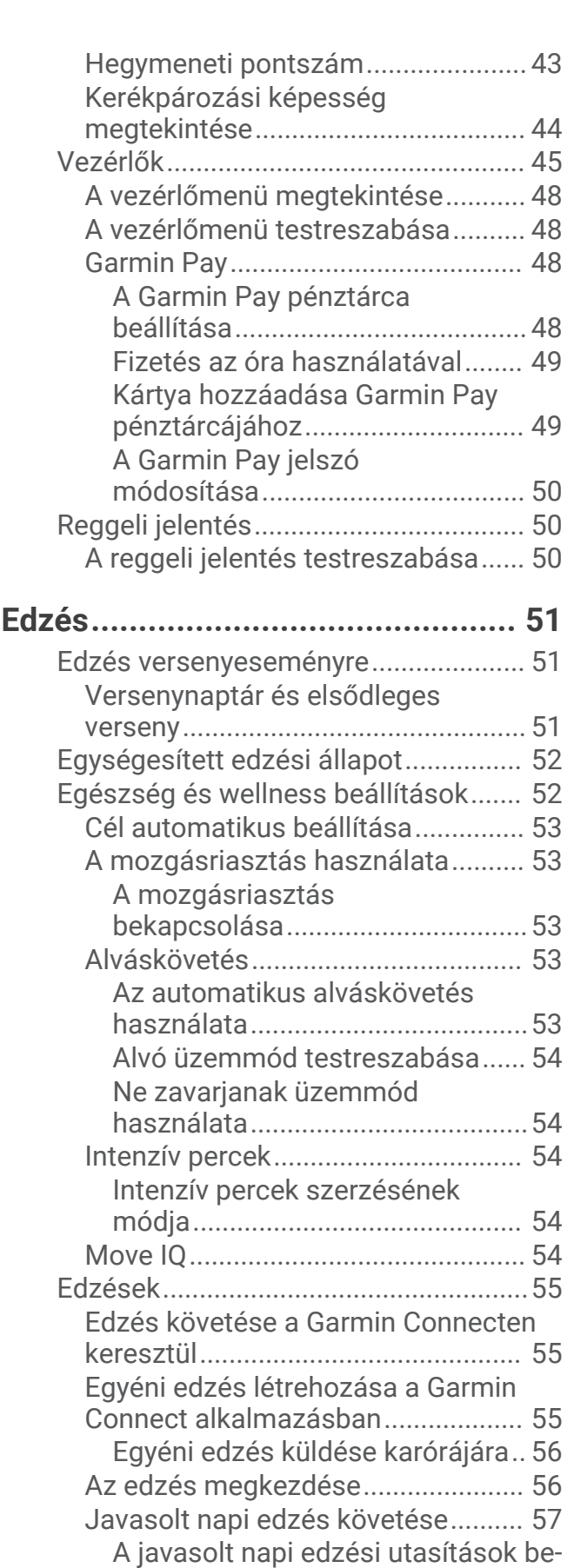

[és kikapcsolása............................. 57](#page-64-0) [Medencés úszóedzés követése....... 57](#page-64-0)

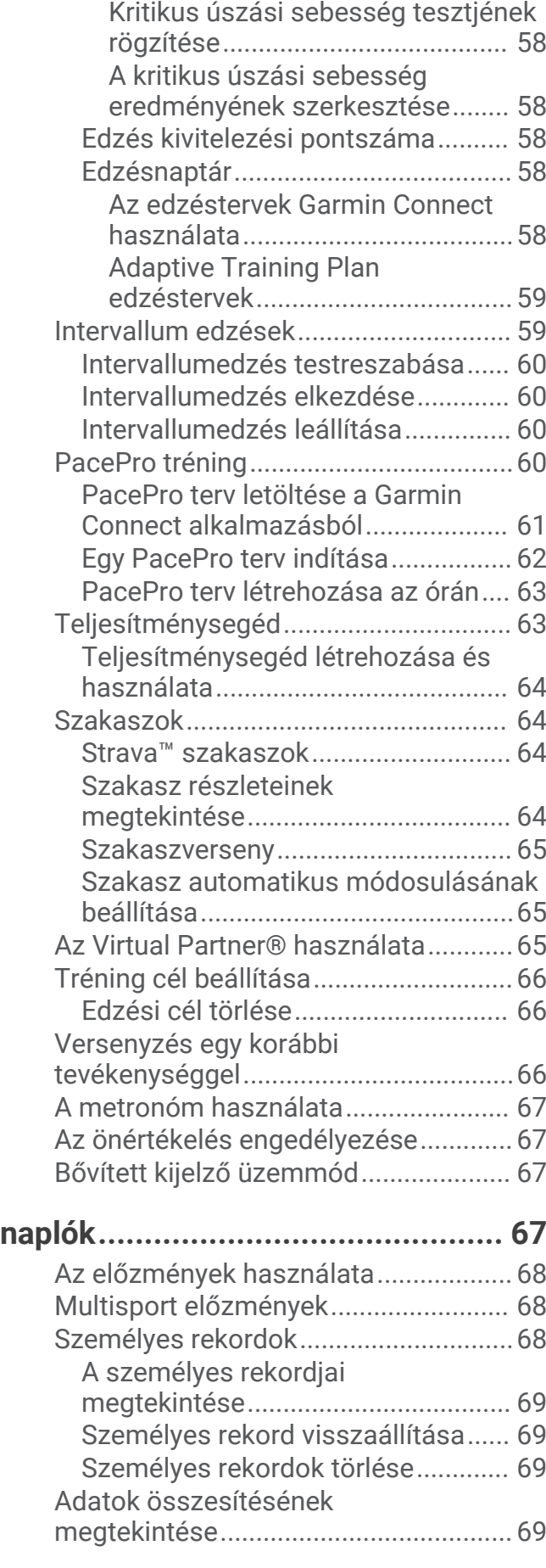

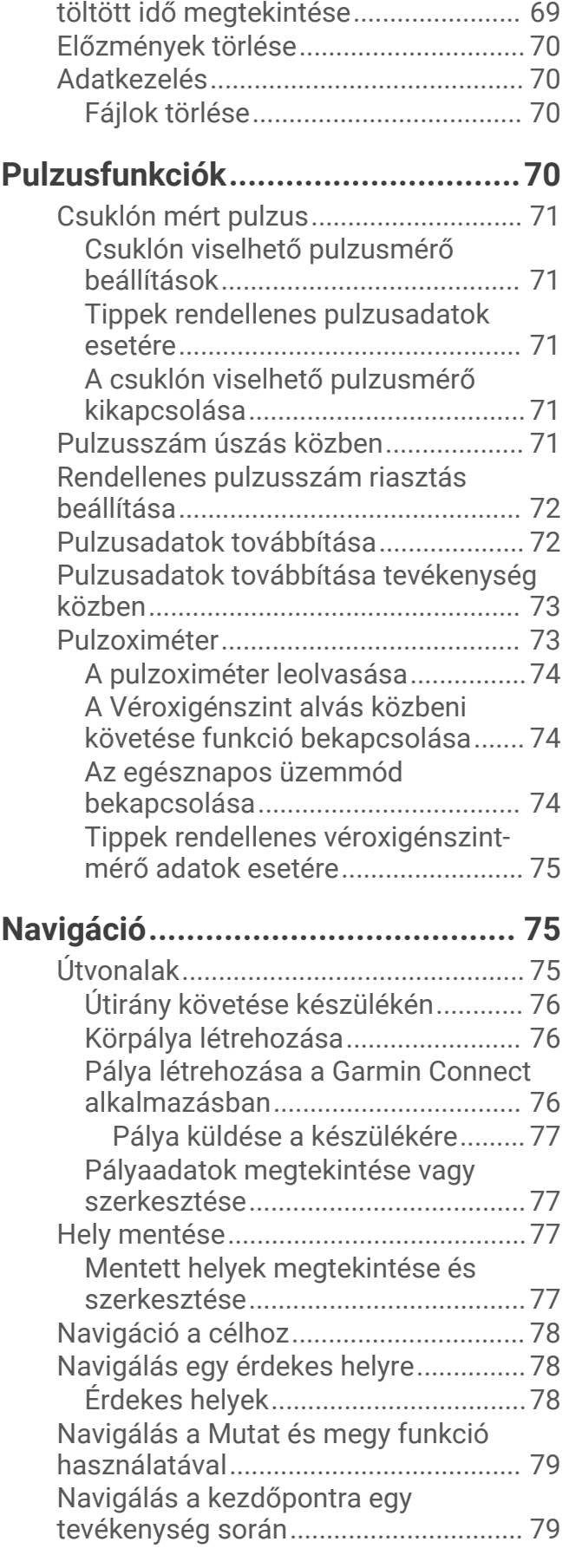

[Az egyes pulzusszám-tartományokban](#page-76-0)

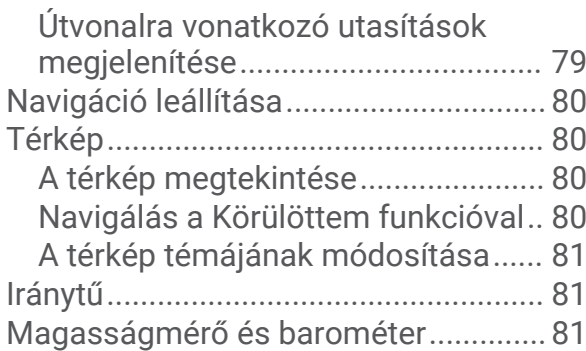

## **[Érzékelők és tartozékok................. 81](#page-88-0)**

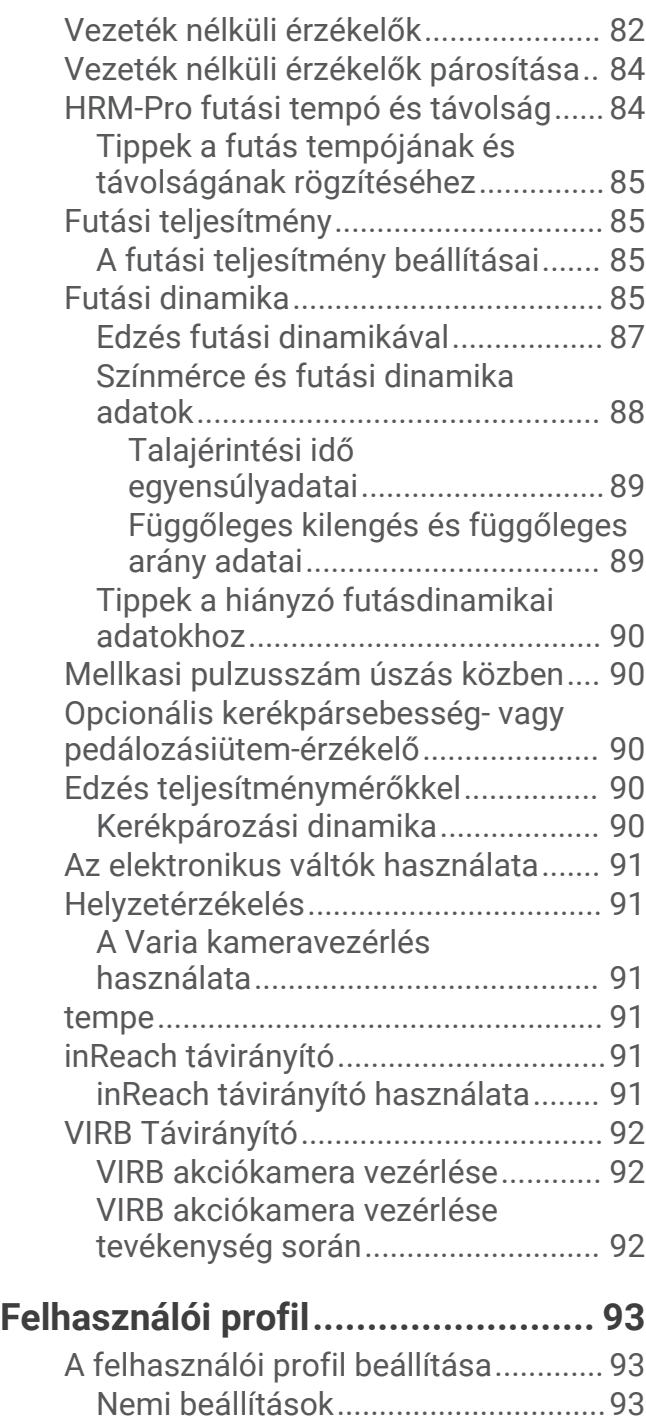

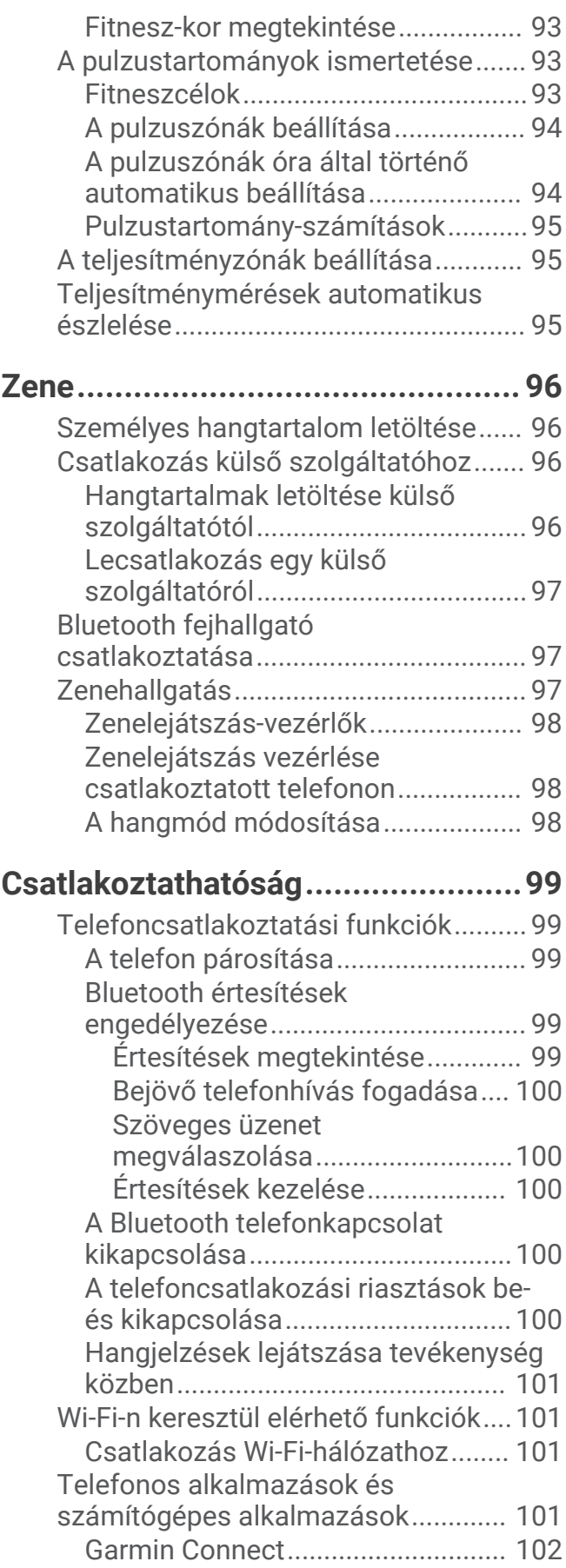

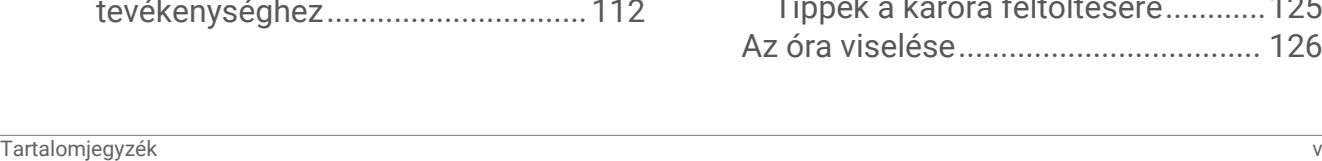

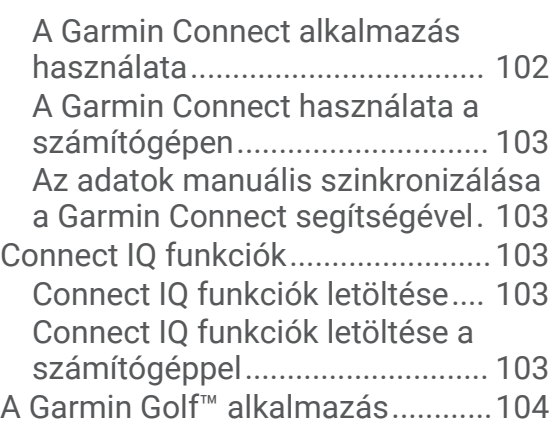

## **[Biztonsági és nyomon követési](#page-111-0)**

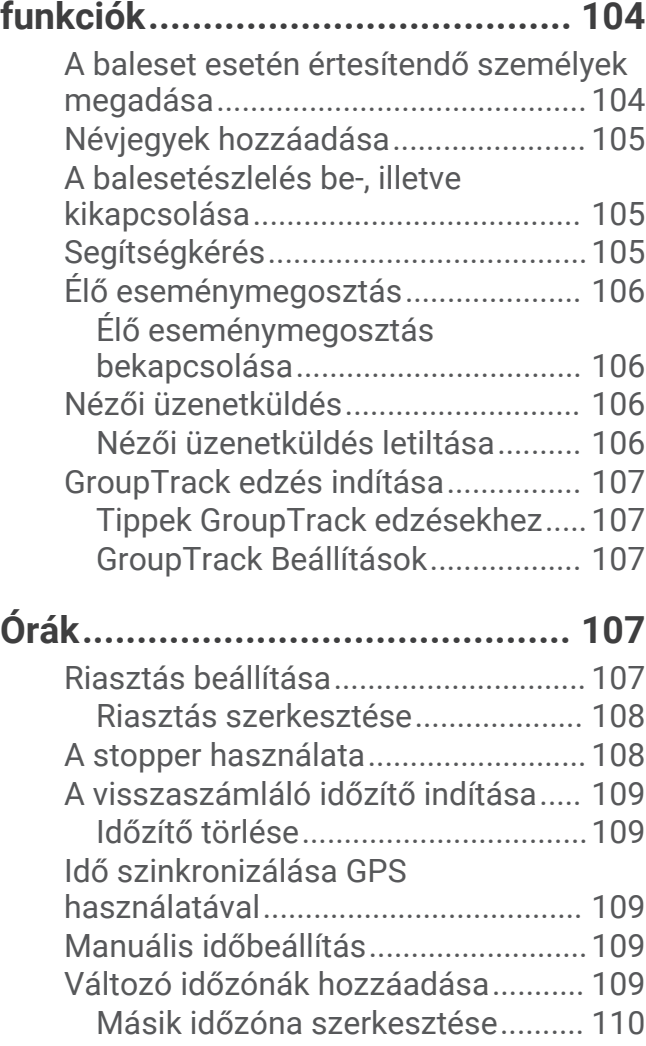

## **[Az óra testre szabása................... 110](#page-117-0)**

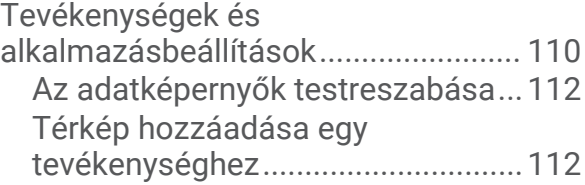

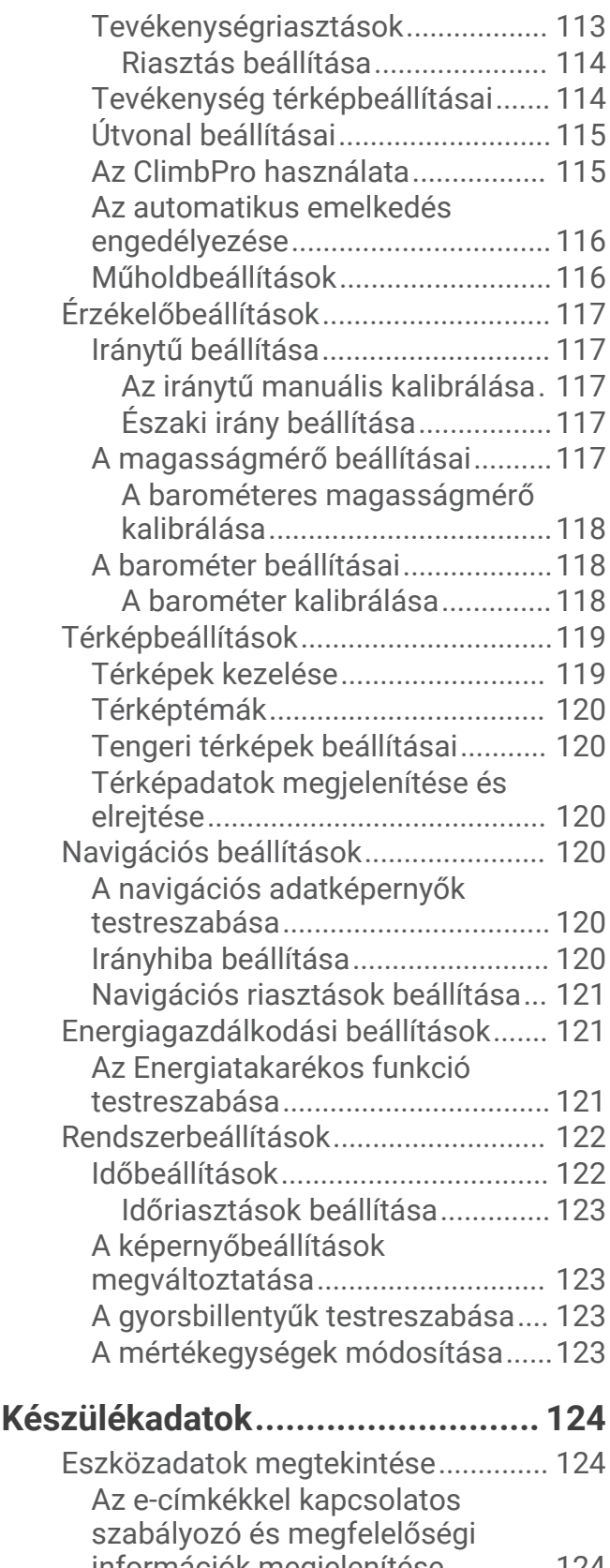

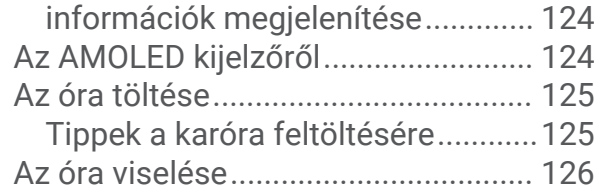

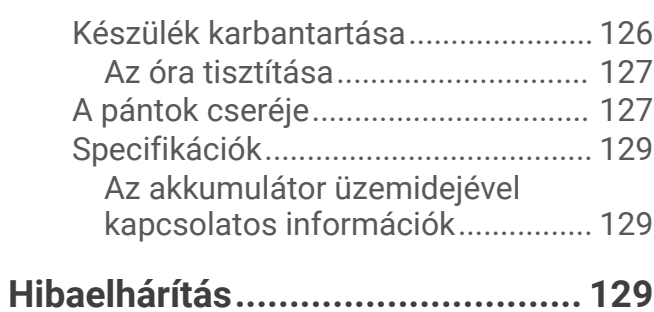

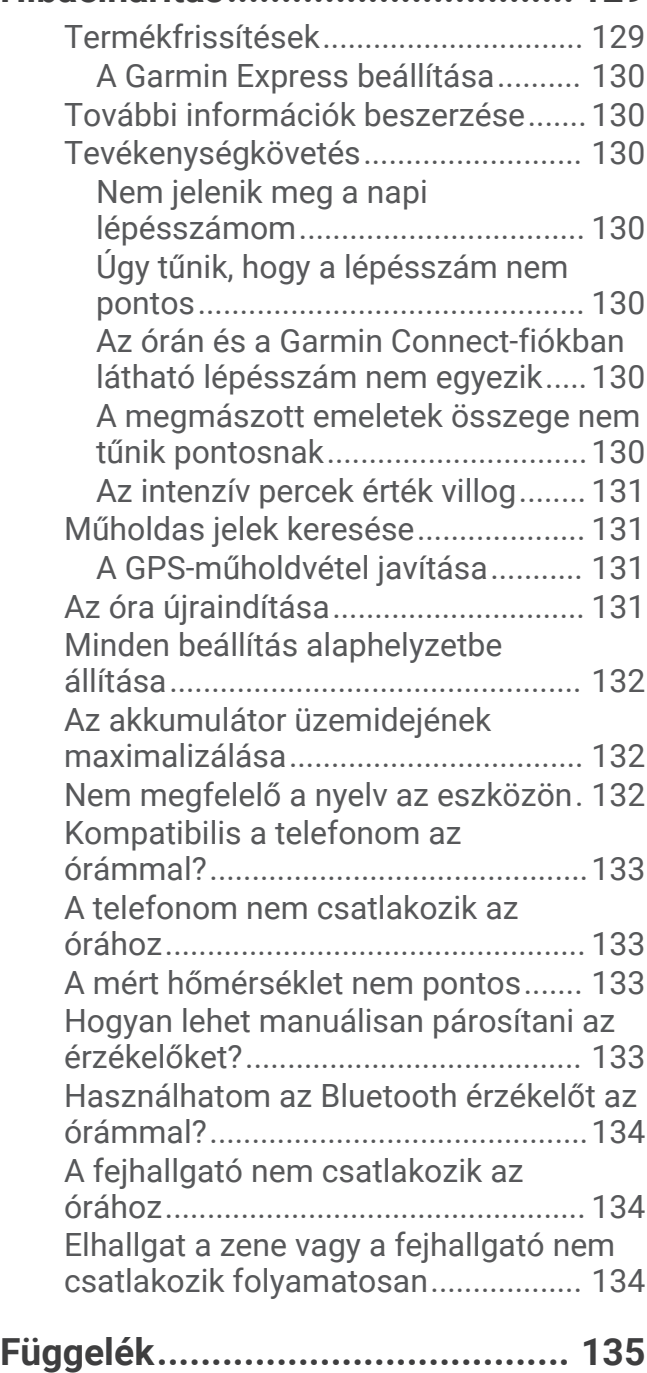

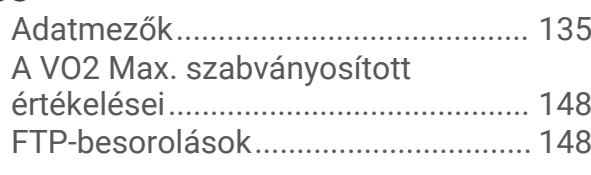

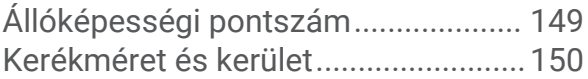

## Bevezetés

#### **FIGYELMEZTETÉS!**

<span id="page-8-0"></span>A termékre vonatkozó figyelmeztetéseket és más fontos információkat lásd a termék dobozában található *Fontos biztonsági és terméktudnivalók* ismertetőben.

Az edzésprogram megkezdése, illetve módosítása előtt minden esetben kérje ki orvosa véleményét.

## Az óra beállítása

A Forerunner funkcióiban rejlő előnyök teljes kihasználása érdekében végezze el az alábbi műveleteket.

- Párosítsa Forerunner karóráját telefonjával a Garmin Connect™ alkalmazás segítségével (*[A telefon párosítása](#page-106-0)*, [99. oldal\)](#page-106-0).
- Állítson be Wi-Fi®-hálózatokat (Csatlakozás Wi-Fi-hálózathoz, 101. oldal).
- Állítsa be a biztonsági funkciókat (*[Biztonsági és nyomon követési funkciók](#page-111-0)*, 104. oldal).
- Állítsa be a zenét (*Zene*[, 96. oldal\)](#page-103-0).
- Állítsa be Garmin Pay™ pénztárcáját (*[A Garmin Pay pénztárca beállítása](#page-55-0)*, 48. oldal).

## Áttekintés

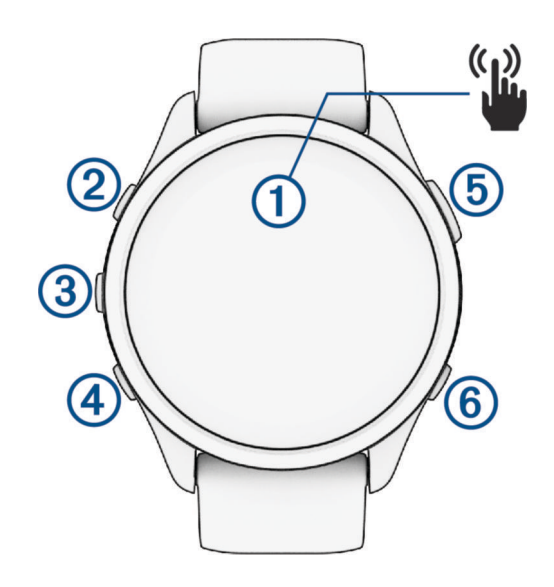

#### **Érintőképernyő**

- érintse meg egy menü egyik opciójának kiválasztásához.
- Érintse meg az összefoglaló megnyitásához és további adatok megtekintéséhez.
- A widget-készlet és a menük áttekintéséhez húzza az ujját felfelé, illetve lefelé.
- Az előző képernyőre való visszatéréshez húzza jobbra az ujját.
- Takarja le a képernyőt a tenyerével, hogy gyorsan kikapcsolja a kijelzőt, és visszatérjen a számlaphoz.

#### $(2)$  LIGHT $(')$

- tartsa nyomva az óra bekapcsolásához.
- Nyomja meg a kijelző be- és kikapcsolásához.
- Tartsa lenyomva a vezérlőmenü megtekintéséhez a gyakran használt funkciók gyors eléréséhez.

#### $\overline{3}$  up  $\equiv$

- nyomja meg az összefoglalók, adatképernyők, opciók és beállítások végiggörgetéséhez.
- Tartsa lenyomva a menü megjelenítéséhez.
- Tartsa lenyomva a sportok manuális módosításához egy tevékenység közben.

#### **4** DOWN **1**

• nyomja meg az összefoglalók, adatképernyők, opciók és beállítások végiggörgetéséhez.

<span id="page-9-0"></span>• Tartsa lenyomva a zenevezérlők megnyitásához (*Zene*[, 96. oldal\)](#page-103-0).

#### **START · STOP**

- nyomja meg a tevékenységidőzítő elindításához vagy leállításához.
- Nyomd meg egy opció kiválasztásához vagy egy üzenet nyugtázásához.

#### **6** BACK  $\bigcirc$

- nyomja meg az előző képernyőre való visszatéréshez.
- Tevékenység közben nyomja meg egy kör, pihenés vagy váltás rögzítéséhez.

## GPS-állapot és állapotjelző ikonok

Szabadtéri tevékenységek esetén az állapotsáv zöldre vált, amikor a GPS készen áll. Az ikon villogása azt jelzi, hogy az óra jelet keres. A folyamatosan látható ikon azt jelenti, hogy van jel, vagy érzékelő van csatlakoztatva.

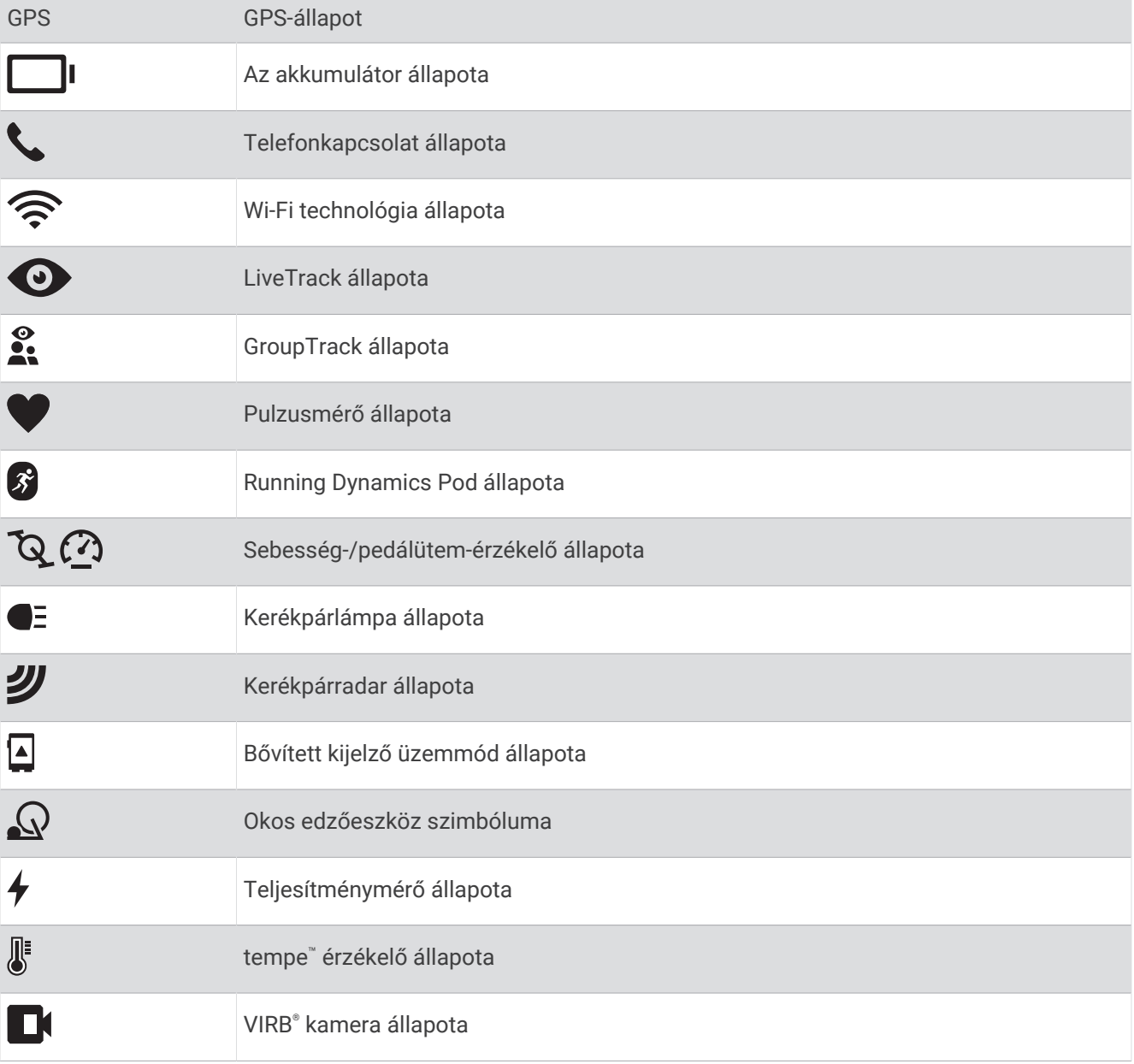

## <span id="page-10-0"></span>Az érintőképernyő engedélyezése és letiltása

Az érintőképernyőt testreszabhatja, hogy az általános órát vagy az egyes tevékenységi profilokat lássa.

**MEGJEGYZÉS:** az érintőképernyő úszási tevékenységek közben nem érhető el. Az egyes tevékenységi profilokhoz (például futáshoz vagy kerékpárhoz) tartozó érintőképernyő-beállítások a multisport tevékenység megfelelő szakaszára vonatkoznak.

- Az érintőképernyő általános használat vagy tevékenységek közbeni be- vagy kikapcsolásához tartsa nyomva az gombot, válassza a **Rendszer** > **Érintés** lehetőséget, majd válasszon egy opciót.
- Az opció vezérlőmenühöz adásához lásd: (*[A vezérlőmenü testreszabása](#page-55-0)*, 48. oldal).
- Az érintőképernyő ideiglenes engedélyezésére vagy letiltására szolgáló gyorsgomb testreszabásához tartsa nyomva az gombot, majd válassza a **Rendszer** > **Parancsgombok** lehetőséget.

## Az óra használata

- Tartsa lenyomva a **LIGHT** gombot a vezérlőmenü megtekintéséhez (*Vezérlők*[, 45. oldal\)](#page-52-0). A vezérlőmenü gyors hozzáférést biztosít a gyakran használt funkciókhoz, például a Ne zavarjanak üzemmód bekapcsolásához, egy hely mentéséhez és az óra kikapcsolásához.
- A számlapon nyomja meg a **UP** vagy **DOWN** gombot a widget-készlet áttekintéséhez (*[Összefoglalók](#page-29-0)*, [22. oldal\)](#page-29-0).
- A számlapon nyomja meg a **START** gombot egy tevékenység elindításához vagy egy alkalmazás megnyitásához (*Tevékenységek és alkalmazások*, 3. oldal).
- Tartsa lenyomva **gombot a számlap testreszabásához** ([Számlap testreszabása](#page-28-0), 21. oldal), beállítások megadásához (*[Rendszerbeállítások](#page-129-0)*, 122. oldal), vezeték nélküli érzékelők párosításához (*[Vezeték nélküli](#page-91-0)  [érzékelők párosítása](#page-91-0)*, 84. oldal) stb.

## Tevékenységek és alkalmazások

Az óra beltéri, kültéri, atlétikai és fitnesztevékenységekhez használható. Ha elkezd egy tevékenységet, az óra megjeleníti és rögzíti az érzékelt adatokat. Az alapértelmezett tevékenységek alapján egyéni tevékenységeket vagy új tevékenységeket is létrehozhat (*[Egyéni tevékenység létrehozása](#page-28-0)*, 21. oldal). Ha befejezte tevékenységeit, elmentheti és megoszthatja őket a Garmin Connect közösséggel.

Emellett Connect IQ™ tevékenységeket és alkalmazásokat is hozzáadhat az órához a Connect IQ alkalmazás használatával (*[Connect IQ funkciók](#page-110-0)*, 103. oldal).

A tevékenységkövetés és az edzettségi mérőszámok pontosságára vonatkozó további információkért látogasson el ide: [garmin.com/ataccuracy.](http://garmin.com/ataccuracy)

## Tevékenység megkezdése

Egy tevékenység megkezdésekor a GPS automatikusan bekapcsol (szükség esetén).

- **1** Nyomja meg az **START** ikont.
- **2** Válasszon ki egy lehetőséget:
	- Válasszon egy tevékenységet a kedvencek közül.
	- Válassza ki a  $\bullet$  ikont, majd válasszon egy tevékenységet a tevékenységek kibővített listájáról.
- **3** Amennyiben a tevékenységhez GPS-jel szükséges, menjen ki a szabadba, ahonnan szabad rálátása nyílik az égre, és várjon, amíg az óra készen nem áll a használatra.

Ha az óra megmérte a pulzust, azonosította a GPS-jelet (ha szükséges), és csatlakozott a vezeték nélküli érzékelőkhöz (ha szükséges), megkezdheti a tevékenységet.

**4** Nyomja meg az **START** ikont a tevékenységidőzítő elindításához.

Az óra csak akkor rögzíti a tevékenység adatait, ha a tevékenységidőzítő fut.

#### <span id="page-11-0"></span>Tippek a tevékenységek rögzítéséhez

- A tevékenység megkezdése előtt töltse fel az órát (*[Az óra töltése](#page-132-0)*, 125. oldal).
- Nyomia meg a  $\bigodot$  ikont a körök rögzítéséhez, egy új sorozat vagy póz, illetve a következő edzésszakasz megkezdéséhez.
- A további adatképernyők megtekintéséhez nyomja meg a **UP** és a **DOWN** gombokat.
- A további adatképernyők megjelenítéséhez húzza fel vagy le a képernyőt (*[Az érintőképernyő engedélyezése](#page-10-0)  [és letiltása](#page-10-0)*, 3. oldal).
- Tevékenység közben tartsa lenyomya a **ikont, majd válassza a Sport váltása** lehetőséget egy másik tevékenységtípusra való váltáshoz.

Ha a tevékenység kettő vagy több sportot tartalmaz, akkor multisport tevékenységként kerül rögzítésre.

#### Tevékenység befejezése

- **1** Nyomja meg az **STOP** ikont.
- **2** Válasszon ki egy lehetőséget:
	- A tevékenység folytatásához válassza a **Folytatás** lehetőséget.
	- A tevékenység mentéséhez és a részletes adatok megtekintéséhez válassza a **Mentés** lehetőséget, nyomja meg a **START** gombot, majd válasszon egy opciót. **MEGJEGYZÉS:** a tevékenység mentése után megadhatja az önértékelési adatokat (*Tevékenységek értékelése*, 4. oldal).
	- A tevékenység felfüggesztéséhez és későbbi folytatásához válassza a **Folytatás később** lehetőséget.
	- Egy kör megjelöléséhez válassza a **Kör** lehetőséget.
	- Ha a megtett út mentén szeretne visszatérni a tevékenység kezdőpontjához, válassza a **Vissza a kezdéshez** > **TracBack** lehetőséget.

**MEGJEGYZÉS:** ez a funkció csak GPS-t használó tevékenységeknél érhető el.

• Ha a legközvetlenebb útvonalon szeretne visszatérni a tevékenység kezdőpontjához, válassza a **Vissza a kezdéshez** > **Útvonal** lehetőséget.

**MEGJEGYZÉS:** ez a funkció csak GPS-t használó tevékenységeknél érhető el.

- A tevékenység végi pulzusszám és a két perccel későbbi pulzusszám közötti különbség méréséhez válassza a **Regenerálódási pulzusszám** lehetőséget, és várja meg, hogy az időzítő visszaszámoljon.
- A tevékenység elvetéséhez válassza ki az **Elvetés** ikont.

**MEGJEGYZÉS:** a tevékenység leállítása után a karóra 30 perc után automatikusan menti azt.

#### Tevékenységek értékelése

**MEGJEGYZÉS:** ez a funkció nem minden tevékenység esetében érhető el.

Testreszabhatja az önértékelés beállításait bizonyos tevékenységeknél (*[Az önértékelés engedélyezése](#page-74-0)*, [67. oldal\)](#page-74-0).

- **1** Egy tevékenység befejezése után válassza ki a **Mentés** lehetőséget (*Tevékenység befejezése*, 4. oldal).
- **2** Válassza ki azt a számot, amely megfelel az erőkifejtés Ön által vélt szintjének.
- **MEGJEGYZÉS:** az önértékelés kihagyásához válassza az  $\blacktriangleright$  ikont.
- **3** Válassza ki, hogyan érezte magát a tevékenység során.

Az értékeléseket a(z) Garmin Connect alkalmazásban tekintheti meg.

#### Szabadtéri tevékenységek

A Forerunner készüléken alapértelmezés szerint számos szabadtéri tevékenységhez (például futáshoz és kerékpározáshoz) használható funkció található. A rendszer a szabadtéri tevékenységekhez bekapcsolja a GPS funkciót. Új tevékenységeket adhat hozzá alapértelmezett tevékenységek, például gyaloglás vagy evezés alapján. Egyéni tevékenységeket is hozzáadhat a készülékhez (*[Egyéni tevékenység létrehozása](#page-28-0)*, 21. oldal).

#### <span id="page-12-0"></span>Futás

A karóráján rögzített első fitnesztevékenység lehet futás, kerékpározás vagy bármilyen szabadtéri tevékenység. Előfordulhat, hogy a tevékenység megkezdése előtt fel kell tölteni az órát (*[Az óra töltése](#page-132-0)*, 125. oldal).

Az óra csak akkor rögzíti a tevékenység adatait, ha a tevékenységidőzítő fut.

- **1** Nyomja meg a **START** gombot, majd válasszon ki egy tevékenységet.
- **2** Menjen ki, és várja meg, hogy az óra megtalálja a műholdakat.
- **3** Nyomja meg a **START** gombot.
- **4** Menjen el futni.

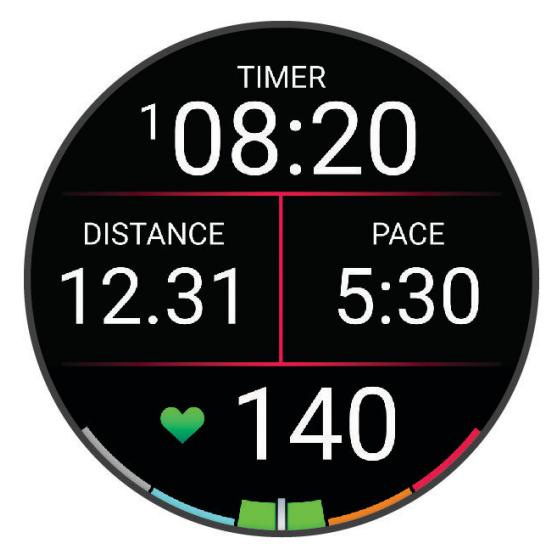

**MEGJEGYZÉS:** tevékenység közben tartsa nyomva a **DOWN** gombot a zenevezérlők megnyitásához (*[Zenelejátszás-vezérlők](#page-105-0)*, 98. oldal).

- **5** A futás befejeztével nyomja meg a **STOP** gombot.
- **6** Válasszon ki egy lehetőséget:
	- A tevékenységidőzítő újraindításához válassza ki a **Folytatás** gombot.
	- Válassza ki a **Mentés** lehetőséget a futás mentéséhez és a tevékenységidőzítő visszaállításához. Az összefoglaló megtekintéséhez válassza ki a futást.

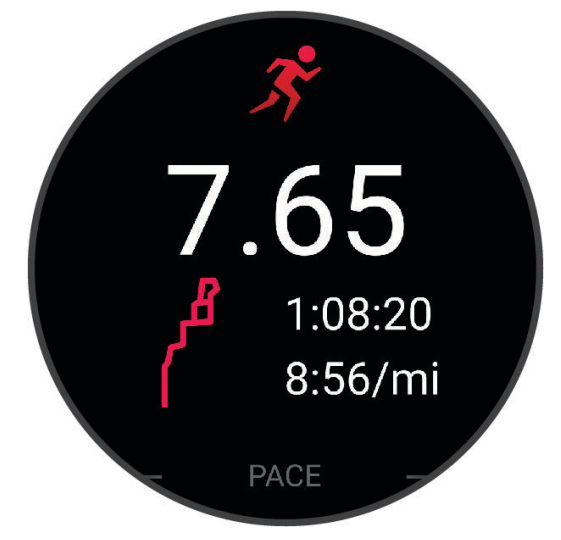

**MEGJEGYZÉS:** további futásra vonatkozó opciókat lásd: *[Tevékenység befejezése](#page-11-0)*, 4. oldal.

#### <span id="page-13-0"></span>Futás pályán

Mielőtt elkezdene futni, győződjön meg róla, hogy normál alakú, 400 m-es pályán fut.

A pályán való futás tevékenység használatával rögzítheti a szabadtéri pályán való futással kapcsolatos adatait, beleértve a távolságot méterben és a körökhöz tartozó részidőket.

- **1** Álljon a szabadtéri pályára.
- **2** A számlapon nyomja meg a **START** gombot.
- **3** Válassza ki a **Futás pályán** lehetőséget.
- **4** Várja meg, hogy az óra megtalálja a műholdakat.
- **5** Ha az 1-es sávban halad, ugorjon a 11. lépésre.
- **6** Nyomja meg a $\equiv$ ikont.
- **7** Válassza ki a tevékenységbeállításokat.
- **8** Válassza ki a **Sáv száma** lehetőséget.
- **9** Válasszon ki egy sávszámot.
- **10** Nyomja meg kétszer a **BACK** gombot a tevékenységidőzítőhöz való visszatéréshez.
- **11** Nyomja meg a **START** gombot.
- **12** Fusson a pályán.
	- 3 kör futtatása után az óra rögzíti a pálya méreteit, és kalibrálja a nyomvonaltávot.

**13** Miután végzett a tevékenységgel, nyomja meg az **STOP** ikont, és válassza ki a **Mentés** ikont.

#### Tippek pályán való futás rögzítéséhez

- A pályán való futás megkezdése előtt várja meg, amíg a GPS állapotjelző zöldre vált.
- Ismeretlen pályán való első futás során fusson legalább 3 kört a nyomvonaltáv kalibrálásához. A kör befejezéséhez kissé túl kell futnia a kiindulóponton.
- Minden kört ugyanabban a sávban fussa le. **MEGJEGYZÉS:** az alapértelmezett Auto Lap® távolság 1600 m vagy 4 kör a nyomvonal körül.
- Ha az 1-es sávtól eltérő sávban fut, a tevékenységbeállításokban állítsa be a sávszámot.

#### Ultrafutás tevékenység rögzítése

- **1** Nyomja meg az **START** ikont.
- **2** Válassza az **Ultra futás** lehetőséget.
- **3** A tevékenységidőzítő elindításához nyomja meg a **START**.
- **4** Kezdjen el futni.
- **5** Nyomia meg a  $\Box$  gombot, hogy rögzítsen egy kört és elindítsa a pihenésidőzítőt. **MEGJEGYZÉS:** a Kör gomb beállítást konfigurálhatja úgy is, hogy rögzítsen egy kört és elindítsa a pihenésidőzítőt, de úgy is, hogy csak a pihenésidőzítőt indítsa el, illetve csak egy kört rögzítsen (*[Tevékenységek és alkalmazásbeállítások](#page-117-0)*, 110. oldal).
- **6** A pihenőidő végén nyomja meg a **v** gombot a futás folytatásához.
- **7** A további adatoldalak megtekintéséhez nyomja meg az **UP** vagy **DOWN** gombokat (opcionális).
- **8** Miután végzett a tevékenységgel, nyomja meg az **STOP** ikont, és válassza ki a **Mentés** ikont.

#### <span id="page-14-0"></span>**Triatlonedzés**

Amikor részt vesz egy triatlonon, a triatlon-tevékenység segítségével gyorsan válthat az egyes sportágak között, mérheti az időt az egyes sportágaknál, és mentheti a tevékenységet.

- **1** Nyomja meg az **START** ikont.
- **2** Válassza a **Triatlon** elemet.
- **3** Nyomja meg az **START** ikont a tevékenységidőzítő elindításához.
- **4** Nyomja meg a  $\Box$  ikont az egyes váltások elején és végén.

A váltás funkció alapértelmezés szerint be van kapcsolva, és a váltás ideje a tevékenység idejétől függetlenül kerül rögzítésre. A váltás funkció a triatlon-tevékenység beállításainál kapcsolható be és ki. Ha a váltások ki vannak kapcsolva, nyomja meg a  $\bigodot$  ikont a sportágak közötti váltáshoz.

**5** Miután végzett a tevékenységgel, nyomja meg az **STOP** ikont, és válassza ki a **Mentés** ikont.

#### Multisport tevékenység létrehozása

- **1** Nyomja meg az **START** ikont.
- **2** Válassza a **Hozzáadás** > **Multisport** lehetőséget.
- **3** Válasszon ki egy multisport tevékenységtípust vagy adjon meg egy egyéni nevet. A duplán szereplő tevékenységneveket egy szám különbözteti meg. Például: Triatlon(2).
- **4** Válasszon ki két vagy több tevékenységet.
- **5** Válasszon ki egy lehetőséget:
	- Válasszon ki egy lehetőséget az adott tevékenység beállításainak testreszabásához. Például kiválaszthatja, hogy a tevékenység tartalmazzon-e átmeneteket.
	- Válassza a **Kész** lehetőséget a multisport tevékenység mentéséhez és használatához.
- **6** Válassza az **Igen** lehetőséget, amellyel hozzáadhatja a tevékenységet a kedvencek listájához.

#### eBike használata

Mielőtt egy kompatibilis eBike-ot, például egy Shimano STEPS™ eBike-ot használna, párosítania kell azt Forerunner eszközével (*[Vezeték nélküli érzékelők párosítása](#page-91-0)*, 84. oldal).

#### A síelési menetek megtekintése

Az óra az automatikus futás funkció segítségével rögzíti a lesiklási vagy snowboardozási menetek adatait. A rendszer lesiklás vagy snowboardozás észlelése esetén automatikusan bekapcsolja ezt a funkciót. Automatikusan rögzít új síelési menetet, amikor lejtőn indul el.

- **1** Kezdjen meg egy síelési vagy snowboard-aktivitást.
- **2** Tartsa lenyomva a gombot.
- **3** Válassza a **Lesiklások megtekintése** lehetőséget.
- **4** A legutóbbi, az aktuális, illetve az összes menet adatait az **UP** és a **DOWN** gombok megnyomásával tekintheti meg.

A menetek képernyőjén megjelenik az idő, a megtett távolság, a maximális sebesség, az átlagos sebesség, valamint a lejtőn lefelé megtett távolság.

#### <span id="page-15-0"></span>Backcountry síelési vagy snowboardozási tevékenység rögzítése

A backcountry síelési vagy snowboardozási tevékenység lehetővé teszi, hogy manuálisan váltson az emelkedési és az ereszkedési követési mód között, így pontosan követheti nyomon statisztikáit.

- **1** Nyomja meg az **START** ikont.
- **2** Válassza a **Backcountry síelés** vagy a **Backcountry snowboard** lehetőséget.
- **3** Válasszon ki egy lehetőséget:
	- Ha emelkedőn kezdi a tevékenységet, válassza az **Emelkedés** lehetőséget.
	- Ha lejtőn kezdi a tevékenységet, válassza az **Ereszkedés** lehetőséget.
- **4** A tevékenységidőzítő elindításához nyomja meg a **START** gombot.
- **5** Az emelkedési és az ereszkedési követési mód közötti váltáshoz nyomja meg a  $\Box$  gombot.
- **6** Miután végzett a tevékenységgel, nyomja meg az **STOP** ikont, és válassza ki a **Mentés** ikont.

#### Sífutás teljesítményadatai

**MEGJEGYZÉS:** a HRM-Pro™ sorozatú tartozékot ANT+® technológiával kell párosítani a Forerunner órával.

A HRM-Pro sorozatú tartozékkal párosított kompatibilis Forerunner órája használatával valós idejű visszajelzést kaphat sífutási teljesítményéről. A kimeneti teljesítmény mérése wattban történik. A teljesítményt befolyásoló tényezők közé tartozik a sebesség, a magassági változások, a szél és a hó. A kimeneti teljesítmény segítségével mérheti és javíthatja a síelési teljesítményét.

**MEGJEGYZÉS:** a síelési teljesítményértékek általában alacsonyabbak, mint a kerékpározási teljesítményértékek. Ez normális, és azért van, mert az emberek kisebb hatékonysággal síelnek, mint kerékpároznak. Gyakori, hogy azonos intenzitással végzett síelési és kerékpáros tevékenységek esetén a síelési teljesítményértékek 30-40% kal alacsonyabbak a kerékpáros teljesítményértékeknél.

#### Sziklamászás tevékenység rögzítése

Sziklamászás tevékenység során rögzítheti az útvonalat. Az útvonal egy mászófal vagy egy kis sziklaképződés megmászásának útvonala.

- **1** Nyomja meg az **START** ikont.
- **2** Válassza a **Falmászás** lehetőséget.
- **3** Válasszon ki egy osztályozási rendszert.

**MEGJEGYZÉS:** a következő sziklamászási tevékenység megkezdésekor az óra ezt az értékelési rendszert használja. Tartsa lenyomva a  $\blacksquare$  gombot, válassza ki a tevékenységbeállításokat, majd válassza ki az Értékelési rendszer lehetőséget a rendszer módosításához.

- **4** Válassza ki az útvonal nehézségi szintjét.
- **5** Az útvonal-időzítő elindításához nyomja meg a **START** gombot.
- **6** Kezdje meg az első útvonalat.
- **7** Az útvonal befejezéséhez nyomja meg a **Q** gombot.
- **8** Válasszon ki egy lehetőséget:
	- Sikeres útvonal mentéséhez válassza a **Végrehajtva** lehetőséget.
	- Sikertelen útvonal mentéséhez válassza a **Megkísérelt** lehetőséget.
	- Az útvonal törléséhez válassza az **Elvetés** lehetőséget.
- **9** A pihenőidő végén nyomia meg a  $\bigodot$  gombot a következő útvonal elindításához.
- **10** Ismételje meg minden útvonalhoz, amíg tevékenysége be nem fejeződik.
- **11** Az utolsó útvonal után nyomja meg a **STOP** gombot az útvonal-időzítő leállításához.
- **12** Válassza a **Mentés** lehetőséget.

## <span id="page-16-0"></span>Úszás

#### *ÉRTESÍTÉS*

Az eszköz felszíni úszáshoz használható. Ha a készüléket búvárkodáshoz használja, károsíthatja a terméket, és érvényteleníti a garanciát.

**MEGJEGYZÉS:** az óra csuklóalapú pulzusmérési funkciója úszási tevékenységekhez is használható. Az óra emellett a HRM-Pro sorozattal, valamint a HRM-Swim™ és a HRM-Tri™ tartozékokkal is kompatibilis (*[Mellkasi](#page-97-0) [pulzusszám úszás közben](#page-97-0)*, 90. oldal). Ha csuklóalapú és mellkasi pulzusadatok is elérhetőek, az óra a mellkasi pulzusadatokat fogja használni.

#### Úszás nyílt vízen

Rögzítheti az úszási adatokat, beleértve a távolságot, a tempót és a csapássebességet is. Adatképernyőket adhat az alapértelmezett nyílt vízi úszási tevékenységhez (*[Az adatképernyők testreszabása](#page-119-0)*, 112. oldal).

- **1** Nyomja meg az **START** ikont.
- **2** Válassza ki a **Úszás nyílt vízen** lehetőséget.
- **3** Menjen ki, és várja meg, hogy az óra megtalálja a műholdakat.
- **4** A tevékenységidőzítő elindításához nyomja meg a **START** gombot.
- **5** Kezdjen el úszni.
- **6** A további adatoldalak megtekintéséhez nyomja meg az **UP** vagy **DOWN** gombokat (opcionális).
- **7** Miután végzett a tevékenységgel, nyomja meg az **STOP** ikont, és válassza ki a **Mentés** ikont.

#### Úszás medencében

- **1** Nyomja meg az **START** ikont.
- **2** Válassza az **Úszás medencében** lehetőséget.
- **3** Válassza ki a medence méretét, vagy adjon meg egy egyéni méretet.
- **4** Nyomja meg a **START** gombot.

Az eszköz csak akkor rögzíti az úszás adatait, ha a tevékenységidőzítő fut.

**5** Kezdje el a tevékenységet.

Az eszköz automatikusan rögzíti az úszási időközöket és hosszokat.

- **6** A további adatoldalak megtekintéséhez nyomja meg az **UP** vagy **DOWN** gombokat (opcionális).
- **7** Pihenés közben nyomja meg a  $\bigodot$  ikont a tevékenységidőzítő szüneteltetéséhez.
- **8** Nyomja meg a  $\Box$  ikont a tevékenységidőzítő újraindításához.
- **9** Miután végzett a tevékenységgel, nyomja meg az **STOP** ikont, és válassza ki a **Mentés** ikont.

#### <span id="page-17-0"></span>Tippek úszási tevékenységekhez

- Nyílt vízi úszás közben a  $\bigodot$  gomb megnyomásával rögzíthet egy intervallumot.
- A medencés úszási tevékenység megkezdése előtt kövesse a képernyőn megjelenő utasításokat a medenceméret kiválasztásához, vagy adjon meg egy egyéni méretet.

Az óra a befejezett medencehosszak szerint méri és rögzíti a távolságot. A medence méretének helyesnek kell lennie a pontos távolság megjelenítéséhez. A következő medencés úszási tevékenység megkezdésekor az óra ezt a medenceméretet használia. Tartsa lenyomva az  $\equiv$  gombot, válassza ki a tevékenységbeállításokat, majd a méret módosításához válassza a **Medence mérete** lehetőséget.

- A pontos eredmények érdekében ússza végig a medence teljes hosszát, és egyetlen csapástípust alkalmazzon a teljes hossz során. Pihenéskor szüneteltesse a tevékenységidőzítőt.
- Nyomja meg a gombot, ha medencés úszás közben pihenőidőt szeretne rögzíteni (*[Automatikus pihenés](#page-18-0) [és manuális pihenés](#page-18-0)*, 11. oldal).

Az óra automatikusan rögzíti a medencés úszási időközöket és hosszokat.

- Annak érdekében, hogy az óra számolni tudja a leúszott hosszokat, erősen rúgja el magát a faltól, és az első csapás előtt végezzen siklást a vízen.
- A gyakorlatok végzésekor szüneteltetni kell a tevékenységidőzítőt, vagy a gyakorlatnapló funkciót kell használni (*[Edzés a Gyakorlatnaplóval](#page-18-0)*, 11. oldal).

#### Úszással kapcsolatos kifejezések

**Hossz**: a medence egyszeri átúszása.

**Időköz**: egy vagy több egymást követő hossz. Pihenés után új időköz veszi kezdetét.

**Csapás**: csapásnak minősül minden egyes alkalom, amikor a karja a felcsatolt órával egy teljes kört tesz meg.

- **swolf**: a swolf pontszám egy hossz megtételéhez szükséges idő és a hossz megtételéhez szükséges karcsapások száma. 30 másodperc és 15 csapás például 45 swolf-pontot ér. Nyíltvízi úszás esetén a swolf kiszámítása 25 méterenként történik. A swolf az úszási hatékonyság mércéje, és a golfhoz hasonlóan az alacsonyabb pontszám számít jobbnak.
- **Kritikus úszási sebesség (CSS)**: a CSS az az elméleti sebesség, amelyet kimerültség nélkül folyamatosan képes tartani. A CSS iránymutatásként szolgálhat az edzéstempójához, és nyomon követheti a fejlődését.

#### Csapástípusok

A csapástípus-azonosítás csak medencében történő úszás esetén áll rendelkezésre. A csapástípust egy hossz végén azonosítja be a rendszer. A csapástípusok az úszási előzményekben és a Garmin Connect fiókban jelennek meg. A csapástípust egyéni adatmezőként is kiválaszthatja (*[Az adatképernyők testreszabása](#page-119-0)*, [112. oldal\)](#page-119-0).

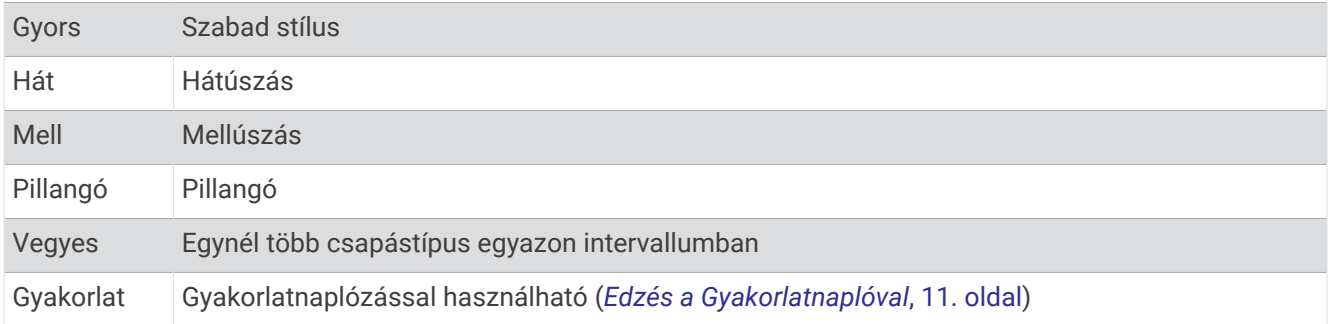

#### <span id="page-18-0"></span>Automatikus pihenés és manuális pihenés

**MEGJEGYZÉS:** az úszási adatok pihenés közben nem kerülnek rögzítésre. Más adatképernyők megtekintéséhez nyomja meg a UP vagy DOWN gombot.

Az automatikus pihenés funkció csak medencés úszáshoz áll rendelkezésre. Az óra automatikusan érzékeli a nyugalmi állapotot, és megjelenik a pihenőképernyő. Ha 15 másodpercnél hosszabb ideig pihen, az óra automatikusan létrehoz egy pihenési intervallumot. Amikor folytatja az úszást, az óra automatikusan új úszási intervallumot kezd. Az automatikus pihenés funkciót a tevékenység beállításainál kapcsolhatja be (*[Kedvenc](#page-27-0) [tevékenység hozzáadása vagy eltávolítása](#page-27-0)*, 20. oldal).

**TIPP:** az automatikus pihenés funkció használatával a legjobb eredmény érdekében pihenés közben tartsa a karmozgást minimális szinten.

Medencés vagy nyílt vízi úszás közben a  $\bigodot$  ikon megnyomásával manuálisan megjelölhet egy pihenési intervallumot.

#### Edzés a Gyakorlatnaplóval

A gyakorlatnapló funkció csak medencés úszáshoz áll rendelkezésre. A gyakorlatnapló funkcióval manuálisan rögzíthet lábmunkát, egykaros úszást vagy bármilyen úszást, amely nem tartozik a négy fő csapástípus közé.

- **1** A medencés úszási tevékenység közben nyomja meg az **UP** vagy **DOWN** gombot a gyakorlatnapló képernyőjének megtekintéséhez.
- **2** A gyakorlatidőzítő elindításához nyomja meg a **val** gombot.
- **3** A gyakorlatintervallum teljesítése után nyomja meg a  $\Box$  gombot. A gyakorlatidőzítő leáll, de a tevékenységidőzítő továbbra is rögzíti a teljes úszásedzést.
- **4** Válasszon egy távolságot az elvégzett gyakorlathoz.

A távolság léptékei a tevékenységi profilhoz kiválasztott medenceméreten alapulnak.

- **5** Válasszon ki egy lehetőséget:
	- Másik gyakorlatintervallum indításához nyomja meg a  $\Box$  gombot.
	- Úszási intervallum indításához nyomja meg az **UP** vagy **DOWN** gombot, hogy visszatérjen az úszásedzés képernyőihez.

#### Beltéri tevékenységek

Az óra alkalmas beltéri edzéshez, például fedett pályán végzett futáshoz, valamint szobabicikli vagy más beltéri edzőeszköz használatához. A beltéri tevékenységek esetén a GPS funkció ki van kapcsolva (*[Tevékenységek és](#page-117-0) [alkalmazásbeállítások](#page-117-0)*, 110. oldal).

Ha kikapcsolt GPS mellett fut vagy gyalogol, akkor a sebesség és a távolság kiszámítása az órában található gyorsulásmérő segítségével történik. A gyorsulásmérő önmagát kalibrálja. A sebesség és a távolság adatainak pontossága javul néhány kültéri, GPS funkció használatával történő futási vagy gyaloglási tevékenységet követően.

**TIPP:** ha a futópad fogantyúiba kapaszkodik, az csökkenti a mérés pontosságát.

#### Virtuális futás

Az óra párosítható külső szolgáltatótól származó kompatibilis alkalmazásokkal a tempó-, pulzusszám- vagy pedálütem-adatok átviteléhez.

- **1** Nyomja meg az **START** ikont.
- **2** Válassza ki a **Virtuális futás** opciót.
- **3** Nyissa meg táblagépén, laptopján vagy telefonján a Zwift™ alkalmazást vagy egy másik virtuális edzőalkalmazást.
- **4** Kövesse a képernyőn megjelenő utasításokat futási tevékenység elindításához és a készülékek párosításához.
- **5** A tevékenységidőzítő elindításához nyomja meg a **START** gombot.
- **6** Miután végzett a tevékenységgel, nyomja meg az **STOP** ikont, és válassza ki a **Mentés** ikont.

#### <span id="page-19-0"></span>A futópadon megtett távolság kalibrálása

Annak érdekében, hogy pontosabb távolságadatokat rögzíthessen a futópadon végzett futások alkalmával, legalább 2,4 km (1,5 mi.) futás után kalibrálhatja a futópadon megtett távolságot. Ha különböző futópadokat használ, manuálisan kalibrálhatja a futópadon megtett távolságokat minden futópad esetén vagy minden futás után.

- **1** Indítson el egy futópados tevékenységet (*[Tevékenység megkezdése](#page-10-0)*, 3. oldal).
- **2** Fusson a futópadon addig, amíg az óra nem rögzít legalább 2,4 km-es (1,5 mérföldes) távolságot.
- **3** A tevékenység befejezése után nyomja meg a **STOP** gombot a tevékenységidőzítő leállításához.
- **4** Válasszon ki egy lehetőséget:
	- Amikor első alkalommal kalibrálja a futópadon megtett távolságot, válassza a **Mentés** lehetőséget. A készülék ekkor felszólítja a futópad kalibrálásának elvégzésére.
	- Az első kalibrálást követően a futópadon megtett távolság manuális kalibrálásához válassza a **Kalibrálás és Mentés** > **Igen** lehetőséget.
- **5** Ellenőrizze a futópad kijelzőjén a megtett távolságot, majd adja meg az órán.

#### Health Snapshot<sup>™</sup>

Az órán elérhető Health Snapshot funkció egy olyan tevékenység, amely rögzít néhány főbb egészségügyi mérőszámot, miközben Ön két percen át nyugalmi állapotban van. Áttekintést ad az általános kardiovaszkuláris állapotáról. Az óra olyan mérőszámokat rögzít, mint az átlagos pulzusszám, a stressz-szint és a légzésszám. A Health Snapshot tevékenységet hozzáadhatja kedvenc tevékenységeinek listájához (*[Kedvenc tevékenység](#page-27-0) [hozzáadása vagy eltávolítása](#page-27-0)*, 20. oldal).

#### Erősítőedzés-tevékenység rögzítése

Erősítő edzései során rögzítheti az elvégzett sorozatokat. Egy sorozat ugyanazon mozdulat többszöri ismétléséből épül fel. A Garmin Connect segítségével erőnléti edzéseket kereshet, hozhat létre és küldhet karórájára.

- **1** Nyomja meg az **START** ikont.
- **2** Válassza az **Súlyzózás** lehetőséget.

Amikor első alkalommal rögzít egy erősítőedzést, ki kell választania, hogy a karóra melyik csuklón legyen.

**3** Válasszon egy edzést.

**MEGJEGYZÉS:** ha nincs letöltve erőnléti edzés a karórájára, válassza a **Szabad** > **START** lehetőséget, majd folytassa a 6. lépéssel.

**4** Nyomja meg a **DOWN** gombot az edzésszakaszok listájának megtekintéséhez (opcionális).

**TIPP:** az edzésszakaszok megtekintése közben a START gomb megnyomásával megtekintheti a kiválasztott gyakorlat animációját, ha elérhető.

- **5** Nyomja meg a **START** > **Edzés indítása** > **START** > **Edzés megkezdése** lehetőséget a beállított időzítő elindításához.
- **6** Kezdje el az első sorozatot.

A készülék számolja az ismétlésszámokat. Az ismétlésszám csak minimum négy ismétlés után jelenik meg. **TIPP:** az eszköz minden sorozatnál csak egy mozdulat ismétlésszámait képes számolni. Ha új mozdulatot szeretne végezni, fejezze be a sorozatot, és kezdjen újat.

**7** A sorozat befejezéséhez nyomja meg a  $\Box$  ikont.

Az óra megjeleníti a sorozat teljes ismétlésszámát. Néhány másodperc múlva megjelenik a pihenésidőzítő.

**8** Szükség esetén módosítsa az ismétlések számát.

**TIPP:** lehetősége van a sorozat során használt súly szerkesztésére is.

- **9** A pihenőidő végén nyomja meg a  $\bigodot$  ikont a következő sorozat megkezdéséhez.
- **10** Ismételje meg minden sorozathoz, amíg tevékenysége be nem fejeződik.
- **11** Az utolsó beállítás után nyomja meg a **STOP** gombot a beállított időzítő leállításához.
- **12** Válassza az **Edzés leállítása** > **Mentés** lehetőséget.

#### <span id="page-20-0"></span>Tippek az erősítőedzés-tevékenységek rögzítéséhez

- Az ismétlések végzése közben ne nézegesse az órát. Csak az egyes sorozatok elején és végén, illetve a pihenők során kezelje az órát.
- Az ismétlések végzésekor koncentráljon a helyes testtartásra.
- Végezzen saját testsúlyos vagy kézisúlyzós gyakorlatokat.
- Az ismétléseket következetesen, nagy mozgásterjedelemmel végezze. Az óra akkor számolja az egyes ismétléseket, amikor az órát viselő kar visszaérkezik a kezdőpozícióba. **MEGJEGYZÉS:** előfordulhat, hogy az eszköz nem számolja a lábat edző gyakorlatokat.
- Kapcsolja be az automatikus sorozatészlelést a sorozatok kezdéséhez és befejezéséhez.
- Mentse el, majd küldje el erősítőedzés-tevékenységét Garmin Connect fiókjába. Garmin Connect fiókja eszközeinek segítségével megtekintheti és szerkesztheti tevékenysége adatait.

#### HIIT tevékenység rögzítése

A speciális időzítők segítségével rögzítheti a nagy intenzitású intervallumedzéseket (HIIT).

- **1** Nyomja meg az **START** ikont.
- **2** Válassza a **HIIT** lehetőséget.
- **3** Válasszon ki egy lehetőséget:
	- Válassza a **Szabad** lehetőséget egy strukturálatlan HIIT tevékenység rögzítéséhez.
	- Válassza ki a **HIIT-időmérők** opciót (*HIIT-időmérők*, 13. oldal).
	- Válassza az **Edzések** lehetőséget egy mentett edzés követéséhez.
- **4** Szükség esetén hajtsa végre a képernyőn megjelenő utasításokat.
- **5** Az első kör megkezdéséhez nyomja meg a **START** gombot.

A készülék megjeleníti a visszaszámláló időzítőt és az aktuális pulzusszámot.

- **6** Ha szükséges, nyomja meg a  $\bigodot$  gombot a következő körre vagy pihenésre való kézi léptetéshez.
- **7** Miután végzett a tevékenységgel, nyomja meg az **STOP** ikont, és válassza ki a **Mentés** ikont.

#### HIIT-időmérők

A speciális időzítők segítségével rögzítheti a nagy intenzitású intervallumedzéseket (HIIT).

**AMRAP**: az AMRAP-időzítő a lehető legtöbb kört rögzíti a beállított időtartam alatt.

**EMOM**: az EMOM-időzítő percenként egy adott számú mozdulatot rögzít.

**Tabata**: a Tabata-időzítőnél a 20 másodperces maximális erőkifejtési időközök és a 10 másodperces pihenési időközök váltakoznak.

**Egyéni**: beállíthatja a mozgásidőt, a pihenőidőt, a lépések számát és a körök számát.

#### <span id="page-21-0"></span>Beltéri edzőeszköz használata

Egy kompatibilis beltéri edzőeszköz használata előtt ANT+ kapcsolaton keresztül párosítania kell az edzőeszközt az órával (*[Vezeték nélküli érzékelők párosítása](#page-91-0)*, 84. oldal).

Az órát beltéri edzőeszközzel is használhatja, hogy szimulálja az ellenállást pálya követése, kerékpározás vagy edzés során. Beltéri edzőeszköz használata közben a GPS automatikusan kikapcsol.

- **1** Nyomja meg az **START** ikont.
- **2** Válassza ki a **Szobakerékpár** lehetőséget.
- **3** Tartsa lenyomva a $\equiv$ ikont.
- **4** Válassza az **Okos edzőeszköz beállításai** lehetőséget.
- **5** Válasszon ki egy lehetőséget:
	- Válassza ki a **Szabad kerékpározás** lehetőséget a kerékpározáshoz.
	- Válassza ki az **Edzés követése** lehetőséget egy mentett edzés követéséhez (*Edzések*[, 55. oldal](#page-62-0)).
	- Válassza ki a **Pálya követése** lehetőséget egy elmentett útvonal követéséhez (*[Útvonalak](#page-82-0)*, 75. oldal).
	- Válassza ki a **Teljesítmény beállítása** lehetőséget a kívánt teljesítményérték beállításához.
	- Válassza ki a **Nehézség beállítása** lehetőséget a szimulált meredekség értékének beállításához.
	- Válassza ki az **Ellenállás beállítása** lehetőséget az edzőeszköz által kifejtett ellenállás beállításához.
- **6** A tevékenységidőzítő elindításához nyomja meg a **START** gombot.

Az edzőeszköz az útvonal vagy a munkamenet magassági adatai alapján növeli vagy csökkenti az ellenállást.

#### Beltéri falmászási tevékenység rögzítése

Beltéri falmászási tevékenység közben is rögzíthet útvonalakat. Az útvonal egy beltéri sziklafalon végigvezető mászóösvény.

- **1** Nyomja meg az **START** ikont.
- **2** Válassza a **Beltéri falmászás** lehetőséget.

Amikor első alkalommal kezd el valamilyen tevékenységet, engedélyezheti az útvonal-statisztikákat.

**3** Válasszon ki egy osztályozási rendszert.

**MEGJEGYZÉS:** amikor legközelebb beltéri mászási tevékenységbe kezd, a karóra ezeket a tevékenységbeállításokat használja.

- **4** Válassza ki az útvonal nehézségi szintjét.
- **5** Nyomja meg a **START** gombot.
- **6** Kezdje meg az első útvonalat.
- **7** Az útvonal befejezése után ereszkedjen le a talajra.

A pihenésidőzítő automatikusan elindul, amikor Ön a talajon van.

**MEGJEGYZÉS:** szükség esetén a  $\bigodot$  ikon megnyomásával fejezheti be az útvonalat.

- **8** Válasszon ki egy lehetőséget:
	- Sikeres útvonal mentéséhez válassza a **Végrehajtva** lehetőséget.
	- Sikertelen útvonal mentéséhez válassza a **Megkísérelt** lehetőséget.
	- Az útvonal törléséhez válassza az **Elvetés** lehetőséget.
- **9** Adja meg az útvonalhoz tartozó zuhanások számát.
- **10** A pihenőidő végén nyomja meg a  $\bigodot$  ikont a következő útvonal megkezdéséhez.
- **11** Ismételje meg minden útvonalhoz, amíg tevékenysége be nem fejeződik.
- **12** Miután végzett a tevékenységgel, nyomja meg az **STOP** ikont, és válassza ki a **Mentés** ikont.

## <span id="page-22-0"></span>Golf

#### Golfozás

Golfozás előtt fel kell töltenie a készüléket (*[Az óra töltése](#page-132-0)*, 125. oldal).

- **1** Nyomja meg az **START** ikont.
- **2** Válassza a **Golf** lehetőséget.

A készülék megkeresi a műholdakat, kiszámítja a helyadatokat, és kiválaszt egy pályát, ha csak egy pálya van a közelben.

- **3** Ha megjelenik a pályalista, válasszon ki egy pályát a listából.
- **4** Válassza a **√** lehetőséget a pontszám nyilvántartásához.
- **5** Válassza ki az elütőhelyet.
- **6** A lyukak áttekintéséhez válassza ki az **UP** vagy **DOWN** gombot. Az eszköz automatikusan átvált, amikor a következő lyukhoz megy. **TIPP:** a golf menü megnyitásához nyomja meg a START gombot (*[Golf menü](#page-23-0)*, 16. oldal).
- **7** A tevékenység befejezése után válassza a **START** > **Kör vége** > **Kör vége** lehetőséget.

#### Golfpályák letöltése

Mielőtt játszhatna egy pályán, le kell töltenie az adott pályát a(z) Garmin Connect alkalmazás használatával.

- 1 A Garmin Connect alkalmazásban válassza a ··· ikont.
- 2 Válassza a **Golfpályák letöltése** > + lehetőséget.
- **3** Válasszon ki egy golfpályát.
- **4** Válassza a **Letöltés** lehetőséget.

A letöltés befejeződését követően a pálya megjelenik a pályák listáján Forerunner óráján.

#### Lyukinformációk

Az óra kiszámítja a green elejéig és hátuljáig, illetve a kiválasztott zászlópozícióig hátralévő távolságot (*[A zászló](#page-23-0)  [áthelyezése](#page-23-0)*, 16. oldal).

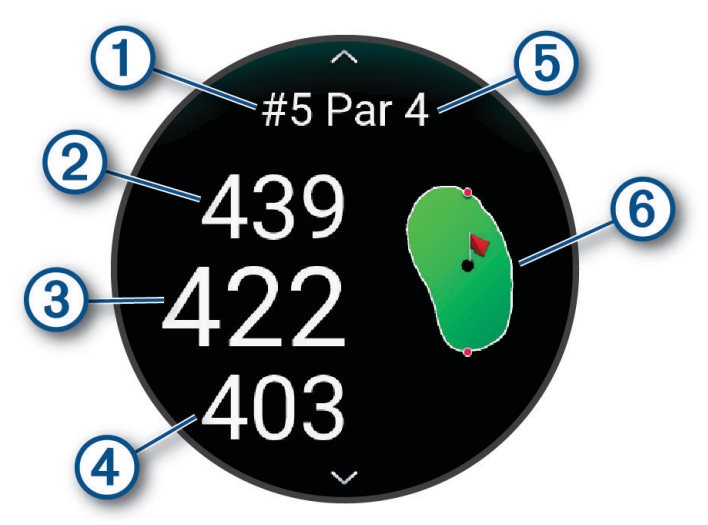

<span id="page-23-0"></span>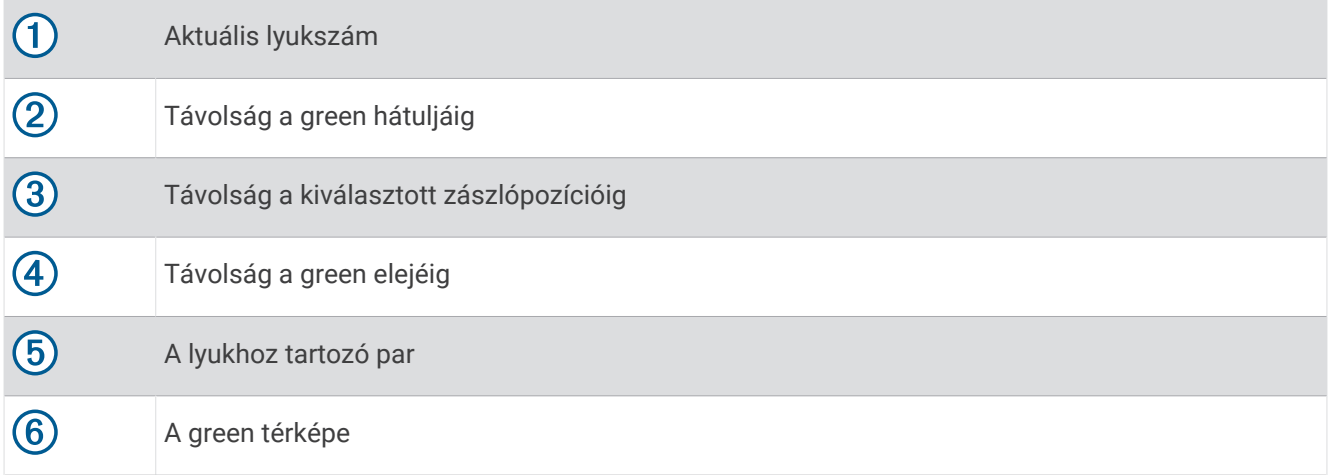

#### Golf menü

Egy kör során a **START** gomb megnyomásával további funkciókat is elérhet a golf menüben.

**Kör vége**: befejezi az aktuális kört.

- **Kör szüneteltetése**: szünetelteti az aktuális kört. A Golf tevékenység megkezdésével bármikor folytathatja a kört.
- **Zászló áthelyezése**: lehetővé teszi a zászló pozíciójának módosítását a pontosabb távolságmérés érdekében (*A zászló áthelyezése*, 16. oldal).

**Veszélyek**: az aktuális lyuk homok- és vízcsapdáit mutatja meg.

**Ütésmérés**: a Garmin AutoShot™ funkcióval rögzített előző ütés távolságát mutatja. (*[Ütés mérésének](#page-24-0) [megtekintése](#page-24-0)*, 17. oldal). Az ütést manuálisan is rögzítheti (*[Ütés manuális mérése](#page-25-0)*, 18. oldal).

**Layups**: az aktuális lyuk (csak 4 és 5 paros lyukaknál) layup és a távolság opcióit mutatja meg.

**Score kártya**: megnyitja a kör pontozókártyáját (*[Pontszám vezetése](#page-25-0)*, 18. oldal).

- **Kilométer-számláló**: a rögzített időt, a távolságot és a megtett lépéseket mutatja. A kilométer-számláló automatikusan elindul, illetve leáll, amikor elkezd vagy befejez egy kört. A kilométer-számláló menet közben nullázható.
- **PinPointer**: a PinPointer funkció egy iránytű, amely a zászló pozíciójára mutat abban az esetben, ha a green nem látható. A funkció segítségével akkor is a megfelelő irányba üthet, ha éppen egy erdőben vagy mély homokcsapdában tartózkodik.

**MEGJEGYZÉS:** golfkocsiban ülve ne használja a PinPointer funkciót. A golfkocsitól származó interferencia befolyásolhatja az iránytű pontosságát.

**Ütőstatisztikák**: az egyes golfütőkkel kapcsolatos statisztikákat jeleníti meg, például a távolsággal és a pontossággal kapcsolatos adatokat. Akkor jelenik meg, ha Approach® CT10 érzékelőket párosít, vagy bekapcsolja a Rákérdezés az ütőre beállítást.

#### A zászló áthelyezése

Közelebbről is megnézheti a greent, illetve módosíthatja a zászló pozícióját.

- **1** A lyukinformációk képernyőjén nyomja meg a **START** lehetőséget.
- **2** Válassza a **Zászló áthelyezése** lehetőséget.
- **3** A zászló pozíciójának módosításához nyomja meg az **UP** vagy **DOWN** gombot.
- **4** Nyomja meg a **START**.

A lyukinformációk képernyőjén megjelenő távolságok az új zászlópozíciónak megfelelően frissülnek. A zászlópozíció csak az aktuális körhöz kerül elmentésre.

#### <span id="page-24-0"></span>A veszélyek megtekintése

Megtekintheti a fairway mentén található, 4 és 5 parral elérhető lyukakhoz tartozó veszélyek távolságát. Az ütés kiválasztását befolyásoló veszélyek egyenként vagy csoportokban jelennek meg annak érdekében, hogy segítsenek a lay up vagy carry ütések távolságának meghatározásában.

- **1** A lyukinformációk képernyőjén nyomja meg a **START** lehetőséget.
- **2** Válassza ki a **Veszélyek** lehetőséget.

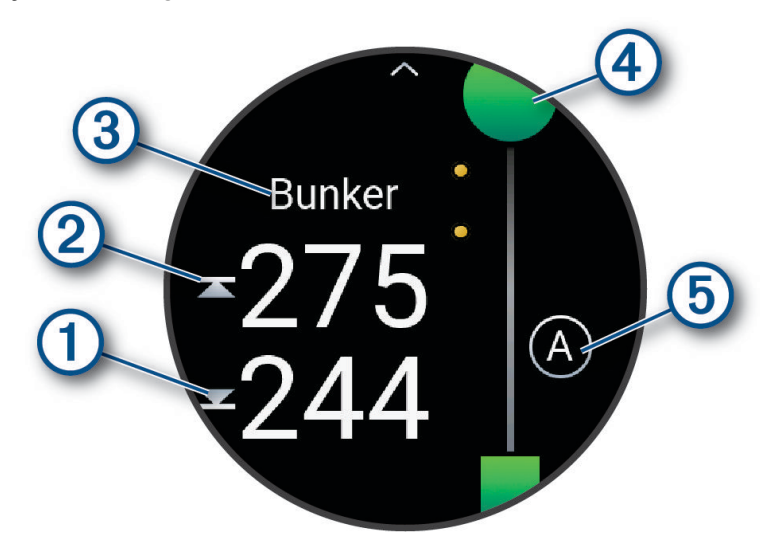

- A képernyőn megjelenik a legközelebbi veszély elejének  $\Omega$  és hátuljának  $\Omega$  távolsága.
- A veszély típusa  $\Omega$  a képernyő tetején látható.
- A greent egy félkör  $\overline{4}$  jelöli a képernyő tetején. A green alatt látható vonal a fairway közepét ábrázolja.
- A veszélyeket  $\odot$  egy betű jelöli, a veszélyek a lyukhoz viszonyított sorrendjének megfelelően, és a green alatt jelennek meg a fairwayhez viszonyított megközelítőleges helyeken.
- **3** Nyomja meg az **UP** vagy **DOWN** gombot az aktuális lyukhoz tartozó egyéb veszélyek megtekintéséhez.

#### Ütés mérésének megtekintése

Ahhoz, hogy a készülék automatikusan észlelhesse és megmérhesse az ütéseket, engedélyeznie kell a pontozást.

Készüléke automatikus ütésészlelési és -rögzítési funkciókkal rendelkezik. A fairwayben végzett ütések során a készülék rögzíti, hogy milyen messzire jutott a labdával. Ezeket az adatokat később bármikor megtekintheti.

**TIPP:** az automatikus ütésészlelés akkor a legpontosabb, ha a készüléket a vezető csuklón viseli, és megfelelően eltalálja a labdát. A puttokat a rendszer nem észleli.

- **1** Golfozás közben nyomja meg a **START** gombot.
- **2** Válassza az **Ütésmérés** lehetőséget.
	- Megjelenik az utolsó ütés távolsága.

**MEGJEGYZÉS:** a távolság automatikusan nullázódik, amikor ismét elüti a labdát, a zöldben üt vagy a következő lyukra lép.

- **3** Nyomja meg a **DOWN** gombot.
- **4** Válassza az **Előző ütések** lehetőséget az összes rögzített ütéstávolság megtekintéséhez.

#### <span id="page-25-0"></span>Ütés manuális mérése

Ha az óra nem észleli, manuálisan is hozzáadhat egy ütést. Az ütést a kimaradt ütés helyéről kell hozzáadnia.

- **1** Hajtsa végre az ütést, és nézze meg, hogy hol ér földet a labda.
- **2** A lyukinformációk képernyőjén nyomja meg a **START** gombot.
- **3** Válassza az **Ütésmérés** lehetőséget.
- **4** Nyomja meg a **DOWN** gombot.
- **5** Válassza ki az **Ütés hozzáadása > √** lehetőséget.
- **6** Szükség esetén adja meg az ütéshez használt ütőt.
- **7** Sétáljon vagy a golfautóval vezessen a labdához.

A következő ütés elvégzésekor az óra automatikusan rögzíti az utolsó ütés távolságát. Szükség esetén manuálisan hozzáadhat egy másik ütést is.

#### Elrendezés és kanyarodó részek (dogleg) távolságainak megtekintése

Megtekintheti az elrendezést és a dogleg-ek távolságait a 4 és 5 parral elérhető lyukakhoz. Az egyéni célok is ebben a listában láthatók.

- **1** A lyukinformációk képernyőjén nyomja meg a **START** lehetőséget.
- **2** Válassza ki a **Layups** lehetőséget.

Minden egyes layup és a távolság megjelenik a képernyőn, amíg el nem éri az adott layupot. **MEGJEGYZÉS:** a távolságok eltűnnek a listáról, ahogy elhagyja azokat.

#### Ütőérzékelők

Órája kompatibilis az Approach CT10 golfütő-érzékelőkkel. A párosított ütőérzékelők segítségével automatikusan nyomon követheti golfütéseit, többek között az ütés helyét, távolságát és az ütő típusát is. További tudnivalókért tekintse át az ütőérzékelők felhasználói kézikönyvét ([garmin.com/manuals](http://garmin.com/manuals/approachct10) [/ApproachCT10\)](http://garmin.com/manuals/approachct10).

#### Pontszám vezetése

- **1** A lyukinformációk képernyőjén nyomja meg a **START**.
- **2** Válassza ki a **Score kártya** lehetőséget.

Amikor Ön a green területen van, megjelenik az eredménylap.

- **3** A lyukak áttekintéséhez nyomja meg az **UP** vagy **DOWN** gombot.
- **4** Egy lyuk kiválasztásához nyomja meg a **START**.
- **5** A pontszám beállításához nyomja meg az **UP** vagy **DOWN** gombot. Az összpontszáma frissítésre került.

#### Pontszám frissítése

- **1** A lyukinformációk képernyőjén nyomja meg a **START** lehetőséget.
- **2** Válassza ki a **Score kártya** lehetőséget.
- **3** A lyukak áttekintéséhez nyomja meg az **UP** vagy **DOWN** gombot.
- **4** Egy lyuk kiválasztásához nyomja meg a **START**.
- **5** Nyomja meg az **UP** vagy **DOWN** gombot az adott lyuk pontszámának módosításához. Az összpontszáma frissítésre került.

#### A pontozási mód beállítása

Módosíthatja a készülék által alkalmazott pontvezetési módot.

- **1** A lyukinformációkat tartalmazó képernyőn tartsa lenyomva a gombot.
- **2** Válassza ki a tevékenységbeállításokat.
- **3** Válassza ki a **Pontozási mód** lehetőséget.
- **4** Válasszon egy pontozási módot.

#### <span id="page-26-0"></span>A Stableford pontozási módszer

Ha kiválasztja a Stableford pontozási módszert (*[A pontozási mód beállítása](#page-25-0)*, 18. oldal), a pontokat a parhoz viszonyított ütések száma alapján számolják. A kör végén a legmagasabb pontszámú játékos nyer. Az eszköz a United States Golf Association által meghatározott módon osztja ki a pontokat.

A Stableford pontozással játszott játék pontkártyáján ütések helyett pontok szerepelnek.

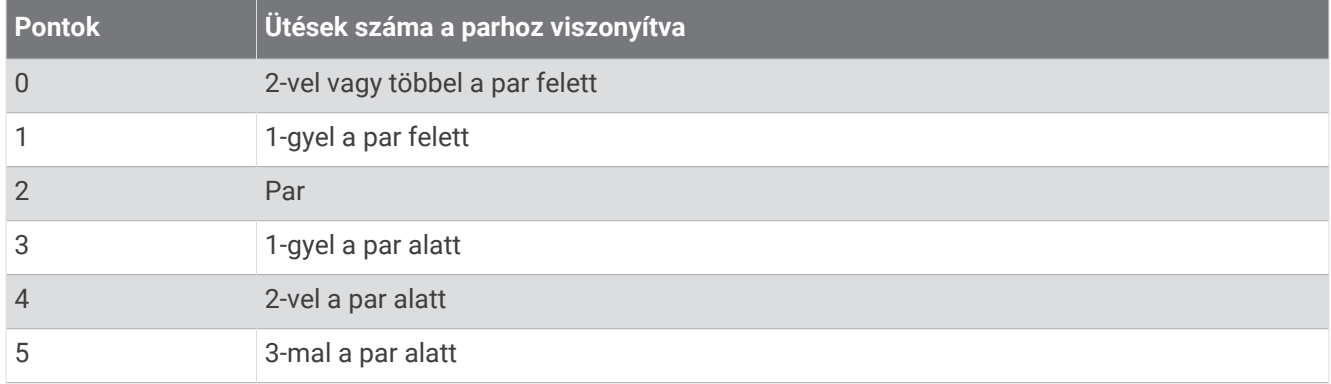

#### Pályaelőny beállítása

- **1** A lyukinformációkat tartalmazó képernyőn tartsa lenyomva a gombot.
- **2** Válassza ki a tevékenységbeállításokat.
- **3** Válassza a **Pályaelőny-pontozás** lehetőséget.
- **4** Válasszon ki egy pályaelőny-pontozási lehetőséget:
	- A teljes pontszámból kivonandó ütések számának megadásához válassza a **Helyi pályaelőny**  lehetőséget.
	- A játékos pályaelőnyindexének és pályaelőny kiszámításához használt pályameredekségi besorolásnak a megadásához válassza az **Index/lejtő** lehetőséget.
- **5** Állítsa be a pályaelőnyt.

#### A statisztikák nyomon követése funkció engedélyezése

A Nyomonköv. funkció lehetővé teszi a részletes statisztikák nyomon követését golfozás közben.

- **1** A lyukinformációkat tartalmazó képernyőn tartsa lenyomva a **gya**gombot.
- **2** Válassza ki a tevékenységbeállításokat.
- **3** Válassza ki a **Nyomonköv.** lehetőséget.

#### Statisztikák rögzítése

A statisztikák rögzítéséhez engedélyeznie kell a statisztikák nyomon követését (*A statisztikák nyomon követése funkció engedélyezése*, 19. oldal).

- **1** Válasszon ki egy golflyukat a pontkártyáról.
- **2** Adja meg az ütések teljes számát (a puttokat is beleértve), majd nyomja meg a **START** gombot.
- **3** Adja meg a puttok számát, majd nyomja meg a **START** gombot.

**MEGJEGYZÉS:** a puttok száma kizárólag statisztikai nyomon követésre szolgál, és nem adódik hozzá pontszámához.

**4** Szükség esetén válasszon az opciók közül:

**MEGJEGYZÉS:** ha 3 parral elérhető lyuknál van, a fairway-adatok nem jelennek meg.

- Ha a labda a fairwayen ért földet, válassza a **Fairwayben**. lehetőséget.
- Ha a labda kihagyta a fairwayt, válassza a **Kihagyott jobb** vagy **Kihagyott bal** lehetőséget.
- **5** Szükség esetén adja meg a büntetőütések számát.

#### <span id="page-27-0"></span>A golf kilométer-számláló használata

A kilométer-számláló segítségével rögzítheti a megtett időt, távolságot és lépéseket. A kilométer-számláló automatikusan elindul, illetve leáll, amikor elkezd vagy befejez egy kört.

- **1** A lyukinformációk képernyőjén nyomja meg a **START** lehetőséget.
- **2** Válassza ki a **Kilométer-számláló** lehetőséget.
- **3** Szükség esetén válassza a **Visszaállítás** lehetőséget a kilométer-számláló nullázásához.

#### A zászló irányának megtekintése

A PinPointer funkció egy iránytű, amely iránymutatást biztosít abban az esetben, ha a green nem látható. A funkció segítségével akkor is a megfelelő irányba üthet, ha éppen egy erdőben vagy mély homokcsapdában tartózkodik.

**MEGJEGYZÉS:** golfkocsiban ülve ne használja a PinPointer funkciót. A golfkocsitól származó interferencia befolyásolhatja az iránytű pontosságát.

- **1** A lyukinformációk képernyőjén nyomja meg a **START** lehetőséget.
- **2** Válassza a **PinPointer** lehetőséget.

A nyíl megmutatja a zászló pozícióját.

#### Tevékenységek és alkalmazások testreszabása

Testreszabhatja a tevékenységek és alkalmazások listáját, az adatképernyőket, az adatmezőket és egyéb beállításokat.

#### Kedvenc tevékenység hozzáadása vagy eltávolítása

Ha a számlapon megnyomja a **START** gombot, megjelenik a kedvenc tevékenységek listája, ahonnan gyorsan elérheti a leggyakrabban használt tevékenységeket. Kedvenc tevékenységeit bármikor hozzáadhatja és eltávolíthatja.

- **1** Tartsa lenyomva a $\equiv$  gombot.
- **2** Válassza a **Tevékenységek és alkalmazások** lehetőséget.

Kedvenc tevékenységei a lista tetején jelennek meg.

- **3** Válasszon ki egy lehetőséget:
	- Kedvenc tevékenység hozzáadásához válasszon egy tevékenységet, majd válassza a **Beállítás kedvencként** lehetőséget.
	- Kedvenc tevékenység eltávolításához válasszon egy tevékenységet, majd válassza az **Eltávolítás a kedvencekből** lehetőséget.

#### A tevékenységek sorrendjének módosítása az alkalmazáslistában

- **1** Tartsa lenyomva a  $\equiv$  gombot.
- **2** Válassza a **Tevékenységek és alkalmazások** lehetőséget.
- **3** Válassza ki az egyik tevékenységet.
- **4** Válassza az **Átrendezés** lehetőséget.
- **5** A **UP** vagy **DOWN** gomb megnyomásával állítsa a tevékenységet a kívánt helyre az alkalmazáslistában.

#### <span id="page-28-0"></span>Egyéni tevékenység létrehozása

- **1** Nyomja meg az **START** ikont.
- **2** Válassza a **Hozzáadás** lehetőséget.
- **3** Válasszon ki egy lehetőséget:
	- Válassza a **Tevékenység másolása** lehetőséget, hogy valamelyik elmentett tevékenysége alapján létrehozzon egy egyéni tevékenységet.
	- Egy új egyéni tevékenység létrehozásához válassza az **Egyéb** lehetőséget.
- **4** Szükség esetén válasszon ki egy tevékenységtípust.
- **5** Válasszon ki egy nevet vagy adjon meg egy egyéni nevet. A duplán szereplő tevékenységneveket egy szám különbözteti meg, például: Kerékpár (2).
- **6** Válasszon ki egy lehetőséget:
	- Válasszon ki egy lehetőséget az adott tevékenység beállításainak testreszabásához. Például testreszabhatja az adatképernyőket vagy az automatikus funkciókat.
	- A mentéshez és az egyéni tevékenység használatához válassza a **Kész** lehetőséget.
- **7** Válassza az **Igen** lehetőséget a tevékenység Kedvencek listájához történő hozzáadásához.

## Megjelenés

Az összefoglaló-készletben és a vezérlőmenüben testre szabhatja a számlap és a gyors hozzáférést biztosító funkciók megjelenését.

## Számlapbeállítások

Az elrendezés, a színek és további adatok kiválasztásával személyre szabhatja a számlap megjelenését. A Connect IQ áruházból egyedi számlapokat is letölthet.

#### Számlap testreszabása

A Connect IQ számlap aktiválása előtt telepítenie kell egy számlapot a Connect IQ áruházból (*[Connect IQ](#page-110-0)  funkciók*[, 103. oldal](#page-110-0)).

Testre szabhatja a számlap adatait és megjelenését, vagy aktiválhat egy telepített Connect IQ számlapot.

- **1** A számlapon tartsa lenyomva az  $\equiv$  gombot.
- **2** Válassza a **Számlap** elemet.
- **3** A számlap beállításainak megtekintéséhez nyomja meg az **UP** vagy **DOWN** gombot.
- **4** Az előre betöltött számlapok görgetéséhez válassza az **Új hozzáadása** lehetőséget.
- **5** Az előre betöltött számlap vagy a már telepített Connect IQ számlap aktiválásához válassza a **START** > **Alkalmazás** lehetőséget.
- **6** Ha előre betöltött számlapot használ, válassza a **START** > **Testreszabás** lehetőséget.
- **7** Válasszon ki egy lehetőséget:
	- Az analóg számlapon megjelenő számok stílusának módosításához válassza a **Számlap** lehetőséget.
	- Az analóg számlapon a mutatók stílusának módosításához válassza a **Óramutatók** lehetőséget.
	- A digitális számlapon megjelenő számok stílusának módosításához válassza az **Elrendezés** lehetőséget.
	- A digitális számlapon megjelenő másodpercek stílusának módosításához válassza a **Másodperc**  lehetőséget.
	- A számlapon megjelenő adatok módosításához válassza az **Adatok** lehetőséget.
	- A számlap kiemelő színének hozzáadásához vagy módosításához válassza a **Hangsúlyos szín**  lehetőséget.
	- A módosítások mentéséhez válassza a **Kész** lehetőséget.
- **8** Az összes módosítás mentéséhez válassza az **Alkalmazás** lehetőséget.

## <span id="page-29-0"></span>Összefoglalók

A karórán előre beállított összefoglalók találhatók, amelyek gyors tájékoztatást nyújtanak (*[Az összefoglaló](#page-32-0)[készlet megtekintése](#page-32-0)*, 25. oldal). Egyes összefoglalók esetében egy kompatibilis telefonhoz való Bluetooth® csatlakozás szükséges.

Bizonyos összefoglalók alapértelmezésként nem láthatók. Ezeket manuálisan veheti fel az összefoglalókészletbe (*[Az összefoglaló-készlet testre szabása](#page-32-0)*, 25. oldal).

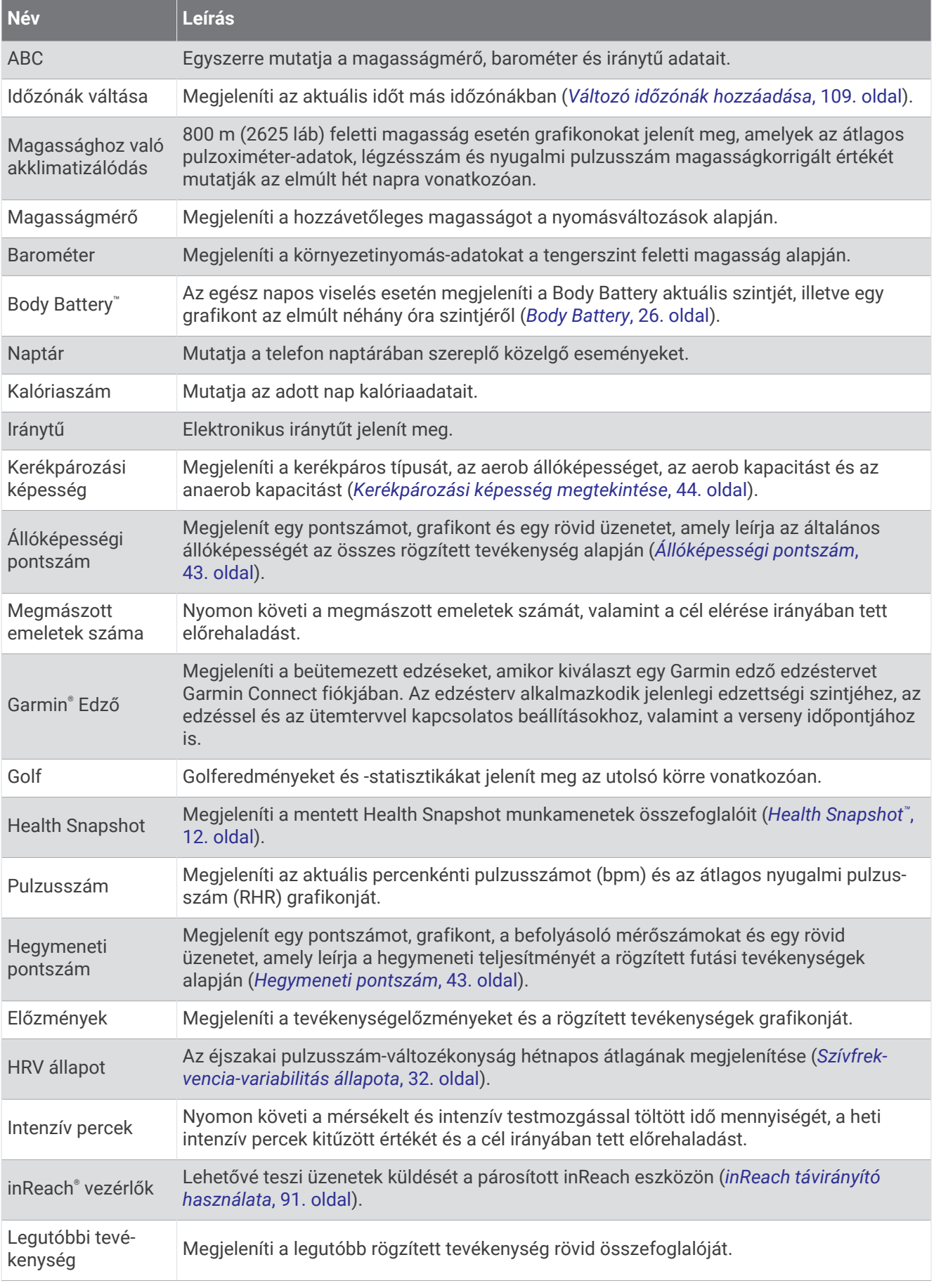

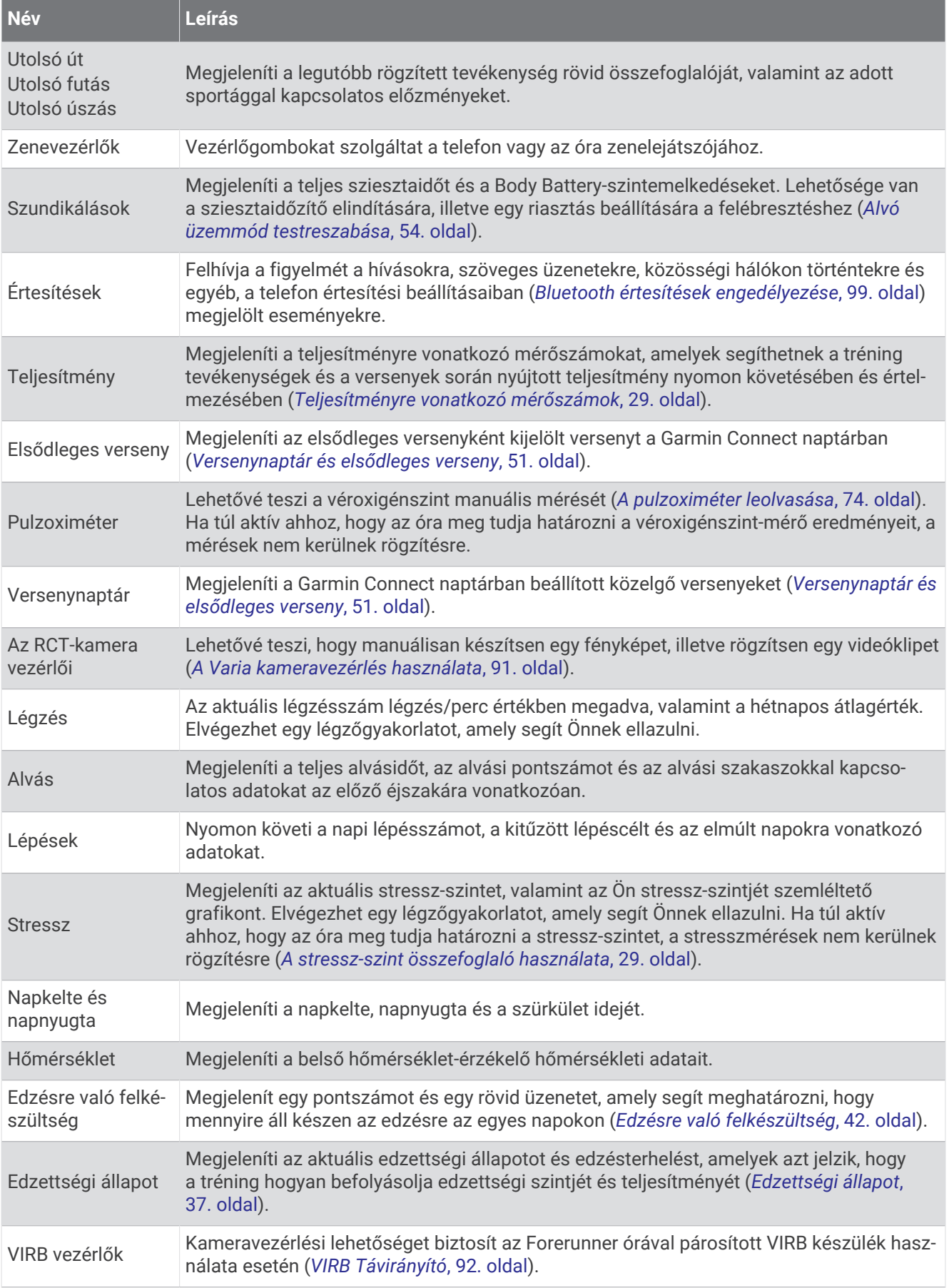

<span id="page-32-0"></span>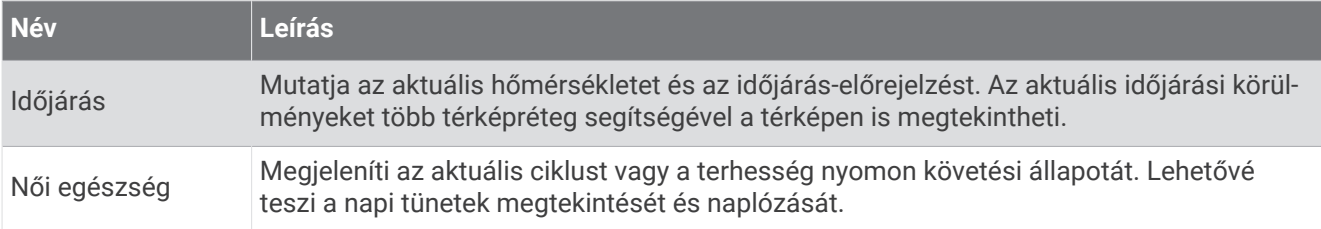

#### Az összefoglaló-készlet megtekintése

Az összefoglalók gyors hozzáférést biztosítanak az egészségügyi adatokhoz, a tevékenységi információkhoz, a beépített érzékelőkhöz és számos egyébhez. Az óra párosításakor megtekintheti a telefonon lévő adatokat, például az értesítéseket, az időjárást és a naptáreseményeket.

**1** Nyomja meg az **UP** vagy a **DOWN** gombot.

Az óra végiggörgeti az összefoglaló-készletet, és minden összefoglalóhoz megjeleníti az összesített adatokat.

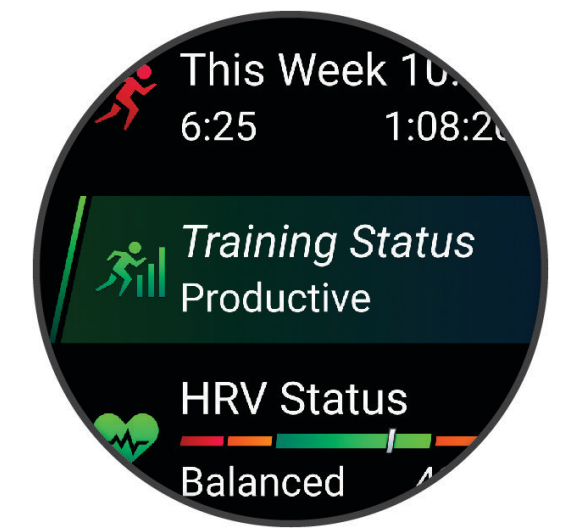

**TIPP:** a görgetést az ujja elhúzásával is elvégezheti, és érintéssel választhatja ki az egyes lehetőségeket.

- **2** További információk megtekintéséhez nyomja meg a **START** gombot.
- **3** Válasszon ki egy lehetőséget:
	- Nyomja meg a **DOWN** gombot az adott összefoglalóval kapcsolatos részletek megtekintéséhez.
	- Tartsa lenyomva a **START** gombot, ha további lehetőségeket és funkciókat szeretne megtekinteni egy összefoglalónál.

#### Az összefoglaló-készlet testre szabása

- **1** Tartsa lenyomva a  $\equiv$  gombot.
- **2** Válassza ki a **Megjelenés** > **Áttekintések** lehetőséget.
- **3** Válasszon ki egy lehetőséget:
	- Ha meg szeretné változtatni egy összefoglaló helyét a készletben, válassza ki az összefoglalót, és nyomja meg az **UP** vagy a **DOWN** gombot.
	- Ha el szeretné távolítani az összefoglalót a készletből, válassza ki az összefoglalót, majd a  $\blacksquare$ lehetőséget.
	- Ha hozzá szeretne adni egy összefoglalót a készlethez, válassza a **Hozzáadás** lehetőséget, majd válasszon egy összefoglalót.

**TIPP:** ha több összefoglalót tartalmazó mappát szeretne létrehozni, válassza a **Mappa létrehozása**  lehetőséget (*[Összefoglaló mappák létrehozása](#page-33-0)*, 26. oldal).

#### <span id="page-33-0"></span>Összefoglaló mappák létrehozása

A kapcsolódó összefoglalókhoz mappákat hozhat létre az összefoglaló-készlet testreszabásával.

- **1** Tartsa lenyomva a  $\equiv$  gombot.
- **2** Válassza a **Megjelenés** > **Áttekintések** > **Hozzáadás** > **Mappa létrehozása** lehetőséget.
- **3** Válassza ki a mappába felvenni kívánt összefoglalókat, majd válassza a **Kész**lehetőséget. **MEGJEGYZÉS:** ha az összefoglaló már szerepel az összefoglaló-készletben, áthelyezheti vagy átmásolhatja őket a mappába.
- **4** Válassza ki vagy adja meg a mappa nevét.
- **5** Válasszon egy ikont a mappához.
- **6** Szükség esetén válasszon az opciók közül:
	- A mappa szerkesztéséhez görgessen a mappára az összefoglaló-készletben, és tartsa lenyomva a  $\blacksquare$ gombot.
	- A mappában lévő összefoglalók szerkesztéséhez nyissa meg a mappát, és válassza a **Szerkesztés**  lehetőséget (*[Az összefoglaló-készlet testre szabása](#page-32-0)*, 25. oldal).

#### Body Battery

Órája a pulzusszám-változás, a stressz-szint, az alvás minősége és a tevékenységadatok alapján állapítja meg az Ön általános Body Battery-szintjét. Az autók üzemanyagmérőjéhez hasonlóan jelzi az elérhető energiatartalék mértékét. A Body Battery-szint skálája 5 és 100 között mozog – 5–25-ig nagyon alacsony, 26–50-ig alacsony, 51–75-ig közepes, 76–100-ig pedig magas energiatartalékról beszélünk.

Szinkronizálja óráját Garmin Connect-fiókjával a legfrissebb Body Battery-szint, a hosszú távú trendek és további részletek megtekintéséhez (*[Tippek a Body Battery adatok rögzítéséhez](#page-34-0)*, 27. oldal).

#### A Body Battery összefoglaló megtekintése

A Body Battery összefoglaló megjeleníti a Body Battery aktuális szintjét, illetve egy grafikont az elmúlt néhány óra Body Battery-szintjéről.

- **1** Nyomja meg az **UP** vagy **DOWN** gombot a Body Battery-összefoglaló megtekintéséhez. **MEGJEGYZÉS:** előfordulhat, hogy fel kell vennie az összefoglalót az összefoglaló-készletbe (*[Az](#page-32-0) [összefoglaló-készlet testre szabása](#page-32-0)*, 25. oldal).
- **2** Nyomja meg a **START** gombot a Body Battery- és stressz-szinteket éjféltől jelző grafikon megtekintéséhez.

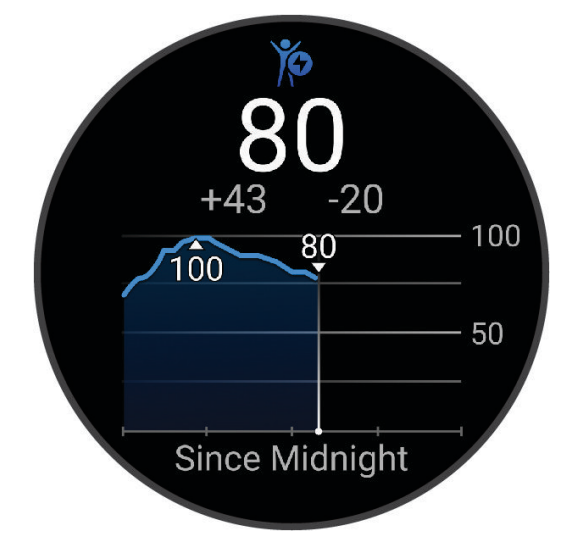

<span id="page-34-0"></span>**3** Nyomja meg a **DOWN** gombot a Body Battery- és a stressz-szintek részletesebb grafikonjának megtekintéséhez.

A nyugalmi állapotot kék színű oszlopok jelzik. A stresszes időszakokat narancssárga színű oszlopok jelzik. Szürke oszlopok jelzik azokat az időszakokat, amikor túl aktív volt a stressz-szint meghatározásához.

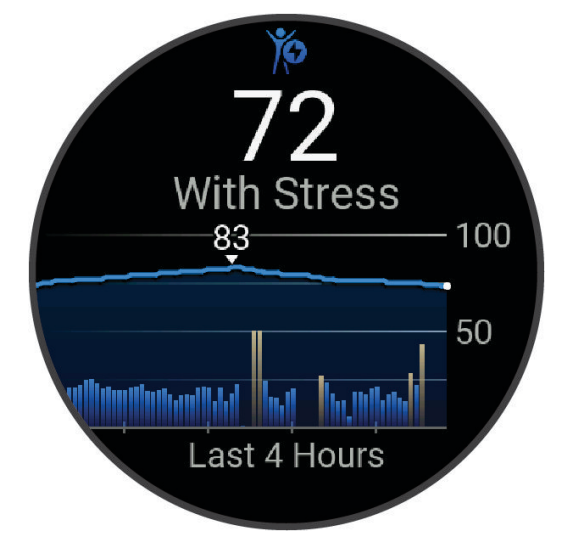

**4** Nyomja meg a **DOWN** gombot a Body Battery-szintet befolyásoló tényezők listájának megtekintéséhez. **TIPP:** további részletek megtekintéséhez válassza ki az egyes tényezőket.

#### Tippek a Body Battery adatok rögzítéséhez

- A pontosabb eredmények érdekében alvás közben is viselje az órát.
- A pihentető alvás közben töltődik a Body Battery.
- A nagy igénybevételt jelentő tevékenységek és a fokozott stressz miatt gyorsabban merül a Body Battery.
- Az elfogyasztott ételek, valamint a stimulánsok (például a koffein) nem befolyásolja a Body Battery szintjét.

#### <span id="page-35-0"></span>A pulzusszám összefoglaló megtekintése

- **1** A számlapon nyomja meg az **UP** vagy **DOWN** gombot a pulzusszám összefoglaló megtekintéséhez. **MEGJEGYZÉS:** előfordulhat, hogy fel kell vennie az összefoglalót az összefoglaló-készletbe (*[Az](#page-32-0) [összefoglaló-készlet testre szabása](#page-32-0)*, 25. oldal).
- **2** Nyomja meg a **START** gombot az aktuális pulzusszám ütés/perc mértékegységben (bpm) és az elmúlt 4 órában mért pulzusszám grafikonjának megtekintéséhez.

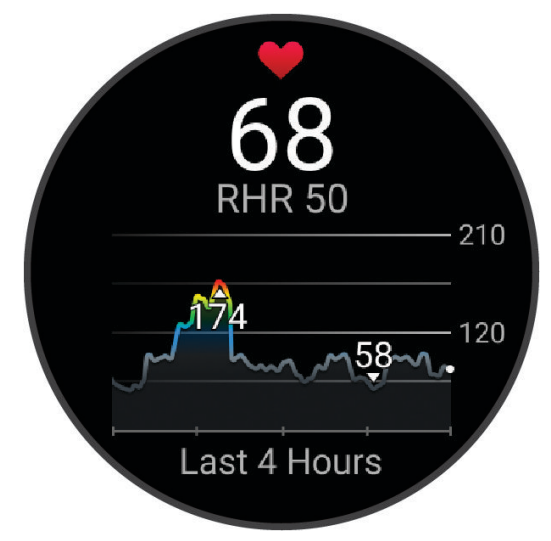

- **3** Érintse meg a grafikont a nyilak megtekintéséhez, és húzza az ujját balra vagy jobbra a grafikon pásztázásához.
- **4** Nyomja meg a **DOWN** gombot az elmúlt 7 nap átlagos nyugalmi pulzusértékeinek megtekintéséhez.

#### Az időjárás összefoglaló megtekintése

- **1** Az időjárási összefoglaló megtekintéséhez nyomja meg a számlapon az **UP** vagy a **DOWN** gombot. **MEGJEGYZÉS:** előfordulhat, hogy fel kell vennie az összefoglalót az összefoglaló-készletbe (*[Az](#page-32-0) [összefoglaló-készlet testre szabása](#page-32-0)*, 25. oldal).
- **2** Az időjárás részleteinek megtekintéséhez nyomja meg a **START** gombot.
- **3** Nyomja meg az **UP** vagy **DOWN** gombot az óránkénti, napi és további időjárási adatok megtekintéséhez.

#### Az időjárási hely frissítése

- **1** Az időjárási összefoglaló megtekintéséhez nyomja meg a számlapon az **UP** vagy a **DOWN** gombot.
- **2** Nyomja meg a **START** gombot.
- **3** Az első összefoglaló képernyőjén nyomja meg a **START** gombot.
- **4** Válassza az **Időjárásra vonatkozó lehetőségek > Jelenlegi hely frissítése > ✔ lehetőséget.**
- **5** Várjon, amíg az óra megtalálja a műholdakat (*[Műholdas jelek keresése](#page-138-0)*, 131. oldal).

#### Női egészség

#### Menstruációs ciklus nyomon követése

Menstruációs ciklusa fontos szerepet játszik egészsége szempontjából. Az óra segítségével naplózhatja a fizikai tüneteket, a libidót, a szexuális aktivitást, a peteérési napokat és egyebeket. További információkért és a funkció beállításához lépjen az Egészségügyi adatok beállításhoz a Garmin Connect alkalmazásban.

- Menstruációs ciklus nyomon követése és részletek
- Fizikai és lelki tünetek
- Havi vérzés és termékenység előrejelzése
- Egészségügyi és táplálkozási információk

**MEGJEGYZÉS:** a Garmin Connect alkalmazás használatával összefoglalókat adhat hozzá és távolíthat el.
## Terhességkövetés

A terhességkövetési funkció heti frissítéseket jelenít meg terhességével kapcsolatban, valamint egészségügyi és táplálkozási információkkal szolgál. Órája segítségével naplózhatja a fizikai és érzelmi tüneteket, a vércukorértékeket és a baba mozgását . További információkért és a funkció beállításához lépjen az Egészségügyi adatok beállításhoz a Garmin Connect alkalmazásban.

#### A stressz-szint összefoglaló használata

A stressz-szint összefoglaló megjeleníti az aktuális stressz-szintet, illetve egy grafikont az elmúlt néhány óra stressz-szintjéről. Légzőgyakorlaton végigvezetve segít a relaxálásban (*[Az összefoglaló-készlet testre szabása](#page-32-0)*, [25. oldal\)](#page-32-0).

- **1** Ülő vagy mozdulatlan helyzetben nyomja meg az **UP** vagy **DOWN** gombot a stressz-szint összefoglaló megtekintéséhez.
- **2** Nyomja meg a **START** gombot.
- **3** Válasszon ki egy lehetőséget:
	- További részletek megtekintéséhez nyomja meg a **DOWN** gombot.

**TIPP:** a nyugalmi állapotot kék színű oszlopok jelzik. A stresszes időszakokat narancssárga színű oszlopok jelzik. Szürke oszlopok jelzik azokat az időszakokat, amikor túl aktív volt a stressz-szint meghatározásához.

• Nyomja meg a **START** gombot a **Légzőgyakorlat** tevékenység elindításához.

#### Teljesítményre vonatkozó mérőszámok

Ezek a teljesítményre vonatkozó mérőszámok olyan becsült értékek, amelyek segíthetnek a tréning tevékenységek és a versenyek során nyújtott teljesítmény nyomon követésében és értelmezésében. A mérésekhez csuklón vagy mellkason viselhető kompatibilis pulzusmérő szükséges. A kerékpározási teljesítmény méréséhez pulzusmérő és teljesítménymérő szükséges.

Ezeket a becsléseket a Firstbeat Analytics® biztosítja. További információkért látogasson el a [www.garmin.com](https://www.garmin.com/performance-data/running/) [/performance-data/running/](https://www.garmin.com/performance-data/running/) weboldalra.

**MEGJEGYZÉS:** a becslések kezdetben pontatlannak tűnhetnek. Néhány tevékenységet kell végeznie ahhoz, hogy az óra megismerje a teljesítményét.

- **VO2 max.**: a VO2 max. az a maximális oxigénmennyiség (milliliterben), amelyet testsúlykilogrammonként és percenként fel tud használni maximális teljesítményleadás mellett (*[A VO2 max. becsült értékekről](#page-37-0)*, 30. oldal).
- **Előrejelzett versenyidők**: a karóra a VO2 max. becsült értékből és az Ön tréning előzményeiből indul ki, hogy meghatározzon egy olyan célversenyidőt, amely az Ön aktuális edzettségi állapotán alapszik (*[A versenyidő](#page-38-0)[előrejelzés megtekintése](#page-38-0)*, 31. oldal).
- **HRV állapota**: a karóra alvás közben elemzi a csuklón mért pulzusértékeket, hogy meghatározza a pulzusszámváltozás (HRV) állapotát a személyes, hosszú távú HRV átlagok alapján (*[Szívfrekvencia-variabilitás állapota](#page-39-0)*, [32. oldal](#page-39-0)).
- **Teljesítményállapot**: a teljesítményállapot egy valós idejű értékelés, melyet a rendszer 6–20 percnyi tevékenység után számít ki. Ezt hozzáadhatja adatmezőként, így a tevékenység további részében lehetősége van megtekinteni a teljesítményállapotot. Ez az érték a valós idejű állapotot hasonlítja össze az Ön átlagos edzettségi szintjével (*[Teljesítményállapot](#page-40-0)*, 33. oldal).
- **Funkcionális küszöbteljesítmény (FTP)**: a karóra a kezdeti beállításból származó felhasználóiprofil-adatokat használja fel az FTP megbecsléséhez. A pontosabb besorolás érdekében javasolt egy vezetett teszt elvégzése (*[Az FTP becsült értékének megtekintése](#page-41-0)*, 34. oldal).
- **Tejsavküszöb**: a tejsavküszöb megállapításához mellkason viselhető pulzusmérő szükséges. A tejsavküszöb az a pont, amelyet elérve izmai rendkívül gyorsan fáradni kezdenek. A karóra a pulzusszámadatok és a tempó segítségével számítja ki a tejsavküszöböt (*[Tejsavküszöb](#page-42-0)*, 35. oldal).
- **Állóképesség**: a karóra a VO2 max. becsült értékét és a pulzusadatokat használja fel a valós idejű állóképesség megbecsléséhez. Ezt adatképernyőként is hozzáadhatja, hogy megtekinthesse potenciális és jelenlegi állóképességét a tevékenység közben (*[Valós idejű állóképesség megtekintése](#page-43-0)*, 36. oldal).

<span id="page-37-0"></span>**Teljesítménygörbe (kerékpározás)**: a teljesítménygörbe a kifejtett erőt mutatja az idő függvényében. Megtekintheti az előző hónap, előző három hónap vagy előző tizenkét hónap teljesítménygörbéjét (*[A](#page-43-0) [teljesítménygörbe megtekintése](#page-43-0)*, 36. oldal).

#### A VO2 max. becsült értékekről

A VO2 max. az a maximális oxigénmennyiség (milliméterben), amelyet testsúlykilogrammonként és percenként fel tud használni az ember maximális teljesítményleadás mellett. Egyszerűbben fogalmazva, a VO2 max. a sportteljesítmény egyik mércéje, és az állóképesség növekedésével emelkednie kell. Ahhoz, hogy az Forerunner készülék megjelenítse a VO2 max. becsült értékét, csuklón mért pulzusadatokra, illetve egy kompatibilis mellkasi szívritmusmonitorra van szükség. A készülék külön VO2 max. becsült értékkel rendelkezik futáshoz és kerékpározáshoz. A VO2 max. becsült értékének pontos meghatározásához a szabadban kell futnia GPS-szel, vagy egy kompatibilis teljesítménymérővel mérsékelt intenzitásszinten kell kerékpároznia néhány percig.

A készüléken a VO2 max. becsült értéke számmal, leírással és helyzettel jelenik meg a színes mutatón. Garmin Connect-fiókjában további részleteket is megtekinthet a VO2 max. becsült értékével kapcsolatban, például azt, hogy milyen a korának és nemének megfelelő érték.

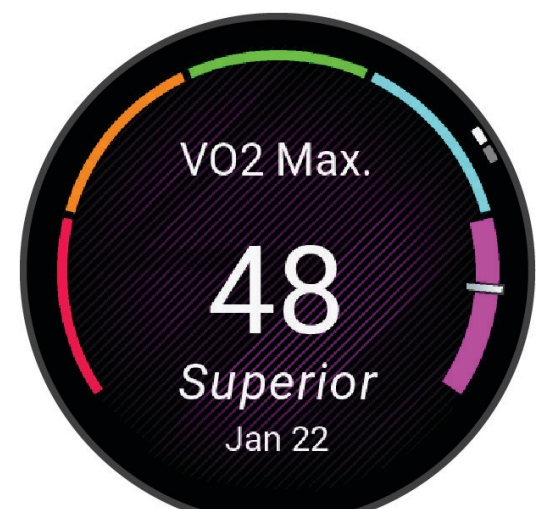

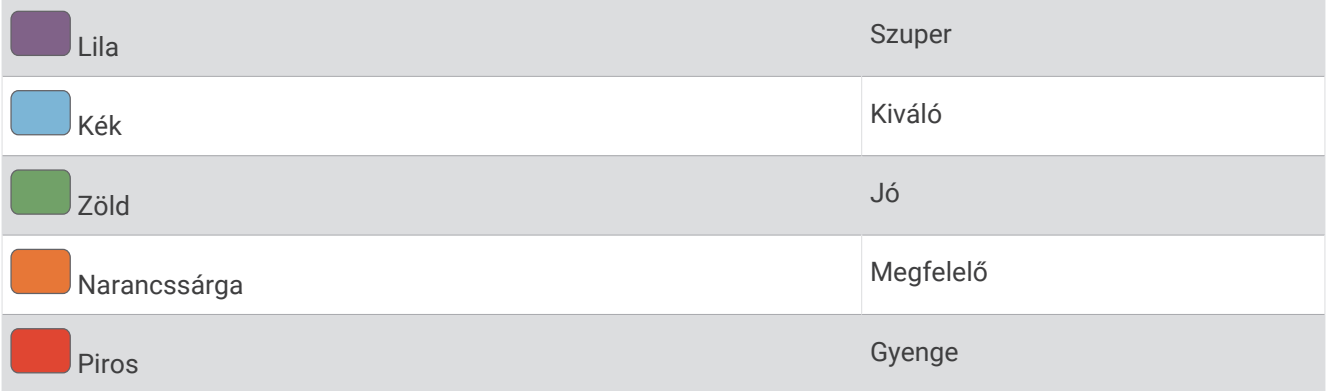

A VO2 max. adatokat a Firstbeat Analytics biztosítja. A VO2 max. elemzés szolgáltatása a The Cooper Institute® engedélyével történik. További információkért tekintse meg a függeléket (*[A VO2 Max. szabványosított](#page-155-0) értékelései*[, 148. oldal](#page-155-0)), és látogasson el a [www.CooperInstitute.org](http://www.CooperInstitute.org) weboldalra.

## <span id="page-38-0"></span>A VO2 max. becsült értékének megtekintése futásnál

Ehhez a funkcióhoz csuklón viselhető vagy mellkason viselhető kompatibilis pulzusmérő szükséges. Ha mellkasi pulzusmérőt használ, fel kell vennie, és párosítania kell az órával (*[Vezeték nélküli érzékelők párosítása](#page-91-0)*, [84. oldal\)](#page-91-0).

A legpontosabb becslés érdekében végezze el a felhasználói profil beállítását (*[A felhasználói profil beállítása](#page-100-0)*, [93. oldal\)](#page-100-0), és állítsa be a maximális pulzusszámot (*[A pulzuszónák beállítása](#page-101-0)*, 94. oldal). A becslés kezdetben pontatlannak tűnhet. Néhány futás szükséges ahhoz, hogy az óra megismerje a futási teljesítményét. A VO2 max. rögzítését letilthatja az ultrafutás és a terepfutás tevékenységek esetében, ha nem szeretné, hogy ezek a futási típusok befolyásolják a VO2 max. becsült értékét (*A VO2 Max. rögzítésének kikapcsolása*, 31. oldal).

- **1** Kezdje el a futási tevékenységet.
- **2** Fusson legalább 10 percig kültéren.
- **3** A futás befejeztével válassza a **Mentés** lehetőséget.
- **4** A teljesítményre vonatkozó mérőszámok között a **UP** vagy **DOWN** gombokkal válthat.

#### A VO2 max. becsült értékének megtekintése kerékpározásnál

Ehhez a funkcióhoz teljesítménymérő és csuklón viselhető vagy mellkason viselhető kompatibilis pulzusmérő szükséges. A teljesítménymérőt párosítania kell órájával (*[Vezeték nélküli érzékelők párosítása](#page-91-0)*, 84. oldal). Ha mellkasi pulzusmérőt használ, fel kell vennie, és párosítania kell az órával.

A legpontosabb becslés érdekében végezze el a felhasználói profil beállítását (*[A felhasználói profil beállítása](#page-100-0)*, [93. oldal](#page-100-0)), és állítsa be a maximális pulzusszámot (*[A pulzuszónák beállítása](#page-101-0)*, 94. oldal). A becslés kezdetben pontatlannak tűnhet. Néhány kerékpározás szükséges ahhoz, hogy az óra megismerje a kerékpározási teljesítményét.

- **1** Indítson el egy kerékpáros tevékenységet.
- **2** Tekerjen legalább 20 percig egyenletesen, nagy intenzitással.
- **3** A kerékpározás befejeztével válassza a **Mentés** lehetőséget.
- **4** A teljesítményre vonatkozó mérőszámok között a **UP** vagy **DOWN** gombokkal válthat.

#### A VO2 Max. rögzítésének kikapcsolása

A VO2 max. rögzítését letilthatja az ultrafutás és a terepfutás tevékenységek esetében, ha nem szeretné, hogy ezek a futási típusok befolyásolják a VO2 max. becsült értékét (*[A VO2 max. becsült értékekről](#page-37-0)*, 30. oldal).

- **1** Tartsa lenyomva a $\equiv$ ikont.
- **2** Válassza ki a következőket: **Tevékenységek és alkalmazások**.
- **3** Válassza ki a **Terepfutás** vagy **Ultra futás** lehetőséget.
- **4** Válassza ki a tevékenységbeállításokat.
- **5** Válassza ki a **VO2 max. rögzítése** > **Kikapcsolás** lehetőséget.

#### A versenyidő-előrejelzés megtekintése

A legpontosabb becslés érdekében végezze el a felhasználói profil beállítását (*[A felhasználói profil beállítása](#page-100-0)*, [93. oldal\)](#page-100-0), és állítsa be a maximális pulzusszámot (*[A pulzuszónák beállítása](#page-101-0)*, 94. oldal).

Karórája a VO2 max. becsült értékét (*[A VO2 max. becsült értékekről](#page-37-0)*, 30. oldal) és az edzéselőzményeket használja, hogy meghatározzon egy versenyidőt. Az óra több héten keresztül elemzi az edzésadatokat, hogy finomítsa a versenyidőre vonatkozó becsléseket.

**TIPP:** ha egynél több Garmin készülékkel rendelkezik, a Garmin Connect alkalmazásban megadhatja az elsődleges edzőkészülékét, amely lehetővé teszi, hogy az óra más eszközökről származó tevékenységeket, előzményeket és adatokat szinkronizáljon (*[Tevékenységek és teljesítménymérések szinkronizálása](#page-44-0)*, 37. oldal).

- **1** A számlapon húzza az ujját **UP**, illetve **DOWN** a teljesítmény-összefoglaló megtekintéséhez.
- **2** Nyomja meg a **START** gombot az összefoglaló részleteinek megtekintéséhez.

<span id="page-39-0"></span>**3** A versenyidő-előrejelzések megtekintéséhez nyomja meg a **UP** vagy **DOWN** gombot.

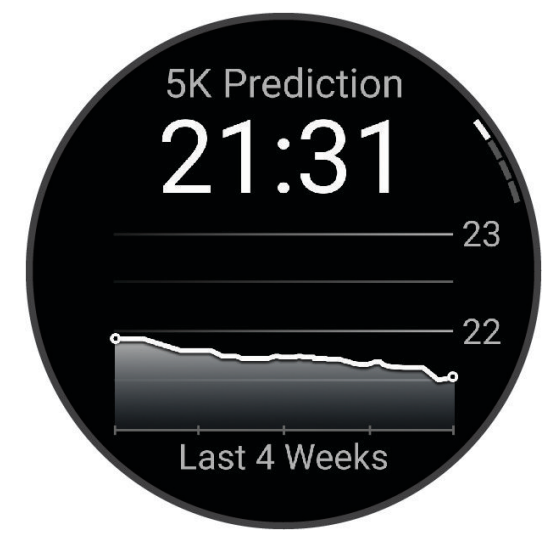

**4** A más távokhoz tartozó előrejelzések megtekintéséhez nyomja meg a **START** gombot. **MEGJEGYZÉS:** az előrejelzések kezdetben pontatlannak tűnhetnek. Néhány futás szükséges ahhoz, hogy az óra megismerje a futási teljesítményét.

#### Szívfrekvencia-variabilitás állapota

A karóra alvás közben elemzi a csuklón mért pulzusszámot, és meghatározza a pulzusszám változékonyságát (HRV). Az edzés, a testmozgás, az alvás, a táplálkozás és az egészséges szokások mind befolyásolják a pulzusszám változékonyságát. A HRV-értékek nagyban eltérhetnek attól függően, hogy ki milyen nemű, hány éves és milyen a fittségi állapota. A kiegyensúlyozott HRV-állapot olyan egészséges jellemzőket jelezhetnek, mint például a jó edzés és a regenerálódási egyensúly, a szív- és érrendszeri szempontból jobb fittség és a stresszel szembeni nagyobb ellenálló képesség. A kiegyensúlyozatlan vagy gyenge állapot a fáradtság, a nagyobb regenerálódási igények vagy a megnövekedett stressz jele lehet. A legjobb eredmény érdekében viselje az órát alvás közben is. Az órának három hét folyamatos alvásadatra van szüksége a pulzusszám-változás állapotának megjelenítéséhez.

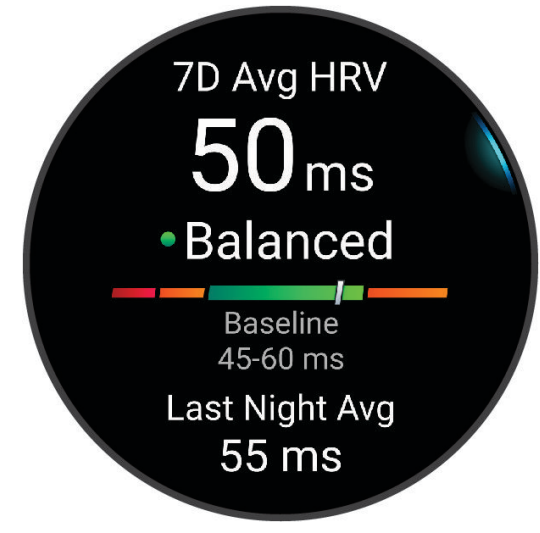

<span id="page-40-0"></span>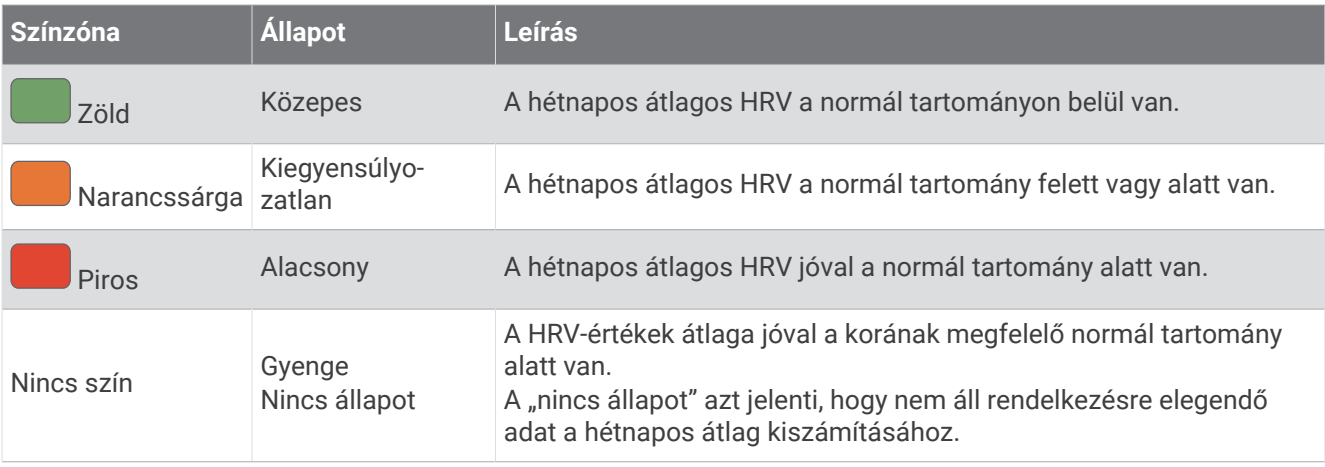

Szinkronizálja karóráját Garmin Connectfiókjával, és tekintse meg a pulzusszám aktuális változékonyságának állapotát, trendjeit és oktatási célú visszajelzéseit.

#### **Teliesítményállapot**

Amikor befejez egy tevékenységet (pl. futás, kerékpározás) a Teljesítményállapot funkció a tempó, a pulzus és a szívfrekvencia-variabilitás elemzésével valós idejű értékelést készít, amelyből megtudhatja, hogyan teljesít átlagos edzettségi szintjéhez képest. Ez nagyjából az Ön valós idejű százalékos eltérése a VO2 max. becsült alapértékéhez képest.

A teljesítményállapot-értékek -20-tól +20-ig terjednek. Az adott tevékenység első 6-20 percét követően a készüléken megjelenik a teljesítményállapot pontszáma. Például egy +5-ös pontszám azt jelenti, hogy Ön kipihent, friss, és képes egy jó kis futásra vagy kerékpározásra. Az egyik edzési képernyőhöz adatmezőként teljesítményállapotot adhat hozzá, hogy a tevékenység során mindvégig nyomon követhesse, hogyan teljesít. A teljesítményállapot jelezheti a kimerültség mértékét is, különösen egy hosszú futó- vagy kerékpáredzés végén.

**MEGJEGYZÉS:** pulzusmérővel felszerelkezve mindössze néhány futásra vagy kerékpározásra van szükség, hogy a készülék pontosan meg tudja határozni a VO2 max. becsült értékét, és tájékoztatást adjon a futási vagy kerékpározási teljesítményről (*[A VO2 max. becsült értékekről](#page-37-0)*, 30. oldal).

#### A teljesítményállapot megtekintése

Ehhez a funkcióhoz csuklón viselhető vagy mellkason viselhető kompatibilis pulzusmérő szükséges.

- **1** Adja hozzá a **Teljesítményállapot** elemet egy adatképernyőhöz (*[Az adatképernyők testreszabása](#page-119-0)*, 112. oldal).
- **2** Menjen el futni vagy kerékpározni.

6–20 perc elteltével megjelenik a teljesítményállapota.

**3** Görgessen az adatképernyőre, és tekintse meg a futás vagy kerékpározás során mért teljesítményállapotát.

#### <span id="page-41-0"></span>Az FTP becsült értékének megtekintése

A funkcionális küszöbteljesítmény (FTP) becsült értékének megtekintéséhez párosítania kell egy mellkason viselhető pulzusmérőt és egy teljesítménymérőt az órával (*[Vezeték nélküli érzékelők párosítása](#page-91-0)*, 84. oldal), valamint le kell olvasnia a VO2 Max. becsült értékét (*[A VO2 max. becsült értékének megtekintése](#page-38-0) [kerékpározásnál](#page-38-0)*, 31. oldal).

Az óra a kezdeti beállításból származó felhasználóiprofil-adatokat és a VO2 max. becsült értékét használja fel az FTP megbecsléséhez. Az óra automatikusan észleli az FTP-t az állandó, nagy intenzitással, valamint pulzusmérővel és teljesítménymérővel végzett kerékpáros tevékenységek során.

- **1** Nyomja meg az **UP** vagy **DOWN** gombot a teljesítmény-összefoglaló megtekintéséhez.
- **2** Nyomja meg a **START** gombot az összefoglaló részleteinek megtekintéséhez.
- **3** Nyomja meg az **UP** vagy **DOWN** gombot a az FTP becsült értékének megtekintéséhez.

Az FTP becsült értéke W/kg-ban mért értékként, a kimeneti teljesítmény W-ban kifejezve, valamint a színmérőn látható pozícióként jelenik meg.

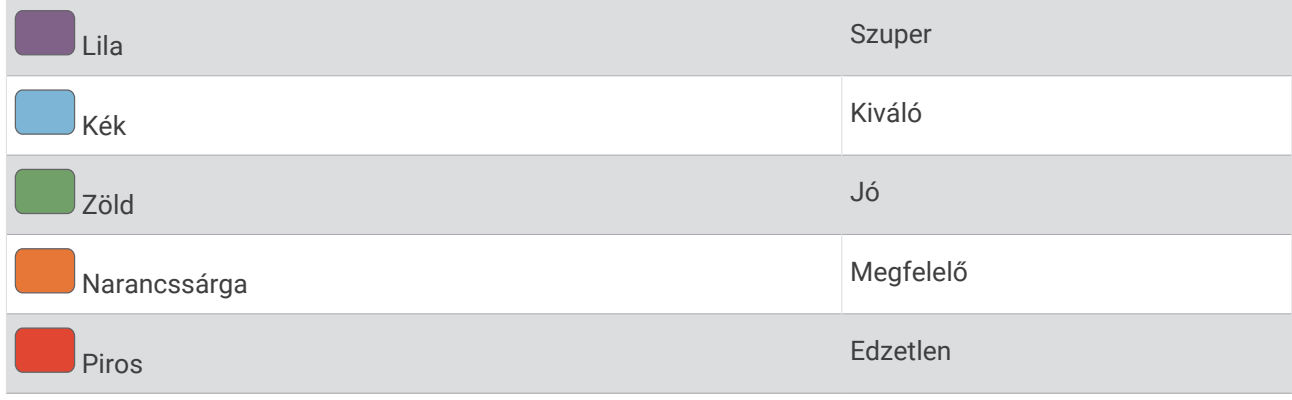

További információkért lásd a függeléket (*[FTP-besorolások](#page-155-0)*, 148. oldal).

**MEGJEGYZÉS:** ha egy teljesítményértesítés új FTP-re figyelmezteti Önt, az új FTP mentéséhez válassza az Elfogadás lehetőséget, illetve az aktuális FTP megtartásához válassza az Elutasítás lehetőséget.

#### FTP teszt végrehajtása

A funkcionális küszöbteljesítmény (FTP) becsült értékének meghatározására szolgáló teszt elvégzéséhez párosítania kell egy mellkason viselhető pulzusmérőt és egy teljesítménymérőt az eszközzel (*[Vezeték nélküli](#page-91-0)  [érzékelők párosítása](#page-91-0)*, 84. oldal), valamint le kell olvasnia a VO2 Max. becsült értékét (*[A VO2 max. becsült](#page-38-0) [értékének megtekintése kerékpározásnál](#page-38-0)*, 31. oldal).

**MEGJEGYZÉS:** az FTP teszt egy kihívást jelentő edzés, amely körülbelül 30 percet vesz igénybe. Válasszon egy praktikus és többnyire sík útvonalat, amely lehetővé teszi, hogy az időfutamhoz hasonlóan egyre nagyobb erőkifejtéssel haladjon.

- **1** A számlapon válassza ki a **START** gombot.
- **2** Válasszon ki egy kerékpáros tevékenységet.
- **3** Tartsa lenyomva a  $\equiv$  gombot.
- **4** Válassza ki az **Tréning** > **FTP vezetett teszt** lehetőséget.
- **5** Kövesse a képernyőn megjelenő utasításokat.

Az út megkezdése után a készülék megjeleníti az egyes lépések időtartamát, a célt és az aktuális teljesítményadatokat. A teszt befejeződése után egy üzenet jelenik meg.

- **6** Az irányított teszt elvégzése után végezze el a levezetést, állítsa le az időzítőt, és mentse el a tevékenységet. Az FTP értéke W/kg-ban mért értékként, a kimeneti teljesítmény W-ban kifejezve, valamint a színmérőn látható pozícióként jelenik meg.
- **7** Válasszon ki egy lehetőséget:
	- Az új FTP mentéséhez válassza az **Elfogadás** lehetőséget.
	- Az aktuális FTP megtartásához válassza az **Elutasítás** lehetőséget.

## <span id="page-42-0"></span>**Teisavküszöb**

A tejsavküszöb az a testedzés-intenzitás, amelynél a tejsav elkezd felgyülemleni a véráramban. Futás közben ez az intenzitási szint a tempó, a pulzusszám vagy a teljesítmény alapján lesz megbecsülve. Ha egy futó túllépi a küszöbértéket, a kimerültség gyorsuló ütemben kezd növekedni. A tapasztalt futók esetében a küszöbérték a maximális pulzusszám körülbelül 90%-a, illetve a 10 km-es és a félmaratoni versenytempó között alakul ki. Átlagos futók esetében a tejsavküszöb gyakran jóval a maximális pulzusszám 90%-a alatt van. A tejsavküszöb ismeretében meghatározhatja, hogy milyen keményen kíván edzeni, vagy mikor kell odatennie magát egy verseny során.

Ha már ismeri a tejsavküszöbe pulzusszám-értékét, azt a felhasználói profil beállításaiban adhatja meg (*[A](#page-101-0) [pulzuszónák beállítása](#page-101-0)*, 94. oldal).Az **Automatikus észlelés** funkció bekapcsolása után tevékenység közben automatikusan rögzítheti a tejsavküszöbét.

#### Irányított teszt végrehajtása a tejsavküszöb meghatározásához

Ehhez a funkcióhoz egy mellkason viselhető Garmin pulzusmérő szükséges. Mielőtt elvégezne egy irányított tesztet, fel kell helyeznie egy szívritmusmonitort, és azt párosítania kell a készülékével (*[Vezeték nélküli érzékelők](#page-91-0)  [párosítása](#page-91-0)*, 84. oldal).

A készülék a kezdeti beállításból származó felhasználóiprofil-adatokat és a VO2 max. becsült értékét használja fel a tejsavküszöb megbecsléséhez. A készülék automatikusan észleli a tejsavküszöböt az állandó, nagy intenzitással, valamint pulzusmérővel végzett futások során.

**TIPP:** a pontos maximális pulzusszám és a becsült VO2 max. meghatározásához a készüléknek csak néhány, mellkason viselhető pulzusmérővel végzett futásalkalomra van szüksége. Ha nem sikerül a becsült tejsavküszöb meghatározása, próbálja meg manuálisan csökkenteni a maximális pulzusszámértékét.

- **1** A számlapon nyomja meg a **START** gombot.
- **2** Válasszon egy kültéri futás tevékenységet.

A teszt elvégzéséhez GPS-kapcsolat szükséges.

- **3** Tartsa lenyomva a gombot.
- **4** Válassza az **Tréning** > **Tejsavküszöb vezetett teszt** lehetőséget.
- **5** Indítsa el az időzítőt, és kövesse a képernyőn megjelenő utasításokat. A futás megkezdése után a készülék megjeleníti az egyes lépések időtartamát, a célt és az aktuális pulzusszámot. A teszt befejeződése után egy üzenet jelenik meg.
- **6** Az irányított teszt befejezése után állítsa le az időzítőt, és mentse el a tevékenységet.

Ha ez az első tejsavküszöb-becslése, a készülék arra kéri, hogy a tejsavküszöb alapján frissítse a pulzuszónáit. A készülék minden további tejsavküszöb-becslés esetében kéri a becslés elfogadását vagy elutasítását.

#### <span id="page-43-0"></span>Valós idejű állóképesség megtekintése

Órája a pulzusadatok és a VO2 max. becsült értéke alapján képes valós idejű állóképesség-becsléseket biztosítani (*[A VO2 max. becsült értékekről](#page-37-0)*, 30. oldal).

- **1** Tartsa lenyomva a  $\equiv$  gombot.
- **2** Válassza a **Tevékenységek és alkalmazások** lehetőséget.
- **3** Válasszon ki egy futási vagy kerékpáros tevékenységet.
- **4** Válassza ki a tevékenységbeállításokat.
- **5** Válassza ki az **Adatképernyők** > **Új hozzáadása** > **Stamina** lehetőséget.
- **6** Az adatképernyő helyének módosításához (opcionális) nyomja meg az **UP** vagy **DOWN** gombot.
- **7** Az elsődleges állóképesség-adatmező szerkesztéséhez (opcionális) nyomja meg a **START** gombot.
- **8** Kezdje meg a tevékenységet (*[Tevékenység megkezdése](#page-10-0)*, 3. oldal).
- **9** Az adatképernyőre az **UP** vagy **DOWN** gomb megnyomásával görgethet.

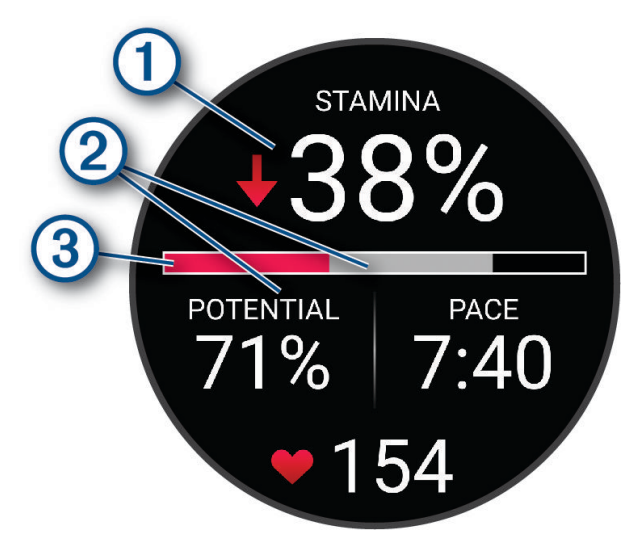

Elsődleges állóképesség-adatmező. Az aktuális állóképesség százalékos értékét, a hátralévő távol-1 ságot vagy a hátralévő időt jeleníti meg.

Potenciális állóképesség.

 $\mathcal{D}$ 

 $\left(3\right)$ 

Aktuális állóképesség.

Piros: Az állóképesség kimerülőben van.

Narancssárga: Az állóképesség állandó.

Zöld: Az állóképesség feltöltődés alatt van.

#### A teljesítménygörbe megtekintése

A teljesítménygörbe megtekintéséhez az elmúlt 90 napban rendelkeznie kell legalább egy egyórás, teljesítménymérővel mért kerékpárúttal (*[Vezeték nélküli érzékelők párosítása](#page-91-0)*, 84. oldal).

Edzéseket hozhat létre Garmin Connect-fiókjában. A teljesítménygörbe a kifejtett erőt mutatja az idő függvényében. Megtekintheti az előző hónap, előző három hónap vagy előző tizenkét hónap energiagörbéjét.

A Garmin Connect alkalmazás menüjében válassza a **Teljesítmény-statisztikák** > **Teljesítménygörbe**  lehetőséget.

#### <span id="page-44-0"></span>Tevékenységek és teljesítménymérések szinkronizálása

A más Garmin készülékekről származó tevékenységeket és teljesítményméréseket szinkronizálhatja Forerunner karórájával a(z) Garmin Connect fiókján keresztül. Így karórája pontosabb képet ad edzési állapotáról és edzettségéről. Például rögzítheti a kerékpározást egy Edge® kerékpár-számítógép segítségével, és megtekintheti a tevékenység részleteit és az általános edzésterhelést Forerunner óráján.

Szinkronizálja Forerunner óráját és egyéb Garmin eszközeit Garmin Connect-fiókjával.

**TIPP:** a Garmin Connect alkalmazásban beállíthat egy elsődleges edzőeszközt és egy elsődleges viselhető eszközt (*[Egységesített edzési állapot](#page-59-0)*, 52. oldal).

A legutóbbi tevékenységek és a többi Garmin eszköz teljesítménymérései megjelennek Forerunner óráján.

#### Teljesítményértesítések kikapcsolása

Bizonyos teljesítményértesítések egy tevékenység befejezésekor jelennek meg. Egyes teljesítményértesítések egy tevékenység során jelennek meg, vagy amikor új teljesítményértéket, például új VO2 max. becslést ér el. Ezen értesítések némelyikének elkerülése érdekében kikapcsolhatja a teljesítményállapot funkciót.

**1** Tartsa lenyomva a $\equiv$ ikont.

**2** Válassza ki **Rendszer** > **Performance Condition** lehetőséget.

#### Edzettségi állapot

Ezek a mérések becslések, amelyek segítségével nyomon követheti és mélyebben megismerheti a tréningtevékenységeit. A mérésekhez csuklón vagy mellkason viselhető kompatibilis pulzusmérő szükséges. A kerékpározási teljesítmény méréséhez pulzusmérő és teljesítménymérő szükséges.

Ezeket a becsléseket a Firstbeat Analytics biztosítja. További információkért látogasson el a [www.garmin.com](https://www.garmin.com/performance-data/running/) [/performance-data/running/](https://www.garmin.com/performance-data/running/) weboldalra.

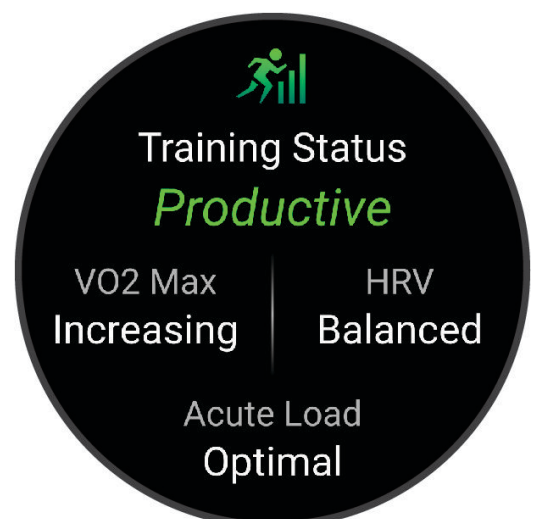

**MEGJEGYZÉS:** a becslések kezdetben pontatlannak tűnhetnek. Néhány tevékenységet kell végeznie ahhoz, hogy az óra megismerje a teljesítményét.

**Edzési állapot**: az edzettségi állapot megmutatja, hogy a tréning milyen hatással van edzettségére és teljesítményére. Edzettségi állapota az VO2 max. értékben, aktuális terhelésben bekövetkezett változások, illetve a hosszú időn át mért HRV állapotán alapul.

- **VO2 max.**: a VO2 max. az a maximális oxigénmennyiség (milliliterben), amelyet testsúlykilogrammonként és percenként fel tud használni maximális teljesítményleadás mellett (*[A VO2 max. becsült értékekről](#page-37-0)*, 30. oldal). Az óra megjeleníti a hőmérséklettel és a tengerszint feletti magassággal korrigált VO2 max. értékeket, amikor meleg környezethez vagy nagy magassághoz szoktatja magát (*[Akklimatizálódás a hőmérséklethez és a](#page-48-0)  [magassághoz](#page-48-0)*, 41. oldal).
- **Aktuális terhelés**: az aktuális terhelés a legutóbbi edzésterhelési pontszámok súlyozott összege, beleértve a gyakorlat időtartamát és intenzitását is. (*[Aktuális terhelés](#page-46-0)*, 39. oldal).
- **Az edzésterhelés súlypontja**: az óra az egyes rögzített tevékenységek intenzitása és felépítése alapján elemzi és különböző kategóriákba sorolja az edzésterhelést. Az edzésterhelési súlypont magában foglalja a kategóriánkénti teljes terhelést és az edzés súlypontját. Az óra megjeleníti az elmúlt 4 hét terhelésének eloszlását (*[Az edzésterhelés súlypontja](#page-46-0)*, 39. oldal).
- **Regenerálódási idő**: a regenerálódási idő megmutatja, hogy mennyi idő kell még ahhoz, hogy teljesen regenerálódjon, és készen álljon a következő kemény edzésre (*[Regenerálódási idő](#page-47-0)*, 40. oldal).

## Edzettségi szint

Az edzési állapot megmutatja, hogy az edzés milyen hatással van edzettségi szintjére és teljesítményére. Edzettségi állapota az VO2 max. értékben, aktuális terhelésben bekövetkezett változások, illetve a hosszú időn át mért HRV állapotán alapul. Az edzési állapotát felhasználhatja jövőbeli edzések megtervezéséhez és az edzettségi szint továbbjavításához.

- **Nincs állapot**: ahhoz, hogy az óra meg tudja határozni az edzési állapotát, két héten keresztül több tevékenységet kell rögzítenie, amely során futás vagy kerékpározás közben mérnie kell a VO2 max. eredményeket is.
- **Edzés csökkentése**: szünetet tartott a tréning során, vagy a szokásosnál sokkal kevesebbet edz az utóbbi héten vagy hosszabb ideje. Az edzés csökkentése azt jelenti, hogy nem tudja fenntartani edzettségi szintjét. A fejlődés érdekében növelje az edzésterhelést.
- **Visszaállítás**: a kisebb edzésterhelés lehetővé teszi, hogy teste regenerálódhasson, amely elengedhetetlen a hosszabb ideig elhúzódó, megerőltető edzési időszakok során. Ha készen áll, visszatérhet a nagyobb edzésterheléshez.
- **Fenntartás**: jelenlegi edzésterhelése elegendő az edzettségi szint fenntartásához. A további fejlődés érdekében tegye változatosabbá az edzéseket, vagy növelje az edzések számát.
- **Eredményes**: az aktuális edzésterhelés megfelelő irányba mozdítja az Ön edzettségi szintjét és teljesítményét. Edzései során mindenképpen ütemezzen be pihenőidőszakokat az edzettségi szint fenntartásához.
- **Csúcs**: ideális versenyállapotban van. A mostanában csökkentett edzésterhelésnek köszönhetően a teste teljesen fel tud épülni, és ellensúlyozhatja a korábbi edzést. Tervezzen előre, mert ezt a csúcsállapotot csak rövid ideig lehet fenntartani.
- **Túlterhelés**: edzésterhelése rendkívül magas, és a kívánttal ellenkező hatással jár. Testének pihenésre van szüksége. Szánjon időt a regenerálódásra könnyebb edzések beütemezésével.
- **Eredménytelen**: edzésterhelése megfelelő szintű, azonban állóképessége csökkenést mutat. Próbáljon a pihenésre, a táplálkozásra és a stresszkezelésre fókuszálni.
- **Megerőltetett**: nincs egyensúlyban a regenerálódás és az edzésterhelés. Ez normális jelenségnek számít egy kemény edzés vagy egy nagyobb esemény után. Előfordulhat, hogy teste nehezen regenerálódik, ezért figyeljen oda általános egészségi állapotára.

#### Tippek az edzési állapot lekéréséhez

Az edzési állapot funkció az edzettségi szint frissített értékeléseitől függ, beleértve a hetente elvégzett legalább egy VO2 max. mérést. A VO2 max. becsült értéke olyan intenzív szabadtéri futások vagy kerékpározás után frissül, amelyek során a pulzusszám több percen keresztül elérte a maximális pulzusszám legalább 70%-át. A beltéri futási tevékenységek nem generálnak VO2 max. becsült értéket, azért, hogy megmaradjon az edzettségi szint alakulásának pontossága. A VO2 max. rögzítését letilthatja az ultrafutás és a terepfutás tevékenységek esetében, ha nem szeretné, hogy ezek a futási típusok befolyásolják a VO2 max. becsült értékét (*[A VO2 Max.](#page-38-0)  [rögzítésének kikapcsolása](#page-38-0)*, 31. oldal).

Az edzési állapot funkció lehető legjobb kihasználásához próbálja ki az alábbi tippeket.

- Hetente legalább egyszer, teljesítménymérővel felszerelkezve fusson vagy kerékpározzon a szabadban, és legalább 10 percen keresztül érjen el a maximális pulzusszáma 70%-ánál magasabb pulzusszámot. A karóra egy hétig történő használata után az edzettségi állapota elvileg rendelkezésre fog állni.
- Rögzítse összes fitnesztevékenységét az elsődleges edzőkészülékén, hogy órája többet tudjon meg teljesítményéről (*[Tevékenységek és teljesítménymérések szinkronizálása](#page-44-0)*, 37. oldal).
- Viselje a karórát folyamatosan alvás közben, hogy továbbra is naprakész legyen HRV-állapota. Az érvényes HRV-állapot segíthet fenntartani egy indokolt edzési állapotot, ha nincs olyan sok tevékenysége VO2 max. mérésekkel.

## <span id="page-46-0"></span>Aktuális terhelés

Az aktuális terhelés az elmúlt néhány nap során az edzés utáni oxigénfelvétel (EPOC) súlyozott összege. A mérő jelzi, hogy az aktuális terhelés alacsony, optimális, magas vagy nagyon magas-e. Az optimális tartomány az Ön egyéni edzettségi szintjén és edzési előzményein alapul. A tartomány az edzési idő és az intenzitás növekedésével vagy csökkenésével változik.

#### Az edzésterhelés súlypontja

A teljesítmény és az edzettségi előnyök maximalizálása érdekében az edzést három kategóriára kell osztani: alacsony intenzitású aerob edzés, magas intenzitású aerob edzés és anaerob edzés. Az edzésterhelési súlypont megmutatia, hogy az edzés hogyan oszlik meg az egyes kategóriák között, és edzési célokat kínál. Az edzésterhelési súlypont legalább 7 nap edzést igényel annak meghatározásához, hogy az edzésterhelés alacsony, optimális vagy magas-e. 4 hetes edzési előzmény után az edzésterhelés becsült szintjével kapcsolatban részletesebb célinformációk fognak rendelkezésre állni, amelyek segítenek megteremteni az egyensúlyt az edzéstevékenységek között.

- **Célok alatt**: edzésterhelése minden intenzitási kategóriában alacsonyabb az optimális értéknél. Próbálja meg növelni az edzések időtartamát vagy gyakoriságát.
- **Alacsony intenzitású aerob edzésterhelés hiánya**: próbáljon meg több alacsony intenzitású aerob tevékenységet hozzáadni, hogy a magasabb intenzitású tevékenységek után regenerálódhasson és fenntartsa az egyensúlyt az edzéstevékenységek között.
- **Magas intenzitású aerob edzésterhelés hiánya**: próbáljon meg több magas intenzitású aerob tevékenységet hozzáadni, hogy idővel javíthassa a tejsavküszöbét és a VO2 max értékét.
- **Anaerob edzésterhelés hiánya**: próbáljon meg néhány intenzívebb, anaerob tevékenységet hozzáadni, hogy idővel növelhesse a sebességét és anaerob kapacitását.
- **Közepes**: az edzésterhelés kiegyensúlyozott, és az edzés során annak minden előnye biztosított.
- **Alacsony intenzitású aerob fókusz**: edzésterhelése többnyire alacsony intenzitású aerob tevékenységekből áll. Ez szilárd alapot biztosít, és felkészíti Önt intenzívebb edzések hozzáadására.
- **Magas intenzitású aerob fókusz**: edzésterhelése többnyire magas intenzitású aerob tevékenységekből áll. Ezek a tevékenységek elősegíti a tejsavküszöb, a VO2 max. érték és az állóképesség javulását.
- **Anaerob fókusz**: edzésterhelése többnyire intenzív tevékenységekből áll. Ez a terhelésfókusz az edzettségi előnyök gyors gyarapodásához vezet, azonban szükséges, hogy az egyensúly megteremtése érdekében alacsony intenzitású tevékenységeket is végezzen.
- **Célok felett**: edzésterhelése nagyobb az optimálisnál, ezért fontolja meg az edzések időtartamának és gyakoriságának csökkentését.

#### Terhelési arány

A terhelési arány a rövid távú edzésterhelés és a hosszú távú edzésterhelés aránya. Ez az edzésterhelés változásainak nyomon követéséhez hasznos.

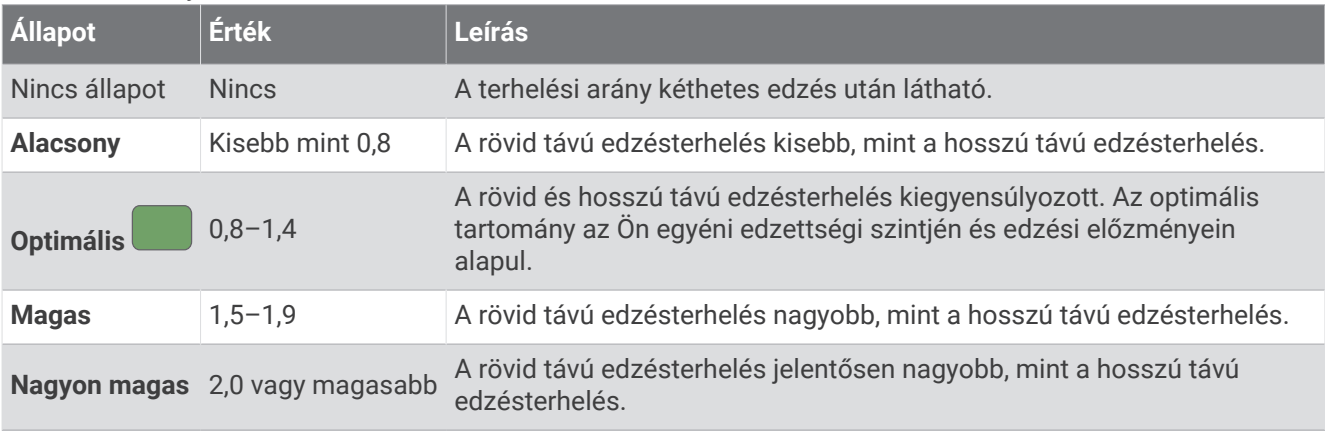

## <span id="page-47-0"></span>Az edzési hatásról

Az edzési hatás funkció méri a tevékenység hatását az aerob és az anaerob egészségre. Az edzési hatás a tevékenység során halmozódik fel. A tevékenység előrehaladtával az edzési hatás értéke növekszik. Az edzési hatást a felhasználói profiladatok és az edzési előzmények, valamint a pulzusszám, az időtartam és a tevékenység intenzitása határozza meg. Hét különböző edzési hatás címke létezik, amelyek leírják a tevékenység elsődleges előnyeit. Minden címke színkóddal van ellátva, és megfelel az edzésterhelés fókuszának ([Az edzésterhelés súlypontja](#page-46-0), 39. oldal). Minden visszajelzési kifejezésnek, például a "VO2 max. értékre gyakorolt jelentős hatás" kifejezésnek van egy megfelelő leírása a Garmin Connect tevékenység részletes leírásában.

Az aerob edzési hatás funkció a pulzusszám alapján méri az elvégzett edzés aerob edzettségére gyakorolt hatását, és jelzi, hogy az edzés szinten tartó vagy javító hatással volt-e edzettségére. A testedzés utáni emelkedett oxigénfogyasztást (EPOC) a rendszer egy sor olyan értékre képezte le, amely figyelembe veszi az Ön edzettségi szintjét és edzési szokásait. Az állandó közepes erőfeszítéssel végzett edzések, valamint a hosszabb ideig tartó intervallumok (több mint 180 mp) beiktatásával végzett edzés jótékony hatással van az aerob metabolizmusra, ezáltal jobb aerob edzési hatást eredményez.

Az anaerob edzési hatás a pulzus és a sebesség (vagy erő) alapján határozza meg azt, hogy az edzés hogyan hat a teljesítményére a nagyon nagy intenzitású edzés során. A kapott érték az EPOC anaerob hozzájárulásán és a tevékenység típusán alapul. Az ismételt, 10-120 másodperces magas intenzitású intervallumok kifejezetten jó hatással vannak az anaerob képességekre, és nagyobb anaerob edzési hatást eredményeznek.

Az Aerob edzési hatás és az Anaerob edzési hatás adatmezőként hozzáadható az egyik edzési képernyőhöz, hogy nyomon követhesse az adatokat a tevékenység során.

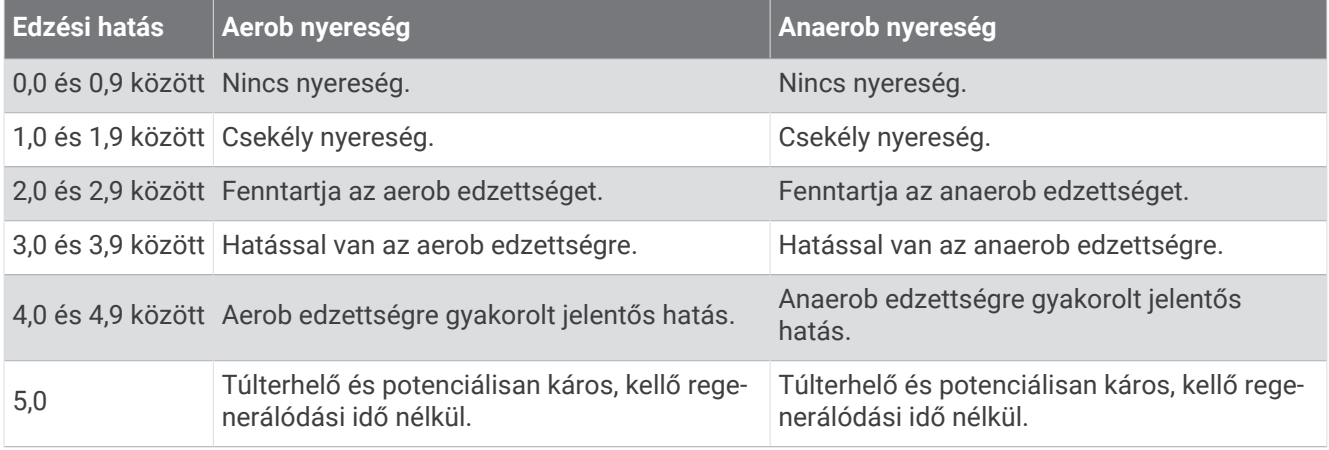

A Training Effect technológiát a Firstbeat Analytics biztosítja és támogatja. További információkért látogasson el a [www.firstbeat.com](http://www.firstbeat.com) weboldalra.

#### Regenerálódási idő

A Garminkészüléket csuklóalapú pulzusmérővel vagy kompatibilis mellkaspulzusmérővel is használhatja, hogy lássa, mennyi idő van még hátra a teljes regenerálódásig, és mikor áll készen a következő kemény edzésre.

**MEGJEGYZÉS:** a regenerálódási időre vonatkozó javaslat a VO2 max. becsült értékén alapul, és kezdetben pontatlannak tűnhet. Néhány tevékenységet el kell végeznie ahhoz, hogy a készülék megismerje a teljesítményét.

A regenerálódási idő közvetlenül egy tevékenység után jelenik meg. Az idő visszaszámlálása egészen addig tart, amíg optimális nem lesz az állapota ahhoz, hogy újabb kemény edzést próbáljon meg elvégezni. A készülék az alvás, a stressz, a pihenés és a testmozgás változásai alapján folyamatosan frissíti a regenerálódási időt.

#### <span id="page-48-0"></span>Regenerálódási idő megtekintése

A legpontosabb becslés érdekében végezze el a felhasználói profil beállítását (*[A felhasználói profil beállítása](#page-100-0)*, [93. oldal\)](#page-100-0), és állítsa be a maximális pulzusszámot (*[A pulzuszónák beállítása](#page-101-0)*, 94. oldal).

- **1** Kezdje el a futási tevékenységet.
- **2** A futás befejeztével válassza a **Mentés** lehetőséget.

Megjelenik a regenerálódási idő. A maximális idő 4 nap.

**MEGJEGYZÉS:** a számlapon az UP vagy DOWN gomb megnyomásával megtekintheti az edzésállapotösszefoglalót, majd a START gomb megnyomásával végiggörgetheti a mérőszámokat a regenerálódási idő megtekintéséhez.

#### Regenerálódási pulzusszám

Amennyiben csuklón viselhető vagy mellkason viselhető kompatibilis pulzusmérővel edz, minden egyes tevékenység után ellenőrizheti regenerálódási pulzusát. A regenerálódási pulzus az edzés közben mért pulzus és az edzés befejezése után két perccel mért pulzus közötti különbség. Például egy általános futóedzés után megállítja a stoppert. A pulzusa 140 bpm. Két, tevékenység vagy levezetés nélkül töltött perc után a pulzusa 90 bpm. A regenerálódási pulzusa 50 bpm (140 mínusz 90). Néhány tanulmány szerint összefüggés van a regenerálódási pulzusszám és a kardiológiai egészség között. A nagyobb szám általában egészségesebb szívre utal.

**TIPP:** a legjobb eredmény érdekében ne mozogjon két percen keresztül, amíg az eszköz kiszámolja a regenerálódási pulzusértékét.

#### Akklimatizálódás a hőmérséklethez és a magassághoz

Az olyan környezeti tényezők, mint a magas hőmérséklet és a tengerszint feletti magasság hatással vannak az edzésre és a teljesítményre. A nagy magasságban végzett edzések például pozitív hatást gyakorolhatnak edzettségére, azonban ezen magasságokban a VO2 max. érték ideiglenes csökkenését tapasztalhatja. Az Forerunner óra a VO2 max. becsült értékének és az edzési állapotnak az akklimatizációs értesítéseit és korrekcióját mutatja, ha a hőmérséklet 22 °C (72 °F) felett van, és a tengerszint feletti magasság 800 m (2625 láb) felett van. A hőmérséklethez és magassághoz való akklimatizálódását az edzési állapot összefoglalóján követheti nyomon.

**MEGJEGYZÉS:** a hőmérséklet-akklimatizálódás funkció csak GPS-tevékenységek esetén áll rendelkezésre, és csak a csatlakoztatott telefon időjárásadatai szükségesek hozzá.

#### Edzési állapot szüneteltetése és folytatása

Ha megsérült vagy beteg, szüneteltetheti az edzési állapotát. Ekkor továbbra is rögzíthet fitnesztevékenységeket, de az edzési állapota, az edzésterhelés fókusza, a regenerálódással kapcsolatos visszajelzés, valamint az edzésjavaslatok ilyenkor átmenetileg le vannak tiltva.

Ha készen áll az edzés újrakezdésére, folytathatja edzési állapotát. A legjobb eredmények érdekében legalább heti egy VO2 max. mérés szükséges (*[A VO2 max. becsült értékekről](#page-37-0)*, 30. oldal).

**1** Ha szüneteltetni kívánja edzési állapotát, válasszon egy lehetőséget:

- Az edzési állapot összefoglalójánál tartsa lenyomya a **is i**kont, és válassza az **Edzési állapot szüneteltetése** lehetőséget.
- A Garmin Connect beállításokban válassza a következőket **Teljesítmény-statisztikák** > **Edzés állapota** > > **Edzési állapot szüneteltetése**.
- **2** Szinkronizálja karóráját Garmin Connect fiókjával.
- **3** Ha folytatni kívánja edzési állapotát, válasszon egy lehetőséget:
	- Az edzési állapot összefoglalójánál tartsa lenyomva a **ikont, és válassza az Edzési állapot folytatása** lehetőséget.
	- A Garmin Connect beállításokban válassza a **Teljesítmény-statisztikák** > **Edzés állapota** > > **Edzési állapot folytatása** lehetőséget.
- **4** Szinkronizálja karóráját Garmin Connect fiókjával.

# Edzésre való felkészültség

Az edzésre való felkészültség egy pontszám és egy rövid üzenet, amely segít meghatározni, hogy mennyire áll készen az edzésre az egyes napokon. A pontszám kiszámítása és frissítése a nap folyamán folyamatosan történik az alábbi tényezők alapján:

- Alvási pontszám (előző este)
- Regenerálódási idő
- HRV állapota
- Aktuális terhelés
- Alvási előzmények (előző 3 éjszaka)
- Stresszelőzmények (előző 3 nap)

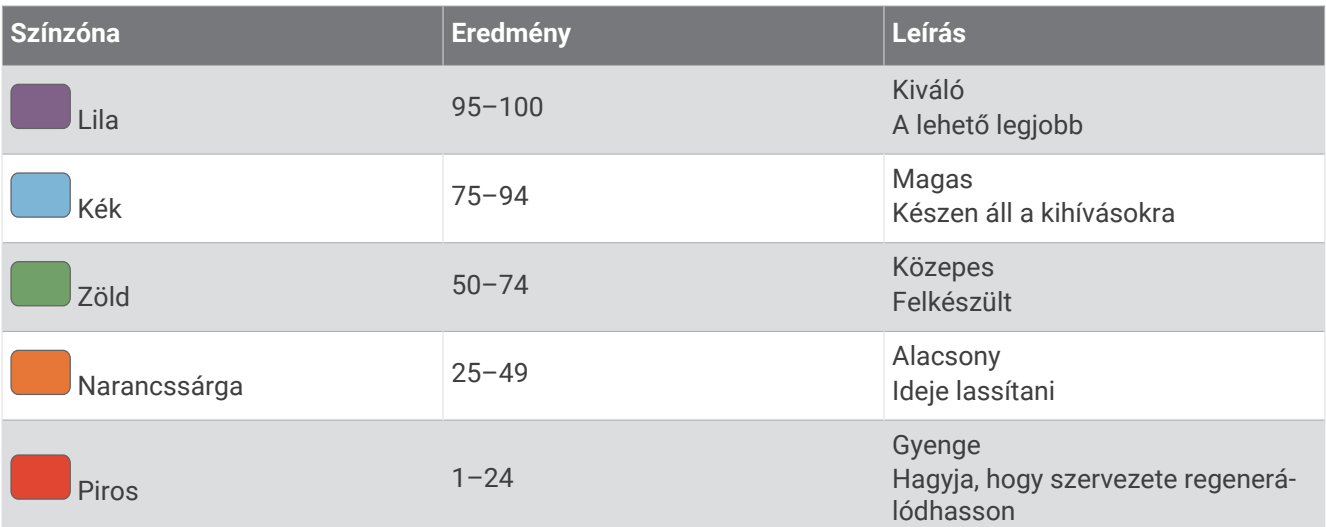

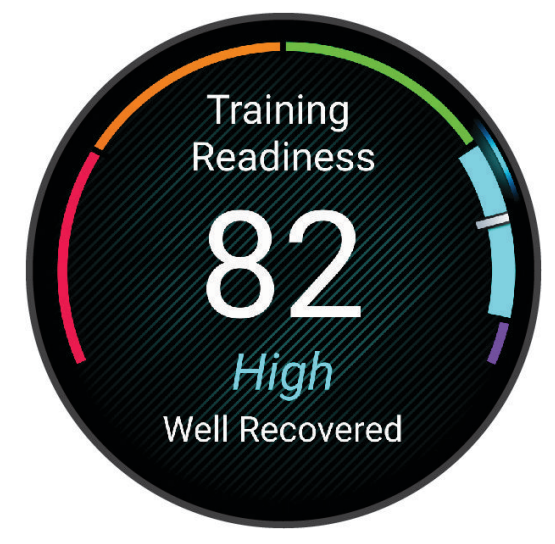

Az edzésre való felkészültségi trendek időalapú megtekintéséhez lépjen be Garmin Connect-fiókjába.

# Állóképességi pontszám

Az állóképességi pontszám segít értelmezni az általános állóképességet a pulzusszámadatokat tartalmazó összes rögzített tevékenység alapján. Megtekintheti az állóképességi pontszám javítására vonatkozó ajánlásokat, valamint idővel a pontszámához leginkább hozzájáruló sportágakat.

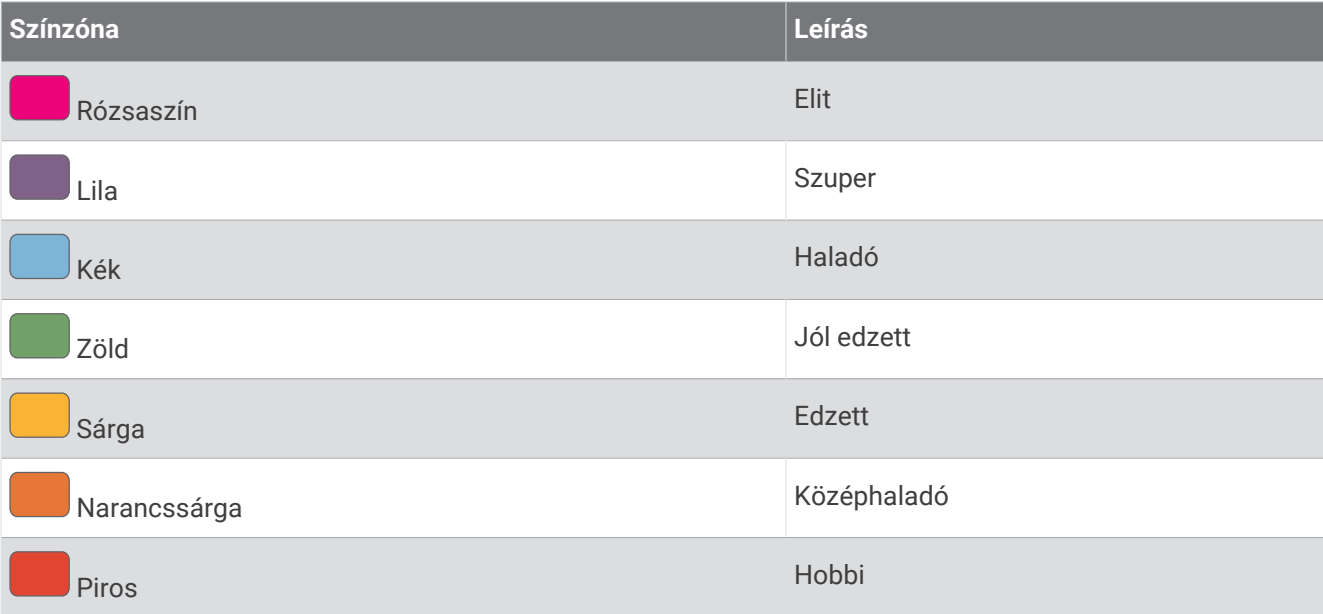

További információkért lásd a függeléket (*[Állóképességi pontszám](#page-156-0)*, 149. oldal).

## Hegymeneti pontszám

A hegymeneti pontszám segít megérteni, hogy jelenleg milyen teljesítményt nyújt hegyre felfelé menetben az edzési előzmények és a VO2 max. becsült értéke alapján. Az óra legalább 2%-os meredekségű hegymeneti szakaszokat érzékel a kültéri futás során. Megtekintheti hegymeneti állóképességét, hegymeneti erősségét és idővel a hegymeneti pontszámában bekövetkező változásokat.

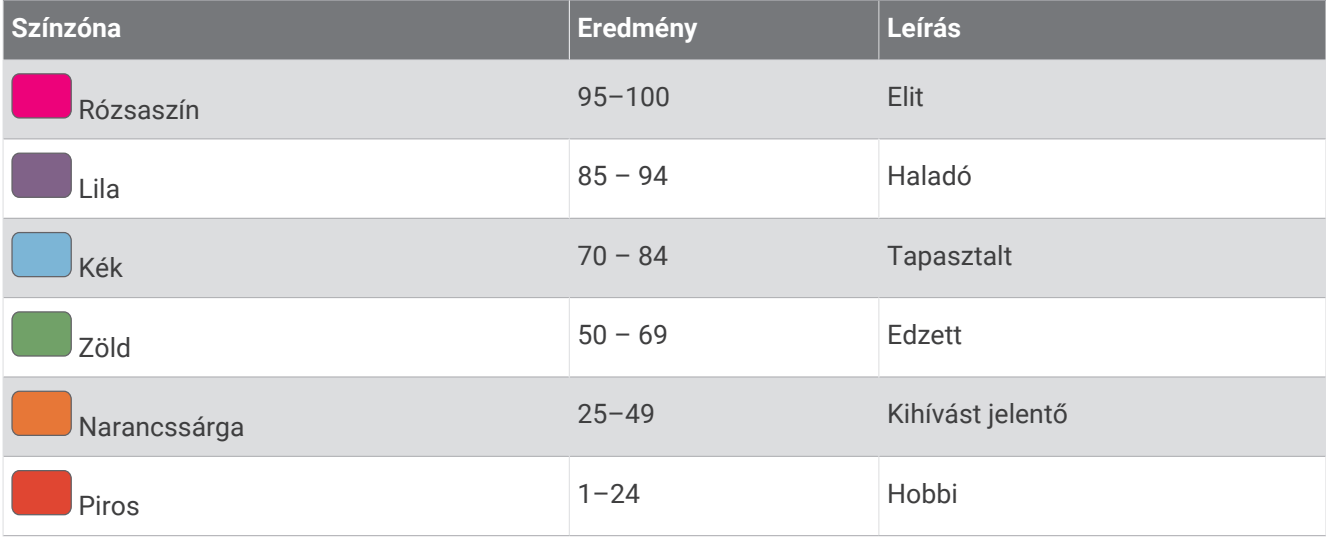

## Kerékpározási képesség megtekintése

Kerékpározási képességének megtekintése előtt rendelkeznie kell 7 napos tréning előzményekkel, VO2 max. adatokkal a felhasználói profiljában (*[A VO2 max. becsült értékekről](#page-37-0)*, 30. oldal) és teljesítménygörbe adatokkal egy párosított teljesítményérzékelőből (*[A teljesítménygörbe megtekintése](#page-43-0)*, 36. oldal).

A kerékpározási képesség az Ön teljesítményének mérése három kategóriában: aerob állóképesség, aerob kapacitás és anaerob kapacitás. A kerékpározási képesség magában foglalja az aktuális kerékpárostípust, például hegymenetes. A felhasználói profiljában megadott adatok, például a testsúly, szintén segítenek meghatározni az Ön kerékpárostípusát (*[A felhasználói profil beállítása](#page-100-0)*, 93. oldal).

- **1** Nyomja meg az **UP** vagy **DOWN** gombot a kerékpározási képesség összefoglalójának megtekintéséhez. **MEGJEGYZÉS:** előfordulhat, hogy fel kell vennie az összefoglalót az összefoglaló-készletbe (*[Az](#page-32-0) [összefoglaló-készlet testre szabása](#page-32-0)*, 25. oldal).
- **2** Nyomja meg a **START** gombot az aktuális kerékpáros típus megtekintéséhez.

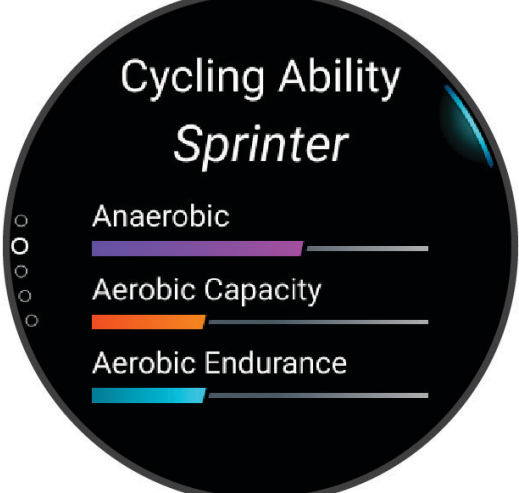

**3** Nyomja meg a **START** gombot a kerékpározási képesség részletes elemzésének megtekintéséhez (opcionális).

# <span id="page-52-0"></span>Vezérlők

A vezérlőmenü segítségével gyorsan hozzáférhet az óra funkcióihoz és opcióihoz. A vezérlőmenüben új elemeket vehet fel, törölheti az aktuális opciókat, illetve módosíthatja azok sorrendjét (*[A vezérlőmenü](#page-55-0)  [testreszabása](#page-55-0)*, 48. oldal).

Bármelyik képernyőn tartsa lenyomva a **LIGHT** gombot.

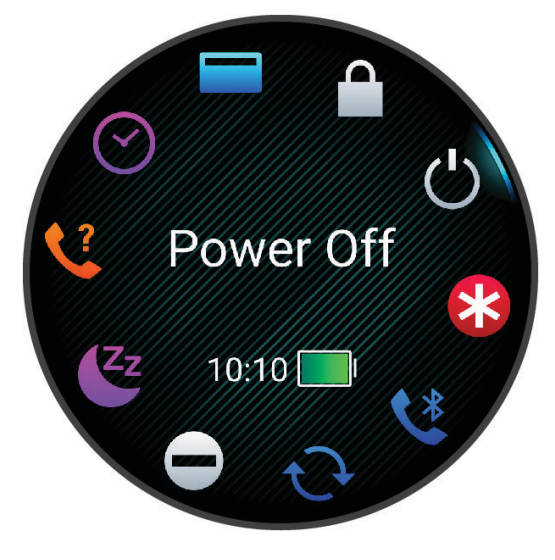

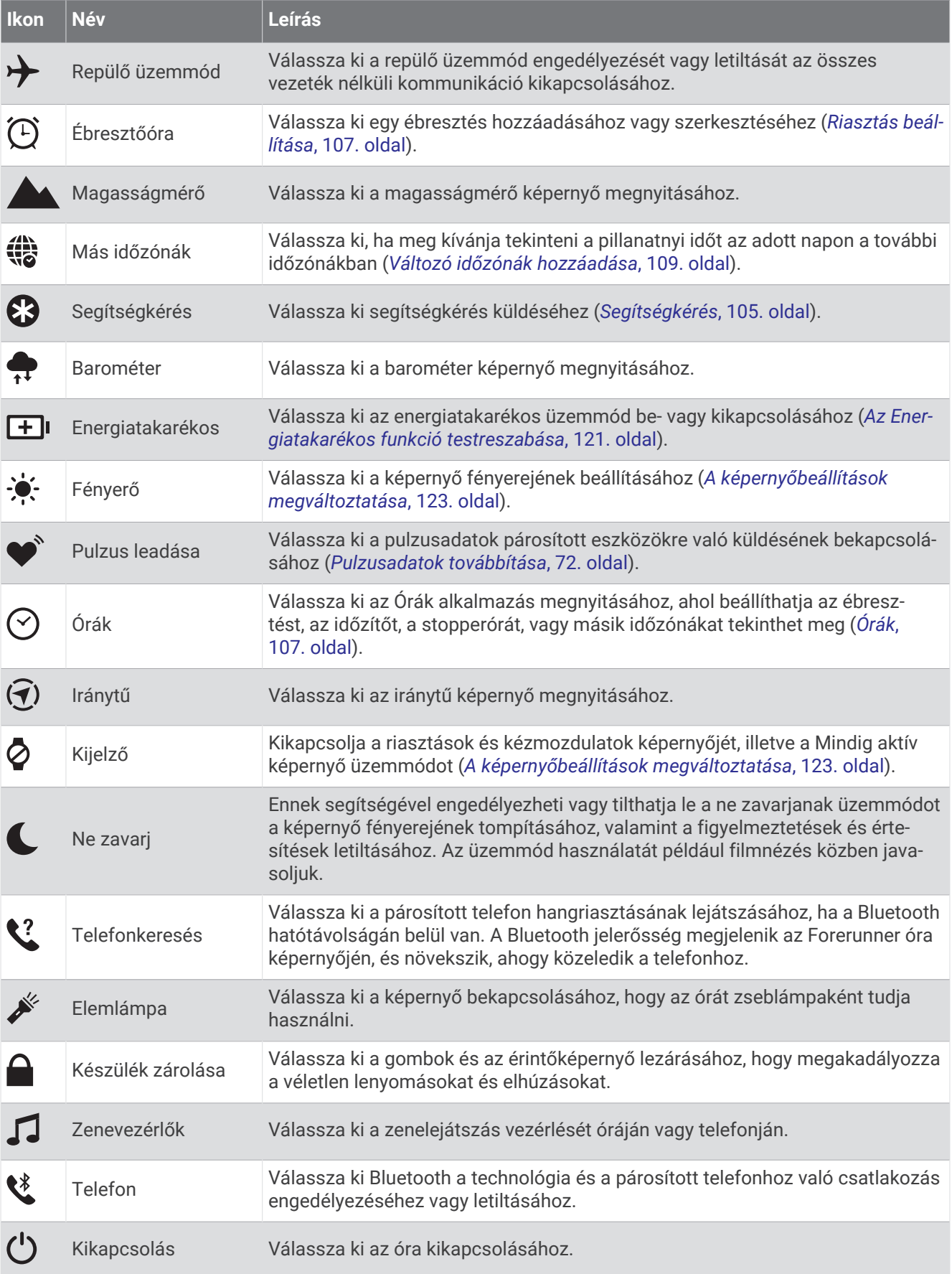

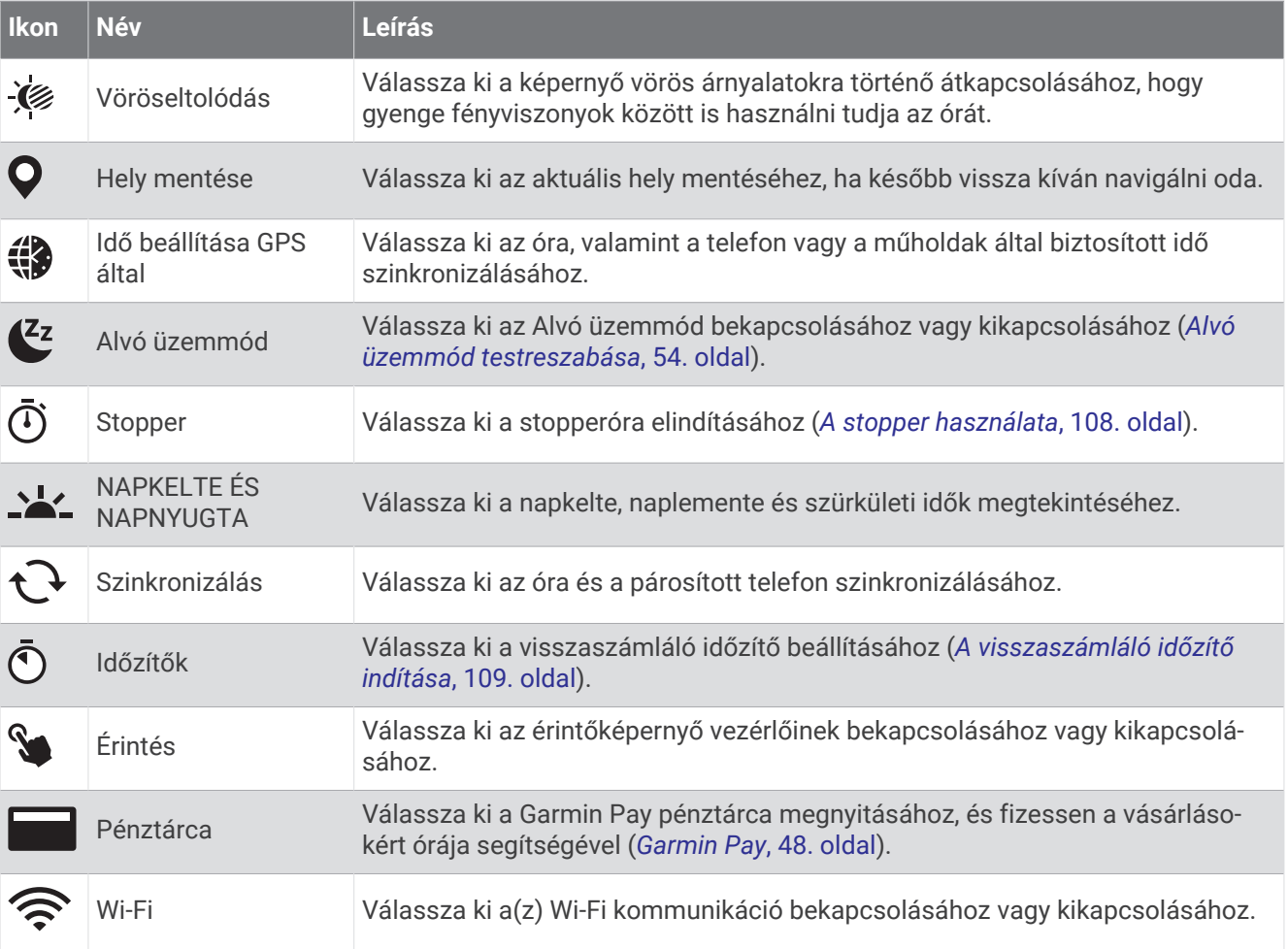

# <span id="page-55-0"></span>A vezérlőmenü megtekintése

A vezérlőmenü olyan opciókat tartalmaz, mint a stopperóra, a csatlakoztatott telefon megkeresése és a karóra kikapcsolása. A Garmin Pay pénztárcát is megnyithatja.

**MEGJEGYZÉS:** a vezérlőmenü opcióihoz újakat adhat hozzá, illetve átrendezheti vagy eltávolíthatja a parancsikonokat (*A vezérlőmenü testreszabása*, 48. oldal).

**1** Bármelyik képernyőn tartsa lenyomva a **LIGHT** gombot.

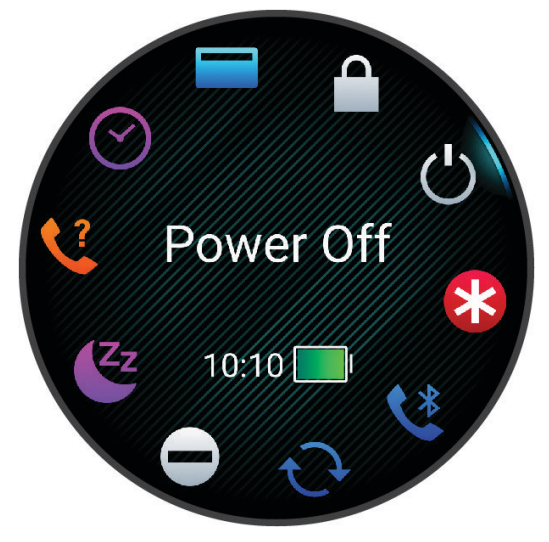

**2** Az opciók áttekintéséhez nyomja meg az **UP** vagy **DOWN** gombot. **TIPP:** az opciók elforgatásához az érintőképernyőt is elhúzhatja.

## A vezérlőmenü testreszabása

A vezérlőmenüben új elemeket vehet fel a gyorsmenübe, törölheti az aktuálisan ott szereplő elemeket, illetve módosíthatja azok sorrendjét (*Vezérlők*[, 45. oldal\)](#page-52-0).

- **1** Tartsa lenyomva a  $\equiv$  gombot.
- **2** Válassza a **Megjelenés** > **Vezérlők** lehetőséget.
- **3** Válassza ki a módosítani kívánt parancsikont.
- **4** Válasszon ki egy lehetőséget:
	- A parancsikon vezérlőmenüben való helyének módosításához válassza az **Átrendezés** lehetőséget.
	- A parancsikont az **Eltávolítás** lehetőség kiválasztásával távolíthatja el a vezérlőmenüből.
- **5** Szükség esetén válassza az **Új hozzáadása** lehetőséget, ha további parancsikonokat szeretne hozzáadni a vezérlőmenühöz.

## Garmin Pay

A Garmin Pay funkció segítségével óráját fizetésre használhatja a részt vevő helyszíneken, a részt vevő pénzügyi intézetek által kiállított hitel- és bankkártya használatával.

#### A Garmin Pay pénztárca beállítása

Garmin Pay pénztárcájához akár több hitel- vagy bankkártyát is hozzáadhat. A részt vevő pénzügyi intézmények megkereséséhez látogasson el a [garmin.com/garminpay/banks](http://garmin.com/garminpay/banks) weboldalra.

- 1 A Garmin Connect alkalmazásban válassza a · · · ikont.
- **2** Válassza ki a **Garmin Pay** > **Induljon** lehetőséget.
- **3** Kövesse a képernyőn megjelenő utasításokat.

## Fizetés az óra használatával

Mielőtt az óráját vásárlások kifizetéséhez használhatná, be kell állítania legalább egy fizetéshez használható kártyát.

Az óráját a szolgáltatásban részt vevő helyeken használhatja vásárlások kifizetéséhez.

- **1** Tartsa lenyomva az **LIGHT** ikont.
- **2** Válassza ki a ikont.
- **3** Adja meg négy számjegyből álló jelszavát.

**MEGJEGYZÉS:** amennyiben három alkalommal rossz jelszót ad meg, a pénztárcáját a rendszer zárolja, és vissza kell állítania a jelszavát a Garmin Connect alkalmazásban.

A fizetéshez legutóbb használt kártyája jelenik meg.

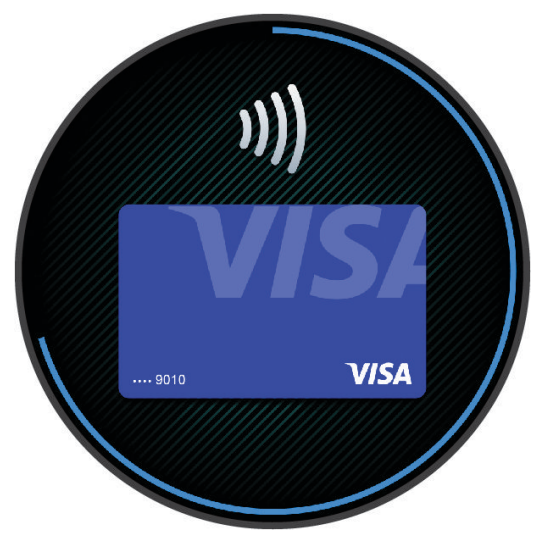

- **4** Ha több kártyát adott hozzá a Garmin Pay pénztárcához, a másik kártyára történő váltáshoz csúsztassa el az ujját (opcionális).
- **5** Ha több kártyát adott hozzá a Garmin Pay pénztárcához, a másik kártyára történő váltáshoz válassza ki a következőt: **DOWN** (opcionális).
- **6** 60 másodpercen belül tartsa az órát a fizetési leolvasó közelébe, számlappal az olvasó irányába. Az óra rezeg és egy pipa jelenik meg a kijelzőn, ha befejeződött a kommunikáció az olvasóval.
- **7** Szükség esetén kövesse a kártyaolvasón megjelenő utasításokat a tranzakció elvégzéséhez.

**TIPP:** a jelszó sikeres megadása után 24 órán át a jelszó megadása nélkül fizethet, ha folyamatosan viseli az órát. Ha eltávolítja az órát a csuklójáról, vagy letiltja a pulzusszámmérést, fizetés előtt újra meg kell adnia a jelszavát.

#### Kártya hozzáadása Garmin Pay pénztárcájához

Akár 10 hitel- és bankkártyát is hozzáadhat Garmin Pay pénztárcájához.

- 1 A Garmin Connect alkalmazásban válassza a • ikont.
- **2** Válassza ki a **Garmin Pay** > > **Kártya hozzáadása** lehetőséget.
- **3** Kövesse a képernyőn megjelenő utasításokat.

A kártya hozzáadását követően fizetéskor kiválaszthatja a kártyát az óráján.

## A Garmin Pay kártyák kezelése

Lehetősége van az egyes kártyák ideiglenes felfüggesztésére vagy törlésére.

**MEGJEGYZÉS:** bizonyos országokban a részt vevő pénzügyi intézmények korlátozhatják a Garmin Pay funkcióit.

- **1** A Garmin Connect alkalmazásban válassza a vagy a ••• ikont.
- **2** Válassza ki a **Garmin Pay** lehetőséget.
- **3** Válasszon ki egy kártyát.
- **4** Válasszon ki egy lehetőséget:
	- Egy kártya ideiglenes felfüggesztéséhez vagy a felfüggesztés visszavonásához válassza a **Kártya felfüggesztése** lehetőséget.

Annak érdekében, hogy Forerunner órájával vásárolni tudjon, a kártyának aktívnak kell lennie.

 $\cdot$  A kártya törléséhez válassza az  $\overline{w}$  ikont.

#### A Garmin Pay jelszó módosítása

Ismernie kell aktuális jelszavát annak módosításához. Ha elfelejtette a jelszót, vissza kell állítania a Garmin Pay funkciót Forerunner óráján, létre kell hoznia egy új jelszót, majd meg kell adnia ismét a kártyaadatokat.

- 1 A Garmin Connect alkalmazásban válassza a \*\*\* ikont.
- **2** Válassza ki a **Garmin Pay** > **Jelszó módosítása** lehetőséget.
- **3** Kövesse a képernyőn megjelenő utasításokat.

Forerunner órája következő használatakor az új jelszót kell megadnia.

# Reggeli jelentés

Az óra a szokásos ébredési idő alapján jeleníti meg a reggeli jelentést. Nyomja meg a DOWN gombot, és válassza ki a √ ikont a jelentés megtekintéséhez, amely az időjárási, az alvási adatokat, az éjszakai pulzusszámváltozás állapotát, és még számos információt tartalmaz (*A reggeli jelentés testreszabása*, 50. oldal).

#### A reggeli jelentés testreszabása

**MEGJEGYZÉS:** ezeket a beállításokat a karórán vagy Garmin Connect-fiókjában szabhatja testre.

- **1** Tartsa lenyomva a $\equiv$ ikont.
- **2** Válassza ki a **Megjelenés** > **Reggeli jelentés** lehetőséget.
- **3** Válasszon ki egy lehetőséget:
	- A reggeli jelentés engedélyezéséhez vagy letiltásához válassza a **Jelentés megjel.** lehetőséget.
	- Válassza a **Jelentés szerkesztése** lehetőséget a reggeli jelentésben megjelenő adatok sorrendjének és típusának testreszabásához.
	- Válassza ki a **Teljes név** lehetőséget a megjelenített név testreszabásához.

# Edzés

# Edzés versenyeseményre

Órája napi edzéseket tud javasolni a futási vagy kerékpározási eseményre való felkészüléshez, ha rendelkezésre állnak a VO2 max. becsült értékei (*[A VO2 max. becsült értékekről](#page-37-0)*, 30. oldal).

- **1** Telefonján vagy számítógépén nyissa meg a Garmin Connect naptárat.
- **2** Válassza ki az esemény napját, és adja hozzá a versenyeseményt. Kereshet közelben lévő eseményt, vagy létrehozhat saját eseményt.
- **3** Adja meg az esemény részleteit, és ha elérhető, adja hozzá a pályát.
- **4** Szinkronizálja karóráját Garmin Connect fiókjával.
- **5** A karórán görgessen az elsődleges esemény összefoglalójához, és tekintse meg az elsődleges versenyeseményhez való visszaszámlálást.
- **6** A számlapon nyomja meg a **START** gombot, majd válasszon ki egy futási vagy kerékpározási tevékenységet. **MEGJEGYZÉS:** ha legalább 1 szabadtéri futást végzett pulzusadatokkal vagy 1 futást pulzusadatokkal és teljesítményadatokkal, napi javasolt edzések jelennek meg a karórán.

#### Versenynaptár és elsődleges verseny

Amikor versenyeseményt ad hozzá Garmin Connect naptárához, megtekintheti az eseményt a karórán az elsődleges verseny összefoglalójának hozzáadásával (*[Összefoglalók](#page-29-0)*, 22. oldal). Az esemény dátumának a következő 365 napban kell lennie. A karóra mutatja, hogy mennyi idő van hátra az eseményig, célidőig vagy a becsült befejezési időig (csak futóesemények esetén), valamint az időjárási információkat is mutat.

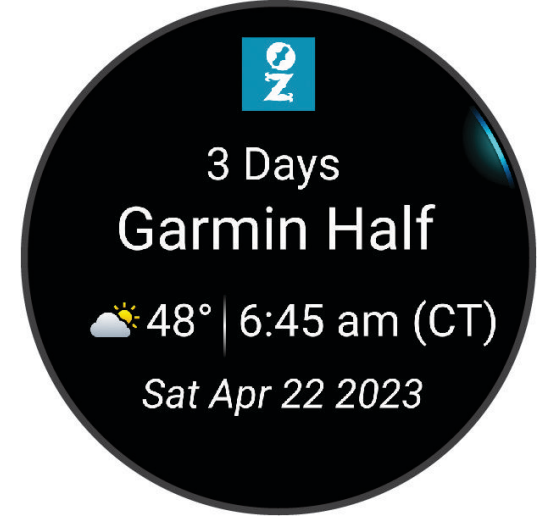

**MEGJEGYZÉS:** a helyszínre és a dátumra vonatkozó korábbi időjárási adatok azonnal elérhetők. A helyi előrejelzési adatok körülbelül 14 nappal az esemény előtt jelennek meg.

Ha egynél több versenyeseményt ad hozzá, a rendszer megkéri, hogy válassza ki az elsődleges eseményt. Attól függően, hogy rendelkezésre állnak-e az esemény pályájának adatai, megtekintheti a magassági adatokat, a pálya térképét, és PacePro™ tervet adhat hozzá (*[PacePro tréning](#page-67-0)*, 60. oldal).

# <span id="page-59-0"></span>Egységesített edzési állapot

Ha egynél több Garmin készüléket használ Garmin Connect-fiókjával, kiválaszthatja, melyik készülék legyen az elsődleges adatforrás a mindennapi használathoz, illetve edzéshez.

- A Garmin Connect alkalmazásban válassza ki a Beállítások lehetőséget.
- **Elsődleges edzőkészülék**: itt állíthatja be az edzés mérőszámainak elsődleges adatforrását, például az edzési állapotot és a terhelés fókuszát.
- **Elsődleges viselhető készülék**: itt állíthatja be a napi egészségügyi adatok, például a lépésszám és az alvás elsődleges adatforrását. Ez az az óra kellene legyen, amit a leggyakrabban visel.

**TIPP:** a Garmin a legpontosabb eredmény érdekében azt javasolja, hogy szinkronizálja gyakran Garmin Connectfiókját.

# Egészség és wellness beállítások

Tartsa lenyomva az **gombot**, majd válassza a **Egészség és jólét** lehetőséget.

- **Csuklón mért pulzus**: lehetővé teszi a csuklón viselhető pulzusmérő beállításainak módosítását (*[Csuklón](#page-78-0) [viselhető pulzusmérő beállítások](#page-78-0)*, 71. oldal).
- **Pulzoximéter**: lehetővé teszi a pulzoximéter mód kiválasztását (*[Az egésznapos üzemmód bekapcsolása](#page-81-0)*, [74. oldal\)](#page-81-0).
- **Napi összesítés**: bekapcsolja a Body Battery napi összesítését, amely néhány órával az alvási időszak kezdete előtt jelenik meg. A napi összefoglaló megmutatja, hogyan befolyásolta a napi stressz és a tevékenységi előzmények a Body Battery értékét (*[Body Battery](#page-33-0)*, 26. oldal).
- **Stresszriasztások**: értesítést küld, ha a stresszes időszakok csökkentették a Body Battery-értéket.
- **Pihenési riasztások**: értesíti Önt a pihentető időszakot követően és annak a Body Battery-értékre gyakorolt hatásáról.
- **Mozgásriasztás**: engedélyezi vagy letiltja a Mozgásriasztás funkciót (*[A mozgásriasztás használata](#page-60-0)*, 53. oldal).
- **Célriasztások**: ezzel a funkcióval kapcsolhatja be és ki a célriasztásokat, illetve beállíthatja, hogy azok a tevékenységek során ne jelenjenek meg. A célriasztások a napi lépéscéloknál, a napi megmászottemeletcéloknál, valamint a heti intenzívperc-céloknál jelennek meg.
- Move IQ: a Move IQ® események be- és kikapcsolására szolgál. Amikor mozgása ismerős testmozgási mintázatoknak feleltethető meg, a Move IQ funkció automatikusan érzékeli a tevékenységet, és megjeleníti az idővonalon. A Move IQ események megjelenítik a tevékenység típusát és időtartamát, de nem jelennek meg a tevékenységlistában és a hírfolyamban. A több részlet és nagyobb pontosság érdekében rögzítsen eszközével időzített tevékenységet.

# <span id="page-60-0"></span>Cél automatikus beállítása

Az óra a korábbi tevékenységi szintek alapján automatikusan létrehoz egy napi lépéscélt, valamint a

megmászott emeleteknek egy célt. A napi testmozgás közben az óra megieleníti a napi cél  $\Omega$  elérése irányában tett előrehaladást.

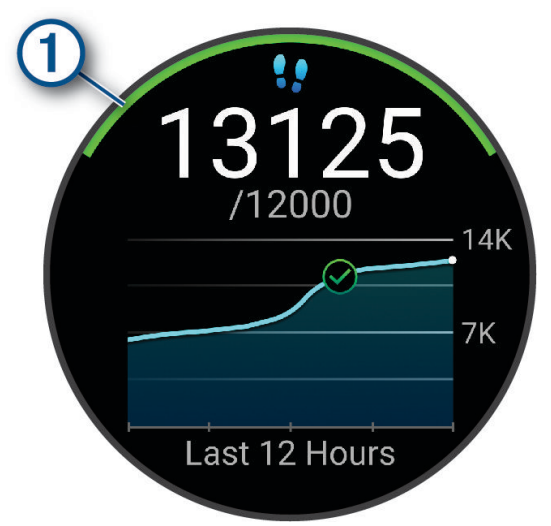

Ha nem kívánja használni az automatikus célbeállítási funkciót, a Garmin Connect-fiókban is beállíthat személyes lépéscélt, valamint megmászottemelet-célt.

## A mozgásriasztás használata

A hosszú ideig tartó ülés nem kívánt változásokat idézhet elő az anyagcserében. A mozgásriasztás arra figyelmezteti, hogy maradjon mozgásban. Egy óra inaktivitás után megjelenik a Mozgás! felirat. Ha be van kapcsolva a hangjelzés, a készülék emellett sípoló hangot ad ki és rezeg (*[Rendszerbeállítások](#page-129-0)*, 122. oldal).

A mozgásriasztás visszaállításához tegyen egy rövid (legalább néhány perces) sétát.

#### A mozgásriasztás bekapcsolása

- **1** Tartsa lenyomva az  $\equiv$  gombot.
- **2** Válassza a **Értesítések és riasztások** > **Rendszerfigyelmeztetések** > **Egészség és jólét** > **Mozgásriasztás** > **Bekapcsolás** lehetőséget.

#### Alváskövetés

Alvás közben az óra automatikusan nyomon követi az alvást, és az általában alvással töltött órák alatt figyeli az Ön mozgását. Az általában alvással töltött óráit a Garmin Connect alkalmazásban vagy az órabeállításokban állíthatja be (*[Alvó üzemmód testreszabása](#page-61-0)*, 54. oldal). Az alvási statisztikák között szerepel az alvás összideje, az alvási szakaszok, az alvás közbeni mozgás mértéke és az alvás pontszáma. A rendszer hozzáadja sziesztáit az alvással kapcsolatos statisztikákhoz, és hatással lehet a regenerálódására is. Részletes alvási statisztikáit a Garmin Connect-fiókban tekintheti meg.

**MEGJEGYZÉS:** A Ne zavarj üzemmóddal kikapcsolhatja az értesítéseket és a riasztásokat, de az ébresztések aktívak maradnak (*[Ne zavarjanak üzemmód használata](#page-61-0)*, 54. oldal).

#### Az automatikus alváskövetés használata

- **1** Viselje óráját alvás közben.
- **2** Töltse fel alváskövetési adatait a Garmin Connect webhelyre (*[Az adatok manuális szinkronizálása a Garmin](#page-110-0) [Connect segítségével](#page-110-0)*, 103. oldal).

Alvási statisztikáit a Garmin Connect fiókban tekintheti meg.

Az előző éjszaka alvási adatait megtekintheti Forerunner óráján (*[Összefoglalók](#page-29-0)*, 22. oldal).

## <span id="page-61-0"></span>Alvó üzemmód testreszabása

- **1** Tartsa lenyomva a  $\equiv$  ikont.
- **2** Válassza a **Rendszer** > **Alvó üzemmód** lehetőséget.
- **3** Válasszon ki egy lehetőséget:
	- Válassza az **Ütemezés**lehetőséget, válasszon ki egy napot, és adja meg a normál alvásidejét.
	- Az Alvás számlap használatához válassza a **Számlap** lehetőséget.
	- A kijelző fényerejének és időkorlátjának beállításához válassza a **Kijelző** lehetőséget.
	- Válassza a **Ne zavarj** lehetőséget a Ne zavarjanak üzemmód be- vagy kikapcsolásához.

#### Ne zavarjanak üzemmód használata

Ne zavarjanak üzemmódban a kijelző, a hangriasztás és a rezgő figyelmeztetés ki van kapcsolva. Az üzemmód használatát például alvás vagy filmnézés közben javasoljuk.

**MEGJEGYZÉS:** az általában alvással töltött órákat a Garmin Connect fiók felhasználói beállításai között adhatja meg. A rendszerbeállításokban engedélyezheti az Alvás közben opciót, hogy a készülék normál alvás közben automatikusan "Ne zavarj" üzemmódba lépjen (*[Rendszerbeállítások](#page-129-0)*, 122. oldal).

**MEGJEGYZÉS:** opciókat adhat a vezérlőmenühöz (*[A vezérlőmenü testreszabása](#page-55-0)*, 48. oldal).

- **1** Tartsa lenyomva a **LIGHT** gombot.
- **2** Válassza a **Ne zavarj** lehetőséget.

#### Intenzív percek

Egészsége javítása érdekében számos szervezet, például az Egészségügyi Világszervezet, legalább heti 150 perc közepes intenzitású testmozgást (pl. gyorsabb séta) vagy heti 75 perc intenzív testmozgást (pl. futás) javasol.

Az óra méri a tevékenységek intenzitását, és rögzíti, hogy Ön hány percet tölt közepes-intenzív testmozgással (pulzusadatok szükségesek hozzá). Az óra összeadja a közepes intenzitású tevékenység perceit a nagy intenzitású tevékenységgel töltött percekkel. A nagy intenzitású tevékenységgel töltött perceinek teljes összege az összeadáskor megduplázódik.

#### Intenzív percek szerzésének módja

Forerunner órája úgy számolja ki az intenzív perceket, hogy összehasonlítja a tevékenység közbeni pulzusát az átlagos nyugalmi pulzusával. Ha a pulzus ki van kapcsolva, az óra a percenként megtett lépések elemzése által számolja ki az intenzív percek közepes értékét.

- Az intenzív percek legpontosabb kiszámolásához kezdjen el egy stopperrel mért tevékenységet.
- A nyugalmi pulzusszám lehető legpontosabb értékének érdekében viselje az órát éjjel-nappal.

## Move IQ

Amikor mozgása ismerős testmozgási mintázatoknak feleltethető meg, a Move IQ funkció automatikusan érzékeli a tevékenységet, és megjeleníti az idővonalon. A Move IQ események megjelenítik a tevékenység típusát és időtartamát, de nem jelennek meg a tevékenységlistában és a hírfolyamban. A több részlet és nagyobb pontosság érdekében rögzítsen eszközével időzített tevékenységet.

# <span id="page-62-0"></span>Edzések

Létrehozhat egyéni edzéseket minden egyes edzésszakaszra, valamint különböző távolságokra, időkre és kalóriákra vonatkozó célokkal. A tevékenység során edzésspecifikus adatképernyőket tekinthet meg olyan edzésszakasz-információkkal, mint például az edzésszakasz távolsága vagy az átlagos szakasztempó.

**Az órán**: a tevékenységlistából megnyithatja az Edzések alkalmazást, hogy az megjelenítse az órájára aktuálisan letöltött összes edzést (*[Tevékenységek és alkalmazások testreszabása](#page-27-0)*, 20. oldal).

Megtekintheti az edzéselőzményeket is.

- **Az alkalmazásban**: létrehozhat edzéseket, további edzésekre kereshet rá, vagy kiválaszthat egy olyan edzéstervet, amely beépített edzésekkel rendelkezik, és továbbíthatja azokat órájára*Edzés követése a Garmin Connecten keresztül*, 55. oldal.
	- Edzéseket ütemezhet.

Frissítheti és szerkesztheti aktuális edzéseit.

# Edzés követése a Garmin Connecten keresztül

Ahhoz, hogy letölthessen egy Garmin Connectedzést, rendelkeznie kell Garmin Connect fiókkal (*[Garmin Connect](#page-109-0)*, [102. oldal\)](#page-109-0).

- **1** Válasszon ki egy lehetőséget:
	- Nyissa meg a Garmin Connect alkalmazást.
	- Látogasson el a (*[Garmin Connect](#page-109-0)*, 102. oldal) weboldalra.
- **2** Válassza az **Tréning & tervezés** > **Edzések** lehetőséget.
- **3** Keressen egy edzést, vagy hozzon létre és mentsen egy új edzést.
- **4** Válassza a ikont vagy a **Küldés a készülékre** lehetőséget.
- **5** Kövesse a képernyőn megjelenő utasításokat.

## Egyéni edzés létrehozása a Garmin Connect alkalmazásban

Hogy létrehozhasson egy edzést a Garmin Connect alkalmazásban, rendelkeznie kell egy Garmin Connect fiókkal (*[Garmin Connect](#page-109-0)*, 102. oldal).

- 1 A Garmin Connect alkalmazásban válassza a • ikont.
- **2** Válassza a **Tréning & tervezés** > **Edzések** > **Edzés létrehozása** lehetőséget.
- **3** Válassza ki az egyik tevékenységet.
- **4** Hozza létre az egyéni edzését.
- **5** Válassza a **Hangjegyzet** lehetőséget, ha rövid megjegyzést szeretne rögzíteni az edzéshez vagy az edzés valamely lépéséhez (az úszás kivételével minden edzésnél elérhető). A hangjegyzetek a csatlakoztatott Bluetooth fejhallgatón (ha elérhető) hallhatók (*[Bluetooth fejhallgató](#page-104-0)*

*[csatlakoztatása](#page-104-0)*, 97. oldal).

- **6** Válassza a **Mentés** lehetőséget.
- **7** Adja meg az edzés nevét, majd válassza a **Mentés** lehetőséget.

Az új edzés megjelenik az edzések listájában.

**MEGJEGYZÉS:** ezt az edzést elküldheti a karórájára (*Edzés követése a Garmin Connecten keresztül*, 55. oldal).

## Egyéni edzés küldése karórájára

A Garmin Connect alkalmazással létrehozott egyéni edzést elküldheti karórájára (*[Egyéni edzés létrehozása a](#page-62-0)  [Garmin Connect alkalmazásban](#page-62-0)*, 55. oldal).

- 1 A Garmin Connect alkalmazásban válassza a • ikont.
- **2** Válassza a **Tréning & tervezés** > **Edzések** lehetőséget.
- **3** Válasszon egy edzést a listából.
- **4** Válassza ki az  $\uparrow$  likon.
- **5** Válassza ki kompatibilis karóráját.
- **6** Kövesse a képernyőn megjelenő utasításokat.

## Az edzés megkezdése

Az óra végigkalauzolja az edzések szakaszain.

- **1** Nyomja meg az **START** ikont.
- **2** Válassza ki az egyik tevékenységet.
- **3** Válassza a > **Tréning** > **Edzések** lehetőséget.
- **4** Válasszon egy edzést.

**MEGJEGYZÉS:** a listán csak a kiválasztott tevékenységgel kompatibilis edzések jelennek meg.

**5** Ha rendelkezésre áll, koppintson az izomtérképre  $\mathbb{O}$  a célzott izomcsoportok megtekintéséhez.

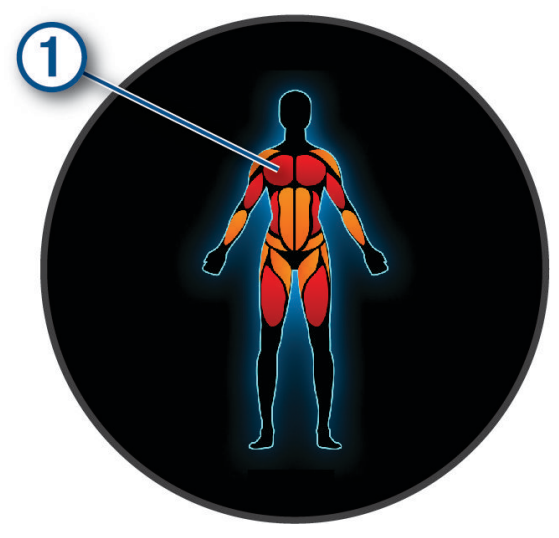

- **6** Válassza a **DOWN** lehetőséget az edzés lépéseinek megtekintéséhez (opcionális). **TIPP:** a START gomb megnyomásával megtekintheti a kiválasztott gyakorlat animációját, vagy meghallgathatja hozzá Bluetooth fejhallgatón keresztül a hangjegyzeteket (opcionális).
- **7** Válassza a **START** > **Edzés indítása** lehetőséget.
- **8** Nyomja meg az **START** ikont a tevékenységidőzítő elindításához.

Az edzés megkezdése után az óra megjeleníti az edzések egyes lépéseit, az opcionális lépésekhez kapcsolódó jegyzeteket és hangjegyzeteket, valamint az aktuális edzési adatokat.

## Javasolt napi edzés követése

Ahhoz, hogy az óra napi futási vagy kerékpáros edzést tudjon javasolni, rendelkeznie kell becsült VO2 max. értékkel az adott tevékenységhez (*[A VO2 max. becsült értékekről](#page-37-0)*, 30. oldal).

- **1** Nyomja meg az **START** ikont.
- **2** Válassza ki a **Futás** vagy a **Kerékpározás** elemet.
	- Megjelenik a javasolt napi edzés.
- **3** Nyomja meg a **DOWN** gombot az edzéssel kapcsolatos részletek, például a lépések és a becsült előnyök megtekintéséhez (opcionális).
- **4** Válassza ki a **START** elemet, és válasszon ki egy opciót:
	- Az edzéshez válassza az **Edzés indítása** opciót.
	- Az edzés kihagyásához válassza az **Bezárás** opciót.
	- A következő hétre vonatkozó edzési javaslatok megtekintéséhez válassza a **Még több javaslat**  lehetőséget.
	- Az edzésbeállítások, például a **Céltípus** megtekintéséhez válassza a **Beállítások** lehetőséget.

Az edzésjavaslat automatikusan frissül az edzési szokások, a regenerálódási idő és a VO2 max. értékének változásával.

#### A javasolt napi edzési utasítások be- és kikapcsolása

A Garmin Connect felhasználói fiókba mentett korábbi tevékenységek alapján ajánlott a javasolt napi edzések használata.

- **1** Nyomja meg az **START** ikont.
- **2** Válassza ki a **Futás** vagy a **Kerékpározás** elemet.
- **3** Tartsa lenyomva az  $\equiv$  gombot.
- **4** Válassza ki az **Tréning** > **Edzések** > **Javasolt edzés** > **Beállítások** > **Edzési értesítés** lehetőséget.
- **5** Nyomja meg a **START** gombot az üzenetek letiltásához vagy engedélyezéséhez.

## Medencés úszóedzés követése

Az óra végigkalauzolja az úszóedzések szakaszain. A medencés úszóedzések létrehozásának és átküldésének folyamata hasonló az *Edzések*[, 55. oldal](#page-62-0) és *[Edzés követése a Garmin Connecten keresztül](#page-62-0)*, 55. oldal részben ismertetett folyamatokhoz.

- **1** Nyomja meg az **START** ikont.
- **2** Válassza az **Úszás medencében** lehetőséget.
- **3** Tartsa lenyomva a  $\equiv$  gombot.
- **4** Válassza ki az **Tréning** lehetőséget.
- **5** Válasszon ki egy lehetőséget:
	- Válassza ki az **Edzések** lehetőséget a Garmin Connect alkalmazásból letöltött edzések elvégzéséhez.
	- Válassza ki a **Kritikus úszási sebesség** lehetőséget a kritikus úszási sebesség (CSS) tesztjének rögzítéséhez vagy egy CSS érték manuális megadásához (*[Kritikus úszási sebesség tesztjének rögzítése](#page-65-0)*, [58. oldal\)](#page-65-0).
	- Válassza ki az **Tréningnaptár** lehetőséget az ütemezett edzések megtekintéséhez.
- **6** Kövesse a képernyőn megjelenő utasításokat.

#### <span id="page-65-0"></span>Kritikus úszási sebesség tesztjének rögzítése

A kritikus úszási sebesség (Critical Swim Speed, CSS) értéke egy időfutam-alapú teszt eredménye, amely 100 méterenkénti tempóban van kifejezve. A CSS az az elméleti sebesség, amelyet kimerültség nélkül folyamatosan képes tartani. A CSS iránymutatásként szolgálhat az edzéstempójához, és nyomon követheti a fejlődését.

- **1** Nyomja meg az **START** ikont.
- **2** Válassza az **Úszás medencében** lehetőséget.
- **3** Tartsa lenyomva az **grad** gombot.
- **4** Válassza ki a következőket: **Tréning** > **Kritikus úszási sebesség** > **Kritikus úszási sebesség teszt elvégz.**.
- **5** Nyomja meg a **DOWN** gombot az edzés lépéseinek előnézetéhez (opcionális).
- **6** Nyomja meg a **START** gombot.
- **7** Nyomja meg az **START** ikont a tevékenységidőzítő elindításához..
- **8** Kövesse a képernyőn megjelenő utasításokat.

#### A kritikus úszási sebesség eredményének szerkesztése

Manuálisan szerkesztheti a CSS-értéket, vagy új időpontot adhat meg hozzá.

- **1** A számlapon nyomja meg a **START** gombot.
- **2** Válassza az **Úszás medencében** lehetőséget.
- **3** Tartsa lenyomva a  $\equiv$  gombot.
- **4** Válassza ki a következőket: **Tréning** > **Kritikus úszási sebesség** > **Kritikus úszási sebesség**.
- **5** Adja meg a perceket.
- **6** Adja meg a másodperceket.

## Edzés kivitelezési pontszáma

Az edzés befejezése után a karóra megjeleníti az edzés kivitelezési pontszámát az alapján, hogy milyen pontosan teljesítette az edzést. Például, ha a 60 perces edzés a kitűzött tempótartományban van, és 50 percig ebben a tartományban maradt, akkor az edzés kivitelezési pontszáma 83% lesz.

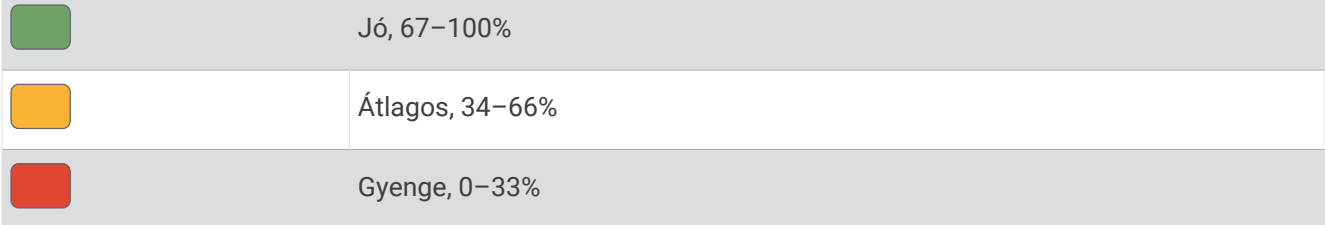

# Edzésnaptár

A karórán található edzésnaptár a Garmin Connect fiókjában beállított edzésnaptár vagy ütemezés kibővítése. Miután hozzáadott néhány edzést a Garmin Connect naptárhoz, elküldheti ezeket készülékére. A készülékre küldött összes ütemezett edzés megjelenik a naptáráttekintésben. Ha kiválaszt egy napot a naptárban, megtekintheti vagy elvégezheti az edzést. A beütemezett edzés a karórán marad, akár befejezte, akár kihagyta azt. Ha ütemezett edzéseket küld a Garmin Connect alkalmazásból, ezek felülírják a meglévő edzésnaptárat.

#### Az edzéstervek Garmin Connect használata

Ahhoz, hogy letölthessen és használhasson egy edzéstervet, rendelkeznie kell Garmin Connect-fiókkal (*[Garmin](#page-109-0) Connect*[, 102. oldal](#page-109-0)), és párosítania kell a Forerunner órát egy kompatibilis telefonnal.

- 1 A Garmin Connect alkalmazásban válassza a \*\*\* ikont.
- **2** Válassza a **Tréning & tervezés** > **Edzéstervek** lehetőséget.
- **3** Válasszon és ütemezzen be egy edzéstervet.
- **4** Kövesse a képernyőn megjelenő utasításokat.
- **5** Tekintse meg az edzéstervet a naptárban.

## Adaptive Training Plan edzéstervek

Garmin Connect fiókja adaptív edzéstervvel és a Garmin edzővel segíti Önt edzési céljai elérésében. Például néhány kérdésre válaszolva megtalálhatja azt az edzéstervet, amely segíthet Önnek egy 5 km-es verseny lefutásában. Az edzésterv alkalmazkodik jelenlegi edzettségi szintjéhez, az edzéssel és az ütemtervvel kapcsolatos beállításokhoz, valamint a verseny időpontjához is. Amikor belekezd egy tervbe, a Garmin edző összefoglaló hozzáadódik a Forerunner óra összefoglaló-készletéhez.

#### Mai edzés megkezdése:

Miután átküldött egy Garmin Coach edzéstervet órájára, a Garmin Coach összefoglaló megjelenik az összefoglaló-készletben (*[Az összefoglaló-készlet testre szabása](#page-32-0)*, 25. oldal).

**1** A számlapon nyomja meg az **UP**, illetve **DOWN** gombokat a Garmin Coach összefoglaló megtekintéséhez. Ha van ehhez a tevékenységhez beütemezett edzés erre a napra, az óra megjeleníti az edzés nevét, és figyelmezteti a megkezdésére.

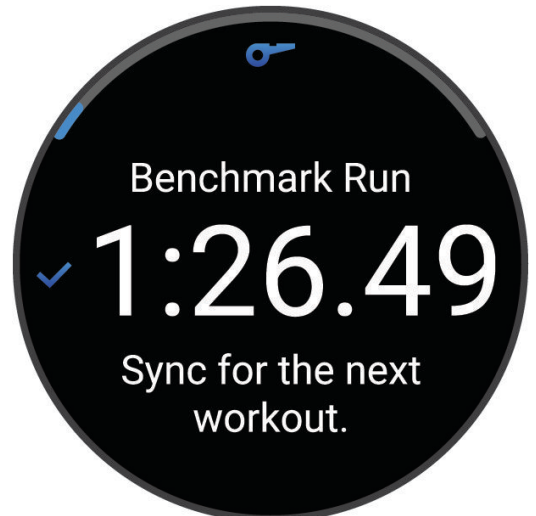

- **2** Nyomja meg a **START** gombot.
- **3** Nyomja meg a **DOWN** gombot az edzés lépéseinek megtekintéséhez (opcionális).
- **4** Nyomja meg a **START** gombot, majd válassza az **Edzés indítása** lehetőséget.
- **5** Kövesse a képernyőn megjelenő utasításokat.

# Intervallum edzések

Az intervallumedzések lehetnek nyitottak vagy strukturáltak. A strukturált ismétlések távolságon vagy időn alapulhatnak. A készülék elmenti az egyéni intervallumedzést, amíg Ön újra nem szerkeszti az edzést.

**TIPP:** minden intervallumedzés egy nyitott végű levezetést tartalmaz.

## <span id="page-67-0"></span>Intervallumedzés testreszabása

- **1** Nyomja meg az **START** ikont.
- **2** Válassza ki az egyik tevékenységet.
- **3** Nyomja meg a  $\equiv$  gombot.
- **4** Válassza ki az **Tréning** > **Időközök** > **Strukturált ismétlések** lehetőséget. Megjelenik egy edzés.
- **5** Nyomja meg a **START** gombot, majd válassza az **Edzés szerkesztése** lehetőséget.
- **6** Válasszon ki egy vagy több lehetőséget:
	- Az intervallum időtartamának és típusának beállításához válassza az **Időköz** lehetőséget.
	- A pihenés időtartamának és típusának beállításához válassza a **Pihen** lehetőséget.
	- Az ismétlések számának beállításához válassza az **Ismétlés** lehetőséget.
	- Ha szeretne hozzáadni egy bemelegítést, amely fokozatosan átmegy edzésbe, válassza a **Bemelegítés** > **Bekapcsolás** lehetőséget.
- **7** Nyomja meg a **BACK** gombot.

## Intervallumedzés elkezdése

- **1** Nyomja meg az **START** ikont.
- **2** Válassza ki az egyik tevékenységet.
- **3** Tartsa lenyomva a $\equiv$ ikont.
- **4** Válassza az **Tréning** > **Időközök** lehetőséget.
- **5** Válasszon ki egy lehetőséget:
	- Válassza az **Tetszőleges ismétlés** lehetőséget, majd a  $\Box$  ikon megnyomásával manuálisan adhatja meg az intervallumokat és a pihenőidőket.
	- Válassza a **Strukturált ismétlések** > **START** > **Edzés indítása** lehetőséget, ha távolság vagy idő alapján szeretné az intervallumedzést használni.
- **6** Nyomja meg az **START** ikont a tevékenységidőzítő elindításához.
- **7** Ha az intervallumedzés bemelegítést is tartalmaz, az első intervallum megkezdéséhez nyomja meg a ikont.
- **8** Kövesse a képernyőn megjelenő utasításokat.

Az összes intervallum befejezése után egy üzenet jelenik meg.

## Intervallumedzés leállítása

- $\cdot$  A  $\Box$  gomb megnyomásával bármikor leállíthatja az aktuális intervallumot vagy pihenőidőt, és átválthat a következő intervallumra vagy pihenőidőre.
- Miután minden intervallum és pihenőidő befejeződött, nyomja meg a  $\bigodot$  gombot az intervallumedzés befejezéséhez és a levezetéshez használható időzítőre való áttéréshez.
- A tevékenységidőzítő leállításához bármikor nyomja meg a **STOP** gombot. Folytathatja az időmérést, vagy befejezheti az intervallumedzést.

# PacePro tréning

Sok futó tempósávot visel a versenyek során a versenycélja eléréséhez. A PacePro funkció segítségével egyedi tempósávot hozhat létre a távolság, a tempó vagy a távolság és az idő alapján. Egy ismert pályához is létrehozhat tempósávot, hogy a szintváltozások alapján optimalizálja a tempóerőkifejtést.

A Garmin Connect alkalmazás segítségével PacePro-tervet hozhat létre. A pálya lefutása előtt megtekintheti a részidőket és a magassági diagramot.

## PacePro terv letöltése a Garmin Connect alkalmazásból

Ahhoz, hogy letölthessen egy PacePro tervet a Garmin Connect alkalmazásból, rendelkeznie kell egy Garmin Connect fiókkal (*[Garmin Connect](#page-109-0)*, 102. oldal).

- **1** Válasszon ki egy lehetőséget:
	- Nyissa meg a Garmin Connect az alkalmazást, majd válassza ki a  $\blacksquare$  vagy • lehetőséget.
	- Látogasson el a (*[Garmin Connect](#page-109-0)*, 102. oldal) weboldalra.
- **2** Válassza ki a **Tréning & tervezés** > **PacePro tempóstratégiák** lehetőséget.
- **3** Kövesse a képernyőn megjelenő utasításokat a PacePro terv létrehozásához és mentéséhez.
- **4** Válassza a **Z** vagy **Küldés a készülékre** lehetőséget.

# Egy PacePro terv indítása

Egy PacePro terv elindítása előtt le kell töltenie egy tervet a Garmin Connect fiókjából.

- **1** Nyomja meg az **START** ikont.
- **2** Válasszon egy kültéri futás tevékenységet.
- **3** Tartsa lenyomva  $az$  gombot.
- **4** Válassza az **Tréning** > **PacePro tervek** lehetőséget.
- **5** Válasszon egy tervet.
- **6** Nyomja meg a **START** gombot.
- **7** Válasszon ki egy lehetőséget:
	- Válassza a **Terv használata** >  $\blacktriangleright$  ikont az útvonalnavigáció engedélyezéséhez és a terv elindításához.
	- Az útvonal előnézetének megtekintéséhez válassza a **Térkép** lehetőséget.
- **8** A tevékenységidőzítő elindításához nyomja meg a **START** gombot.

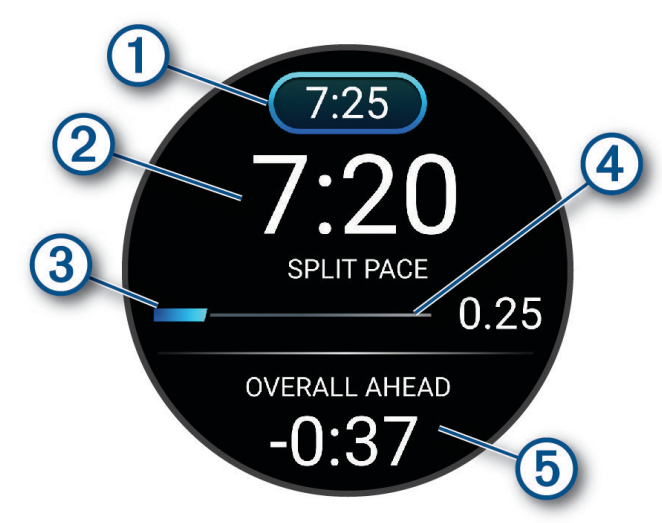

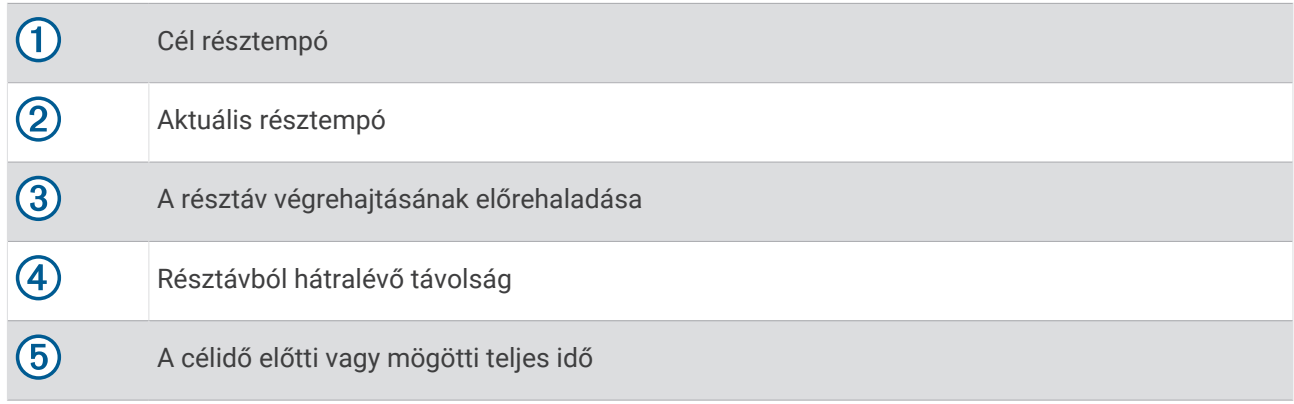

TIPP: az **■** nyomva tartásával és a PacePro leállítása > √ kiválasztásával leállíthatja a PacePro tervet. A tevékenységidőzítő tovább fut.

## PacePro terv létrehozása az órán

Mielőtt egy PacePro tervet hozna létre az óráján, létre kell hoznia egy útvonalat, és fel kell töltenie az órájára (*[Pálya létrehozása a Garmin Connect alkalmazásban](#page-83-0)*, 76. oldal).

- **1** A számlapon válassza ki a **START** gombot.
- **2** Válasszon egy kültéri futás tevékenységet.
- **3** Tartsa lenyomva az  $\equiv$  gombot.
- **4** Válassza a **Navigáció** > **Útvonalak** lehetőséget.
- **5** Válasszon ki egy útvonalat.
- **6** Válassza a **PacePro** > **Új létrehozása** lehetőséget.
- **7** Válasszon ki egy lehetőséget:
	- Válassza a **Céltempó** lehetőséget, majd adja meg a kívánt tempót.
	- Válassza a **Célidő** lehetőséget, majd adja meg a célidőt.

Az eszköz megjeleníti az egyéni tempósávját.

**TIPP:** a **DOWN** gomb megnyomásával megtekintheti a részidőket.

- **8** Nyomja meg a **START** gombot.
- **9** Válasszon ki egy lehetőséget:
	- Válassza a **Terv használata** >  $\blacktriangleright$  ikont az útvonalnavigáció engedélyezéséhez és a terv elindításához.
	- Az útvonal előnézetének megtekintéséhez válassza a **Térkép** lehetőséget.

# Teljesítménysegéd

Egy teljesítménystratégia létrehozásával és használatával megtervezheti teljesítményét egy adott útvonalhoz. Forerunner eszköze FTP-jét, az útvonal emelkedését és az útvonal teljesítéséhez szükséges tervezett időt használja fel egy személyre szabott Teljesítménysegéd létrehozásához.

Egy sikeres Teljesítménysegéd megtervezésének egyik legfontosabb lépése az energiabefektetés szintjének kiválasztása. Ha keményebb erőfeszítést rendel az útvonalhoz, az növeli a teljesítményajánlásokat, míg a könnyebb csökkenti azokat (*[Teljesítménysegéd létrehozása és használata](#page-71-0)*, 64. oldal). A Power Guide elsődleges célja, hogy képessége ismeretében segítsen az útvonal teljesítésében, nem pedig egy adott célidő elérésében. Az erőkifejtés szintjét menet közben is állíthatja.

A Teljesítménysegéd mindig egy adott útvonalhoz kapcsolódnak, és nem használhatók edzésekhez vagy szakaszokhoz. A Garmin Connect alkalmazásban megtekintheti és szerkesztheti a stratégiát, valamint szinkronizálhatja azt kompatibilis Garmin eszközökkel. A funkció használatához egy teljesítménymérőre van szükség, amelyet párosítani kell eszközéhez (*[Vezeték nélküli érzékelők párosítása](#page-91-0)*, 84. oldal).

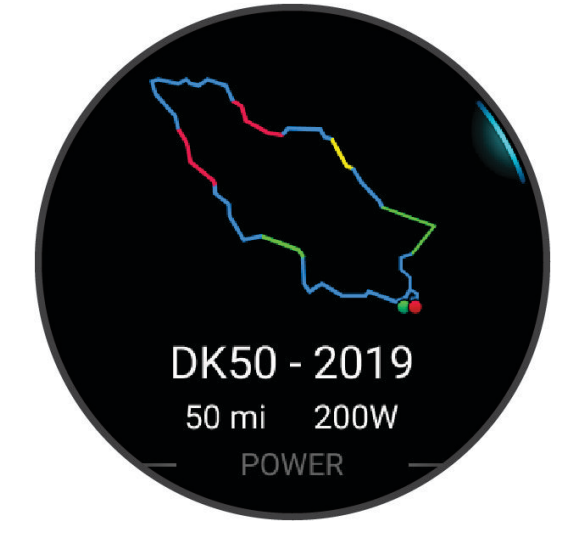

## <span id="page-71-0"></span>Teljesítménysegéd létrehozása és használata

Mielőtt teljesítménysegédet hozna létre, párosítania kell egy teljesítménymérőt az órával (*[Vezeték nélküli](#page-91-0)  [érzékelők párosítása](#page-91-0)*, 84. oldal). Az órára egy útvonalat is be kell tölteni (*[Pálya létrehozása a Garmin Connect](#page-83-0)  [alkalmazásban](#page-83-0)*, 76. oldal).

A Garmin Connect alkalmazásban teljesítménysegédet is létrehozhat.

- **1** Nyomja meg az **START** ikont.
- **2** Válasszon egy kültéri kerékpározási tevékenységet.
- **3** Tartsa lenyomva a $\equiv$ ikont.
- **4** Válassza a **Tréning** > **Teljesítménysegéd** > **Új létrehozása** lehetőséget.
- **5** Válasszon ki egy útvonalat (*[Útvonalak](#page-82-0)*, 75. oldal).
- **6** Válasszon kerékpározási pozíciót.
- **7** Válasszon felszerelés súlyt.
- **8** Nyomja meg a **START** gombot, majd válassza az **Terv használata** lehetőséget.

**TIPP:** megtekintheti a térkép, a magassági diagram, az erőkifejtést, a beállítások és a részidők előnézetét. A kerékpározás megkezdése előtt beállíthatja az erőkifejtést, a terepet, az üléshelyzetet és a felszerelés súlyát.

# Szakaszok

Futási vagy kerékpározási szakaszokat küldhet Garmin Connect fiókjából a készülékére. Miután elmentett egy szakaszt a készülékére, versenyezhet egy szakaszon, megkísérelve elérni vagy túlszárnyalni saját, illetve a szakaszon versenyt teljesített egyéb résztvevők személyes rekordját.

**MEGJEGYZÉS:** amikor letölt egy pályát Garmin Connect fiókjából, a pálya összes rendelkezésre álló szakaszát letöltheti.

## Strava<sup>™</sup> szakaszok

Strava szakaszokat tölthet le Forerunner készülékére. Kövesse a Strava szakaszokat, és hasonlítsa össze teljesítményét korábbi kerékpározásaival, barátaival és a profikkal, akik ugyanazt a szakaszt teljesítették.

Ha szeretne Strava tagságra feliratkozni, Garmin Connect fiókjában lépjen a Szakaszok menühöz. További tájékoztatásért látogasson el a [www.strava.com](http://www.strava.com) weboldalra.

A jelen kézikönyvben található információk mind a Garmin Connect szakaszokra, mind pedig a Strava szakaszokra vonatkoznak.

#### Szakasz részleteinek megtekintése

- **1** Nyomja meg az **START** ikont.
- **2** Válassza ki az egyik tevékenységet.
- **3** Tartsa lenyomva a  $\equiv$  gombot.
- **4** Válassza ki a következőket: **Tréning** > **Garmin szakaszok**
- **5** Válasszon ki egy szakaszt.
- **6** Válasszon ki egy lehetőséget:
	- Válassza ki a **Versenyidők** elemet a szakaszvezető idejének és átlagsebességének vagy tempójának megtekintéséhez.
	- Válassza ki a **Térkép** lehetőséget a szakasz térképen történő megjelenítéséhez.
	- Válassza ki a **Magasságprofil** opciót a szakasz magassági diagramjának megtekintéséhez.
#### **Szakaszverseny**

A szakaszok virtuális versenypályák. Versenyezhet egy szakaszon, és összehasonlíthatja teljesítményét korábbi tevékenységeivel, mások teljesítményével, a Garmin Connect fiókjában lévő kapcsolatokkal vagy a futó vagy kerékpáros közösségek más tagjaival. A szakaszhelyezés megtekintéséhez tevékenységi adatait feltöltheti Garmin Connect fiókjába.

**MEGJEGYZÉS:** ha Garmin Connect fiókja és Strava fiókja össze van kapcsolva, a rendszer automatikusan elküldi a tevékenységét a Strava fiókjába, hogy áttekinthesse a szakaszhelyezését.

- **1** Nyomja meg az **START** ikont.
- **2** Válassza ki az egyik tevékenységet.
- **3** Menjen el futni vagy kerékpározni.

Amikor egy szakaszhoz közeledik, egy üzenet jelenik meg, és Ön megkezdheti a szakaszversenyt.

**4** Kezdje el a szakaszversenyt.

A szakasz befejeződése után egy üzenet jelenik meg.

#### Szakasz automatikus módosulásának beállítása

Beállíthatja a készüléket, hogy egy szakasz célversenyidejét automatikusan azon teljesítmény alapján módosítsa, amelyet Ön a szakasz során nyújtott.

**MEGJEGYZÉS:** ez a beállítás alapértelmezés szerint minden szakaszhoz engedélyezve van.

- **1** Nyomja meg az **START** ikont.
- **2** Válassza ki az egyik tevékenységet.
- **3** Tartsa lenyomva a  $\equiv$  gombot.
- **4** Válassza a következőket: **Tréning** > **Garmin szakaszok** > **Autom. erőfesz.**.

### Az Virtual Partner<sup>\*</sup> használata

A Virtual Partner egy olyan edzési eszköz, amelyet arra terveztek, hogy segítségével elérje a céljait. Beállíthat egy tempót a Virtual Partnerhez, és versenyezhet ellene.

**MEGJEGYZÉS:** ez a funkció nem minden tevékenység esetében érhető el.

- **1** Tartsa lenyomva a  $\equiv$  gombot.
- **2** Válassza a **Tevékenységek és alkalmazások** lehetőséget.
- **3** Válassza ki az egyik tevékenységet.
- **4** Válassza ki a tevékenységbeállításokat.
- **5** Válassza a következőket: **Adatképernyők** > **Új hozzáadása** > **Virtual Partner**.
- **6** Adjon meg egy tempó- vagy sebességértéket.
- **7** A Virtual Partner képernyő helyének módosításához (opcionális) nyomja meg az **UP** vagy **DOWN** gombot.
- **8** Kezdje meg a tevékenységet (*[Tevékenység megkezdése](#page-10-0)*, 3. oldal).
- **9** Nyomja meg az **UP** vagy **DOWN** gombot, hogy a Virtual Partner képernyőhöz görgessen, és megnézze, ki vezet.

## Tréning cél beállítása

Az edzési cél funkció a Virtual Partner funkcióval együtt működik, így Ön egy meghatározott távolság-, távolságés idő-, távolság- és tempó-, illetve távolság- és sebességcél elérését szem előtt tartva edzhet. Az edzés során az óra valós idejű visszajelzést ad arról, hogy mennyire került közel az edzéscél eléréséhez.

- **1** Nyomja meg az **START** ikont.
- **2** Válassza ki az egyik tevékenységet.
- **3** Tartsa lenyomva a  $\equiv$  gombot.
- **4** Válassza ki az **Tréning** > **Cél beállítása** lehetőséget.
- **5** Válasszon ki egy lehetőséget:
	- Válassza a **Csak táv** lehetőséget egy előre beállított távolság kiválasztásához vagy egy egyéni távolság megadásához.
	- Válassza a **Táv és idő** lehetőséget egy távolság- és időcél kiválasztásához.
	- Válassza a **Táv és tempó** vagy **Távolság és sebesség** lehetőséget egy távolság- és egy tempó- vagy sebességcél kiválasztásához.

Megjelenik az edzési cél képernyője, és megjeleníti a befejezés becsült idejét. A befejezés becsült ideje az aktuális teljesítményen és a hátralévő időn alapul.

**6** Nyomja meg az **START** ikont a tevékenységidőzítő elindításához.

**TIPP:** a gomb nyomva tartásával és a **Cél törlése** > **Igen** lehetőség kiválasztásával törölheti az edzési célt.

### Edzési cél törlése

- 1 Tevékenység közben tartsa lenyomva a **gya**gombot.
- **2** Válassza ki a **Cél törlése** > **Igen** lehetőséget.

### Versenyzés egy korábbi tevékenységgel

Lehetősége van egy korábban rögzített vagy letöltött tevékenységgel versenyezni. Ez a funkció a Virtual Partner funkcióval együtt működik, így láthatja, hogy a partner milyen messze van Ön előtt vagy mögött a tevékenység során.

**MEGJEGYZÉS:** ez a funkció nem minden tevékenység esetében érhető el.

- **1** Nyomja meg az **START** ikont.
- **2** Válassza ki az egyik tevékenységet.
- **3** Tartsa lenyomva a  $\equiv$  gombot.
- **4** Válassza az **Tréning** > **Verseny egy tevékenységben** lehetőséget.
- **5** Válasszon ki egy lehetőséget:
	- Válassza az **Előzményekből** lehetőséget, és válasszon ki egy korábban rögzített tevékenységet a készülékről.
	- Válassza a **Letöltve** lehetőséget egy, a Garmin Connect fiókjából letöltött tevékenység kiválasztásához.
- **6** Válassza ki a tevékenységet.

Megjelenik a becsült befejezési időt jelző Virtual Partner képernyő.

- **7** Nyomja meg az **START** ikont a tevékenységidőzítő elindításához.
- **8** Miután végzett a tevékenységgel, nyomja meg az **STOP** ikont, és válassza ki a **Mentés** ikont.

### A metronóm használata

A metronóm egyenletes ritmusú hanglejátszással segíti abban, hogy gyorsabb, lassabb vagy konzisztensebb lépésütemmel végzett edzéssel javíthassa teljesítményét.

**MEGJEGYZÉS:** ez a funkció nem minden tevékenység esetében érhető el.

- **1** Nyomja meg az **START** ikont.
- **2** Válassza ki az egyik tevékenységet.
- **3** Tartsa lenyomva a  $\equiv$  gombot.
- **4** Válassza ki a tevékenységbeállításokat.
- **5** Válassza ki a **Metronóm** > **Állapot** > **Bekapcsolás** lehetőséget.
- **6** Válasszon ki egy lehetőséget:
	- Válassza ki az **Ütem/perc** lehetőséget az érték fenntartani kívánt lépésütem alapján történő megadásához.
	- Válassza ki a **Riasztási frekvencia** lehetőséget az ütések frekvenciájának testreszabásához.
	- Válassza ki a **Hang és rezgés** lehetőséget a metronóm hangjának és rezgésének testreszabásához.
- **7** Ha szeretné a metronóm funkciót a futás előtt meghallgatni, válassza ki a **Előnézet** lehetőséget.
- **8** Menjen el futni (*Futás*[, 5. oldal\)](#page-12-0).
	- A metronóm automatikusan elindul.
- **9** Futás közben az **UP** vagy **DOWN** gomb megnyomásával nézheti meg a metronóm képernyőt.
- **10** Ha szükséges, tartsa lenyomva a  $\equiv$  gombot a metronóm beállításainak módosításához.

### Az önértékelés engedélyezése

Tevékenység mentésekor értékelheti a saját erőfeszítéseit és azt, hogy hogyan érezte magát a tevékenység közben. Önértékelési adatait a Garmin Connect-fiókjában tekintheti meg.

- **1** Tartsa lenyomva a  $\equiv$  gombot.
- **2** Válassza ki a **Tevékenységek és alkalmazások** lehetőséget.
- **3** Válassza ki az egyik tevékenységet.
- **4** Válassza ki a tevékenységbeállításokat.
- **5** Válassza ki az **Önértékelés** lehetőséget.
- **6** Válasszon ki egy lehetőséget:
	- Ha csak edzés után szeretne önértékelést végezni, válassza ki a **Csak edzések**lehetőséget.
	- Ha minden tevékenység után szeretne önértékelést végezni, válassza a **Mindig** lehetőséget.

### Bővített kijelző üzemmód

A Bővített kijelző üzemmód használatával a Forerunner óra adatképernyőit megjelenítheti egy kompatibilis Edge kerékpár-számítógépen kerékpározás vagy triatlon közben. További tudnivalókért tekintse át az Edge felhasználói kézikönyvét.

# naplók

Az előzmények közé tartozik az idő, a távolság, a kalóriák, az átlagos tempó vagy sebesség, a köradatok és az opcionális érzékelőadatok.

**MEGJEGYZÉS:** amikor a memória megtelt, a készülék felülírja a legrégebbi adatokat.

## Az előzmények használata

Az előzmények az órán elmentett korábbi tevékenységeket tartalmazza.

Az órán az előzmények összefoglaló gyors hozzáférést biztosít a tevékenységadatokhoz (*[Összefoglalók](#page-29-0)*, [22. oldal\)](#page-29-0).

- **1** A számlapon tartsa nyomva a $\equiv$ ikont.
- **2** Válassza ki az **Előzmény** elemet.
- **3** Válasszon ki egy lehetőséget:
	- Egy, az aktuális héten elvégzett tevékenység megtekintéséhez válassza az **E hét** lehetőséget.
	- Régebbi tevékenység megtekintéséhez válassza az **Előző hetek** lehetőséget, majd válasszon ki egy hetet.
	- A személyes adatok sport szerinti megtekintéséhez válassza a **Rekordok** lehetőséget (*Személyes rekordok*, 68. oldal).
	- Heti vagy havi összesítések megtekintéséhez válassza az **Összesítések** lehetőséget.
- **4** Válassza ki az egyik tevékenységet.
- **5** Nyomja meg a **START** gombot.
- **6** Válasszon ki egy lehetőséget:
	- A tevékenységgel kapcsolatos további információk megtekintéséhez válassza az **Összes statisztika**  lehetőséget.
	- A tevékenység aerob és anaerob edzettségére gyakorolt hatásának megtekintéséhez válassza az **Edzési hatás** lehetőséget (*[Az edzési hatásról](#page-47-0)*, 40. oldal).
	- Az egyes pulzuszónákban töltött idő megtekintéséhez válassza a **Pulzusszám** lehetőséget (*[Az egyes](#page-76-0) [pulzusszám-tartományokban töltött idő megtekintése](#page-76-0)*, 69. oldal).
	- A futási teljesítmény összegzésének megtekintéséhez válassza a **Futási teljesítmény** lehetőséget.
	- Egy intervallum kiválasztásához és az egyes intervallumok további adatainak megtekintéséhez válassza az **Időközök** lehetőséget.
	- Egy kör kiválasztásához és az egyes körök további adatainak megtekintéséhez válassza a **Kör**  lehetőséget.
	- Síelés vagy snowboardozás kiválasztásához és az egyes lesiklások további adatainak megtekintéséhez válassza a **Lesiklások** lehetőséget.
	- Egy gyakorlatsor kiválasztásához és az egyes sorokra vonatkozó további információk megtekintéséhez válassza a **Sorozatok** lehetőséget.
	- A tevékenység térképen történő megtekintéséhez válassza a **Térkép** lehetőséget.
	- A tevékenység magassági diagramjának megtekintéséhez válassza a **Magasságprofil** lehetőséget.
	- A kiválasztott tevékenység törléséhez válassza a **Törlés** lehetőséget.

### Multisport előzmények

A készülék tárolja a tevékenység általános multisport összefoglalóját, beleértve a teljes távolságot, az időt, a kalóriákat és az opcionális tartozékok adatait. A készülék emellett elkülöníti az egyes sportszegmensek tevékenységadatait és a váltásokat, így összehasonlíthatja a hasonló edzéstevékenységeket, és nyomon követheti, hogy milyen gyorsan halad a váltások során. A váltási előzmények közé tartozik a távolság, az idő, az átlagsebesség és a kalóriák.

### Személyes rekordok

Amikor befejez egy tevékenységet, az óra megjeleníti az adott tevékenység alatt esetlegesen elért új személyes rekordokat. A személyes rekordok közé tartozik a néhány tipikus versenytávon elért legjobb idő, a főbb mozgások legnagyobb erőkifejtéssel járó tevékenységeihez tartozó súlyok, valamint a leghosszabb futás, kerékpározás vagy úszás.

**MEGJEGYZÉS:** a kerékpározás esetében a személyes rekordok közé tartozik a legnagyobb emelkedő és a legnagyobb erőkifejtés (szükséges erő/méter).

#### <span id="page-76-0"></span>A személyes rekordjai megtekintése

- **1** A számlapon tartsa lenyomva az  $\equiv$  gombot.
- **2** Válassza az **Előzmény** > **Rekordok** lehetőséget.
- **3** Válasszon ki egy sportágat.
- **4** Válasszon ki egy rekordot.
- **5** Válassza a **Rekord megtekintése** opciót.

#### Személyes rekord visszaállítása

Minden egyes személyes rekord visszaállíthat a korábban rögzített rekordra.

- **1** A számlapon tartsa lenyomva az  $\equiv$  gombot.
- **2** Válassza az **Előzmény** > **Rekordok** lehetőséget.
- **3** Válasszon ki egy sportágat.
- **4** Válasszon ki egy visszaállítani kívánt rekordot.
- **5** Válassza a **Előző** > **Igen** lehetőséget. **MEGJEGYZÉS:** ezzel nem törli a mentett tevékenységeket.

#### Személyes rekordok törlése

- **1** A számlapon tartsa lenyomva a **gombot**.
- **2** Válassza az **Előzmény** > **Rekordok** lehetőséget.
- **3** Válasszon ki egy sportágat.
- **4** Válasszon ki egy lehetőséget:
	- Egy rekord törléséhez válasszon ki egy rekordot, majd válassza a **Rekord törlése** > **Igen** lehetőséget.
	- A sporthoz tartozó összes rekord törléséhez válassza az **Összes rekord törlése** > **Igen** lehetőséget.

**MEGJEGYZÉS:** ezzel nem törli a mentett tevékenységeket.

### Adatok összesítésének megtekintése

Megtekintheti a karórára mentett összesített távolság- és időadatokat.

- **1** A számlapon tartsa lenyomva a **gombot**.
- **2** Válassza ki az **Előzmény** > **Összesítések** lehetőséget.
- **3** Válassza ki az egyik tevékenységet.
- **4** Válasszon ki egy lehetőséget a heti vagy havi összesítések megtekintéséhez.

### Az egyes pulzusszám-tartományokban töltött idő megtekintése

Az egyes pulzusszám-tartományokban eltöltött idő megtekintése segít az edzés intenzitásának beállításában.

- **1** A számlapon tartsa nyomva a $\equiv$ ikont.
- **2** Válassza ki az **Előzmény** elemet.
- **3** Válassza ki az **E hét** vagy **Előző hetek** lehetőséget
- **4** Válassza ki az egyik tevékenységet.
- **5** Nyomja meg a **START** gombot, majd válassza a **Pulzusszám** lehetőséget.

### Előzmények törlése

- 1 A számlapon tartsa lenyomva a **gombot**.
- **2** Válassza ki a következőket: **Előzmény** > **Opciók**
- **3** Válasszon ki egy lehetőséget:
	- Válassza ki az **Az összes tevékenység törlése** elemet az összes tevékenység törléséhez az előzményekből.
	- Az összes távolság és idő összesítés nullázásához válassza ki az **Összesítések visszaállítása**  lehetőséget.

**MEGJEGYZÉS:** ezzel nem törli a mentett tevékenységeket.

### Adatkezelés

**MEGJEGYZÉS:** a készülék nem kompatibilis a Windows® 95, 98, Me, Windows NT® és Mac® 10.3 és korábbi verziójú operációs rendszerekkel.

### Fájlok törlése

#### *ÉRTESÍTÉS*

Ismeretlen rendeltetésű fájlokat ne töröljön. A készülék memóriája fontos rendszerfájlokat tartalmaz, amelyeket nem ajánlatos törölni.

- **1** Nyissa meg a **Garmin** meghajtót vagy kötetet.
- **2** Szükség szerint nyissa meg az egyik mappát, illetve kötetet.
- **3** Válasszon ki egy fájlt.
- **4** Nyomja meg a billentyűzeten levő **Delete** gombot.

**MEGJEGYZÉS:** a(z) Mac operációs rendszerek csak korlátozott mértékben támogatják az MTP-fájlátviteli módot. Meg kell nyitnia a Garmin meghajtót egy Windows operációs rendszeren. Használja a(z) Garmin Express™ alkalmazást a zenefájlok az eszközről való eltávolításához.

# Pulzusfunkciók

A karóra csuklóalapú pulzusmonitorral rendelkezik, és kompatibilis a mellkasra helyezhető pulzusmonitorokkal. A pulzusadatokat a pulzusszám összefoglalóban tekintheti meg. Ha csuklóalapú és mellkasi pulzusadatok is elérhetőek, az óra a mellkasi pulzusadatokat fogja használni.

Az alapértelmezett összefoglalónál számos pulzusszámfüggő funkció érhető el.

Az aktuális pulzusszám ütés/perc mértékegységben (bpm) megadva. Látható az elmúlt négy óra pulzusszámának grafikonja, amely a legmagasabb és legalacsonyabb pulzusszámot is mutatja.

Az aktuális stressz-szint. Az óra a stressz-szint megbecsléséhez leméri az inaktív állapotban észlelt pulzusszám-változást. Az alacsonyabb szám alacsonyabb stressz-szintet jelez.

Az aktuális Body Battery energiaszint. Az óra az alvás-, stressz- és tevékenységadatok alapján számítja YO. ki az aktuális energiatartalékokat. A nagyobb szám nagyobb energiatartalékot jelez.

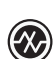

A vér oxigénnel való aktuális telítettsége. Az oxigénszaturáció ismeretében nyomon követheti, hogy teste hogyan alkalmazkodik az edzéshez és a stresszhez.

**MEGJEGYZÉS:** a véroxigénszint-érzékelő a karóra hátoldalán található.

### Csuklón mért pulzus

#### Csuklón viselhető pulzusmérő beállítások

Tartsa lenyomva a ikont, majd válassza az **Egészség és jólét** > **Csuklón mért pulzus** lehetőséget.

**Állapot**: a csuklón viselhető pulzusmérő be- és kikapcsolása. Az alapértelmezett érték az Automatikus, amely automatikusan a csuklón viselhető pulzusmérőt használja, kivéve, ha Ön külső pulzusmérőt párosít.

**MEGJEGYZÉS:** a csuklón viselhető pulzusmérő kikapcsolásával a csuklón viselhető véroxigénszint-érzékelő is kikapcsol.

**Úszás közben**: a csuklón viselhető pulzusmérő engedélyezése vagy letiltása úszási tevékenységek közben.

**Rendellenes pulzusszámriasztások**: beállíthatja óráját, hogy figyelmeztesse, ha pulzusa egy bizonyos célérték fölé vagy alá megy (*[Rendellenes pulzusszám riasztás beállítása](#page-79-0)*, 72. oldal).

**Pulzus leadása**: lehetővé teszi a pulzusadatok párosított eszközre történő továbbítását (*[Pulzusadatok](#page-79-0)  [továbbítása](#page-79-0)*, 72. oldal).

#### Tippek rendellenes pulzusadatok esetére

Rendellenes pulzusadatok megjelenése, illetve a pulzusadatok megjelenésének elmaradása esetén próbálkozzon az alábbi megoldásokkal.

- Tisztítsa és szárítsa meg karját az óra felhelyezése előtt.
- Ne viseljen naptejet, testápolót vagy rovarriasztót az óra alatt.
- Ne karcolja meg az óra hátoldalán lévő pulzusérzékelőt.
- Viselje az órát a csuklócsont fölött. Az órának szorosan kell illeszkednie, de úgy, hogy kényelmes legyen.
- $\cdot$  A tevékenység megkezdése előtt várja meg, amíg a  $\bullet$  ikon folyamatosan világít.
- A tevékenység megkezdése előtt melegítsen be 5–10 percig, és kérjen pulzusszámmérést. **MEGJEGYZÉS:** ha odakint hideg van, beltéren melegítsen be.
- Minden edzés után tiszta vízzel öblítse el az órát.

#### A csuklón viselhető pulzusmérő kikapcsolása

A Csuklón mért pulzus beállítás alapértelmezett értéke Automatikus. Az óra automatikusan a csuklón viselhető szívritmusmonitort használja, ha ANT+ vagy Bluetooth kapcsolaton keresztül nincs kompatibilis szívritmusmonitor párosítva az órához.

**MEGJEGYZÉS:** a csuklóalapú pulzusmérő kikapcsolásával a csuklón viselhető véroxigénszint-érzékelő is kikapcsol. A véroxigénszint-mérő widget megtekintésével manuálisan is elkezdhet egy véroxigénszint-mérést.

- **1** A pulzusszám összefoglalóban tartsa lenyomva a $\equiv$ ikont.
- **2** Válassza ki a **Pulzusszámra vonatkozó lehetőségek** > **Állapot** > **Kikapcsolás** lehetőséget.

### Pulzusszám úszás közben

#### *ÉRTESÍTÉS*

Az eszköz felszíni úszáshoz használható. Ha a készüléket búvárkodáshoz használja, károsíthatja a terméket, és érvényteleníti a garanciát.

Az óra csuklóalapú pulzusmérési funkciója úszási tevékenységekhez is használható. Az óra emellett a HRM-Pro sorozattal, valamint a HRM-Swim és a HRM-Tri tartozékokkal is kompatibilis. Ha csuklóalapú és mellkasi pulzusadatok is elérhetőek, a karóra a mellkasi pulzusadatokat fogja használni (*[Mellkasi pulzusszám úszás](#page-97-0) közben*[, 90. oldal\)](#page-97-0).

### <span id="page-79-0"></span>Rendellenes pulzusszám riasztás beállítása

#### **VIGYÁZAT!**

Ez a funkció csak akkor küld riasztást, ha a pulzusszám egy adott ideig tartó inaktivitás a felhasználó által megadott percenkénti ütésszám alá vagy fölé megy. A funkció nem értesíti Önt az esetleges szívproblémákról, és nem használható semmilyen panasz vagy betegség diagnosztizálására, illetve kezelésére. Szívproblémáival kapcsolatban mindig kezelőorvosa utasításait kövesse.

Lehetősége van a pulzusszám küszöbértékének beállítására.

- **1** A számlapon tartsa nyomva a $\equiv$ ikont.
- **2** Válassza ki az **Egészség és jólét** > **Csuklón mért pulzus** > **Rendellenes pulzusszámriasztások** lehetőséget.
- **3** Válassza ki a **Magas riasztás** vagy **Alacsony riasztás** lehetőséget.
- **4** Állítsa be a pulzusszám küszöbértékét.

Minden alkalommal, amikor a pulzusszám a küszöbérték alá vagy fölé megy, az óra rezegni kezd, és megjelenít egy üzenetet.

### Pulzusadatok továbbítása

Pulzusadatait elküldheti az órájáról, majd megtekintheti a párosított készülékeken. A pulzusadatok küldése csökkenti az akkumulátor üzemidejét.

**TIPP:** a tevékenységbeállítások testreszabásával lehetősége van a pulzusadatok automatikus továbbítására egy tevékenység megkezdésekor (*[Tevékenységek és alkalmazásbeállítások](#page-117-0)*, 110. oldal). Például elküldheti pulzusadatait kerékpározás közben egy Edge kerékpár-számítógépre.

- **1** Válasszon ki egy lehetőséget:
	- Tartsa lenyomva a ikont, majd válassza az Egészség és jólét > Csuklón mért pulzus > Pulzus leadása lehetőséget.
	- Tartsa nyomva a LIGHT gombot a vezérlőmenü megnyitásához, majd válassza a <sup>2</sup> lehetőséget. **MEGJEGYZÉS:** opciókat adhat a vezérlőmenühöz (*[A vezérlőmenü testreszabása](#page-55-0)*, 48. oldal).
- **2** Nyomja meg a **START** gombot.

Az óra megkezdi a pulzusadatok továbbítását.

**3** Párosítsa óráját a kompatibilis készülékével.

**MEGJEGYZÉS:** a párosítási útmutató lépései eltérnek az egyes Garmin kompatibilis eszközöknél. Lásd a felhasználói kézikönyvet.

**4** Nyomja meg a **STOP** gombot a pulzusadatok továbbításának leállításához.

### Pulzusadatok továbbítása tevékenység közben

Forerunner karóráján beállíthatja, hogy a karóra automatikusan továbbítsa a pulzusadatokat egy tevékenység megkezdésekor. Például elküldheti pulzusadatait kerékpározás közben egy Edge kerékpár-számítógépre.

**MEGJEGYZÉS:** a pulzusadatok küldése csökkenti az akkumulátor üzemidejét.

- **1** Nyomja meg az **START** ikont.
- **2** Válassza ki az egyik tevékenységet.
- **3** Nyomia meg a  $\equiv$  ikont.
- **4** Válassza ki a tevékenységbeállításokat.
- **5** Válassza ki a **Pulzus leadása** lehetőséget.

A Forerunner karóra megkezdi a pulzusadatok továbbítását.

**MEGJEGYZÉS:** nem jelzi semmi, hogy a karóra tevékenység közben pulzusadatokat közvetít.

- **6** Kezdje el a tevékenységet (*[Tevékenység megkezdése](#page-10-0)*, 3. oldal).
- **7** Párosítsa óráját a kompatibilis készülékével.

**MEGJEGYZÉS:** a párosítási útmutató lépései eltérnek az egyes Garmin kompatibilis eszközöknél. Lásd a felhasználói kézikönyvet.

**TIPP:** a pulzusadatok továbbításának leállításához állítsa le a tevékenységet (*[Tevékenység befejezése](#page-11-0)*, [4. oldal](#page-11-0)).

### Pulzoximéter

Órájához egy csuklón viselhető pulzoximéter tartozik, amely a véroxigén perifériás szaturációjának (SpO2) mérésére szolgál. A magasság növekedésével a véroxigénszint csökkenhet.

A pulzoximéter widget megtekintésével manuálisan is elkezdhet egy véroxigénszint-mérést (*[A pulzoximéter](#page-81-0)  [leolvasása](#page-81-0)*, 74. oldal). Az egész napos méréseket is bekapcsolhatja (*[Az egésznapos üzemmód bekapcsolása](#page-81-0)*, [74. oldal\)](#page-81-0). Ha mozgás közben tekinti meg a pulzoximéter-összefoglalót, a karóra elemzi az oxigénszaturációt és a tengerszint feletti magasságot. A magassági profil jelzi, hogyan változnak a pulzoximetriás értékek a tengerszint feletti magassághoz képest.

Az órán a pulzoximéter által mért érték oxigénszaturációs százalékként és színnel jelölve jelenik meg a grafikonon. Garmin Connect fiókjában további részleteket tekinthet meg a pulzoximéter által mért adatokról, így pl. az elmúlt néhány nap tendenciáiról is.

A pulzoximéter pontosságával kapcsolatos további információkért látogasson el a [garmin.com/ataccuracy](http://garmin.com/ataccuracy) oldalra.

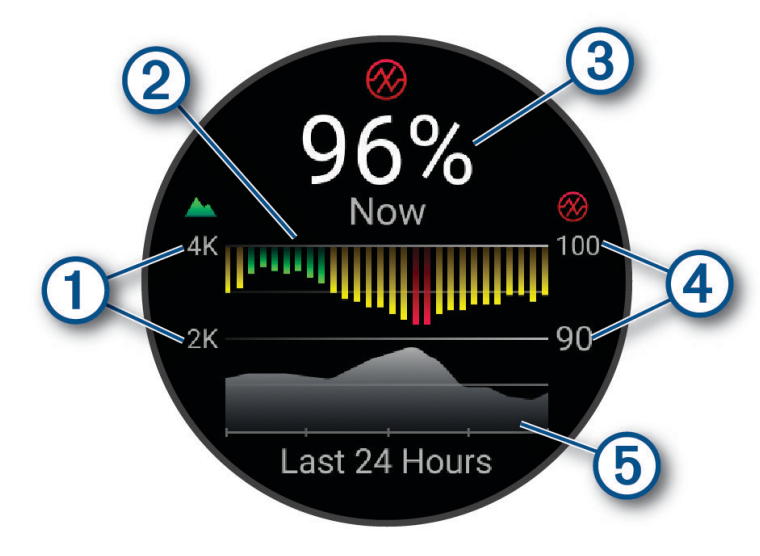

<span id="page-81-0"></span>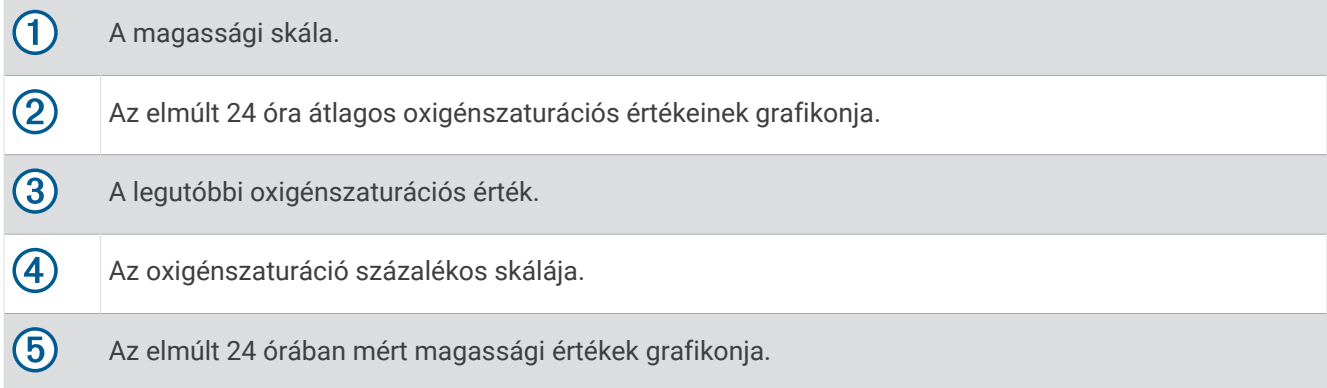

#### A pulzoximéter leolvasása

A pulzoximéter widget megtekintésével manuálisan is elkezdhet egy véroxigénszint-mérést. A widget megjeleníti a legutóbbi véroxigén-szaturáció százalékos értékét, az elmúlt 24 óra átlagértékeit, valamint az elmúlt 24 óra tengerszint feletti magasságát.

**MEGJEGYZÉS:** a pulzoximéter widget első megtekintésekor az órának fognia kell a műholdas jeleket a tengerszint feletti magasság meghatározásához. Menjen ki, és várja meg, hogy az óra megtalálja a műholdakat.

- **1** Ülő vagy mozdulatlan helyzetben nyomja meg a **UP** vagy **DOWN** gombot a pulzoximéter widget megtekintéséhez.
- **2** Nyomja meg a **START** gombot az összefoglaló részleteinek megtekintéséhez.
- **3** Nyomja meg a **START** gombot, majd válassza a **Mérés indítása** lehetőséget a pulzoximetriás mérés megkezdéséhez.
- **4** Maradjon mozdulatlan 30 másodpercig.

**MEGJEGYZÉS:** amennyiben túl aktív ahhoz, hogy az óra képes legyen meghatározni a véroxigénszintjét, a százalékos érték helyett egy üzenet jelenik meg. Néhány percnyi inaktivitás után újra megpróbálhatja a mérést. A legpontosabb eredmény érdekében tartsa az órát viselő kezét a szíve magasságában, míg az óra megméri a véroxigén-szaturációját.

#### A Véroxigénszint alvás közbeni követése funkció bekapcsolása

Beállíthatja óráját, hogy alvás közben folyamatosan mérje a véroxigén-telítettség értékét.

**MEGJEGYZÉS:** a szokatlan alváspozíciók abnormálisan alacsony alvásidőhöz és SpO2 értékekhez vezethetnek.

- 1 A véroxigénszint-mérő összefoglalóban tartsa lenyomva az **gyatot**.
- **2** Válassza ki a **Pulzoximéter-opciók** > **Alvás közben** lehetőséget.

#### Az egésznapos üzemmód bekapcsolása

- 1 A véroxigénszint-mérő összefoglalóban tartsa lenyomva az **gya**gombot.
- **2** Válassza ki a **Pulzoximéter-opciók** > **Egész nap** lehetőséget.

Az óra automatikusan elemzi az oxigénszaturációt a nap folyamán, amikor éppen nem mozog. **MEGJEGYZÉS:** az egésznapos mód bekapcsolása csökkenti az akkumulátor üzemidejét.

#### Tippek rendellenes véroxigénszint-mérő adatok esetére

Rendellenes véroxigénszint-mérő adatok megjelenése, illetve az adatok megjelenésének elmaradása esetén próbálkozzon az alábbi megoldásokkal.

- Maradjon mozdulatlan, amíg az óra megméri a vér oxigénszaturációjának értékét.
- Viselje az órát a csuklócsont fölött. Az órának szorosan kell illeszkednie, de úgy, hogy kényelmes legyen.
- Tartsa azt a kezét a szíve magasságában, amelyen az órát hordja, míg az óra leolvassa a vér oxigénszaturációjának értékét.
- Szilikon vagy nejlon pántot használjon.
- Tisztítsa és szárítsa meg karját az óra felhelyezése előtt.
- Ne viseljen naptejet, testápolót vagy rovarriasztót az óra alatt.
- Ne karcolja meg az óra hátoldalán lévő optikai érzékelőt.
- Minden edzés után tiszta vízzel öblítse el az órát.

# Navigáció

A készülék által kínált GPS navigációs funkciók segítségével megtekintheti az útvonalát egy térképen, helyeket menthet el vagy megtalálhatja a hazafelé vezető utat.

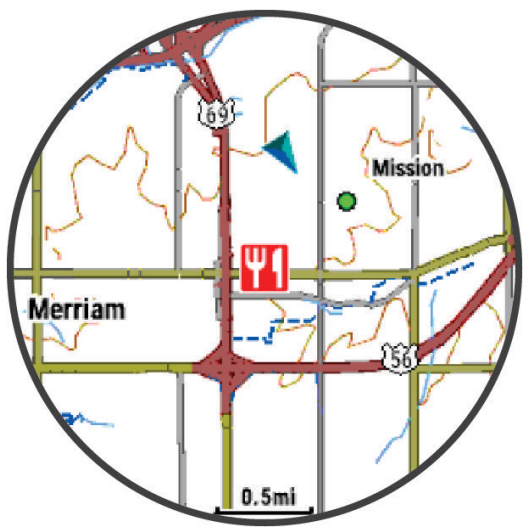

## Útvonalak

#### **FIGYELMEZTETÉS!**

Ez a funkció lehetővé teszi a felhasználók számára, hogy letöltsék a más felhasználók által létrehozott útvonalakat. A Garmin nem vállal felelősséget a harmadik felek által létrehozott útvonalak biztonságosságával, pontosságával, megbízhatóságával, teljességével vagy aktualitásával kapcsolatban. Ön saját felelősségére használja a harmadik felek által létrehozott útvonalakat.

Garmin Connect fiókjából útvonalakat küldhet eszközére. Az eszközre történő mentés után eszközén követheti az útvonalat.

Egy elmentett útvonalat követhet egyszerűen csak azért is, mert az egy jó útszakasz. Például menthet és követhet egy kerékpárbarát útvonalat a munkába menéshez.

Egy elmentett útvonalat a korábban meghatározott teljesítménycélok elérése vagy túlteljesítése érdekében is követhet. Ha például az eredeti pályát 30 perc alatt lefutották, akkor Ön egy Virtual Partner ellen versenyezve megpróbálhatja kevesebb mint 30 perc alatt lefutni a pályát.

### <span id="page-83-0"></span>Útirány követése készülékén

- **1** A számlapon nyomja meg a **START** gombot.
- **2** Válassza ki az egyik tevékenységet.
- **3** Tartsa lenyomva az  $\equiv$  gombot.
- **4** Válassza a **Navigáció** > **Útvonalak** lehetőséget.
- **5** Válasszon ki egy útvonalat.
- **6** Válassza ki az **Pálya indítása** lehetőséget. Megjelennek a navigációs információk.
- **7** A navigáció elindításához nyomja meg a **START** gombot.

### Körpálya létrehozása

A készülék képes létrehozni egy körpályát egy meghatározott távolság és navigációs irány alapján.

- **1** Nyomja meg az **START** ikont.
- **2** Válassza a **Futás** vagy **Kerékpározás** lehetőséget.
- **3** Tartsa lenyomva a  $\equiv$  gombot.
- **4** Válassza a **Navigáció** > **Körpálya** lehetőséget.
- **5** Adja meg a pálya teljes távolságát.
- **6** Válassza ki az irányt.

A készülék legfeljebb három pályát képes létrehozni. A pályák megtekintéséhez nyomja meg a **DOWN**  gombot.

- **7** Egy pálya kiválasztásához nyomja meg a **START**.
- **8** Válasszon ki egy lehetőséget:
	- A navigáció megkezdéséhez válassza az **Indulás** lehetőséget.
	- A pálya térképen való megtekintéséhez és a térkép pásztázásához vagy nagyításához válassza a **Térkép**  lehetőséget.
	- A pályához tartozó fordulók listájának megtekintéséhez válassza a **Lépésről lépésre** lehetőséget.
	- A pálya egy magassági diagramjának megtekintéséhez válassza a **Magasságprofil** lehetőséget.
	- A pálya elmentéséhez válassza a **Mentés** lehetőséget.
	- A pályához tartozó emelkedők listájának megtekintéséhez válassza az **Emelkedők megtekintése**  lehetőséget.

#### Pálya létrehozása a Garmin Connect alkalmazásban

Hogy létrehozhasson egy pályát a Garmin Connect alkalmazásban, rendelkeznie kell Garmin Connect-fiókkal (*[Garmin Connect](#page-109-0)*, 102. oldal).

- 1 A Garmin Connect alkalmazásban válassza a • ikont.
- **2** Válassza ki a **Tréning & tervezés** > **Útvonalak** > **Útvonal létrehozása** lehetőséget.
- **3** Válasszon pályatípust.
- **4** Kövesse a képernyőn megjelenő utasításokat.
- **5** Válassza a **Kész** lehetőséget.

**MEGJEGYZÉS:** a pályát elküldheti a készülékére (*[Pálya küldése a készülékére](#page-84-0)*, 77. oldal).

#### <span id="page-84-0"></span>Pálya küldése a készülékére

A(z) Garmin Connect alkalmazással létrehozott pályát elküldheti készülékére (*[Pálya létrehozása a Garmin](#page-83-0) [Connect alkalmazásban](#page-83-0)*, 76. oldal).

- 1 A Garmin Connect alkalmazásban válassza a • ikont.
- **2** Válassza a **Tréning & tervezés** > **Útvonalak** lehetőséget.
- **3** Válasszon ki egy pályát.
- **4** Válassza ki az  $\bigoplus$  ikont.
- **5** Válasszon ki kompatibilis készüléket.
- **6** Kövesse a képernyőn megjelenő utasításokat.

#### Pályaadatok megtekintése vagy szerkesztése

Mielőtt egy pályán navigálna, megtekintheti vagy szerkesztheti a pályaadatokat.

- **1** Nyomja meg az **START** ikont.
- **2** Válassza ki az egyik tevékenységet.
- **3** Tartsa lenyomva a $\equiv$  ikont.
- **4** Válassza a **Navigáció** > **Útvonalak** lehetőséget.
- **5** Egy pálya kiválasztásához nyomja meg a **START** gombot.
- **6** Válasszon ki egy lehetőséget:
	- A navigáció megkezdéséhez válassza a **Pálya indítása** lehetőséget.
	- Egyéni tempósáv létrehozásához válassza a **PacePro** lehetőséget.
	- A pálya során tett erőfeszítései elemzésének létrehozásához vagy megtekintéséhez válassza a **Teljesítménysegéd** lehetőséget.
	- A pálya térképen való megtekintéséhez és a térkép pásztázásához vagy nagyításához válassza a **Térkép**  lehetőséget.
	- Ha a másik végéről szeretné elkezdeni a pályát, válassza a **Pálya elvégzése fordított sorrendben**  lehetőséget.
	- A pálya egy magassági diagramjának megtekintéséhez válassza a **Magasságprofil** lehetőséget.
	- A pálya nevének megváltoztatásához válassza a **Név** elemet.
	- A pályaútvonal szerkesztéséhez válassza a **Szerkesztés** elemet.
	- A pályához tartozó emelkedők listájának megtekintéséhez válassza az **Emelkedők megtekintése**  lehetőséget.
	- A pálya törléséhez válassza a **Törlés** lehetőséget.

### Hely mentése

Elmentheti az aktuális helyet, ha később vissza kíván navigálni oda.

**MEGJEGYZÉS:** a vezérlőmenühöz különböző opciókat is hozzáadhat (*[A vezérlőmenü testreszabása](#page-55-0)*, 48. oldal).

- **1** Tartsa lenyomva a **LIGHT** gombot.
- **2** Válassza a **Hely mentése** lehetőséget.
- **3** Kövesse a képernyőn megjelenő utasításokat.

#### Mentett helyek megtekintése és szerkesztése

**TIPP:** a helyeket a vezérlőmenüből mentheti el (*Vezérlők*[, 45. oldal](#page-52-0)).

- **1** Nyomja meg az **START** ikont.
- **2** Válassza ki a **Navigálás** > **Mentett helyek** lehetőséget.
- **3** Válasszon ki egy mentett helyet.
- **4** Válasszon ki egy lehetőséget a hely adatainak megtekintéséhez vagy szerkesztéséhez.

## Navigáció a célhoz

A készülék segítségével elnavigálhat egy úti célhoz vagy követhet egy útvonalat.

- **1** Nyomja meg az **START** ikont.
- **2** Válassza ki az egyik tevékenységet.
- **3** Tartsa lenyomva a  $\equiv$  gombot.
- **4** Válassza ki a **Navigáció** lehetőséget.
- **5** Válasszon kategóriát.
- **6** Válaszoljon a képernyőn megjelenő üzenetekre az úti cél kiválasztásához.
- **7** Válassza az **Menj!** lehetőséget.

Megjelennek a navigációs információk.

**8** A navigáció elindításához nyomja meg a **START**.

### Navigálás egy érdekes helyre

Ha az órára telepített térképadatok érdekes helyeket is tartalmaznak, elnavigálhat ezekre a helyekre.

- **1** Nyomja meg az **START** ikont.
- **2** Válassza ki az egyik tevékenységet.
- **3** Tartsa lenyomva  $a \equiv$  gombot.
- **4** Válassza ki a **Navigáció** > **Érdekes helyek** lehetőséget, majd válasszon ki egy kategóriát. Megjelenik az aktuális hely közelében található érdekes helyek listája.
- **5** Szükség esetén válasszon az opciók közül:
	- Másik hely közelében történő kereséshez válassza a **Keresés a közelben** lehetőséget, majd válasszon ki egy helyet.
	- Egy érdekes hely név szerinti kereséséhez válassza a **Keresés betűzéssel** lehetőséget, majd adjon meg egy nevet.
	- Közeli érdekes helyek kereséséhez válassza a **Körülöttem** lehetőséget (*[Navigálás a Körülöttem funkcióval](#page-87-0)*, [80. oldal\)](#page-87-0)
- **6** Válasszon egy érdekes helyet a keresési találatokból.
- **7** Válassza az **Indulás** lehetőséget.

Megjelennek a navigációs információk.

**8** A navigáció elindításához nyomja meg a **START** gombot.

### Érdekes helyek

#### *ÉRTESÍTÉS*

Önt terheli a felelősség az érdekes helyekkel kapcsolatos vonatkozó rendeletek, törvények, illetve szabályozások megértéséért és betartásáért.

Az érdekes hely olyan hely, amelyet hasznosnak vagy érdekesnek találhat. Az érdekes helyeket kategória szerint rendezi a készülék, és magukban foglalhatják a népszerű úti célokat, pl. benzinkutakat, éttermeket, szállodákat és szórakozóhelyeket.

### Navigálás a Mutat és megy funkció használatával

A készüléket egy távolban lévő objektum, például egy víztorony felé irányíthatja, rögzítheti az irányt és az adott objektumhoz navigálhat.

- **1** Nyomja meg az **START** ikont.
- **2** Válassza ki az egyik tevékenységet.
- **3** Tartsa lenyomva a **gombot**.
- **4** Válassza a **Navigáció** > **Mutat és megy** lehetőséget.
- **5** Irányítsa az óra tetejét egy objektumra, majd nyomja meg a **START** gombot. Megjelennek a navigációs információk.
- **6** A navigáció elindításához nyomja meg a **START** gombot.

### Navigálás a kezdőpontra egy tevékenység során

Az aktuális tevékenység kezdőpontjához egyenes vonalban vagy a megtett út mentén is visszanavigálhat. Ez a funkció csak GPS-t használó tevékenységeknél érhető el.

- **1** Tevékenység közben nyomja meg a **STOP** gombot.
- **2** Válassza ki a **Vissza a kezdéshez** elemet, és válasszon ki egy lehetőséget:
	- Ha a megtett út mentén szeretne visszatérni a tevékenység kezdőpontjához, válassza a **TracBack**  lehetőséget.
	- Ha nem rendelkezik támogatott térképpel, vagy közvetlen útvonaltervezést használ, válassza az **Útvonal**  lehetőséget, hogy egyenes vonalban navigáljon vissza a tevékenység kezdőpontjához.
	- Ha nem közvetlen útvonaltervezést használ, válassza az **Útvonal** lehetőséget, hogy lépésről lépésre történő utasításokkal navigáljon vissza a tevékenység kezdőpontjához.

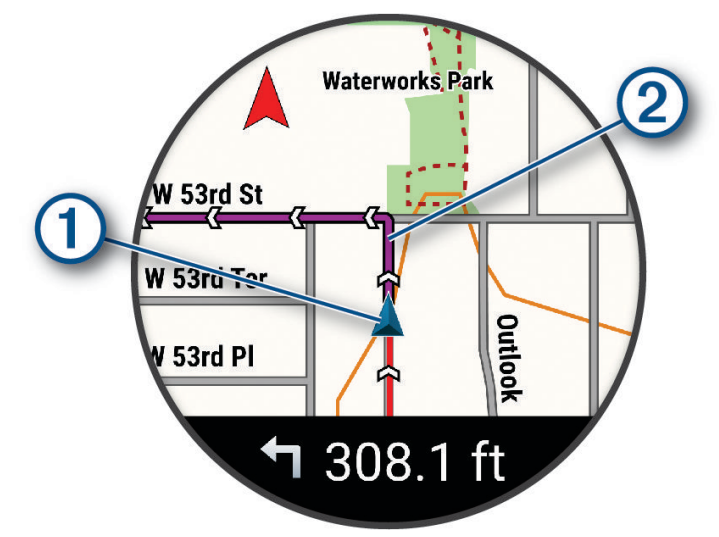

A térképen megjelenik a jelenlegi tartózkodási helye  $\left( 1\right)$  és a követendő útvonal  $\left( 2\right)$ .

### Útvonalra vonatkozó utasítások megjelenítése

Az útvonalra vonatkozóan megjelenítheti a fordulónkénti utasításokat.

- 1 Navigálás közben tartsa lenyomva a **gya** gombot.
- **2** Válassza a **Lépésről lépésre** lehetőséget.

Megjelenik a fordulónkénti utasítások listája.

**3** További irányok megtekintéséhez nyomja meg a **DOWN** gombot.

## <span id="page-87-0"></span>Navigáció leállítása

- A navigáció leállításához és a tevékenység folytatásához tartsa lenyomva a  $\equiv$ ikont, majd válassza ki a **Navigációt leállít** vagy **Pálya leállítása** lehetőséget.
- A navigáció leállításához és a tevékenység elmentéséhez nyomja meg az **STOP** ikont, és válassza ki a **Mentés** ikont.

# Térkép

Karórája többféle Garmin térképadat megjelenítésére képes, beleértve a topográfiai kontúrokat, a közeli érdekes helyeket, a sípályák térképeit és a golfpályákat is. A Térképkezelő segítségével további térképeket tölthet le vagy kezelheti a térképtárhelyet.

További térképadatok vásárlásához és a kompatibilitási információk megtekintéséhez látogasson el a [garmin](http://garmin.com/maps) [.com/maps](http://garmin.com/maps) weboldalra.

A **4** mutatja helyzetét a térképen. Amikor egy úti cél felé navigál, útvonalát egy vonal jelzi a térképen.

### A térkép megtekintése

Bármilyen GPS-tevékenységhez hozzáadhatja a térképet adatképernyőként (*[Az adatképernyők testreszabása](#page-119-0)*, [112. oldal\)](#page-119-0).

- **1** Válasszon ki egy lehetőséget a térkép megnyitásához:
	- A térkép tevékenység megkezdése nélküli megtekintéséhez nyomja meg a **START** gombot, majd válassza a **Térkép** elemet.
	- Menjen ki a szabadba, indítson el egy GPS-tevékenységet (*[Tevékenység megkezdése](#page-10-0)*, 3. oldal), majd nyomja meg az **UP** vagy **DOWN** gombot a térkép görgetéséhez.
- **2** Szükség esetén várja meg, hogy az óra megtalálja a műholdakat.
- **3** Válasszon ki egy lehetőséget a térkép pásztázásához és nagyításához:
	- Az érintőképernyő használatához érintse meg a térképet, érintéssel húzza át a célkereszt pozícióját, majd nyomja meg a **UP** vagy **DOWN** gombot a kicsinyítéshez vagy nagyításhoz.

**MEGJEGYZÉS:** az érintőképernyő nem minden tevékenységnél van engedélyezve (*[Tevékenységek és](#page-117-0) [alkalmazásbeállítások](#page-117-0)*, 110. oldal).

A gombok használatához tartsa lenyomva a ikont, válassza a **Nagyítás** lehetőséget, és nyomja meg az **UP** vagy **DOWN** gombot a kicsinyítéshez vagy nagyításhoz.

**MEGJEGYZÉS:** a **START** gomb megnyomásával válthat a felfelé és lefelé pásztázás, a balra és jobbra pásztázás, valamint a nagyítás/kicsinyítés között.

#### Navigálás a Körülöttem funkcióval

A Körülöttem funkció segítségével közeli érdekes helyekhez és útvonalpontokhoz navigálhat.

**MEGJEGYZÉS:** a karórára telepített térképadatoknak érdekes helyeket is tartalmazniuk kell az azokhoz való navigáláshoz.

- 1 A térképen állva tartsa lenyomva a **gombot**.
- **2** Válassza a **Körülöttem** lehetőséget.

Érdekes helyeket és útvonalpontokat jelző ikonok jelennek meg a térképen.

- **3** Nyomja meg az **UP** vagy **DOWN** gombot a térkép egy részének kijelöléséhez.
- **4** Nyomja meg a **START** gombot.

Megjelenik a kijelölt térképrészen található érdekes helyek és útvonalpontok listája.

- **5** Válassza ki a helyet.
- **6** Válasszon ki egy lehetőséget:
	- Az **Indulás** lehetőséget kiválasztva elindíthatja a kiválasztott helyre mutató navigációt.
	- Az adott hely térképen való megtekintéséhez válassza a **Térkép** lehetőséget.
	- A hely elmentéséhez válassza a **Hely mentése** lehetőséget.
	- A helyre vonatkozó információk megtekintéséhez válassza az **Megtekintés** lehetőséget.

### A térkép témájának módosítása

A térképtéma módosítható úgy, hogy a tevékenységtípushoz optimalizált térképadatokat jelenítsen meg. Például a nagy kontrasztú térképtémák jobb láthatóságot biztosítanak kihívást jelentő környezetben.

- **1** Kezdje el a szabadtéri tevékenységet.
- **2** Tartsa lenyomva a $\equiv$ ikont.
- **3** Válassza ki a tevékenységbeállításokat.
- **4** Válassza ki a **Térkép** > **Térkép témája** lehetőséget.
- **5** Válasszon beállítást.

## Iránytű

Az órán automatikus kalibrációval rendelkező 3 tengelyű iránytű van. Az iránytű funkciói és a megjelenése függ az Ön tevékenységétől, attól, hogy engedélyezve van-e a GPS, és hogy éppen egy célállomásra navigál-e. Az iránytű beállításait manuálisan is módosíthatja (*[Iránytű beállítása](#page-124-0)*, 117. oldal).

### Magasságmérő és barométer

A karóra egy belső magasságmérőt és barométert is tartalmaz. A karóra folyamatosan gyűjti a magassági és nyomásadatokat, még alacsony energiafelhasználású üzemmódban is. A magasságmérő a nyomásváltozások alapján jeleníti meg a hozzávetőleges magasságot. A barométer környezeti nyomásadatokat jelenít meg azon rögzített magasság alapján, ahol a magasságmérő legutóbb kalibrálva volt (*[A magasságmérő beállításai](#page-124-0)*, [117. oldal\)](#page-124-0).

# Érzékelők és tartozékok

Az Forerunner karóra több belső érzékelővel is rendelkezik, emellett további vezeték nélküli érzékelőket párosíthat a tevékenységeihez.

# Vezeték nélküli érzékelők

Órája ANT+ és Bluetooth technológiát használó vezeték nélküli érzékelőkkel párosítható (*[Vezeték nélküli](#page-91-0) [érzékelők párosítása](#page-91-0)*, 84. oldal). A készülékek párosítását követően testre szabhatja az opcionális adatmezőket (*[Az adatképernyők testreszabása](#page-119-0)*, 112. oldal). Ha a karórát érzékelővel együtt csomagban vásárolta, akkor azok már párosítva vannak.

Az egyes Garmin érzékelők kompatibilitásával és a vásárlással kapcsolatos információk, illetve a felhasználói kézikönyv megtekintéséhez látogasson el a [buy.garmin.com](http://buy.garmin.com) adott érzékelőről szóló oldalára.

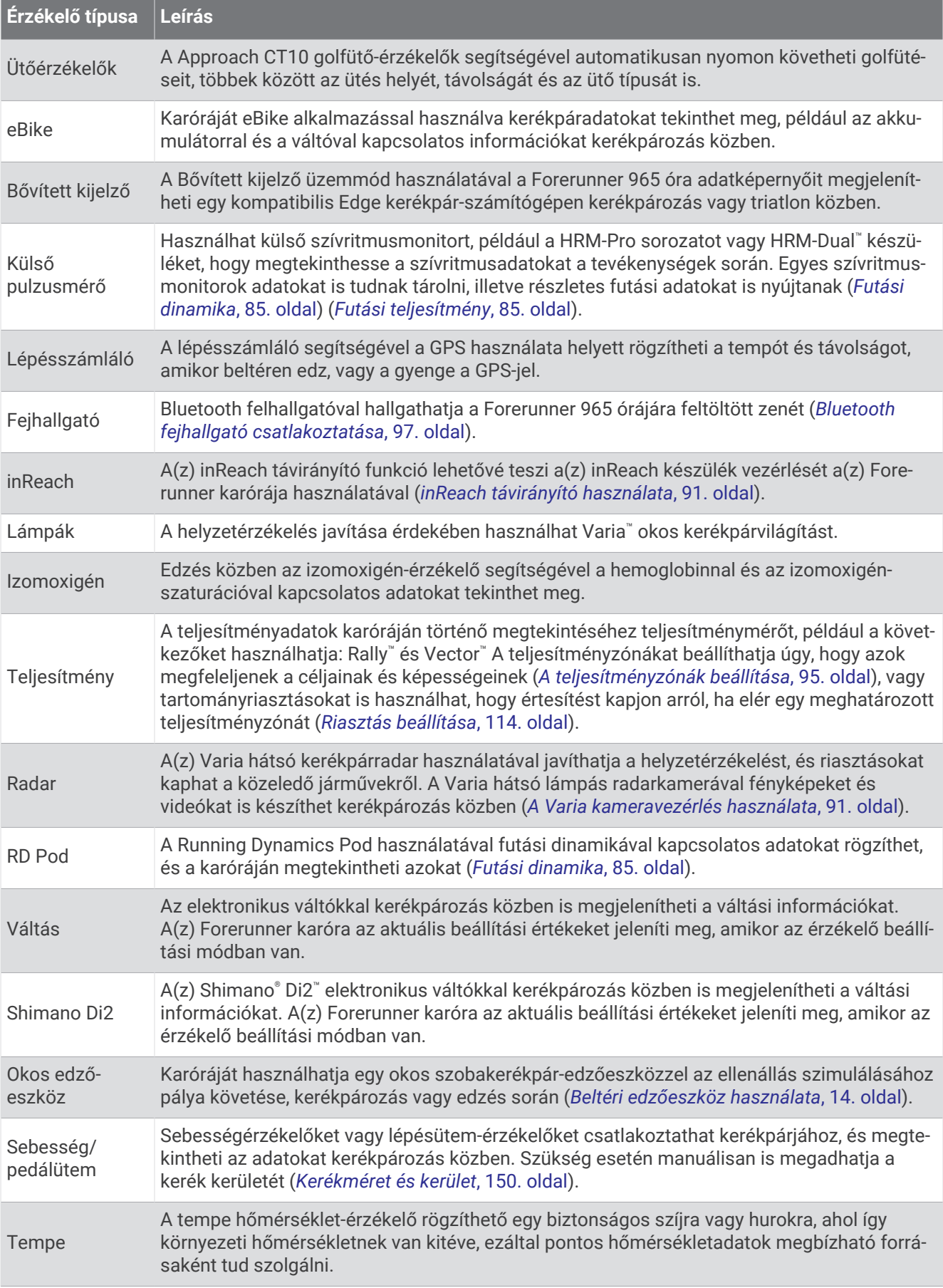

<span id="page-91-0"></span>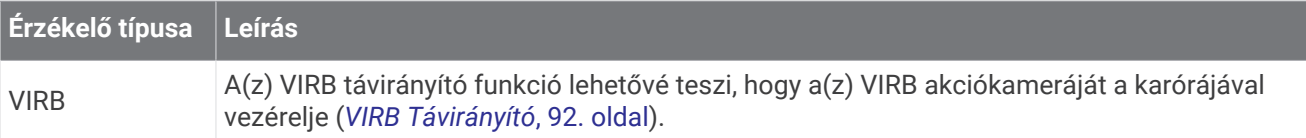

### Vezeték nélküli érzékelők párosítása

A párosítás előtt fel kell helyeznie a szívritmusmonitort vagy telepítenie kell az érzékelőt.

Az első alkalommal, amikor csatlakoztat egy vezeték nélküli érzékelőt az ANT+ vagy Bluetooth technológia használatával, párosítania kell az órát és az érzékelőt. Ha az érzékelő az ANT+ és a Bluetooth technológiát is képes kezelni, a Garmin azt javasolja, hogy az ANT+ technológiát használja. A párosítást követően az óra automatikusan csatlakoztatja az érzékelőt, amikor valamilyen tevékenységbe kezd, illetve az érzékelő aktív és hatókörön belül van.

**1** Helyezze az órát az érzékelő 3 m-es (10 láb) körzetébe.

**MEGJEGYZÉS:** párosítás közben a többi érzékelőtől legalább 10 m-re (33 láb) legyen.

- **2** Tartsa lenyomva a $\equiv$ ikont.
- **3** Válassza az **Érzékelők és tartozékok** > **Új hozzáadása** lehetőséget.

**TIPP:** ha egy tevékenységet az Automatikus észlelés opció engedélyezése mellett indít el, az óra automatikusan megkeresi a közelben lévő érzékelőket, és megkérdezi, hogy szeretné-e őket párosítani.

- **4** Válasszon ki egy lehetőséget:
	- Válassza az **Összes érzékelő keresése** lehetőséget.
	- Válassza ki az érzékelője típusát.

Az érzékelő és az óra párosítását követően az érzékelő állapota Keresés Csatlakoztatva állapotba vált. Az érzékelőadatok az adatképernyőn vagy egyéni adatmezőn jelennek meg. Az opcionális adatmezőket testre szabhatja (*[Az adatképernyők testreszabása](#page-119-0)*, 112. oldal).

### HRM-Pro futási tempó és távolság

HRM-Pro sorozatú tartozéka a felhasználói profil és az érzékelő által minden egyes lépésnél mért mozgás alapján kiszámítja a futási tempót és a távolságot. A pulzusmérő akkor adja meg a futási tempót és a távolságot, ha a GPS nem érhető el, például futópadon végzett futás közben. Az ANT+ technológia segítségével csatlakoztatott kompatibilis Forerunner karóráján megtekintheti a futási tempót és a távolságot. Ezeket a harmadik felektől származó kompatibilis alkalmazásokban is megtekintheti, ha Bluetooth technológiával vannak csatlakoztatva.

A tempó és a távolság pontossága a kalibrálással javul.

**Automatikus kalibrálás**: a karóra alapértelmezett beállítása az **Auto kalibrálás**. A HRM-Pro sorozatú tartozék minden alkalommal kalibrációt végez, amikor a szabadban fut, és csatlakoztatva van kompatibilis Forerunner órájához.

**MEGJEGYZÉS:** az automatikus kalibrálás nem működik beltéri, terep vagy ultrafutás tevékenységi profiloknál (*[Tippek a futás tempójának és távolságának rögzítéséhez](#page-92-0)*, 85. oldal).

**Manuális kalibrálás**: kiválaszthatja a **Kalibrálás és Mentés** lehetőséget, miután futópadon futott a csatlakoztatott HRM-Pro sorozatú tartozékával (*[A futópadon megtett távolság kalibrálása](#page-19-0)*, 12. oldal).

### <span id="page-92-0"></span>Tippek a futás tempójának és távolságának rögzítéséhez

- Frissítse a Forerunner karóra szoftverét (*[Termékfrissítések](#page-136-0)*, 129. oldal).
- Teljesítsen több kültéri futást a GPS és a csatlakoztatott HRM-Pro sorozatú kiegészítővel. Fontos, hogy a szabadtéri tempó egyezzen a futópadon elért tempóval.
- Ha homokon vagy mély hóban fut, lépjen az érzékelőbeállításokba, és kapcsolja ki az **Auto kalibrálás**  funkciót.
- Ha korábban már csatlakoztatott egy kompatibilis lépésszámlálót ANT+ kapcsolaton keresztül, állítsa a lépésszámláló állapotát **Kikapcsolás** értékre, vagy távolítsa el a csatlakoztatott érzékelők listájából.
- Fusson a futópadon manuális kalibrálással (*[A futópadon megtett távolság kalibrálása](#page-19-0)*, 12. oldal).
- Ha nem látszik pontosnak az automatikus és a manuális kalibrálás, lépjen az érzékelőbeállításokba, és válassza a **HRM tempó és távolság** > **Kalibrációs adatok visszaállítása** lehetőséget.

**MEGJEGYZÉS:** megpróbálhatja kikapcsolni az **Auto kalibrálás** funkciót, és manuálisan újra elvégezni a kalibrálást (*[A futópadon megtett távolság kalibrálása](#page-19-0)*, 12. oldal).

# Futási teljesítmény

A Garmin futási teljesítményt a mért futási dinamikai információk, a felhasználó testtömege, a környezeti adatok és egyéb érzékelőadatok alapján számítja ki a rendszer. A teljesítménymérés megbecsüli, hogy a futó mekkora teljesítményt alkalmaz az útfelületen, és wattban jeleníti meg ezt az értéket. A futási teljesítmény mérési eszközként való használata egyes futóknak jobban megfelel, mint a tempó vagy a pulzusszám. A futási teljesítmény a pulzusszámnál érzékenyebb lehet az erőfeszítés szintjének jelzésére, és számításba veszi az emelkedőket, a lejtőket és a szelet, amit a tempó mérése viszont nem. További információkért látogasson el a [www.garmin.com/performance-data/running/](https://www.garmin.com/performance-data/running/) weboldalra.

A futási teljesítmény egy kompatibilis futási dinamika tartozékkal vagy az óra érzékelőivel mérhető. Testre szabhatja a futási teljesítmény adatmezőit a leadott teljesítmény megtekintéséhez és az edzés korrigálásához (*[Adatmezők](#page-142-0)*, 135. oldal). A teljesítményriasztások beállításával értesítést kaphat, ha elér egy adott teljesítményzónát (*[Tevékenységriasztások](#page-120-0)*, 113. oldal).

A futási teljesítménytartományok hasonlók a kerékpározási teljesítménytartományokhoz. A zónák értékei a nem, a súly és az átlagos képességek alapértelmezett értékein alapulnak, és lehet, hogy nem felelnek meg az Ön személyes képességeinek. A zónákat manuálisan módosíthatja az óráján vagy Garmin Connect-fiókja segítségével (*[A teljesítményzónák beállítása](#page-102-0)*, 95. oldal).

### A futási teljesítmény beállításai

Tartsa lenyomva a  $\equiv$  gombot, válassza a **Tevékenységek és alkalmazások** lehetőséget, válasszon ki egy futási tevékenységet, válassza a tevékenységbeállításokat, majd válassza a **Futási teljesítmény** lehetőséget.

- **Állapot**: engedélyezi vagy letiltja a Garmin futási teljesítményadatok rögzítését. Ezt a beállítást akkor érdemes módosítania, ha inkább harmadik féltől származó futási teljesítményadatokat szeretne használni.
- **Forrás**: lehetővé teszi, hogy kiválassza, melyik készüléket használja a futási teljesítményadatok rögzítésére. Az Intelligens mód opcióval automatikusan észleli és használja a futásdinamikai kiegészítőt, ha az rendelkezésre áll. Az óra csuklóalapú futási adatokat használ, ha egy kiegészítő sincs csatlakoztatva.
- **Szél figyelembevétele**: engedélyezi vagy letiltja a széladatok használatát a futási teljesítmény kiszámításakor. A széladatok az óra által mért sebesség, haladási irány és barométeradatok, valamint a telefonon elérhető széladatok kombinációja.

### Futási dinamika

A futási dinamika valós idejű visszajelzést ad a futási stílusáról. A Forerunner óra gyorsulásmérővel rendelkezik, amely öt futási mérőszámot számol ki. Mind a hat futási mérőszámához párosítania kell Forerunner óráját HRM-Pro sorozatú tartozékával vagy más, a törzs mozgását mérő futásdinamikai tartozékkal. További információkért látogasson el a [www.garmin.com/performance-data/running/](https://www.garmin.com/performance-data/running/) oldalra.

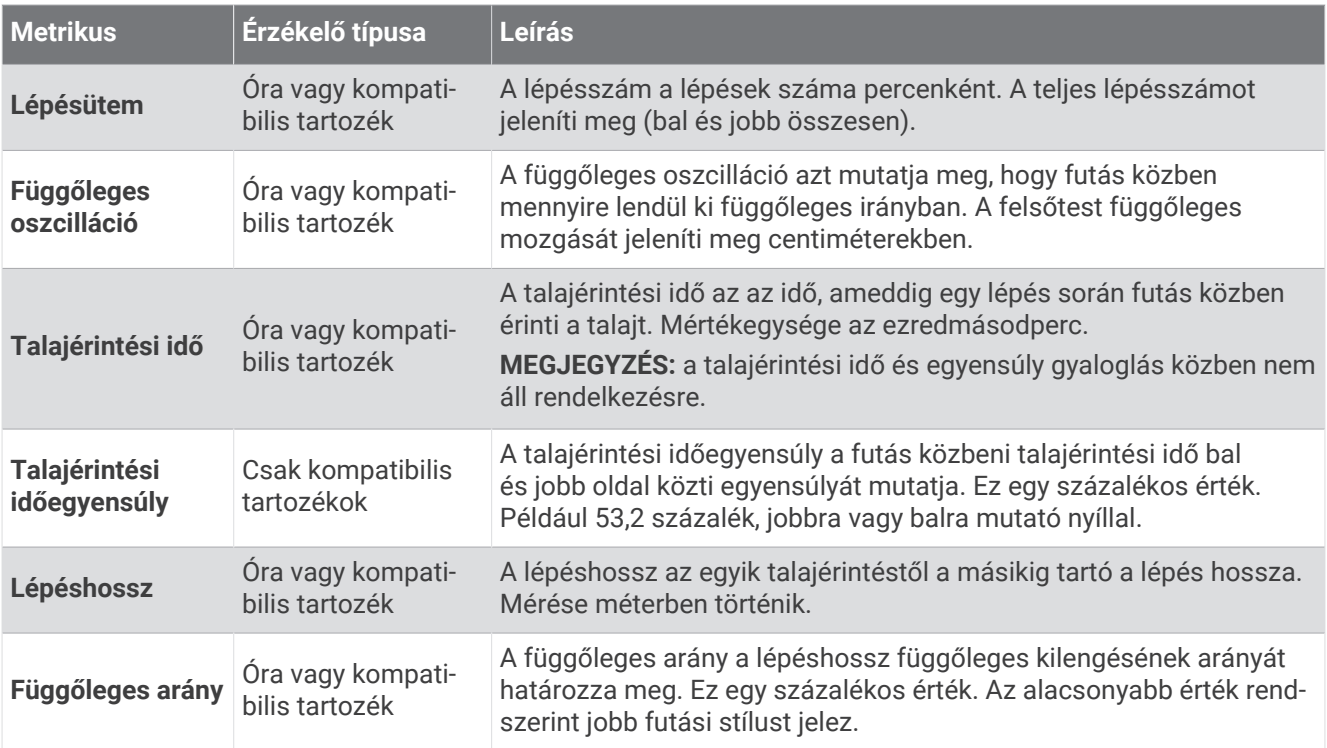

### Edzés futási dinamikával

Az óra automatikusan csuklóalapú futási dinamikát használ, kivéve, ha egy kompatibilis futásdinamikai kiegészítővel párosítja (*[Vezeték nélküli érzékelők párosítása](#page-91-0)*, 84. oldal). Bármilyen futási tevékenységhez hozzáadhat egy futási dinamika képernyőt (*[Az adatképernyők testreszabása](#page-119-0)*, 112. oldal).

- **1** Nyomja meg a **START** gombot, majd válasszon ki egy futási tevékenységet.
- **2** A tevékenységidőzítő elindításához nyomja meg a **START** gombot.
- **3** Menjen el futni.
- **4** Görgessen a futási dinamika képernyőhöz a mérőszámok megtekintéséhez.

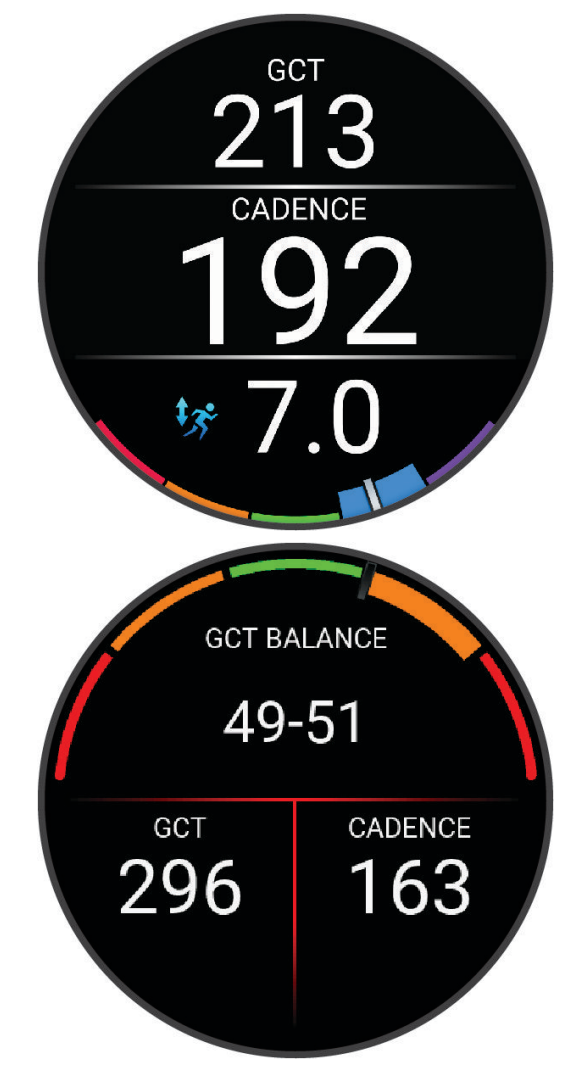

**NE FELEDJE:** a talajérintési idő egyensúlya csak kompatibilis futásdinamikai kiegészítő használata esetén érhető el.

**5** Szükség esetén tartsa lenyomva a ikont annak szerkesztéséhez, hogy a futási dinamika adatai hogyan jelenjenek meg.

### Színmérce és futási dinamika adatok

A futási dinamika képernyőkön megjelenik a színes mérő az elsődleges mérőszámhoz. Elsődleges mérőszámként megjeleníthető a lépésütem, a függőleges kilengés, a talajérintési idő, a talajérintési idő egyensúlya vagy a függőleges arány. A színes mérő megmutatja, hogy az Ön futási dinamika adatai hogyan viszonyulnak más futókéhoz. A színzónák százalékértékeken alapulnak.

A Garmin sok különböző szintű futót kutatott. A piros és narancs színű mezőkben megadott értékek a kevésbé tapasztalt vagy lassabb futókra jellemzők. A zöld, kék és lila mezőkben megadott értékek a tapasztaltabb vagy gyorsabb futókra jellemzők. A tapasztaltabb futókat rövidebb talajérintési idő, kisebb függőleges kilengés, kisebb függőleges arány és nagyobb lépésütem jellemzi, mint a kevésbé tapasztalt futókat. Azonban a magasabb futóknak általában kicsit lassabb a lépésütemük, hosszabbak a lépéseik, és a függőleges kilengésük kicsit nagyobb. A függőleges arány a függőleges kilengés elosztva a lépéshosszal. Nincs összefüggésben a magassággal.

A futási dinamikával kapcsolatos további információkért látogasson el a [www.garmin.com/performance-data](https://www.garmin.com/performance-data/running/) [/running/](https://www.garmin.com/performance-data/running/) oldalra. A futási dinamika adataival kapcsolatos további elméletekért és interpretációkért keressen futással kapcsolatos közismert publikációkat és weboldalakat.

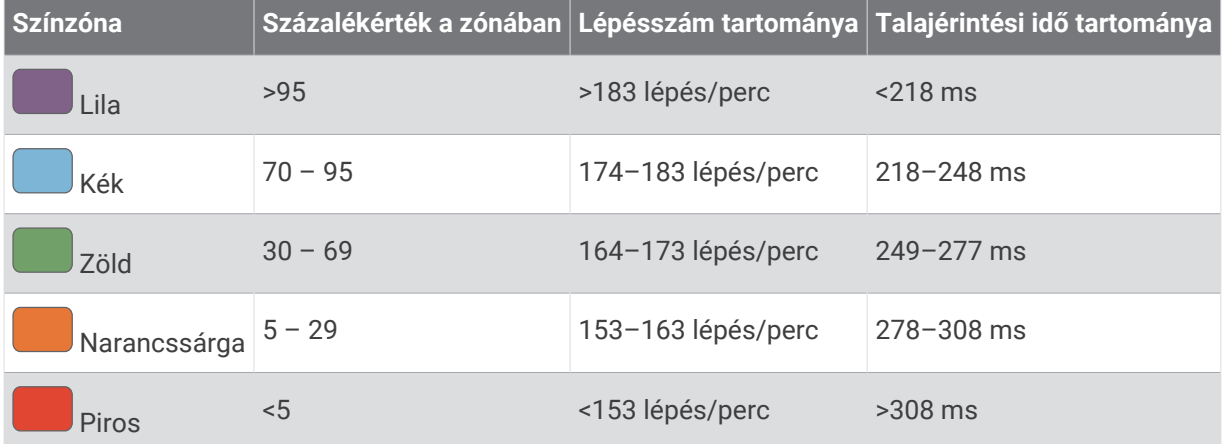

#### Talajérintési idő egyensúlyadatai

A talajérintési idő egyensúlya a futás szimmetriáját méri, és a teljes talajérintési idő százalékos arányában jelenik meg. Például a balra mutató nyíllal jelölt 51,3% azt jelzi, hogy a futó több időt tölt úgy a talajon, hogy a bal lábára nehezedik. Ha az adatképernyőn két szám látható, például 48–52, akkor a bal láb a 48%, a jobb láb pedig az 52%.

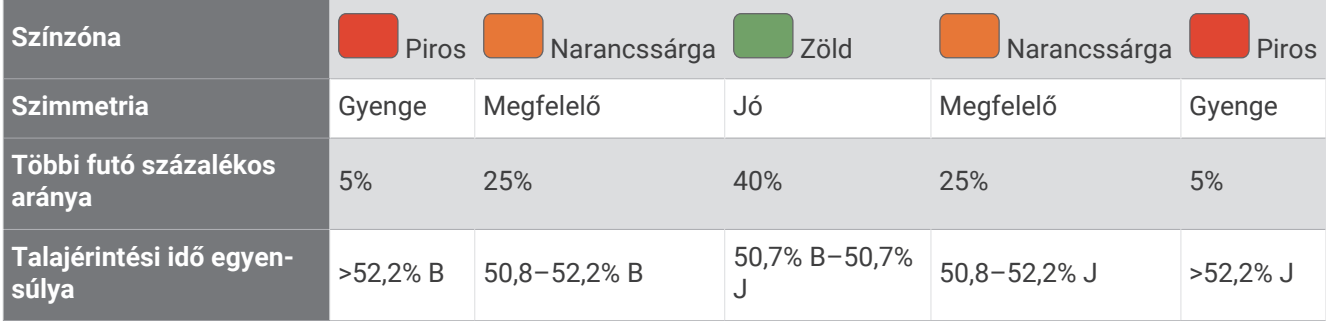

A futási dinamika fejlesztése és tesztelése során a Garmin csapata arra jutott, hogy egyes futóknál összefüggés van a sérülések és a nagyobb egyensúlyhiány között. Sok futó esetében a talajérintési idő egyensúlya emelkedőn és lejtőn való haladáskor hajlamosabb jobban eltérni az 50–50 aránytól. A futóedzők többsége egyetért azzal, hogy a szimmetrikus futási forma számít jónak. Az élvonalbeli futóknak általában fürgék és kiegyensúlyozottak a lépéseik.

Futás közben figyelheti a mérőt vagy az adatmezőt, de Garmin Connect fiókjában megtekintheti az összesítést is. Más futási dinamikai adatokhoz hasonlóan a talajérintési idő egyensúlya is egy mennyiségi mérőszám, amelynek segítségével többet tudhat meg a futási szokásairól.

#### Függőleges kilengés és függőleges arány adatai

A függőleges kilengés és a függőleges arány adattartományai az érzékelőtől függően kissé eltérőek, és az is számít, hogy a mellkason helyezték-e el az érzékelőt (HRM-Pro sorozat, HRM-Run™ vagy HRM-Tri tartozékok) vagy a derékon (Running Dynamics Pod tartozék).

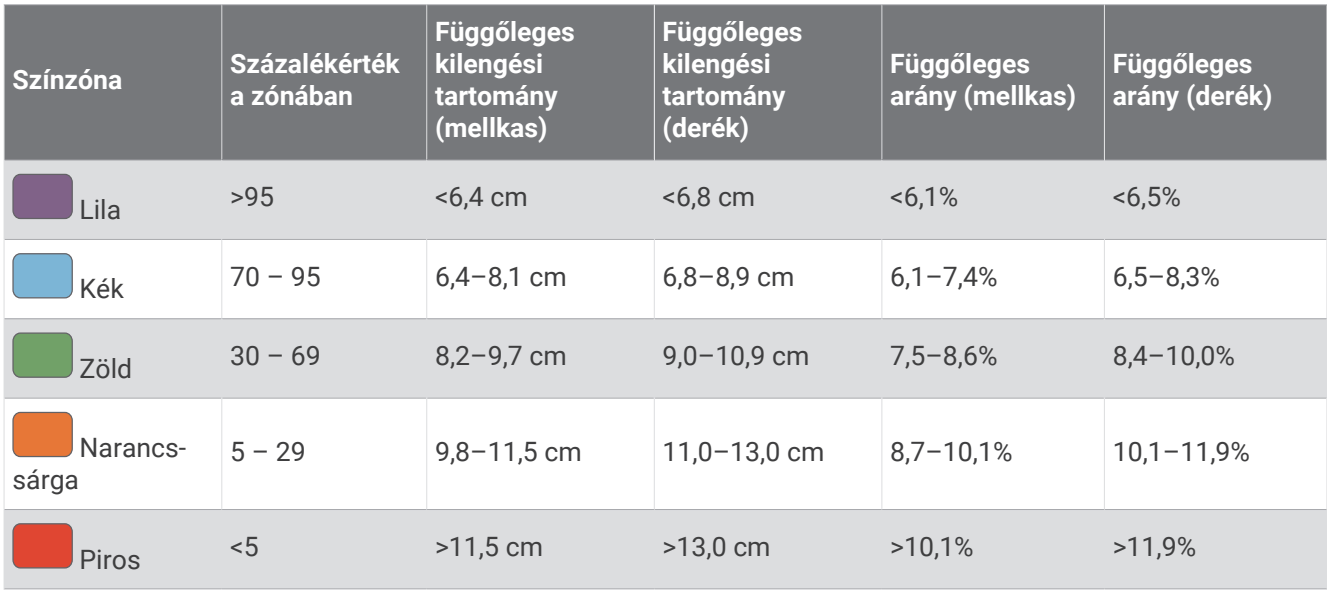

### <span id="page-97-0"></span>Tippek a hiányzó futásdinamikai adatokhoz

Ez a témakör a kompatibilis futásdinamikai tartozék használatával kapcsolatos tippeket tartalmazza. Ha a tartozék nem csatlakozik az órához, az óra automatikusan csuklóalapú futási dinamikára vált át.

• Ellenőrizze, hogy rendelkezik-e futásdinamikai tartozékkal, mint amilyen a HRM-Pro tartozék.

A futási dinamika funkcióval rendelkező tartozékoknál a modul elején egy  $\hat{\mathcal{F}}$  látható.

- Párosítsa újra a futási dinamika tartozékot az órával az utasításoknak megfelelően.
- Ha HRM-Pro sorozatú tartozékot használ, párosítsa eszközével az ANT+ technológia használatával (és ne a Bluetooth technológia használatával).
- Ha a futási dinamika adatkijelzője csak nullákat mutat, ellenőrizze, hogy a tartozékot a megfelelő oldalán viseli-e.

**MEGJEGYZÉS:** a talajérintési idő és az egyensúly csak futás közben jelenik meg. Séta közben nem számítja ki a rendszer.

**NE FELEDJE:** a talajérintési idő egyensúly nem a csuklóalapú futási dinamika alapján kerül kiszámításra.

### Mellkasi pulzusszám úszás közben

A HRM-Pro sorozat, a HRM-Swim és a HRM-Tri pulzusmérő tartozékok úszás közben rögzítik és tárolják a pulzusadatokat. A pulzusadatok megtekintéséhez hozzáadhat pulzusadatmezőket (*[Az adatképernyők](#page-119-0)  [testreszabása](#page-119-0)*, 112. oldal).

**MEGJEGYZÉS:** a mellkasi pulzusadatok nem láthatók a kompatibilis karórákon, miközben a pulzusmérő víz alatt van.

A tárolt pulzusszámadatok későbbi megtekintéséhez el kell kezdenie egy időzített tevékenységet a párosított órán. A nem a vízben töltött pihenőidő alatt a pulzusmérő tartozék pulzusadatokat küld a karórának. A karóra automatikusan letölti a tárolt pulzusadatokat, amikor elmenti az időzített úszási tevékenységet. A pulzustartozéknak az adatok letöltése közben a vízen kívül, aktív állapotban és a karóra (3 m) hatótávolságán belül kell lennie. Pulzusadatait a megfigyelési előzményekben és Garmin Connect fiókjában is megtekintheti. Ha csuklóalapú és mellkasi pulzusadatok is elérhetőek, az óra a mellkasi pulzusadatokat fogja használni.

## Opcionális kerékpársebesség- vagy pedálozásiütem-érzékelő

Kompatibilis kerékpárérzékelő vagy pedálozásiütem-érzékelő használatával adatokat küldhet az órára.

- Párosítsa az érzékelőt az órával (*[Vezeték nélküli érzékelők párosítása](#page-91-0)*, 84. oldal).
- Állítsa be a kerékméretet (*[Kerékméret és kerület](#page-157-0)*, 150. oldal).
- Menjen el kerékpározni (*[Tevékenység megkezdése](#page-10-0)*, 3. oldal).

## Edzés teljesítménymérőkkel

- A Forerunner készülékkel kompatibilis teljesítménymérők (például Rally és Vector) listája a [buy.garmin.com](http://buy.garmin.com) weboldalon található.
- További információkért tekintse át a teljesítménymérő felhasználói kézikönyvét.
- Úgy állítsa be a teljesítményzónákat, hogy azok megfeleljenek a céljainak és képességeinek (*[A](#page-102-0)  [teljesítményzónák beállítása](#page-102-0)*, 95. oldal).
- A tartományriasztások segítségével értesítést kaphat, ha elér egy adott teljesítményzónát (*[Riasztás](#page-121-0) beállítása*[, 114. oldal](#page-121-0)).
- Szükség esetén testre szabhatja a teljesítmény adatmezőit (*[Az adatképernyők testreszabása](#page-119-0)*, 112. oldal).

#### Kerékpározási dinamika

A kerékpározási dinamika azt méri, hogyan fejt ki erőt tekerés közben és a pedál mely részére, lehetővé téve, hogy megismerje sajátos kerékpározási módját. Annak megismerése, hogy hogyan és hol hozz létre teljesítményt, lehetővé teszi a hatékonyabb edzést és a kerékpár használatának kiértékelését.

**MEGJEGYZÉS:** a kerékpározási dinamikai használatához egy kompatibilis, kettős érzékelésű, ANT+ technológiát alkalmazó teljesítménymérővel kell rendelkeznie.

További információkért látogasson el a [www.garmin.com/performance-data](http://www.garmin.com/performance-data) webhelyre.

### <span id="page-98-0"></span>Az elektronikus váltók használata

A kompatibilis elektronikus váltók, például a Shimano Di2 váltók használata előtt párosítania kell azokat Forerunner készülékével (*[Vezeték nélküli érzékelők párosítása](#page-91-0)*, 84. oldal). Az opcionális adatmezőket testre szabhatja (*[Az adatképernyők testreszabása](#page-119-0)*, 112. oldal). Az Forerunner készülék az aktuális beállítási értékeket jeleníti meg, amikor az érzékelő beállítási módban van.

### Helyzetérzékelés

Forerunner órája használható a Varia intelligens kerékpár-világítással és hátsó radarral a helyzetérzékelés javítása érdekében. További tudnivalókért lásd a Varia készülék felhasználói kézikönyvét.

#### A Varia kameravezérlés használata

#### *ÉRTESÍTÉS*

Egyes joghatóságok tilthatják vagy szabályozhatják a videó-, hang- vagy fényképrögzítést, illetve előírhatják, hogy minden félnek kötelező tudnia a rögzítés tényéről, és hozzá kell ahhoz járulnia. Az Ön felelőssége, hogy ismerje és betartsa az összes jogszabályt, szabályozást és az azon joghatóságokban hatályban lévő korlátozásokat, ahol az eszközt használni szeretné.

A Varia kameravezérlés használata előtt párosítania kell a tartozékot az órával (*[Vezeték nélküli érzékelők](#page-91-0)  [párosítása](#page-91-0)*, 84. oldal).

- **1** Adja hozzá az **RCT KAMERA** összefoglalóját az órához (*[Összefoglalók](#page-29-0)*, 22. oldal).
- **2** Az**RCT KAMERA** összefoglalóján válasszon ki egy lehetőséget:
	- A kamerabeállítások megtekintéséhez válassza a $\frac{1}{2}$ ikont.
	- Fénykép készítéséhez válassza a **le**lehetőséget.
	- Klip mentéséhez válassza a lehetőséget.

#### tempe

Készüléke kompatibilis a tempe hőmérséklet-érzékelővel. Az érzékelő rögzíthető egy biztonságos szíjra vagy hurokra, ahol ki van téve a környezeti hőmérsékletnek, és így pontos hőmérsékletadatok megbízható forrásaként szolgál. A tempe érzékelőt párosítani kell a készülékkel a hőmérsékletadatok megjelenítéséhez. További információkért lásd a tempe érzékelő utasításai[twww.garmin.com/manuals/tempe.](http://www.garmin.com/manuals/tempe)

### inReach távirányító

Az inReach távirányító funkció lehetővé teszi inReach készüléke irányítását az Forerunner készülékével. Egy inReach készülék vásárlásához látogasson el a [buy.garmin.com](http://buy.garmin.com) weboldalra.

#### inReach távirányító használata

Az inReach távirányító funkció használata előtt hozzá kell adnia az inReach widgetet a widget-készlethez (*[Az](#page-32-0) [összefoglaló-készlet testre szabása](#page-32-0)*, 25. oldal).

- **1** Kapcsolja be az inReach készüléket.
- **2** Forerunner órája számlapján nyomja meg a **UP** vagy **DOWN** gombot az inReach widget megtekintéséhez.
- **3** Az inReach készülék kereséséhez nyomja meg a **START** gombot.
- **4** Az inReach készülék párosításához nyomja meg a **START** gombot.
- **5** Nyoma meg a **START** gombot, majd válasszon az alábbi lehetőségek közül:
	- SOS-üzenet küldéséhez válassza az **SOS-jelzés kezdeményezése** lehetőséget. **MEGJEGYZÉS:** az SOS funkciót csak valós vészhelyzet esetén használja.
	- Szöveges üzenet küldéséhez válassza az **Üzenetek** > **Új üzenet** lehetőséget, válassza ki az üzenet névjegyeit, írja be az üzenet szövegét, vagy válasszon egy gyors szöveges üzenet opciót.
	- Egy előre beállított üzenet küldéséhez válassza az **Előre beállított üzenet elküldése** lehetőséget, majd válassza ki az üzenetet a listából.
	- Az időzítő és a tevékenység közben megtett távolság megtekintéséhez válassza a **Követés** lehetőséget.

# <span id="page-99-0"></span>VIRB Távirányító

A VIRB távirányító funkció segítségével eszközéről is vezérelheti VIRB akciókameráját.

#### VIRB akciókamera vezérlése

A VIRB távoli funkció használatához engedélyezni kell a távoli beállítást a VIRB kamerán. További információkért lásd a *VIRB sorozat felhasználói kézikönyvét*.

- **1** Kapcsolja be a VIRB kamerát.
- **2** Párosítsa VIRB kameráját Forerunner az órával (*[Vezeték nélküli érzékelők párosítása](#page-91-0)*, 84. oldal). A VIRB widget bekerül a widget-készletbe.
- **3** A VIRB widget megtekintéséhez a számlapon nyomja meg a **UP** or **DOWN** gombot.
- **4** Szükség esetén várja meg, amíg az óra csatlakozik a kamerához.
- **5** Válasszon ki egy lehetőséget:
	- Videó rögzítéséhez válassza a **Rögzítés indítása** lehetőséget. Az Forerunner képernyőjén megjelenik a videoszámláló.
	- Ha videofelvétel közben szeretne fényképet készíteni, nyomja meg a **DOWN** gombot.
	- A videofelvétel leállításához nyomja meg a **STOP** gombot.
	- Fénykép készítéséhez válassza a **Fénykép készítése** lehetőséget.
	- Fényképsorozat készítéséhez válassza a **Sorozatfelvétel készítése** lehetőséget.
	- A kamera alvó üzemmódba kapcsolásához válassza a **Kamera alvó módba** lehetőséget.
	- A kamera alvó üzemmódból való felébresztéséhez válassza a **Kamera ébresztése** lehetőséget.
	- A video- és fényképbeállítások módosításához válassza a **Beállítások** lehetőséget.

#### VIRB akciókamera vezérlése tevékenység során

A VIRB távoli funkció használatához engedélyezni kell a távoli beállítást a VIRB kamerán. További információkért lásd a *VIRB sorozat felhasználói kézikönyvét*.

- **1** Kapcsolja be a VIRB kamerát.
- **2** Párosítsa VIRB kameráját Forerunner karórájával (*[Vezeték nélküli érzékelők párosítása](#page-91-0)*, 84. oldal). A kamera párosításakor a rendszer egy VIRB adatképernyőt ad hozzá a tevékenységekhez.
- **3** Tevékenység során nyomja meg az **UP** vagy **DOWN** gombot a VIRB adatképernyő megtekintéséhez.
- **4** Szükség esetén várja meg, amíg karórája csatlakozik a kamerához.
- **5** Tartsa lenyomva a **gombot**.
- **6** Válassza a **VIRB** lehetőséget.
- **7** Válasszon ki egy lehetőséget:
	- A kamera tevékenységidőzítőn keresztüli vezérléséhez válassza a következőket: **Beállítások** > **Rögzítési mód** > **Időzítő indítása/leállítása**.

**MEGJEGYZÉS:** a videofelvétel automatikusan elindul, illetve leáll, amikor Ön elkezd vagy befejez egy tevékenységet.

- A kamera menüopciókon keresztüli vezérléséhez válassza a következőket: **Beállítások** > **Rögzítési mód** > **Kézi**.
- A videofelvétel manuális rögzítéséhez válassza a **Rögzítés indítása** lehetőséget. A Forerunner képernyőjén megjelenik a videoszámláló.
- Ha videofelvétel közben szeretne fényképet készíteni, nyomja meg a **DOWN** gombot.
- A videofelvétel manuális leállításához nyomja meg a **STOP** gombot.
- Több fénykép sorozatfelvétel üzemmódban történő készítéséhez válassza a **Sorozatfelvétel készítése**  lehetőséget.
- A kamera alvó üzemmódba kapcsolásához válassza a **Kamera alvó módba** lehetőséget.
- A kamera alvó üzemmódból való felébresztéséhez válassza a **Kamera ébresztése** lehetőséget.

# Felhasználói profil

<span id="page-100-0"></span>A felhasználói profilt az órán vagy a Garmin Connect alkalmazásban frissítheti.

# A felhasználói profil beállítása

Frissítheti nemét, születési idejét, magasságát, testsúlyát, csuklóját, valamint pulzusszám-tartományának, teljesítménytartományának és kritikus úszási sebességének (CSS) beállításait (*[Kritikus úszási sebesség](#page-65-0) [tesztjének rögzítése](#page-65-0)*, 58. oldal). Az óra ezeket az információkat a pontos edzésadatok kiszámításához használja.

- **1** Tartsa lenyomva a $\equiv$ ikont.
- **2** Válassza a **Felhasználói profil** elemet.
- **3** Válasszon beállítást.

#### Nemi beállítások

Az óra első beállításakor ki kell választania egy nemet. A legtöbb fitnesz- és edzési algoritmus bináris. A legpontosabb eredmények érdekében a Garmin azt ajánlja, hogy válassza a születésekor meghatározott nemét. A kezdeti beállítást követően testreszabhatja a profilbeállításokat Garmin Connect-fiókjában.

**Profil és adatvédelem**: lehetővé teszi a nyilvános profilján található adatok testreszabását.

**Felhasználói beállítások**: beállíthatja a nemét. Ha a Nincs megadva lehetőséget választja, a bináris bemenetet igénylő algoritmusok az óra első beállításakor megadott nemet fogják használni.

#### Fitnesz-kor megtekintése

Fitnesz-kora ismeretében képet kaphat arról, hogyan viszonyul edzettsége egy azonos nemű személyéhez. Fitnesz-kora meghatározásához órája felhasznál bizonyos adatokat, például az Ön életkorát, testtömegindexét (BMI), nyugalmi pulzusszámát és intenzív tevékenységi előzményeit. Ha rendelkezik Garmin Index™ mérleggel, órája a BMI helyett a testzsírszázalék mérőszámot használja fitnesz-kora meghatározásához. Mozgással és életmódváltással befolyásolni lehet a fitnesz-kort.

**MEGJEGYZÉS:** a fitnesz-kor legpontosabb meghatározásához töltse ki teljesen a felhasználói profilt (*A felhasználói profil beállítása*, 93. oldal).

- **1** Tartsa lenyomva a $\equiv$ ikont.
- **2** Válassza ki a **Felhasználói profil** > **Fitnesz-kor** lehetőséget.

### A pulzustartományok ismertetése

Számos sportoló a pulzustartományok segítségével méri és javítja szív- és érrendszerének erősségét és edzettségi szintjét. A pulzustartomány két szívverés/perc érték közé eső tartomány. A rendszerben az öt általánosan elfogadott pulzustartomány 1-től 5-ig számozva (intenzitás szerint növekvő) szerepelnek. A pulzustartományokat általában a maximális pulzusszám különböző százalékos arányai segítségével számítják ki.

#### Fitneszcélok

A pulzustartományok ismerete segít az edzettségi állapot mérésében és javításában. Ehhez fontos, hogy megértse és alkalmazza az alábbi elveket:

- A pulzusszám jól mutatja a testedzés intenzitását.
- Bizonyos pulzustartományokban való edzéssel növelheti a szív- és érrendszer kapacitását és erejét.

Ha tisztában van maximális pulzusszámával, a fejezetben található táblázat (*[Pulzustartomány-számítások](#page-102-0)*, [95. oldal\)](#page-102-0) segítségével megállapíthatja, hogy mely tartományban érdemes a leginkább edzenie fitneszcéljai elérése érdekében.

Ha nincs tisztában maximális pulzusszámával, vegye igénybe az interneten elérhető számolóalkalmazások egyikét. Bizonyos edzőtermekben és egészségközpontokban elérhető egy, a maximális pulzusszám mérésére szolgáló teszt. A maximális pulzusszám alapvető számítása: 220 mínusz az Ön kora.

### A pulzuszónák beállítása

Az óra a kezdeti beállítás során megadott felhasználói profil adatait használja az alapértelmezett pulzuszónák meghatározásához. Külön pulzusszámzónákat állíthat be a sportprofilokhoz, például a futáshoz, kerékpározáshoz és úszáshoz. A tevékenység legpontosabb kalóriaadataiért állítsa be a maximális pulzusszámát. Manuálisan is beállíthat minden egyes pulzuszónát, és megadhatja a nyugalmi pulzusát is. A Garmin Connect fiókjával manuálisan módosíthatja az óráján lévő zónákat.

- **1** Tartsa lenyomva a $\equiv$ ikont.
- **2** Válassza ki a **Felhasználói profil** > **Pulzusszám- és teljesítményzónák** > **Pulzusszám** lehetőséget.
- **3** Válassza a **Maximális pulzusszám** lehetőséget, majd adja meg a maximális pulzusértékét.

Az Automatikus észlelés funkció segítségével automatikusan rögzítheti a maximális pulzusszámot egy tevékenység közben (*[Teljesítménymérések automatikus észlelése](#page-102-0)*, 95. oldal).

**4** Válassza az **Tejsavküszöb pulzusszám** lehetőséget, majd adja meg a tejsavküszöbhöz tartozó pulzusértéket.

Elvégezhet egy irányított tesztet a tejsavküszöb meghatározásához (*[Tejsavküszöb](#page-42-0)*, 35. oldal). Az Automatikus észlelés funkció segítségével automatikusan rögzítheti a tejsavküszöböt egy tevékenység közben (*[Teljesítménymérések automatikus észlelése](#page-102-0)*, 95. oldal).

- **5** Válassza a **Nyugalmi pulzus** > **Egyedi beállítása** lehetőséget, majd adja meg a nyugalmi pulzusértékét. Használhatja az óra által mért átlagos nyugalmi pulzusszámot vagy beállíthat egyedi nyugalmi pulzusszámot.
- **6** Válassza a **Tartományok** > **Ez alapján:** lehetőséget.
- **7** Válasszon ki egy lehetőséget:
	- Válassza a **Max pulzus%** lehetőséget a zónáknak a maximális pulzus százalékában történő megtekintéséhez és szerkesztéséhez.
	- Válassza a **%PULZUSTARTALÉK** elemet a zónáknak a pulzustartalék százalékában történő megtekintéséhez és szerkesztéséhez (maximális pulzusszám mínusz nyugalmi pulzusérték).
	- Válassza az **% Tejsavküszöb pulzusszám** lehetőséget a zónáknak a tejsavküszöb százalékában történő megtekintéséhez és szerkesztéséhez.
- **8** Válasszon ki egy zónát, és adja meg az egyes zónákhoz tartozó értéket.
- **9** Válassza a **Sport pulzusszám** lehetőséget, majd válasszon ki egy sportprofilt, amelyhez külön pulzusszámtartományokat szeretne hozzáadni (opcionális).

**10** Ismételje meg a lépéseket a sport-pulzuszónák hozzáadásához (opcionális).

#### A pulzuszónák óra által történő automatikus beállítása

Az alapértelmezett beállítások lehetővé teszik az óra számára a maximális pulzusszám meghatározását és a pulzuszónáknak a maximális pulzusszám százalékaként történő beállítását.

- Ellenőrizze, hogy pontosak-e a felhasználói profiljában lévő beállítások (*[A felhasználói profil beállítása](#page-100-0)*, [93. oldal\)](#page-100-0).
- Fusson gyakran a csuklóra vagy mellkasra helyezett pulzusmonitorral.
- Próbáljon ki pár pulzustréningtervet, melyek a Garmin Connect fiókján keresztül érhetőek el.
- Garmin Connect fiókját használva tekintse meg a pulzustrendjeit és az egyes zónákban eltöltött időt.

### <span id="page-102-0"></span>Pulzustartomány-számítások

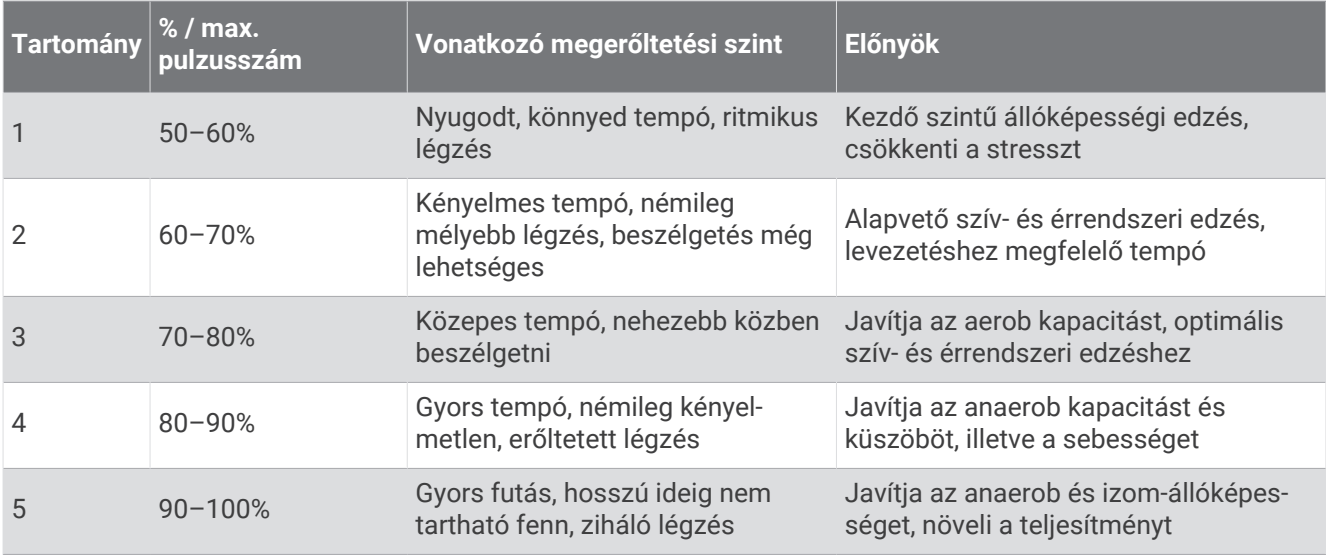

### A teljesítményzónák beállítása

A teljesítményzónák alapértelmezett értékeket használnak nem, súly és átlagos képességek alapján, és lehet, hogy nem felelnek meg az Ön személyes képességeinek. Ha ismeri a funkcionális teljesítményküszöb (FTP) vagy a teljesítményküszöb (TP) értékét, miután megadta, engedélyezheti, hogy a szoftver automatikusan kiszámítsa a teljesítményzónákat. A Garmin Connect fiókjával manuálisan módosíthatja az óráján lévő zónákat.

- **1** Tartsa lenyomva az  $\equiv$  gombot.
- **2** Válassza ki a **Felhasználói profil** > **Pulzusszám- és teljesítményzónák** > **Teljesítmény** lehetőséget.
- **3** Válassza ki az egyik tevékenységet.
- **4** Válassza a **Ez alapján:** lehetőséget.
- **5** Válasszon ki egy lehetőséget:
	- Válassza ki a **Watt** elemet a zónák megtekintéséhez és szerkesztéséhez wattban.
	- Válassza ki a **FTP %** vagy **% TP** lehetőséget a zónáknak a teljesítményküszöb százalékában történő megtekintéséhez és szerkesztéséhez.
- **6** Válassza ki az **FTP** vagy **Küszöbteljesítmény** lehetőséget, majd adja meg az értéket.

Az Automatikus észlelés funkció segítségével automatikusan rögzítheti a teljesítményküszöböt egy tevékenység közben (*Teljesítménymérések automatikus észlelése*, 95. oldal).

- **7** Válasszon ki egy zónát, és adja meg az egyes zónákhoz tartozó értéket.
- **8** Ha szükséges, válassza ki a **Minimális** elemet, és adjon meg egy minimális teljesítményértéket.

### Teljesítménymérések automatikus észlelése

Az Automatikus észlelés funkció alapértelmezés szerint be van kapcsolva. A karóra automatikusan érzékeli a maximális pulzusszámot és a tejsavküszöböt az adott tevékenység során. Kompatibilis teljesítménymérővel párosítva a karóra automatikusan érzékeli a funkcionális küszöbteljesítményt (FTP) az adott tevékenység során.

- **1** Tartsa lenyomva a  $\equiv$  ikont.
- **2** Válassza ki a **Felhasználói profil** > **Pulzusszám- és teljesítményzónák** > **Automatikus észlelés** lehetőséget.
- **3** Válasszon beállítást.

# Zene

<span id="page-103-0"></span>**MEGJEGYZÉS:** Forerunner 965 órájához három különböző zenelejátszási lehetőség áll rendelkezésre.

- Külső szolgáltatótól származó zenék
- Személyes hangtartalmak
- A telefonon tárolt zenék

Lehetősége van Forerunner 965 órájára hangtartalmakat letölteni számítógépéről vagy egy külső szolgáltatótól, így akkor is hallgathat zenét, amikor telefonja nincs kéznél. Az órán található hangtartalmak lejátszáshoz Bluetooth fejhallgatót is csatlakoztathat.

### Személyes hangtartalom letöltése

Mielőtt személyes hangtartalmat küldene órájára, telepítse a Garmin Express alkalmazást számítógépére ([www](http://www.garmin.com/express) [.garmin.com/express](http://www.garmin.com/express)).

Számítógépéről személyes .mp3 és .m4a kiterjesztésű hangfájljait is feltöltheti Forerunner 965 órájára. További tájékoztatásért látogasson el a következő webhelyre: [www.garmin.com/musicfiles](http://www.garmin.com/musicfiles).

- **1** Csatlakoztassa az órát a számítógéphez a mellékelt USB-kábel használatával.
- **2** Nyissa meg a Garmin Express alkalmazást számítógépén, válassza ki óráját, majd a **Zene** elemet. **TIPP:** Windows számítógép esetén válassza a **lett** lehetőséget, és keresse meg a hangfájlokat tartalmazó mappát. Apple® számítógép esetén a Garmin Express alkalmazás az Ön iTunes® könyvtárát használja.
- **3** A **Saját zenék** vagy **iTunes könyvtár** listáján válasszon ki egy hangfájl-kategóriát (pl. zeneszámok vagy lejátszási listák).
- **4** Jelölje be a hangfájlok jelölőnégyzetét, majd válassza a **Küldés a készülékre** elemet.
- **5** A hangfájlok eltávolításához válasszon ki egy kategóriát a Forerunner 965 listában, jelölje be a jelölőnégyzeteket, és válassza az **Eltávolítás a készülékről** lehetőséget.

### Csatlakozás külső szolgáltatóhoz

Mielőtt külső szolgáltatótól származó zenét vagy hangfájlokat tölthetne le órájára, csatlakoztatnia kell a szolgáltatót az órájához.

További lehetőségekért töltse le a Connect IQ alkalmazást telefonjára ([garmin.com/connectiqapp\)](http://www.garmin.com/connectiqapp).

- **1** Nyomja meg az **START** ikont.
- **2** Válassza a **Connect IQ™ áruház** elemet.
- **3** Harmadik fél zeneszolgáltató telepítéséhez kövesse a képernyőn megjelenő utasításokat.
- **4** Tartsa lenyomva a **DOWN** gombot bármelyik képernyőn a zenevezérlők megnyitásához.
- **5** Válassza ki a zeneszolgáltatót.

**MEGJEGYZÉS:** ha másik szolgáltatót szeretne választani, tartsa lenyomva a **ikolat** ikont, válassza a Zeneszolgáltatók lehetőséget, majd kövesse a képernyőn megjelenő utasításokat.

#### Hangtartalmak letöltése külső szolgáltatótól

Mielőtt külső szolgáltatótól töltene le hangtartalmakat, csatlakozzon egy Wi‑Fi-hálózatra (*[Csatlakozás Wi‑Fi](#page-108-0)hálózathoz*[, 101. oldal\)](#page-108-0).

- **1** Tartsa lenyomva a **DOWN** gombot bármelyik képernyőn a zenevezérlők megnyitásához.
- **2** Tartsa lenyomva a  $\equiv$  gombot.
- **3** Válassza ki a **Zeneszolgáltatók** lehetőséget.
- **4** Válasszon egy csatlakoztatott szolgáltatót.
- **5** Válasszon egy lejátszási listát vagy egyéb elemet az órára történő letöltéshez.
- **6** Szükség esetén nyomja meg a **BACK** gombot, amíg a rendszer nem kéri a szolgáltatással való szinkronizálásra.

**MEGJEGYZÉS:** a hangtartalmak letöltése meríti az akkumulátort. Amennyiben az akkumulátor töltöttsége alacsony, előfordulhat, hogy csatlakoztatnia kell óráját egy külső áramforráshoz.

### <span id="page-104-0"></span>Lecsatlakozás egy külső szolgáltatóról

- 1 A Garmin Connect alkalmazásban válassza a • ikont.
- **2** Válassza ki a **Garmin készülékek** elemet, majd saját karóráját.
- **3** Válassza a **Zene** elemet.
- **4** Válasszon ki egy telepített külső szolgáltatót, majd kövesse a képernyőn látható utasításokat, és csatlakoztassa le az adott külső szolgáltatót az óráról.

### Bluetooth fejhallgató csatlakoztatása

A Forerunner 965 órán található zene lejátszásához először csatlakoztasson Bluetooth fejhallgatót.

- **1** Helyezze a fejhallgatót az óra 2 m-es (6,6 ft.) körzetébe.
- **2** Engedélyezze a fejhallgatón a párosítási módot.
- **3** Tartsa lenyomva a  $\equiv$  ikont.
- **4** Válassza ki a **Zene** > **Fejhallgató** > **Új hozzáadása** lehetőséget.
- **5** A párosítás befejezéséhez válassza ki a fejhallgatót.

### **Zenehallgatás**

- **1** Tartsa lenyomva a **DOWN** gombot bármelyik képernyőn a zenevezérlők megnyitásához.
- **2** Szükség esetén csatlakoztassa Bluetooth fejhallgatóját (*Bluetooth fejhallgató csatlakoztatása*, 97. oldal).
- **3** Tartsa lenyomva  $a$   $\equiv$  ikont.
- **4** Válassza ki a **Zeneszolgáltatók** elemet, majd válasszon ki egy lehetőséget:
	- A számítógépről az órára letöltött zeneszámok meghallgatásához válassza a **Saját zenék** (*[Személyes](#page-103-0) [hangtartalom letöltése](#page-103-0)*, 96. oldal).
	- Válassza ki a **Vezérlés a telefonon** lehetőséget, ha a zenelejátszást telefonjáról kívánja vezérelni.
	- Külső szolgáltatótól származó zenék lejátszásához válassza ki a szolgáltató nevét és válasszon egy lejátszási listát.
- **5** Válassza ki a lehetőséget.

### Zenelejátszás-vezérlők

**MEGJEGYZÉS:** a zenelejátszás vezérlése a kiválasztott zeneforrástól függően eltérő lehet.

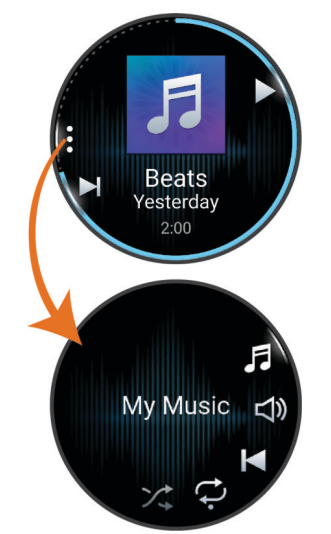

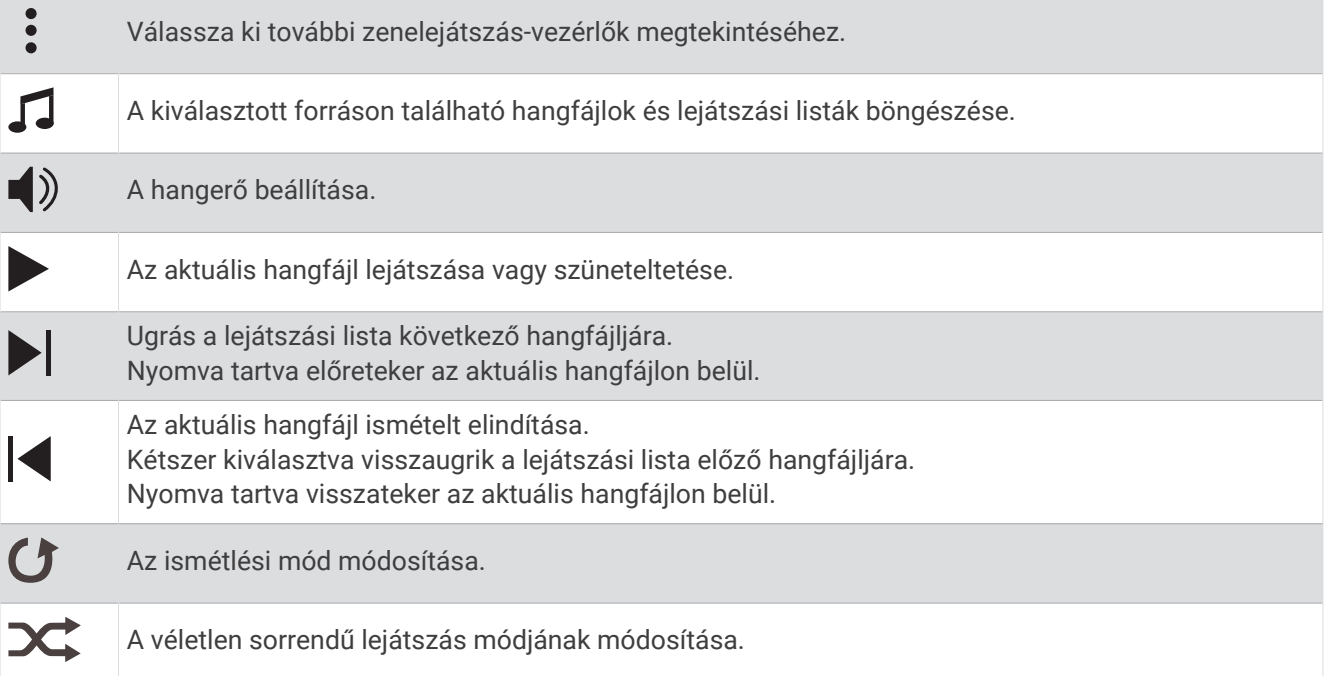

#### Zenelejátszás vezérlése csatlakoztatott telefonon

- **1** Telefonján kezdjen el lejátszani egy dalt vagy lejátszási listát.
- **2** Forerunner 965 karóráján tartsa lenyomva a **DOWN** gombot bármely képernyőn a zenevezérlők megnyitásához.
- **3** Tartsa lenyomva az gombot.
- **4** Válassza a **Zene** > **Zeneszolgáltatók** > **Vezérlés a telefonon** lehetőséget.

#### A hangmód módosítása

A zenelejátszási mód sztereóról monóra állítható.

- **1** Tartsa lenyomva a gombot.
- **2** Válassza a **Zene** > **Hang** lehetőséget.
- **3** Válasszon beállítást.

# Csatlakoztathatóság

A csatlakozási funkciók akkor érhetők el az órájához, amikor párosítja egy kompatibilis telefonnal (*A telefon párosítása*, 99. oldal). További funkciók is rendelkezésre állnak, ha az órát Wi‑Fi hálózathoz csatlakoztatja (*[Csatlakozás Wi‑Fi-hálózathoz](#page-108-0)*, 101. oldal).

### Telefoncsatlakoztatási funkciók

A telefoncsatlakozási funkciók akkor érhetők el az Forerunner órájához, amikor a Garmin Connect alkalmazással párosítja azt (*A telefon párosítása*, 99. oldal).

- A Garmin Connect, a Connect IQ és további alkalmazások alkalmazásfunkciói (*[Telefonos alkalmazások és](#page-108-0)  [számítógépes alkalmazások](#page-108-0)*, 101. oldal)
- Widgetek (*[Összefoglalók](#page-29-0)*, 22. oldal)
- Vezérlőmenü funkciói (*Vezérlők*[, 45. oldal](#page-52-0))
- Biztonsági és nyomonkövetési funkciók (*[Biztonsági és nyomon követési funkciók](#page-111-0)*, 104. oldal)
- Telefonos interakciók, például értesítések (*Bluetooth értesítések engedélyezése*, 99. oldal)

### A telefon párosítása

Az óra kapcsolt funkcióinak használatához az órát közvetlenül a Garmin Connect alkalmazáson keresztül párosítsa, és ne a telefon Bluetooth beállításain keresztül.

- 1 A kezdeti beállítás során az órán válassza a **v**ikont, amikor a rendszer arra kéri, hogy párosítsa telefonját. **MEGJEGYZÉS:** ha korábban kihagyta a párosítási folyamatot, tartsa lenyomva az **inde** gombot, majd válassza a **Csatlakoztathatóság** > **Telefon** > **Telefon párosítása** lehetőséget.
- **2** Olvassa be a QR-kódot telefonjával, és kövesse a képernyőn megjelenő utasításokat a párosítási és beállítási folyamat elvégzéséhez.

#### Bluetooth értesítések engedélyezése

Az értesítések engedélyezése előtt párosítania kell az órát egy kompatibilis telefonnal (*A telefon párosítása*, 99. oldal).

- **1** Tartsa lenyomva  $a = ik$ ont.
- **2** Válassza a **Csatlakoztathatóság** > **Telefon** > **Értesítések** > **Állapot** > **Bekapcsolás** lehetőséget.
- **3** Válassza az **Általános használat** vagy a **Tevékenység közben** lehetőséget.
- **4** Válassza ki az értesítés típusát.
- **5** Válassza ki az állapot-, hang- és rezgésbeállításokat.
- **6** Nyomja meg a **BACK** gombot.
- **7** Válassza ki az adatvédelem és időtúllépés beállításokat.
- **8** Nyomja meg a **BACK** gombot.
- **9** Válassza az **Aláírás** lehetőséget, ha aláírást szeretne hozzáadni a szöveges válaszüzenetekhez.

#### Értesítések megtekintése

- **1** A számlapon nyomja meg az **UP** vagy a **DOWN** gombot az értesítési összefoglaló megtekintéséhez.
- **2** Nyomja meg a **START** gombot.
- **3** Válasszon ki egy értesítést.
- **4** További opciókért nyomja meg a **START** gombot.
- **5** Az előző képernyőre való visszatéréshez nyomja meg a **BACK** gombot.

#### Bejövő telefonhívás fogadása

Amikor telefonhívás érkezik a csatlakoztatott telefonra, a Forerunner óra megjeleníti a hívó fél telefonszámát.

- A hívás fogadásához válassza a  $\Box$  ikont. **MEGJEGYZÉS:** a hívó féllel csatlakoztatott telefonja használatával beszélhet.
- $\cdot$  A hívás elutasításához válassza a $\bullet$ ikont.
- A hívás elutasításához és szöveges üzenet küldéséhez válassza a **Válasz** elemet, majd válasszon egy üzenetet a listából.

**MEGJEGYZÉS:** szöveges üzenet küldéséhez Android™ technológiával rendelkező kompatibilis Bluetooth telefonhoz kell csatlakoznia.

#### Szöveges üzenet megválaszolása

**MEGJEGYZÉS:** ez a funkció csak kompatibilis Android telefonokhoz érhető el.

Amikor szöveges üzenetben kap értesítést karórájára, egy üzenetlistából gyors választ küldhet. Az üzenetek testreszabását a Garmin Connect alkalmazásban végezheti el.

**MEGJEGYZÉS:** ez a funkció a telefon használatával küldi el a szöveges üzeneteket. Ezekre a szöveges üzenetekre szokásos korlátozások, illetve a szolgáltatótól és az előfizetéstől függően díjak vonatkozhatnak. A szöveges üzenetekre vonatkozó korlátozásokkal és díjakkal kapcsolatos további információért vegye fel a kapcsolatot szolgáltatójával.

- **1** A számlapon nyomja meg az **UP** vagy a **DOWN** gombot az értesítési összefoglaló megtekintéséhez.
- **2** Nyomja meg a **START** gombot, és válasszon ki egy szöveges üzenet értesítést.
- **3** Nyomja meg a **START** gombot.
- **4** Válassza a **Válasz** lehetőséget.
- **5** Válasszon egy üzenetet a listából.

A telefon SMS üzenetként küldi el a kiválasztott üzenetet.

#### Értesítések kezelése

Kompatibilis telefonjával kezelheti a Forerunner órán megjelenő értesítéseket.

Válasszon ki egy lehetőséget:

- $\cdot$   $\,$  iPhone $\,$  használata esetén az iOS $\,$  értesítési beállításoknál határozhatja meg, hogy mely elemek jelenjenek meg az órán.
- Android telefon használata esetén a(z) Garmin Connect alkalmazásban válassza a **Beállítások** > **Értesítések** lehetőséget.

#### A Bluetooth telefonkapcsolat kikapcsolása

A Bluetooth telefonkapcsolatot a vezérlőmenüben kapcsolhatja ki.

**MEGJEGYZÉS:** opciókat adhat a vezérlőmenühöz (*[A vezérlőmenü testreszabása](#page-55-0)*, 48. oldal).

- **1** Tartsa lenyomva az **LIGHT** ikont a vezérlőmenü megnyitásához.
- **2** Válassza ki a  $\mathcal{L}$  ikont a(z) Bluetooth telefonkapcsolat kikapcsolásához Forerunner óráján. A telefon Bluetooth technológiájának kikapcsolásához tekintse át a telefon használati útmutatóját.

#### A telefoncsatlakozási riasztások be- és kikapcsolása

Beállíthatja, hogy az Forerunner óra riasztást küldjön, amikor a párosított telefonnal való, Bluetooth technológián keresztüli kapcsolat létrejön vagy bontásra kerül.

**MEGJEGYZÉS:** a telefonos csatlakozásra vonatkozó figyelmeztetések alapértelmezés szerint ki vannak kapcsolva.

- **1** Tartsa lenyomva az **gombot**.
- **2** Válassza ki a **Csatlakoztathatóság** > **Telefon** > **Csatl. riasztások** lehetőséget.
#### Hangjelzések lejátszása tevékenység közben

Engedélyezheti Forerunner 965 óráján, hogy motivációs állapottal kapcsolatos értesítéseket játsszon le futás vagy más tevékenység közben. A hangjelzések a csatlakoztatott Bluetooth fejhallgatón keresztül játszhatók le, amennyiben rendelkezésre áll. Ellenkező esetben a hangjelzések lejátszása az Garmin Connect alkalmazással párosított telefonon történik. Hangielzés közben az óra vagy a telefon lenémítia az elsődleges hangot az értesítés lejátszásához.

**MEGJEGYZÉS:** ez a funkció nem minden tevékenység esetében érhető el.

- **1** Tartsa lenyomva a $\equiv$ ikont.
- **2** Válassza a **Hangjelzések** lehetőséget.
- **3** Válasszon ki egy lehetőséget:
	- Az egyes körök értesítéseinek meghallgatásához válassza a **Körriasztás** lehetőséget.
	- Ha szeretné tempó- és sebességadatokkal testre szabni a jelzéseket, válassza a **Tempó-/sebes ségriasztás** lehetőséget.
	- Ha szeretné pulzusszámadatokkal testre szabni a jelzéseket, válassza a **Pulzusszámriasztás** lehetőséget.
	- Ha szeretné teljesítményadatokkal testre szabni a jelzéseket, válassza a **Teljesítményriasztás**  lehetőséget.
	- Ha a tevékenységidőzítő elindításakor és leállításakor szeretné hallani a jelzéseket, beleértve az Auto Pause® funkciót is, válassza az **Időzítőesemények** lehetőséget.
	- Ha szeretné hangjelzésként hallani az edzésre vonatkozó figyelmeztetéseket, válassza az **Edzési figyelmeztet.** lehetőséget.
	- Ha szeretné hangjelzésként hallani a tevékenységre vonatkozó figyelmeztetéseket, válassza a **Tev.riasztások** lehetőséget (*[Tevékenységriasztások](#page-120-0)*, 113. oldal).
	- Ha közvetlenül a hangos figyelmeztetés vagy hangjelzés előtt szeretne hallani egy hanglejátszást, válassza a **Hangjelzések** lehetőséget.
	- A hangjelzések nyelvének vagy nyelvjárásának módosításához válassza a **Dialektus** lehetőséget.

## Wi**‑**Fi-n keresztül elérhető funkciók

**Tevékenységek feltöltése Garmin Connect-fiókjába**: automatikusan elküldi a tevékenységét a Garmin Connectfiókjába, amint végez a tevékenység rögzítésével.

**Hangtartalom**: lehetővé teszi a külső szolgáltatóktól származó hangtartalmak szinkronizálását.

**Szoftverfrissítések**: letöltheti és telepítheti a legújabb szoftvert.

**Edzések és edzéstervek**: lehetővé teszi, hogy edzéseket és edzésterveket keressen és válasszon ki a Garmin Connect oldalán. A következő alkalommal, amikor az óra Wi‑Fi-kapcsolatot létesít, a fájlok átkerülnek az órára.

### Csatlakozás Wi**‑**Fi-hálózathoz

A Wi‑Fi-hálózathoz csatlakozás előtt csatlakoztassa karóráját az okostelefonon telepített Garmin Connect alkalmazáshoz, vagy a számítógépen telepített Garmin Express alkalmazáshoz.

- **1** Tartsa lenyomva a  $\equiv$  gombot.
- **2** Válassza a **Csatlakoztathatóság** > **Wi-Fi** > **Saját hálózatok** > **Hálózatok keresése** lehetőséget. A karóra megjeleníti a közeli Wi‑Fi -hálózatok listáját.
- **3** Válasszon egy hálózatot.
- **4** Szükség szerint adjon meg egy jelszót a hálózathoz.

A karóra csatlakozik a hálózathoz, és a hálózat felkerül a mentett hálózatok listájára. A karóra automatikusan csatlakozni fog a hálózathoz, ha a közelébe kerül.

### Telefonos alkalmazások és számítógépes alkalmazások

A karórát ugyanazon Garmin fiók használatával több telefonos Garmin alkalmazáshoz és számítógépes alkalmazáshoz is csatlakoztathatja.

### Garmin Connect

A Garmin Connect alkalmazáson keresztül barátaival is kapcsolatba léphet. A Garmin Connect számos nyomonkövetési, elemzési és megosztási funkciója révén ösztönzést nyújthatnak egymásnak. Rögzítse aktív életstílusának különböző eseményeit: futásait, sétáit, kerékpártúráit, úszásait, gyalogtúráit, triatlonversenyeit stb. Az ingyenes fiók létrehozásához töltse le az alkalmazást a telefonja alkalmazás-áruházából [garmin.com](http://garmin.com/connectapp) [/connectapp,](http://garmin.com/connectapp) vagy látogasson el a [connect.garmin.com](http://connect.garmin.com) weboldalra.

- **Tárolja tevékenységeit**: miután befejezett és mentett egy tevékenységet a karóráján, feltöltheti azt Garmin Connect fiókjába, ahol azok bármeddig tárolhatók.
- **Elemezze adatait**: a tevékenységről részletes információkat tekinthet meg, például az időt, a távolságot, a magasságot, a pulzusszámot, az elégetett kalóriákat, a lépésütemet, a futási dinamikát, felülnézeti térképet, tempó- és sebességtáblázatokat, valamint egyedi jelentéseket.

**MEGJEGYZÉS:** bizonyos adatok eléréséhez opcionális kiegészítők (pl. pulzusszámmérő) szükséges.

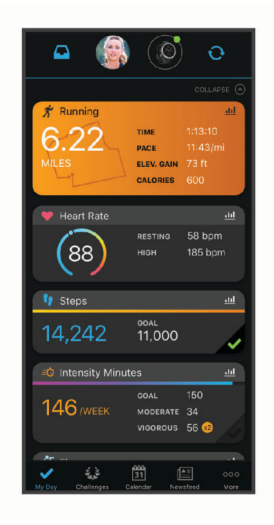

**Tervezze meg az edzést**: kiválaszthat egy fitneszcélt, és betöltheti az egyik napi edzéstervet.

- **Kövesse nyomon fejlődését**: nyomon követheti az adott napon megtett lépéseket, baráti versenyt indíthat ismerőseivel, és elérheti kitűzött céljait.
- **Ossza meg tevékenységeit**: kapcsolatba léphet barátaival, hogy követni tudják egymás tevékenységeit, illetve hivatkozásokat oszthat meg a tevékenységeihez.

**Kezelje beállításait**: a karóráját és a felhasználói beállításait Garmin Connect fiókjában tudja testre szabni.

#### A Garmin Connect alkalmazás használata

A telefon és az óra párosítását követően (*[A telefon párosítása](#page-106-0)*, 99. oldal) a Garmin Connect alkalmazás segítségével feltöltheti tevékenységadatait Garmin Connect-fiókjába.

- **1** Ellenőrizze, hogy fut-e a telefonon a Garmin Connect alkalmazás.
- **2** Helyezze az órát a telefon 10 m-es (30 ft.) körzetébe.

Az óra automatikusan szinkronizálja az adatokat a Garmin Connect alkalmazással, valamint a Garmin Connect-fiókkal.

#### Szoftver frissítése a Garmin Connect alkalmazás segítségével

Az óra szoftverének Garmin Connect alkalmazással történő frissítéséhez rendelkeznie kell egy Garmin Connect fiókkal, illetve el kell végeznie az óra és egy kompatibilis telefon párosítását (*[A telefon párosítása](#page-106-0)*, 99. oldal).

Szinkronizálja óráját a Garmin Connect alkalmazással (*[Az adatok manuális szinkronizálása a Garmin Connect](#page-110-0)  [segítségével](#page-110-0)*, 103. oldal).

Ha van elérhető új szoftver, akkor a Garmin Connect alkalmazás automatikusan elküldi a frissítést az órának.

#### <span id="page-110-0"></span>A Garmin Connect használata a számítógépen

A Garmin Express alkalmazás számítógépe segítségével összekapcsolja óráját Garmin Connect fiókjával. A Garmin Express alkalmazással feltöltheti tevékenységadatait Garmin Connect fiókjába, illetve adatokat (például edzéseket és edzésterveket) küldhet a Garmin Connect webhelyről az órára. Órájához zenét is hozzáadhat (*[Személyes hangtartalom letöltése](#page-103-0)*, 96. oldal). Ezenfelül telepítheti a szoftverfrissítéseket, valamint kezelheti Connect IQ alkalmazásait.

- **1** Csatlakoztassa az órát a számítógéphez az USB-kábel használatával.
- **2** Tekintse meg a [www.garmin.com/express](http://www.garmin.com/express) weboldalt.
- **3** Töltse le, majd telepítse a Garmin Express alkalmazást.
- **4** Nyissa meg a Garmin Express alkalmazást, majd válassza az **Készülék hozzáadása** lehetőséget.
- **5** Kövesse a képernyőn megjelenő utasításokat.

#### Szoftver frissítése a Garmin Express segítségével

Az eszköz szoftverének frissítéséhez Garmin Connect fiókkal kell rendelkeznie, illetve le kell töltenie a Garmin Express alkalmazást.

**1** Csatlakoztassa az eszközt a mellékelt USB-kábellel a számítógéphez.

Ha új szoftver jelenik meg, a Garmin Express elküldi azt az eszközre.

- **2** Kövesse a képernyőn megjelenő utasításokat.
- **3** A frissítési folyamat során ne válassza le az eszközt a számítógépről.

**MEGJEGYZÉS:** ha már beállította eszközét Wi‑Fi-kapcsolaton keresztül, a Garmin Connect automatikusan letöltheti az eszközre az elérhető szoftverfrissítéseket, amikor Wi‑Fi-kapcsolatot létesít.

#### Az adatok manuális szinkronizálása a Garmin Connect segítségével

**MEGJEGYZÉS:** opciókat adhat a vezérlőmenühöz (*[A vezérlőmenü testreszabása](#page-55-0)*, 48. oldal).

- **1** Tartsa lenyomva a **LIGHT** gombot a vezérlőmenü megtekintéséhez.
- **2** Válassza a **Szinkronizálás** lehetőséget.

#### Connect IQ funkciók

Hozzáadhat Connect IQ alkalmazásokat, adatmezőket, összefoglalókat, zeneszolgáltatókat és számlapokat a karórájához a Connect IQ áruházból a karóráján vagy telefonján [\(garmin.com/connectiqapp](http://www.garmin.com/connectiqapp)).

**Számlapok**: lehetővé teszik az óra megjelenésének testre szabását.

- **Eszközalkalmazások**: interaktív funkciókkal bővítik az óráját, például összefoglalókkal, valamint új szabadtéri vagy fitnesz tevékenységtípusokkal.
- **Adatmezők**: lehetővé teszik új adatmezők letöltését, amelyek más módon mutatják be az érzékelők, tevékenységek adatait és a korábbi adatokat. A beépített funkciók és lapok mellé felvehet új Connect IQ adatmezőket.

**Zene**: zeneszolgáltatók hozzáadása az órához.

#### Connect IQ funkciók letöltése

Mielőtt funkciókat tölthetne le a Connect IQ alkalmazásból, párosítania kell Forerunner óráját telefonjával (*[A](#page-106-0) [telefon párosítása](#page-106-0)*, 99. oldal).

- **1** Telefonja alkalmazás-áruházából telepítse, majd nyissa meg a Connect IQ alkalmazást.
- **2** Ha szükséges, válassza ki óráját.
- **3** Válasszon ki egy Connect IQ funkciót.
- **4** Kövesse a képernyőn megjelenő utasításokat.

#### Connect IQ funkciók letöltése a számítógéppel

- **1** Csatlakoztassa az órát a számítógéphez egy USB-kábel használatával.
- **2** Látogasson el az [apps.garmin.com](http://apps.garmin.com) oldalra, és jelentkezzen be.
- **3** Válasszon ki egy Connect IQ funkciót, és töltse le.
- **4** Kövesse a képernyőn megjelenő utasításokat.

### <span id="page-111-0"></span>A Garmin Golf™ alkalmazás

A Garmin Golf alkalmazás használatával feltöltheti a kompatibilis Garmin készülékén található pontkártyákat, így részletes statisztikákat és ütéselemzéseket tekinthet meg. A Garmin Golf alkalmazás használatával a golfjátékosok különböző pályákon versenyezhetnek egymással. Több mint 42 000 pályához tartoznak olyan ranglisták, amelyekhez bárki csatlakozhat. Létrehozhat egy bajnokságot, és más résztvevőket is meghívhat. Garmin Golf tagsággal zöld kontúradatokat tekinthet meg telefonján és kompatibilis Garmin készülékén.

A Garmin Golf alkalmazás szinkronizálja adatait Garmin Connect-fiókjával. A Garmin Golf alkalmazást a telefonja alkalmazás-áruházából töltheti le ([garmin.com/golfapp](http://www.garmin.com/golfapp)).

# Biztonsági és nyomon követési funkciók

#### **VIGYÁZAT!**

A biztonsági és nyomonkövetési funkciók kiegészítő funkciók, amelyekre nem szabad elsődleges segítségkérési módszerként hagyatkozni. A Garmin Connect alkalmazás nem értesíti a segélyhívó szolgálatokat az Ön nevében.

#### *ÉRTESÍTÉS*

A biztonsági és nyomon követési funkciók használatához csatlakoztatnia kell az Forerunner órát a Garmin Connect alkalmazáshoz Bluetooth technológia használatával. Párosított telefonjának mobiladat-forgalommal kell rendelkeznie, és olyan hálózati területen kell lennie, ahol van elérhető adatkapcsolat. A baleset esetén értesítendő személyeket Garmin Connect fiókjában adhatja meg.

A biztonsági és nyomonkövetési funkciókkal kapcsolatos további információkért látogasson el a [www.garmin](http://www.garmin.com/safety) [.com/safety](http://www.garmin.com/safety) weboldalra.

- **Segítségkérés**: használatával elküldhet egy, a nevét, LiveTrack hivatkozását és GPS-koordinátáit (ha rendelkezésre állnak) tartalmazó üzenetet a baleset esetén értesítendő személyeknek.
- **Balesetészlelés**: ha a Forerunner óra bizonyos kültéri tevékenységek során balesetet észlel, elküld egy automatizált üzenetet, valamint az Ön LiveTrack hivatkozását és GPS-koordinátáit (ha rendelkezésre állnak) a baleset esetén értesítendő személyeknek.
- **LiveTrack**: lehetővé teszi a barátok és a családtagok számára, hogy valós időben kövessék a versenyeit és edzéseit. Követőket is meghívhat e-mailben és közösségi oldalakon, így megtekinthetik elő adatait egy weboldalon.

**Live Event Sharing**: lehetővé teszi, hogy egy esemény során üzeneteket küldhessen barátainak és családtagjainak, akik ezáltal valós időben értesülhetnek az Ön helyzetéről.

**MEGJEGYZÉS:** ez a funkció csak akkor áll rendelkezésre, ha az óra csatlakoztatva van egy kompatibilis Android okostelefonhoz.

**GroupTrack**: lehetővé teszi, hogy a LiveTrack segítségével közvetlenül a képernyőn, valós időben nyomon kövesse kapcsolatait.

### A baleset esetén értesítendő személyek megadása

A baleset esetén értesítendő személyek telefonszámait a biztonsági és nyomonkövetési funkciókhoz használjuk.

- 1 A Garmin Connect alkalmazásban válassza a • ikont.
- **2** Válassza ki a **Biztonság és követés** > **Biztonsági funkciók** > **Baleset esetén értesítendő személyek** > **Adja meg a baleset esetén értesítendő személyeket** lehetőséget.
- **3** Kövesse a képernyőn megjelenő utasításokat.

A baleset esetén értesítendő személyek értesítést kapnak, amikor hozzáadja őket baleset esetén értesítendő személyekként, és elfogadhatják vagy elutasíthatják a kérését. Ha egy partner elutasítja, másik baleset esetén értesítendő személyt kell választania.

# Névjegyek hozzáadása

Legfeljebb 50 névjegyet adhat hozzá a Garmin Connect alkalmazásban. A névjegyekhez tartozó e-mail-címek a LiveTrack funkcióval is használhatók. A névjegyek közül hármat baleset esetén értesítendő személyként adhat meg (*[A baleset esetén értesítendő személyek megadása](#page-111-0)*, 104. oldal).

- 1 A Garmin Connect alkalmazásban válassza a • ikont.
- **2** Válassza ki a **Kapcsolatok** lehetőséget.
- **3** Kövesse a képernyőn megjelenő utasításokat.

A névjegyek hozzáadását követően az adatok szinkronizálása szükséges a Forerunner készüléken végrehajtott módosítások alkalmazásához (*[Az adatok manuális szinkronizálása a Garmin Connect segítségével](#page-110-0)*, 103. oldal).

### A balesetészlelés be-, illetve kikapcsolása

#### **VIGYÁZAT!**

A balesetészlelés kiegészítő funkció, és csak bizonyos kültéri tevékenységek esetén áll rendelkezésre. A Balesetészlelés funkcióra nem szabad elsődleges segítségkérési módszerként hagyatkozni. A Garmin Connect alkalmazás nem értesíti a segélyhívó szolgálatokat az Ön nevében.

#### *ÉRTESÍTÉS*

Mielőtt bekapcsolhatná a balesetészlelést óráján, baleset esetén értesítendő személyeket kell megadnia a Garmin Connect alkalmazásban (*[A baleset esetén értesítendő személyek megadása](#page-111-0)*, 104. oldal). Párosított telefonjának mobiladat-forgalommal kell rendelkeznie, és olyan hálózati területen kell lennie, ahol van elérhető adatkapcsolat. A baleset esetén értesítendő személyeknek e-mailek vagy szöveges üzenetek fogadására alkalmas készülékkel kell rendelkezniük (szöveges üzenetekre vonatkozó normál díj kerülhet felszámításra).

- **1** A számlapon tartsa lenyomva a gombot.
- **2** Válassza ki a **Biztonság és követés** > **Balesetészlelés** lehetőséget.
- **3** Válasszon ki egy GPS-tevékenységet.

**MEGJEGYZÉS:** a balesetészlelés csak bizonyos kültéri tevékenységek esetén áll rendelkezésre.

Ha Forerunner órája balesetet észlel, és a telefonja csatlakoztatva van, a Garmin Connect alkalmazás az Ön nevét és GPS-pozícióját (ha elérhető) tartalmazó automatikus szöveges üzenetet és e-mailt küld a baleset esetén értesítendő személyeknek. Egy üzenet jelenik meg a készüléken és a párosított telefonon, amely jelzi, hogy a kapcsolattartók 15 másodperc elteltével értesítést kapnak. Ha nincs szükség segítségre, visszavonhatja az automatikus vészhelyzeti üzenetet.

### Segítségkérés

#### **VIGYÁZAT!**

A Segítségkérés egy kiegészítő funkció, és nem javasolt a segítségkérés elsődleges módszereként hagyatkozni rá. A Garmin Connect alkalmazás nem értesíti a segélyhívó szolgálatokat az Ön nevében.

#### *ÉRTESÍTÉS*

Mielőtt segítséget kérhetne, be kell állítania a baleset esetén értesítendő személyeket a Garmin Connect alkalmazásban (*[A baleset esetén értesítendő személyek megadása](#page-111-0)*, 104. oldal). Párosított telefonjának mobiladat-forgalommal kell rendelkeznie, és olyan hálózati területen kell lennie, ahol van elérhető adatkapcsolat. A baleset esetén értesítendő személyeknek e-mailek vagy szöveges üzenetek fogadására alkalmas készülékkel kell rendelkezniük (szöveges üzenetekre vonatkozó normál díj kerülhet felszámításra).

- **1** Tartsa lenyomva a  $\binom{1}{2}$  gombot.
- **2** Amikor három rezgést érez, engedje el a gombot a segítségkérés funkció aktiválásához. Megjelenik a visszaszámlálási képernyő.

**TIPP:** a visszaszámlálás befejezése előtt a bármely gomb lenyomva tartásával visszavonhatja az üzenetet.

# Élő eseménymegosztás

Az élő eseménymegosztás lehetővé teszi, hogy egy esemény során üzeneteket küldhessen barátainak és családtagjainak, akik ezáltal valós időben értesülhetnek az Ön helyzetéről, beleértve az összesített időt és az utolsó kör idejét is. Az esemény előtt testreszabhatja a címzettek listáját és az üzenet tartalmát a Garmin Connect alkalmazásban.

### Élő eseménymegosztás bekapcsolása

Az élő eseménymegosztás használata előtt be kell állítani a(z) LiveTrack a Garmin Connect alkalmazásban. **MEGJEGYZÉS:** a LiveTrack funkciók akkor érhetők el, ha a Forerunner karóra Bluetooth technológia segítségével csatlakozik a Garmin Connect alkalmazáshoz egy kompatibilis Android telefonnal.

**1** A Garmin Connect alkalmazás beállítási menüjében válassza ki a következőket: **Biztonság és követés** > **Élő eseménymegosztás**.

Testreszabhatja az üzenetkiváltókat és az opciókat.

- **2** Menjen ki a szabadba, és válasszon ki egy GPS-tevékenységet Forerunner karóráján. **MEGJEGYZÉS:** ez a funkció nem minden tevékenység esetében érhető el.
- **3** Válassza ki a > **Élő eseménymegosztás** > **Megosztás** lehetőséget. Az élő események megosztása 24 órán keresztül engedélyezett.
- **4** Válassza ki a **Címzettek** lehetőséget, és adjon hozzá személyeket a névjegyzékből.

# Nézői üzenetküldés

**MEGJEGYZÉS:** párosított telefonjának mobiladat-forgalommal kell rendelkeznie, és olyan hálózati területen kell lennie, ahol van elérhető adatkapcsolat.

A nézői üzenetküldés funkció segítségével LiveTrack-követői audio- és szöveges üzeneteket küldhetnek Önnek a futási tevékenység során. A funkció beállításához lépjen az LiveTrack beállításhoz a Garmin Connect alkalmazásban. Hangüzenetek fogadásához Bluetooth fejhallgatót kell csatlakoztatni a karórához.

### Nézői üzenetküldés letiltása

Ha le kívánja tiltani a nézői üzenetküldést, a Garmin azt javasolja, hogy még a tevékenység megkezdése előtt kapcsolja ki.

**TIPP:** ha már elindított egy tevékenységet, letilthatja a nézői üzeneteket a bejövő üzenetek közül (**START** > **Kikapcsolás**).

- **1** Menjen ki a szabadba, és válasszon ki egy GPS-tevékenységet Forerunner készülékén.
- 2 Válassza ki a  $\equiv$  > **LiveTrack > Nézői üzenetküldés** lehetőséget.

# GroupTrack edzés indítása

GroupTrack edzés indítása előtt párosítania kell az órát egy kompatibilis telefonnal (*[A telefon párosítása](#page-106-0)*, [99. oldal\)](#page-106-0).

**MEGJEGYZÉS:** párosított telefonjának mobiladat-forgalommal kell rendelkeznie, és olyan hálózati területen kell lennie, ahol van elérhető adatkapcsolat.

Ezek az utasítások azt ismertetik, hogyan kell GroupTrack edzést indítani Forerunner órával. Ha a csatlakozó személyek egyéb kompatibilis eszközökkel is rendelkeznek, ezeket megtekintheti a térképen. Előfordulhat, hogy ezek az egyéb eszközök nem tudnak megjeleníteni GroupTrack kerékpárosokat a térképen.

- **1** A karórán tartsa lenyomva a  $\equiv$  és válassza a következőket, hogy engedélyezze a kapcsolatok térképen való megtekintését: **Biztonság és követés** > **LiveTrack** > **GroupTrack** > **Megjel. a térképen**.
- **2** A Garmin Connect alkalmazás Beállítások menüjében válassza ki a következőket: **Biztonság és követés** > **LiveTrack** > > **Beállítások** > **GroupTrack**.
- **3** Válassza ki az **Minden kapcsolat** vagy **Csak meghívóval** lehetőséget, majd válassza ki a kívánt kapcsolatokat.
- **4** Válassza a **LiveTrack indítása** lehetőséget.
- **5** Az órán indítson el egy szabadtéri tevékenységet.
- **6** A kapcsolatok megtekintéséhez görgessen a térképhez.

### Tippek GroupTrack edzésekhez

A GroupTrack funkció lehetővé teszi, hogy a LiveTrack segítségével közvetlenül a képernyőn kövesse nyomon a csoporthoz csatlakozó többi személyt. A csoport minden tagjának szerepelnie kell a Garmin Connect fiókjában lévő névjegyek között.

- Indítsa el tevékenységét a szabadban GPS használatával.
- Párosítsa Forerunner készülékét okostelefonjával, Bluetooth technológia segítségével.
- A Garmin Connect alkalmazás Beállítások menüjében válassza ki a **Ismerősök** elemet, hogy frissítse a névjegylistát a GroupTrack edzéshez.
- Győződjön meg róla, hogy mindenki párosította az okostelefonját, és indítson el egy LiveTrack edzést a Garmin Connect alkalmazásban.
- Ellenőrizze, hogy a csatlakozó személyek mindannyian megfelelő hatótávolságon belül vannak (40 km vagy 25 mérföld).
- GroupTrack edzés közben görgessen a térképhez, hogy megtekintse a kapcsolatokat (*[Térkép hozzáadása](#page-119-0) [egy tevékenységhez](#page-119-0)*, 112. oldal).

### GroupTrack Beállítások

Tartsa lenyomva a gombot, és válassza a **Biztonság és követés** > **GroupTrack** lehetőséget.

**Megjel. a térképen**: lehetővé teszi a kapcsolatok megtekintését a térképképernyőn egy GroupTrack edzés során.

**Tevékenységtípusok**: lehetővé teszi annak kiválasztását, hogy egy GroupTrack edzés során mely tevékenységtípusok jelenjenek meg a térképképernyőn.

# Órák

## Riasztás beállítása

Több riasztást is beállíthat.

- **1** A számlapon tartsa lenyomva a $\equiv$  gombot.
- **2** Válassza ki az **Órák** > **Riasztások** > **Riasztás hozzáadása** lehetőséget.
- **3** Adja meg a riasztási időt.

### Riasztás szerkesztése

- **1** Tartsa lenyomva a $\equiv$ ikont.
- **2** Válassza az **Órák** > **Riasztások** elemet.
- **3** Válasszon ki egy riasztást.
- **4** Válasszon ki egy lehetőséget:
	- A riasztás be- vagy kikapcsolásához válassza az **Állapot** lehetőséget.
	- A riasztás idejének módosításához válassza az **Idő** lehetőséget.
	- A riasztás rendszeres ismétlésének beállításához válassza az **Ismétlés** lehetőséget, majd válassza ki, hogy mikor ismétlődjön a riasztás.
	- A riasztási értesítés típusának kiválasztásához válassza a **Hang és rezgés** lehetőséget.
	- A riasztás leírásának kiválasztásához válassza a **Címke** lehetőséget.
	- A riasztás törléséhez válassza a **Törlés** lehetőséget.

# A stopper használata

- **1** A számlapon tartsa lenyomva a **gombot**.
- **2** Válassza ki a következőket: **Órák** > **Stopper**
- **3** Az időzítő elindításához nyomja meg a **START** gombot.
- **4** A köridőzítő  $\left(\overline{1}\right)$  újraindításához nyomja meg a  $\sum$  gombot.

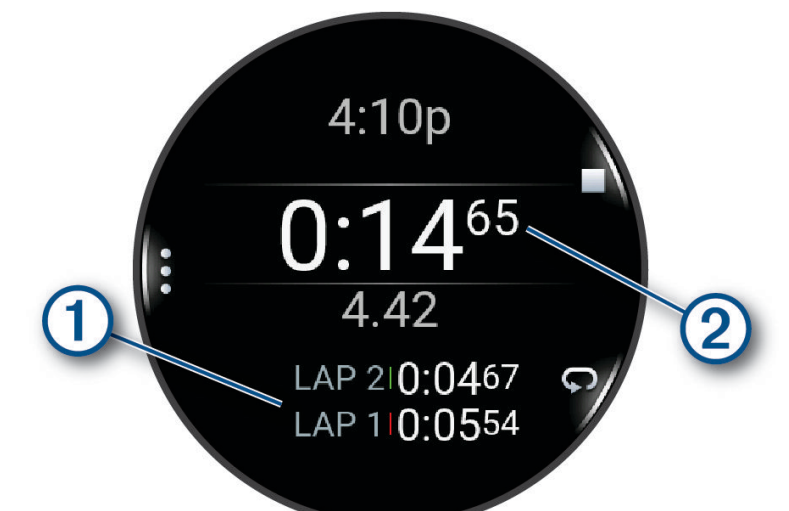

A stopper által mért összidő  $\Omega$  továbbra is fut.

- **5** Nyomja meg a **STOP** gombot mindkét időzítő leállításához.
- **6** Válasszon ki egy lehetőséget:
	- Mindkét időzítő nullázásához nyomja meg a **DOWN** gombot.
	- A stopper által mért idő tevékenységként való elmentéséhez nyomja meg a  $\blacksquare$  gombot, és válassza ki a **Tevékenység mentése** lehetőséget.
	- Az időzítők nullázásához és a stopperből való kilépéshez nyomja meg a gombot, majd válassza ki a **Kész** elemet.
	- A köridőzítők áttekintéséhez nyomja meg a  $\blacksquare$  gombot, és válassza ki az Megtekintés elemet. **MEGJEGYZÉS:** az **Megtekintés** opció csak akkor jelenik meg, ha több kört futott le.
	- Ha az időzítők nullázása nélkül szeretne visszatérni az óra számlapjához, nyomja meg a  $\blacksquare$  gombot, majd válassza az **Ugrás a számlaphoz** elemet.
	- A körök rögzítésének be- vagy kikapcsolásához nyomja meg a **gala**gombot, majd válassza ki a **Kör gomb** elemet.

# <span id="page-116-0"></span>A visszaszámláló időzítő indítása

- **1** A számlapon tartsa lenyomva a **gombot**.
- **2** Válassza ki az **Órák** > **Időzítők** lehetőséget.
- **3** Válasszon ki egy lehetőséget:
	- A visszaszámláló időzítő első alkalommal történő beállításához és mentéséhez adja meg az időt, nyomja meg a gombot, majd válassza az **Időzítő mentése** lehetőséget.
	- További visszaszámláló időzítők beállításához és mentéséhez válassza az **Visszaszámláló hozzáadása**  lehetőséget, majd adja meg az időt.
	- Ha mentés nélkül szeretne visszaszámláló időzítőt beállítani, válassza a **Gyorsidőzítő** lehetőséget, majd adja meg az időt.
- **4** Szükség esetén nyomja meg a gombot, és válasszon egy lehetőséget:
	- Az idő módosításához válassza az **Idő** lehetőséget.
	- Az **Újraindítás** > **Bekapcsolás** lehetőség kiválasztásával automatikusan újraindíthatja az időzítőt, amikor az lejár.
	- Válassza a **Hang és rezgés** lehetőséget, majd válasszon ki egy értesítéstípust.
- **5** Az időzítő elindításához nyomja meg a **START** gombot.

### Időzítő törlése

- **1** A számlapon tartsa lenyomva az  $\equiv$  gombot.
- **2** Válassza az **Órák** > **Időzítők** lehetőséget.
- **3** Válasszon ki egy időzítőt.
- **4** Nyomja meg az **gombot**, majd válassza a **Törlés** lehetőséget.

# Idő szinkronizálása GPS használatával

Minden egyes alkalommal, amikor bekapcsolja a karórát és műholdas jelet vesz, a karóra automatikusan észleli az időzónát és a pontos időt. Az időt emellett manuálisan is szinkronizálhatja a GPS használatával ha változik az időzónája, valamint frissítheti a téli/nyári időszámításra is.

- **1** Tartsa lenyomva a $\equiv$ ikont.
- **2** Válassza ki a **Rendszer** > **Idő** > **Szinkronizálás GPS-szel** lehetőséget.
- **3** Várjon, amíg a készülék megtalálja a műholdakat (*[Műholdas jelek keresése](#page-138-0)*, 131. oldal).

### Manuális időbeállítás

- 1 A számlapon tartsa lenyomva az **gráfi** gombot.
- **2** Válassza ki a **Rendszer** > **Idő** > **Idő beállítása** > **Kézi** lehetőséget.
- **3** Válassza az **Idő** elemet és adja meg a pontos időt.

# Változó időzónák hozzáadása

Megjelenítheti a további időzónák pontos idejét. Legfeljebb négy különböző időzónát állíthat be.

**MEGJEGYZÉS:** más időzónákat is megtekinthet az összefoglaló-készletben (*[Az összefoglaló-készlet testre](#page-32-0) szabása*[, 25. oldal\)](#page-32-0).

- **1** Tartsa lenyomva a $\equiv$ ikont.
- **2** Válassza az **Órák** > **Más időzónák** > **Időzóna hozzáadása** lehetőséget.
- **3** A régió kiemeléséhez nyomja meg az **UP** vagy **DOWN** gombot, majd a kiválasztásához nyomja meg a **START**  gombot.
- **4** Válasszon egy időzónát!
- **5** Szükség esetén nevezze át a zónát.

### Másik időzóna szerkesztése

- **1** Tartsa lenyomva a $\equiv$ ikont.
- **2** Válassza az **Órák** > **Más időzónák**.
- **3** Válasszon egy időzónát!
- **4** Nyomja meg a **START** gombot.
- **5** Válasszon ki egy lehetőséget:
	- Az összefoglaló-készletben megjelenítendő időzóna beállításához válassza a **Beállítás kedvencként**  lehetőséget.
	- Ha egyedi nevet szeretne adni az időzónának, válassza a **Átnevezés** lehetőséget.
	- Ha egyedi rövidítést szeretne adni az időzónának, válassza a **Rövidít** lehetőséget.
	- Az időzóna módosításához válassza a **Zóna váltása** lehetőséget.
	- Az időzóna törléséhez válassza a **Törlés** lehetőséget.

# Az óra testre szabása

### Tevékenységek és alkalmazásbeállítások

Ezek a beállítások lehetővé teszik az egyes tevékenységekhez kapcsolódó, előre feltöltött alkalmazások testreszabását az Ön edzési igényei alapján.Például egyénileg beállíthatja az adatoldalakat, és riasztásokat, illetve edzésfunkciókat engedélyezhet.Nem minden tevékenységtípushoz elérhető az összes beállítás.

Tartsa lenyomva az gombot, válassza a **Tevékenységek és alkalmazások** lehetőséget, válasszon ki egy tevékenységet, majd válassza a tevékenységbeállítások lehetőséget.

- **3D-s távolság**: a magasságváltozás és a vízszintes talajmozgás segítségével kiszámítja a megtett távolságot.
- **3D-s sebesség**: a magasságváltozás és a vízszintes talajmozgás segítségével kiszámítja a sebességet.
- **Hangsúlyos szín**: itt állíthatja be az egyes tevékenységek kiemelési színét az aktív tevékenység könnyebb azonosítása érdekében.
- **Tevékenység hozzáad.**: lehetővé teszi egy multisport tevékenység testreszabását.
- **Riasztások**: itt állíthatja be a tevékenységhez tartozó tréning vagy navigációs riasztásokat (*[Tevékenységriasztások](#page-120-0)*, 113. oldal).
- **Automatikus mászás**: lehetővé teszi, hogy az óra a beépített magasságmérővel automatikusan észlelje a magasságváltozásokat (*[Az automatikus emelkedés engedélyezése](#page-123-0)*, 116. oldal).
- **Auto Pause**: itt állíthatja be az Auto Pause funkció azon lehetőségeit, amelyek segítségével leállíthatja az adatok rögzítését megálláskor, illetve ha a sebessége egy meghatározott érték alá esik. Ez a funkció akkor hasznos, ha menet közben a jelzőlámpák vagy egyéb okok miatt meg kell állnia.
- **Automatikus pihenés**: lehetővé teszi, hogy az óra automatikusan pihenőintervallumot hozzon létre megálláskor (*[Automatikus pihenés és manuális pihenés](#page-18-0)*, 11. oldal).
- **Auto görgetés**: itt állíthatja be, hogy az óra automatikusan végiggörgessen a tevékenységadatokat megjelenítő összes képernyőn, miközben a tevékenységidőzítő fut.
- **Automatikus sorozat**: lehetővé teszi, hogy az óra automatikusan elindítsa és leállítsa a gyakorlatsorozatokat az erősítő tréningek során.
- **Automatikus indítás**: itt állíthatja be, hogy az óra automatikusan elindítson egy motocross- vagy BMXtevékenységet, amikor elkezd mozogni.
- **Pulzus leadása**: engedélyezi a pulzusadatok automatikus továbbítását a tevékenység megkezdésekor (*[Pulzusadatok továbbítása](#page-79-0)*, 72. oldal).
- **ClimbPro**: megjeleníti az emelkedés-tervezési és -figyelési képernyőket navigálás közben (*[Az ClimbPro](#page-122-0)  használata*[, 115. oldal\)](#page-122-0).
- **Rákérdezés az ütőre**: az ütőstatisztikák rögzítése érdekében a rendszer felkéri azon golfütők megadására, amelyekkel az egyes észlelt ütéseket végezte (*[Statisztikák rögzítése](#page-26-0)*, 19. oldal).
- **Visszaszáml. indít.**: bekapcsol egy visszaszámláló időzítőt a medencés úszóintervallumokhoz.
- **Adatképernyők**: lehetővé teszi az adatképernyők testreszabását, és új adatképernyők hozzáadását a tevékenységhez (*[Az adatképernyők testreszabása](#page-119-0)*, 112. oldal).
- **Driver távolsága**: itt állíthatja be az átlagos távolságot, amelyet a labda golfozáskor a kezdőütés során tesz meg.
- **Testsúly módosítása**: lehetővé teszi az erősítő vagy kardiotréning során elvégzett gyakorlatsorokhoz használt súly megadását.
- **Golftávolság**: beállítja a golfozás közben használt távolság mértékegységét.
- **Értékelési rendszer**: itt állíthatja be az értékelési rendszert a sziklamászási tevékenység útvonalának nehézségi értékeléséhez.
- **Pályaelőny-pontozás**: lehetővé teszi a pályaelőny pontozását golfozás közben. A Helyi pályaelőny opció lehetővé teszi, hogy megadja a teljes pontszámából kivonandó ütések számát. Az Index/lejtő opció lehetővé teszi saját pályaelőnyének és a pálya meredekségének megadását, hogy a karóra ki tudja számítani a pályaelőnyt. Ha engedélyezi valamelyik pályaelőny-pontozási lehetőséget, módosíthatja a pályaelőny értékét.
- **Sáv száma**: beállítja a sáv számát a pályán való futáshoz.
- Kör gomb: engedélyezi vagy letiltja a  $\blacktriangleright$  gombot a tevékenységek közben megtett körök vagy pihenők rögzítéséhez.
- **Kör**: itt állíthatja be az Auto Lap funkcióra vonatkozó lehetőségeket a körök automatikus megjelöléséhez. Az Automatikus távolság lehetőség egy adott távolságnál jelöli meg a köröket. A kör befejezésekor egy testre szabható körriasztási üzenet jelenik meg. Ez a funkció hasznos, ha össze kívánja vetni, hogy a tevékenység különböző részein milyen teljesítményt nyújtott.
- **Készülék zárolása**: multisport tevékenység közben zárolja az érintőképernyőt és a gombokat, hogy megakadályozza a gombok véletlen megnyomását és az érintőképernyő elcsúsztatását.
- **Térkép**: itt állíthatja be a tevékenység térképadat-képernyőjének megjelenítési beállításait (*[Tevékenység](#page-121-0)  [térképbeállításai](#page-121-0)*, 114. oldal).
- **Metronóm**: egyenletes ritmusú hanglejátszással vagy rezgéssel segíti abban, hogy gyorsabb, lassabb vagy konzisztensebb lépésütemmel végzett edzéssel javíthassa teljesítményét. Beállíthatja a fenntartani kívánt lépésütem ütés/perc (bpm) értékét, az ütésfrekvenciát és a hangbeállításokat.
- **Üzemmód nyomon követése**: engedélyezi vagy letiltja backcountry síelés és snowboardozás közben az automatikus emelkedési vagy ereszkedési követési módot.
- **Büntetések**: lehetővé teszi a büntetőütés követését golfozás közben (*[Statisztikák rögzítése](#page-26-0)*, 19. oldal).
- **Medence mérete**: itt állíthatja be a medence hosszát a medencés úszáshoz.
- **Teljesítmény átlagolása**: azt vezérli, hogy az óra belefoglaljon-e nullás értékeket a kerékpározási teljesítményadatokba, amelyek akkor fordulnak elő, amikor Ön nem hajtja a pedálokat.
- **Energiatak. idő**: itt állíthatja be az energiatakarékos időkorlát hosszát aszerint, hogy az óra mennyi ideig maradjon edzés üzemmódban, például amikor arra vár, hogy egy verseny elkezdődjön. A Normál beállítás 5 perc inaktivitás után alacsony energiafogyasztású óra üzemmódba állítja az órát. A Bővített beállítás 25 perc inaktivitás után alacsony energiafogyasztású óra üzemmódba állítja az órát. A meghosszabbított üzemmód két töltés között rövidebb akkumulátor-élettartamot eredményezhet.
- **Hőmérséklet rögzítése**: rögzíti az óra körüli környezeti hőmérsékletet bizonyos tevékenységek során.
- **VO2 max. rögzítése**: lehetővé teszi a VO2 max. rögzítését terepfutási és ultrafutási tevékenységekhez.
- **Átnevezés**: itt állíthatja be a tevékenység nevét.
- **Ismétlések számlálása**: ismétlések számlálásának engedélyezése vagy letiltása edzések során. A Csak edzések opció csak az irányított edzések során engedélyezi az ismétlések számlálását.
- **Ismétlés**: engedélyezi az Ismétlés opciót a multisport tevékenységekhez. Ezt az opciót például olyan tevékenységekhez használhatja, amelyek több átmenetet is magukban foglalnak – ilyen például a swimrun.
- **Alapbeállítások visszaállítása**: lehetővé teszi a tevékenység beállításainak visszaállítását.
- **Útvonal-statisztikák**: lehetővé teszi az útvonal-statisztikák nyomon követését beltéri sziklamászási tevékenységek esetén.
- **Útvonalterv**: megadja a preferenciákat a tevékenység útvonalának kiszámításához (*[Útvonal beállításai](#page-122-0)*, [115. oldal\)](#page-122-0).
- <span id="page-119-0"></span>**Futási teljesítmény**: lehetővé teszi a futási teljesítményadatok rögzítését és a beállítások testreszabását (*[A](#page-92-0)  [futási teljesítmény beállításai](#page-92-0)*, 85. oldal).
- **Lesiklások**: a sízés vagy snowboardozás preferenciáinak beállítása. Engedélyezheti az Automatikus lesiklás lehetőséget a lesiklások beépített gyorsulásmérővel való automatikus észleléséhez. Engedélyezheti a Kör gomb és a Körriasztás beállításait is.
- **Műholdak**: itt állíthatja be a tevékenységhez használandó műholdas rendszert (*[Műholdbeállítások](#page-123-0)*, 116. oldal).
- Pontozás: automatikusan engedélyezi vagy letiltia a pontszámlálást egy golfkör megkezdésekor. A Mindig kérdezzen rá opció beállításával a rendszer rákérdez, amikor Ön elkezd egy kört.
- **Pontozási mód**: golfozás során stroke játékra vagy Stableford pontozásra állítja a pontozási módot.
- **Szakaszértesítések**: itt engedélyezheti a szakaszokhoz való közeledésre figyelmeztető üzeneteket (*[Szakaszok](#page-71-0)*, [64. oldal\)](#page-71-0).
- **Önértékelés**: itt állíthatja be a tevékenységre vonatkozóan észlelt erőfeszítés értékelésének gyakoriságát (*[Tevékenységek értékelése](#page-11-0)*, 4. oldal).

**Nyomonköv.**: lehetővé teszi a statisztikák követését golfozás közben (*[Statisztikák rögzítése](#page-26-0)*, 19. oldal).

**Csapásérzékelés**: lehetővé teszi a csapásérzékelést a medencés úszások során.

**Érintés**: engedélyezi vagy letiltja az érintőképernyőt egy tevékenység közben.

**Átmenet**: engedélyezi az átmenetet a multisport tevékenységekhez.

**Rezgő figyelm.**: belégzésre vagy kilégzésre figyelmeztető riasztásokat engedélyez a légzésgyakorlatok során.

**Edzésvideók**: útmutató edzésanimációk megjelenítését engedélyezi az erősítő vagy kardioedzések, illetve egy jóga- vagy pilates gyakorlatok során. Az animációk az előre telepített, valamint a Garmin Connect fiókból letöltött edzések esetén érhetők el.

#### Az adatképernyők testreszabása

Megjelenítheti, elrejtheti és módosíthatja az egyes tevékenységekhez tartozó adatképernyők elrendezését és tartalmát.

- **1** Tartsa lenyomva a  $\equiv$  gombot.
- **2** Válassza ki a **Tevékenységek és alkalmazások** lehetőséget.
- **3** Válassza ki a testre szabni kívánt tevékenységet.
- **4** Válassza ki a tevékenységbeállításokat.
- **5** Válassza ki az **Adatképernyők** lehetőséget.
- **6** Válassza ki a módosítani kívánt adatképernyőt.
- **7** Válasszon ki egy lehetőséget:
	- Válassza az **Elrendezés** lehetőséget az adatképernyőn lévő adatmezők számának beállításához.
	- Válassza az **Adatmezők** lehetőséget, majd válasszon ki egy mezőt a megjelenő adatok módosításához. **TIPP:** az összes elérhető adatmező listáját lásd: *[Adatmezők](#page-142-0)*, 135. oldal. Nem áll rendelkezésre az összes adatmező minden tevékenységtípushoz.
	- Az adatképernyő helyének módosításához válassza az **Átrendezés** lehetőséget.
	- Az adatképernyőt az **Eltávolítás** lehetőség kiválasztásával távolíthatja el a widget-készletből.
- **8** Ha szükséges, válassza az **Új hozzáadása** lehetőséget, hogy egy adatképernyőt adjon a készlethez. Hozzáadhat egy egyéni adatképernyőt, vagy kiválaszthat egyet az előre beállított adatképernyők közül.

### Térkép hozzáadása egy tevékenységhez

Lehetősége van arra, hogy a térképet hozzáadja egy tevékenység adatképernyő-folyamához.

- **1** Tartsa lenyomva a $\equiv$  gombot.
- **2** Válassza ki a **Tevékenységek és alkalmazások** lehetőséget.
- **3** Válassza ki a testre szabni kívánt tevékenységet.
- **4** Válassza ki a tevékenységbeállításokat.
- **5** Válassza ki az **Adatképernyők** > **Új hozzáadása** > **Térkép** lehetőséget.

### <span id="page-120-0"></span>Tevékenységriasztások

Mindegyik tevékenységhez beállíthat figyelmeztetéseket, amelyek segítségével konkrét célok elérése érdekében edzhet, jobban tudatában lehet környezetének, és elnavigálhat az úti célhoz. Egyes riasztások csak bizonyos tevékenységek esetében érhetők el. Három különböző riasztás van: eseményriasztások, tartományriasztások és ismétlődő riasztások.

- **Eseményriasztás**: egy eseményriasztás egyszer értesíti Önt. Az esemény egy meghatározott érték. Beállíthatja például, hogy a karóra értesítse, amikor elégetett egy meghatározott mennyiségű kalóriát.
- **Tartományriasztás**: a tartományriasztás arról értesíti, amikor a karóra az értékek egy meghatározott tartománya felett vagy alatt van. Beállíthatja például, hogy riasszon a karóra, amikor pulzusa 60 alá süllyed vagy 210 fölé emelkedik.
- **Ismétlődő riasztás**: az ismétlődő riasztások minden egyes alkalommal értesítik, ha a karóra egy meghatározott értéket vagy intervallumot rögzít. Beállíthatja például, hogy a készülék 30 percenként értesítse.

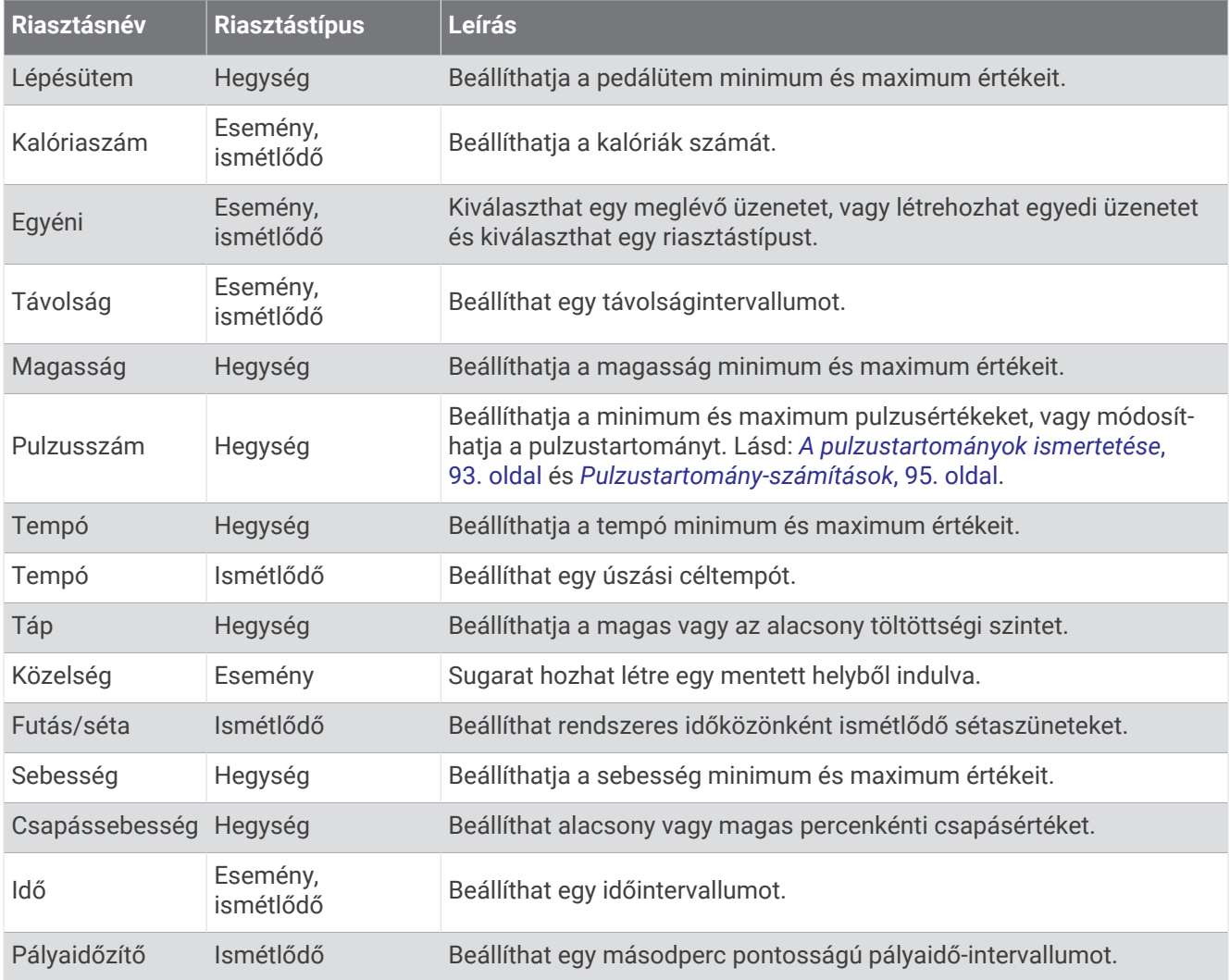

#### <span id="page-121-0"></span>Riasztás beállítása

- **1** Tartsa lenyomva a  $\equiv$  gombot.
- **2** Válassza ki a **Tevékenységek és alkalmazások** lehetőséget.
- **3** Válassza ki az egyik tevékenységet.

**MEGJEGYZÉS:** ez a funkció nem minden tevékenység esetében érhető el.

- **4** Válassza ki a tevékenységbeállításokat.
- **5** Válassza ki a **Riasztások** lehetőséget.
- **6** Válasszon ki egy lehetőséget:
	- Az **Új hozzáadása** lehetőség kiválasztásával új riasztást adhat hozzá a tevékenységhez.
	- Egy meglévő riasztás szerkesztéséhez válassza ki az adott riasztás nevét.
- **7** Ha szükséges, válassza ki a riasztás típusát.
- **8** Válasszon ki egy zónát, adja meg a minimum és maximum értékeket, vagy adjon meg egyedi értéket a riasztáshoz.
- **9** Ha szükséges, kapcsolja be a riasztást.

Az eseményriasztások és ismétlődő riasztások esetén minden alkalommal megjelenik egy üzenet, amikor eléri a riasztási értéket. A tartományriasztások esetén minden alkalommal megjelenik egy üzenet, amikor túllépi a megadott tartomány felett/alatt teljesít (minimum és maximum értékek).

### Tevékenység térképbeállításai

Minden tevékenységhez testreszabhatja a térképen levő elemek megjelenését.

Tartsa lenyomva a  $\equiv$ ikont, válassza a **Tevékenységek és alkalmazások** lehetőséget, válasszon ki egy tevékenységet, válassza a tevékenységbeállításokat, majd válassza a **Térkép** lehetőséget.

**Térképek konfigurálása**: megjeleníti vagy elrejti a telepített térképek adatait.

- **Térkép témája**: beállítja, hogy a térkép az Ön tevékenységtípusához optimalizált adatokat jelenítse meg. A Rendszer opció esetében a rendszertérkép beállításai kerülnek használatra (*[Térképtémák](#page-127-0)*, 120. oldal).
- **Rendszerbeáll. haszn.**: lehetővé teszi az óra számára a térképrendszer beállításainak használatát (*[Térképbeállítások](#page-126-0)*, 119. oldal). Ha ez a beállítás le van tiltva, testreszabhatja a tevékenység térképbeállításait.
- **Színes mód**: a térkép színeit fehér vagy fekete háttérre állítja a nappali vagy éjszakai láthatósághoz. Az Automatikus beállítás a napszaknak megfelelően módosítja a térkép színeit.
- **Téma visszaállítása**: lehetővé teszi az alapértelmezett térképtéma-beállítások vagy az óráról törölt témák visszaállítását.

### <span id="page-122-0"></span>Útvonal beállításai

Az útvonal beállítások módosításával testre szabhatja, hogy az óra hogyan számítsa ki az egyes tevékenységekhez tartozó útvonalakat.

**MEGJEGYZÉS:** nem minden tevékenységi típushoz érhető el az összes beállítás.

Tartsa lenyomva gombot, válassza a **Tevékenységek és alkalmazások** lehetőséget, válasszon ki egy tevékenységet, válassza ki a Tevékenység beállítások lehetőséget, majd válassza az **Útvonalterv** lehetőséget.

- **Tevékenység**: egy útvonalhoz tartozó tevékenység beállítására szolgál. Az óra az aktuális tevékenységhez igazítva tervezi meg az útvonalakat.
- **Népszerű útvonalterv.**: az útvonalak kiszámítása a Garmin Connect alkalmazásban legnépszerűbb futások és utak alapján történik.
- **Útvonalak**: az óra segítségével történő navigálás módjának beállítása. Használja a Pálya követése lehetőséget, hogy pontosan úgy navigáljon, ahogy a pálya megjelenik, újratervezés nélkül. Használja a Térképhasználat opciót egy pálya útvonaltérképekkel történő navigálásához, és hogy az óra újratervezze az útvonalat, ha letérne a pályáról.
- **Tervezés módszere**: a tervezési módszer beállítása az útvonalak idejének, távolságának vagy emelkedésének minimalizálására.

**Elkerülések**: a navigáció során elkerülendő úttípusok és közlekedési módok beállítása.

**Típus**: beállítja a közvetlen útvonaltervezés során megjelenő mutató működését.

### Az ClimbPro használata

A ClimbPro funkció segít, hogy a pályán a következő emelkedőknél hogyan gazdálkodjon az erőtartalékaival. A pálya követése közben valós időben tekintheti meg az emelkedő adatait, beleértve az emelkedő mértékét, a távolságot és a magasságnövekedést. A kerékpáros emelkedő kategóriákat a hossz és az emelkedő mértéke alapján különböző színek jelölik.

- **1** Tartsa lenyomva a  $\equiv$  gombot.
- **2** Válassza ki a **Tevékenységek és alkalmazások** lehetőséget.
- **3** Válassza ki az egyik tevékenységet.
- **4** Válassza ki a tevékenységbeállításokat.
- **5** Válassza a **ClimbPro** > **Állapot** > **Navigáció közben** lehetőséget.
- **6** Válasszon ki egy lehetőséget:
	- Válassza az **Adatmező** lehetőséget a ClimbPro képernyőn megjelenő adatmező testreszabásához.
	- Válassza a **Riasztás** lehetőséget, ha figyelmeztetést szeretne beállítani az emelkedő elején vagy az emelkedőtől bizonyos távolságra.
	- Válassza a **Ereszkedések** lehetőséget, hogy a futási tevékenységekhez be- vagy kikapcsoljon a lejtőket.
	- A kerékpáros tevékenységek során észlelt emelkedési típusok kiválasztásához válassza az **Emelkedőészlelés** lehetőséget.
- **7** Tekintse át a pálya emelkedő- és pályaadatait (*[Pályaadatok megtekintése vagy szerkesztése](#page-84-0)*, 77. oldal).
- **8** Induljon el egy elmentett pályán (*[Navigáció a célhoz](#page-85-0)*, 78. oldal).

#### <span id="page-123-0"></span>Az automatikus emelkedés engedélyezése

Az automatikus emelkedés funkcióval automatikusan észlelheti a magasságváltozásokat. Használhatja hegymászás, túrázás, futás vagy kerékpározás közben is.

- **1** Tartsa lenyomva a  $\equiv$  gombot.
- **2** Válassza ki a **Tevékenységek és alkalmazások** lehetőséget.
- **3** Válassza ki az egyik tevékenységet. **MEGJEGYZÉS:** ez a funkció nem minden tevékenység esetében érhető el.
- **4** Válassza ki a tevékenységbeállításokat.
- **5** Válassza ki az **Automatikus mászás** > **Állapot** lehetőséget.
- **6** Válassza a **Mindig** vagy **Ha nem navigál** lehetőséget.
- **7** Válasszon ki egy lehetőséget:
	- Válassza **Futás képernyő** lehetőséget annak azonosításához, hogy futás közben melyik adatképernyő jelenik meg.
	- Válassza az **Mászás képernyő** lehetőséget annak azonosításához, hogy az emelkedés közben melyik adatképernyő jelenik meg.
	- Válassza az **Inverz színek** lehetőséget a kijelző színeinek üzemmódváltáskor történő felcseréléséhez.
	- Válassza a **Függőleges sebesség** lehetőséget az idővel történő emelkedés sebességének beállításához.
	- A **Módváltás** kiválasztásával beállíthatja, hogy a készülék milyen gyorsan váltson üzemmódot.

**MEGJEGYZÉS:** az Aktuális képernyő opció lehetővé teszi, hogy automatikusan átválthasson arra a képernyőre, amelyet közvetlenül az automatikus emelkedési átmenet előtt tekintett meg.

#### Műholdbeállítások

Az egyes tevékenységekhez használt műholdrendszerek testreszabásához módosíthatja a műholdas beállításokat. A műholdrendszerekkel kapcsolatos további információkért látogasson el a [www.garmin.com](https://www.garmin.com/aboutGPS) [/aboutGPS](https://www.garmin.com/aboutGPS) weboldalra.

**TIPP:** a műholdbeállítások befolyásolhatják az akkumulátor élettartamát (*[Az akkumulátor üzemidejével](#page-136-0) [kapcsolatos információk](#page-136-0)*, 129. oldal).

Tartsa lenyomva az <u>E</u>gombot, válassza a **Tevékenységek és alkalmazások** lehetőséget, válasszon ki egy tevékenységet, válassza a tevékenységbeállításokat, majd válassza a **Műholdak** lehetőséget.

**MEGJEGYZÉS:** ezek a beállítások nem minden tevékenység esetében érhetők el.

**Kikapcsolás**: a műholdrendszerek letiltása a tevékenységhez.

**Alapértelmezett használata**: lehetővé teszi, hogy az óra a műholdak alapértelmezett rendszerbeállításait használja (*[Rendszerbeállítások](#page-129-0)*, 122. oldal).

**Csak GPS**: engedélyezi a GPS műholdrendszer használatát.

- **Minden rendszer**: engedélyezi több műholdrendszer használatát. Több műholdrendszer egyidejű használata gyorsabb helymeghatározást, illetve jobb teljesítményt tesz lehetővé a kihívást jelentő környezeti feltételek között, mintha csak a GPS funkciót használná.
- **Mind + többsávos**: engedélyezi több műholdrendszer használatát több frekvenciasávon. A többsávos rendszerek több frekvenciasávot használnak, és következetesebb nyomvonalnaplókat és jobb pozicionálást tesznek lehetővé, valamint kevesebb többútvonalas hibát és kevesebb légköri hibát eredményeznek, ha az órát kihívást jelentő környezetben használják.
- **Automatikus kiválasztás**: lehetővé teszi, hogy az óra a SatIQ™ technológia használatával dinamikusan válassza ki a környezetnek leginkább megfelelő többsávos rendszert. Az Automatikus kiválasztás beállítás a legjobb pozicionálási pontosságot biztosítja, miközben az akkumulátort is kíméli.
- **UltraTrac**: ritkábban rögzíti a nyomvonalpontokat és az érzékelőadatokat. Az UltraTrac funkció engedélyezése növeli az akkumulátor üzemidejét, de csökkenti a rögzített tevékenységek minőségét. Az UltraTrac funkciót olyan tevékenységek esetében érdemes használni, amelyek hosszabb akkumulátor-üzemidőt igényelnek, és amelyek esetében a gyakori érzékelőadat-frissítés kevésbé fontos.

# Érzékelőbeállítások

#### Iránytű beállítása

Tartsa lenyomva a gombot, és válassza ki a következőket: **Érzékelők és tartozékok** > **Iránytű**

**Kalibrálás**: lehetővé teszi az iránytű érzékelőjének manuális kalibrálását (*Az iránytű manuális kalibrálása*, 117. oldal).

**Kijelző**: beállítja az iránytűn, hogy az irányok betűkkel, fokokkal vagy milliradiánokkal jelenjenek meg.

**Északi referencia**: beállítja az északi irányt az iránytűn (*Északi irány beállítása*, 117. oldal).

**Mód**: beállítja, hogy az iránytű milyen adatokat használjon: csak elektronikus érzékelőkből származó adatokat (Bekapcsolás), GPS-adatok és elektronikus érzékelőkből származó adatok kombinációját mozgás közben (Automatikus), vagy csak GPS-adatokat (Kikapcsolás).

#### Az iránytű manuális kalibrálása

#### *ÉRTESÍTÉS*

Az elektronikus iránytűt szabadban kalibrálja. A tájolási pontosság javítása érdekében ne álljon olyan tárgyak közelébe, amelyek hatással vannak a mágneses mezőkre, mint például járművek, épületek, és elektromos légvezetékek.

Az óra kalibrálása a gyárban megtörtént, és az óra alapértelmezés szerint az automatikus kalibrálást használja. Ha az iránytű rendellenes működését tapasztalja, például nagy távolságok megtétele vagy szélsőséges hőmérsékletváltozások után, manuálisan is kalibrálhatja az iránytűt.

- **1** Tartsa lenyomva a  $\equiv$  ikont.
- **2** Válassza a **Érzékelők és tartozékok** > **Iránytű** > **Kalibrálás** lehetőséget.
- **3** Kövesse a képernyőn megjelenő utasításokat.

**TIPP:** csuklójával írjon le kis nyolcasokat addig, amíg meg nem jelenik egy üzenet.

#### Északi irány beállítása

Beállíthatja az irányinformációk kiszámításához használt irányjelző hivatkozást.

- **1** Tartsa lenyomva a  $\equiv$  ikont.
- **2** Válassza ki a következőket: **Érzékelők és tartozékok** > **Iránytű** > **Északi referencia**
- **3** Válasszon ki egy lehetőséget:
	- A földrajzi észak irányhivatkozásként történő beállításához válassza ki a **Igaz** elemet.
	- A mágneses deklináció az Ön tartózkodási helyén történő automatikus beállításához válassza ki a **Mágneses** elemet.
	- A hálózati észak (000º) irányhivatkozásként történő beállításához válassza ki a **Térképhálózat** elemet.
	- A mágneses eltérés értékének kézi beállításához válassza ki a **Egyéni** elemet, adja meg a mágneses eltérést, majd válassza ki a **Kész** elemet.

### A magasságmérő beállításai

Tartsa lenyomva a gombot, és válassza ki a következőket: **Érzékelők és tartozékok** > **Magasságmérő**

**Kalibrálás**: lehetővé teszi a magasságmérő érzékelőjének manuális kalibrálását.

- **Auto kalibr.**: lehetővé teszi a magasságmérő számára, hogy valahányszor műholdas rendszert használ, saját kalibrálást végezzen.
- **Érzékelő üzemmód**: itt állíthatja be az érzékelő üzemmódját. Az Automatikus lehetőség a mozgás alapján a magasságmérőt és a barométert is használja. A Csak magasság lehetőség akkor használható, ha a tevékenység magasságváltozást is magában foglal, a Csak barométer lehetőség pedig akkor, ha a tevékenység nem foglal magában magasságváltozást.

**Magasság**: beállítja a magasság mértékegységét.

#### A barométeres magasságmérő kalibrálása

Az óra kalibrálása a gyárban megtörtént, és az óra alapértelmezés szerint a GPS-kezdőpont alapján történő automatikus kalibrálást használja. A barométeres magasságmérőt manuálisan kalibrálhatja, ha tudja a helyes magasságot.

- **1** Tartsa lenyomva a $\equiv$ ikont.
- **2** Válassza ki a **Érzékelők és tartozékok** > **Magasságmérő** lehetőséget.
- **3** Válasszon ki egy lehetőséget:
	- A GPS kezdőpontjából történő automatikus kalibráláshoz válassza ki az **Auto kalibr.** lehetőséget, majd válasszon ki egy opciót.
	- Az aktuális magasság kézi beviteléhez válassza ki a **Kalibrálás** > **Manuális megadás** lehetőséget.
	- A digitális magassági modell aktuális magasságának megadásához válassza ki a **Kalibrálás** > **DEM használata** lehetőséget.
	- Az aktuális magasság megadásához a GPS kezdőpontjából válassza ki a **Kalibrálás** > **GPS használata**  lehetőséget.

### A barométer beállításai

Tartsa lenyomva a **gombot**, és válassza ki az Érzékelők és tartozékok > Barométer lehetőséget.

**Kalibrálás**: lehetővé teszi a barométerérzékelő manuális kalibrálását.

**Rajz**: itt állíthatja be a barométer-összefoglalóban szereplő táblázat időskáláját.

**Viharriasztás**: itt állíthatja be a viharriasztást kiváltó légköri nyomásváltozási sebességet.

**Érzékelő üzemmód**: itt állíthatja be az érzékelő üzemmódját. Az Automatikus lehetőség a mozgás alapján a magasságmérőt és a barométert is használja. A Csak magasság lehetőség akkor használható, ha a tevékenység magasságváltozást is magában foglal, a Csak barométer lehetőség pedig akkor, ha a tevékenység nem foglal magában magasságváltozást.

**Nyomás**: a nyomásra vonatkozó adatok megjelenítési módjának beállítására szolgál.

#### A barométer kalibrálása

Az óra kalibrálása a gyárban megtörtént, és az óra alapértelmezés szerint a GPS-kezdőpont alapján történő automatikus kalibrálást használja. A barométeres magasságmérőt manuálisan kalibrálhatja, ha tudja a helyes tengerszint feletti magasságot vagy légköri nyomást.

- **1** Tartsa lenyomva a $\equiv$ ikont.
- **2** Válassza a **Érzékelők és tartozékok** > **Barométer** > **Kalibrálás** lehetőséget.
- **3** Válasszon ki egy lehetőséget:
	- Az aktuális tengerszint feletti magasság és a légköri nyomás (opcionális) megadásához válassza a **Manuális megadás** lehetőséget.
	- A digitális magasságmérő modell automatikus kalibrálásához válassza a **DEM használata** lehetőséget.
	- A GPS kezdőpontjából történő automatikus kalibráláshoz válassza a **GPS használata** lehetőséget.

# <span id="page-126-0"></span>Térképbeállítások

Testre szabhatja, hogyan jelenjen meg a térkép a térkép alkalmazásban és az adatképernyőkön.

**MEGJEGYZÉS:** szükség esetén a rendszerbeállításokban testre szabhatja a térképbeállításokat az egyes tevékenységekhez (*[Tevékenység térképbeállításai](#page-121-0)*, 114. oldal).

Tartsa lenyomva a  $\equiv$  gombot, és válassza a **Térkép** lehetőséget.

- **Térképkezelő**: megjeleníti a letöltött térképverziókat, és lehetővé teszi további térképek letöltését (*Térképek kezelése*, 119. oldal).
- **Térkép témája**: beállítja, hogy a térkép az Ön tevékenységtípusához optimalizált adatokat jelenítse meg (*[Térképtémák](#page-127-0)*, 120. oldal).
- **Színes mód**: a térkép színeit fehér vagy fekete háttérre állítja a nappali vagy éjszakai láthatósághoz. Az Automatikus beállítás a napszaknak megfelelően módosítja a térkép színeit.
- **Tájolás**: a térkép tájolását állítja be. Az Észak felül a kijelző felső részén jeleníti meg az északi irányt. A Menetirányba a kijelző felső része irányába jeleníti meg az aktuális útirányt.

**Felhasználói helyszínek**: megjeleníti vagy elrejti az elmentett helyeket a térképen.

**Szakaszok rajzolása**: a szakaszokat színes vonalként jeleníti meg a térképen vagy rejti el azokat.

- **Kontúrok rajzolása**: megjeleníti vagy elrejti a kontúrvonalakat a térképen.
- **Nyomvonalnapló**: színes vonalként jeleníti meg vagy rejti el a nyomvonalnaplót vagy a megtett útvonalat a térképen.
- **Útvonalszín**: a nyomvonalnapló színének módosítása.
- **Automatikus nagyítás**: a nagyítási szint automatikus kiválasztása a térkép optimális használhatósága érdekében. Ha a funkció ki van kapcsolva, akkor kézzel kell nagyítania/kicsinyítenie a térképen.
- **Úton tartás**: a legközelebbi úthoz rendeli az Ön helyzetét jelölő térképes pozícióikont.
- **Részletezés**: a térkép részletességének megadására. Minél részletesebb a megjelenítés, annál tovább tarthat a térkép újrarajzolása.
- **Árnyékolt domborzat**: megjeleníti vagy elrejti a domborzati árnyékolást a térkép topográfiájának háromdimenziós nézetéhez.
- **Hajós**: beállíthatja, hogy a térkép tengeri módban jelenítse meg az adatokat (*[Tengeri térképek beállításai](#page-127-0)*, [120. oldal\)](#page-127-0).
- **Téma visszaállítása**: lehetővé teszi az alapértelmezett térképtéma-beállítások vagy az óráról törölt témák visszaállítását.

### Térképek kezelése

Ha az órát egy Wi‑Fi hálózathoz csatlakoztatja, további régiókhoz is letölthet térképeket. A készülék tárhelyének növeléséhez törölhet is térképeket.

- **1** Tartsa lenyomva a  $\equiv$  gombot.
- **2** Válassza a **Térkép** > **Térképkezelő** lehetőséget.
- **3** Válasszon ki egy térképkategóriát.
- **4** Válasszon ki egy lehetőséget:
	- Egy térkép letöltéséhez válassza a **Térkép hozzáadása** lehetőséget, válasszon ki egy térképet, nyomja meg a **START** gombot, majd válassza a **Letöltés** lehetőséget.

**MEGJEGYZÉS:** az akkumulátor lemerülését megelőzendő az óra elhalasztja a térkép letöltését egy későbbi időpontra, és a letöltést akkor kezdi meg, amikor az órát egy külső áramforráshoz csatlakoztatja.

• Egy térkép eltávolításához válasszon ki egy térképet, nyomja meg a **START** gombot, majd válassza az **Eltávolítás** lehetőséget.

### <span id="page-127-0"></span>Térképtémák

A térképtéma módosítható úgy, hogy a tevékenységtípushoz optimalizált adatokat jelenítsen meg.

Tartsa lenyomva a ikont, majd válassza ki a **Térkép** > **Térkép témája** lehetőséget.

**Nincs**: a rendszertérkép beállításokat használja, további téma alkalmazása nélkül.

- **Nagy kontraszt**: a térkép nagyobb kontraszttal jeleníti meg az adatokat, így jobb láthatóságot biztosít a kihívást jelentő környezetekben.
- **Sötét**: a térkép sötét háttérrel jeleníti meg az adatokat, hogy éjszaka jobban látható legyen.
- **Népszerűség**: megjeleníti a legnépszerűbb utakat vagy ösvényeket a térképen.

### Tengeri térképek beállításai

Beállíthatja, hogyan jelenjen meg a térkép tengeri üzemmódban.

Tartsa lenyomva a gombot, és válassza a **Térkép** > **Hajós** lehetőséget.

**Mélységmérések**: lehetővé teszi a mélységméréseket a diagramon.

**Fényszektorok**: megjeleníti és konfigurálja a fényszektorok megjelenését a diagramon.

**Szimbólumkészlet**: a szimbólumok beállítása tengeri módban. A NOAA beállítás a Nemzeti Óceánés Légkörkutatási Hivatal szimbólumait jeleníti meg. A Nemzetközi beállítás Világítótorony-hatóságok Nemzetközi Szövetsége szimbólumait jeleníti meg.

### Térképadatok megjelenítése és elrejtése

Ha több térkép van telepítve az eszközre, akkor kiválaszthatja a térképen megjeleníteni kívánt térképadatokat.

- **1** Nyomja meg az **START** ikont.
- **2** Válassza a **Térkép** elemet.
- **3** Tartsa lenyomva a  $\equiv$  gombot.
- **4** Válassza ki a térképbeállításokat.
- **5** Válassza a **Térkép** > **Térképek konfigurálása** lehetőséget.
- **6** Válasszon ki egy térképet a térképadatokat megjelenítő vagy elrejtő váltókapcsoló aktiválásához.

## Navigációs beállítások

Az úti célhoz való navigálás során testreszabhatja a térkép funkcióit és megjelenését.

### A navigációs adatképernyők testreszabása

- **1** Tartsa lenyomva az **grad** gombot.
- **2** Válassza a **Navigáció** > **Adatképernyők** elemet.
- **3** Válasszon ki egy lehetőséget:
	- Válassza a **Térkép** > **Állapot** lehetőséget a térkép be- vagy kikapcsolásához.
	- Válassza a **Térkép** > **Adatmező** azon adatmezők be- és kikapcsolásához, amelyek útvonaladatokat jelenítenek meg a térképen.
	- Válassza a **Következik** lehetőséget a következő pályapontokkal kapcsolatos információk be- vagy kikapcsolásához.
	- Válassza az **Iránytű** lehetőséget az iránytű be- vagy kikapcsolásához.
	- A **Magasságprofil** kiválasztásával be- és kikapcsolhatja a magassági diagramot.
	- Válassza ki a hozzáadni, eltávolítani vagy testreszabni kívánt képernyőt.

### Irányhiba beállítása

Beállíthat egy irányjelzést, amely navigálás közben megjelenik az adatlapokon. A jelzés a célirányra mutat.

- **1** Tartsa lenyomva a  $\equiv$  gombot.
- **2** Válassza ki a **Navigáció** > **Irány hiba** lehetőséget.

### <span id="page-128-0"></span>Navigációs riasztások beállítása

Az úti célhoz való navigáláshoz riasztásokat állíthat be.

- **1** Tartsa lenyomva a  $\equiv$  gombot.
- **2** Válassza ki a **Navigáció** > **Riasztások** lehetőséget.
- **3** Válasszon ki egy lehetőséget:
	- A végső úti céltól egy megadott távolságra vonatkozó riasztás beállításához válassza a **Végső távolság**lehetőséget.
	- A végső úti cél eléréséig hátralévő becsült időre vonatkozó riasztás beállításához válassza az **Úton töltött végső idő** lehetőséget.
	- Ha a pályáról való letérésre vonatkozó riasztást szeretne beállítani, válassza a **Letérés** lehetőséget.
	- A lépésről lépésre történő navigációs utasítások engedélyezéséhez válassza a **Hangos navigáció**  lehetőséget.
- **4** Ha szükséges, válassza ki az **Állapot** lehetőséget a riasztás bekapcsolásához.
- **5** Szükség esetén adjon meg egy távolság- vagy időértéket, majd válassza a  $\blacktriangleleft$  lehetőséget.

### Energiagazdálkodási beállítások

Tartsa lenyomva az  $\blacksquare$  gombot, és válassza az Energiagazdálkodás lehetőséget.

**Energiatakarékos**: lehetővé teszi, hogy testreszabja a rendszer beállításait az akkumulátor élettartamának meghosszabbítása érdekében karóra üzemmódban (*Az Energiatakarékos funkció testreszabása*, 121. oldal).

**Akkumul.-százalék**: a hátralévő akkumulátor-élettartamot mutatja százalékban.

**Becsült akkuértékek**: a hátralévő akkumulátor-élettartamot mutatja becsült napok vagy órák formájában.

#### Az Energiatakarékos funkció testreszabása

Az energiatakarékos funkció segítségével gyorsan módosíthatja a rendszerbeállításokat, hogy karóra üzemmódban hosszabb legyen az akkumulátor üzemideje.

Az energiatakarékos funkciót a vezérlőmenüben kapcsolhatja be (*Vezérlők*[, 45. oldal\)](#page-52-0).

- **1** Tartsa lenyomva  $a = ik$ ont.
- **2** Válassza ki a következőket: **Energiagazdálkodás** > **Energiatakarékos**.
- **3** Az energiatakarékos funkció bekapcsolásához válassza az **Állapot** lehetőséget.
- **4** Válassza ki a **Szerkesztés** elemet, és válasszon ki egy opciót:
	- Válassza a **Számlap** elemet az alacsony energiafogyasztású, percenként frissülő számlap engedélyezéséhez.
	- Válassza a **Zene** elemet, hogy letiltsa a karórán keresztüli zenehallgatást.
	- Válassza a **Telefon** lehetőséget a párosított telefon leválasztásához.
	- Válassza a **Wi-Fi** lehetőséget a Wi‑Fi hálózati kapcsolat bontásához.
	- A csuklón viselhető pulzusmérő kikapcsolásához válassza a **Csuklón mért pulzus** lehetőséget.
	- A pulzoximéter-érzékelő kikapcsolásához válassza a **Pulzoximéter** lehetőséget.
	- A **Mindig aktív képernyő** beállítás letiltásához válassza a **Kijelző** lehetőséget.
	- Válassza a **Fényerő** lehetőséget a képernyő fényerejének csökkentéséhez.

Az óra megjeleníti az egyes beállítások módosításával elért akkumulátor-élettartam óráit.

# <span id="page-129-0"></span>Rendszerbeállítások

Tartsa lenyomva az gombot, és válassza a **Rendszer** elemet.

**Nyelv**: az óra által megjelenített nyelv beállítása.

**Idő**: az időbeállítások módosítása (*Időbeállítások*, 122. oldal).

- **Kijelző**: a képernyő beállításainak módosítása (*[A képernyőbeállítások megváltoztatása](#page-130-0)*, 123. oldal).
- **Érintés**: lehetővé teszi az érintőképernyő engedélyezését vagy letiltását általános használat, tevékenységek vagy alvás közben.
- **Műholdak**: a tevékenységekhez használandó alapértelmezett műholdas rendszer beállítása. Szükség esetén minden tevékenységhez testreszabhatja a műhold beállításait (*[Műholdbeállítások](#page-123-0)*, 116. oldal).
- **Hang és rezgés**: a karóra hangjelzéseinek, például a gombok hangjának, a riasztásnak és a rezgésnek a beállítása.
- **Alvó üzemmód**: lehetővé teszi az alvással töltött órák és az alvó üzemmód beállításainak megadását (*[Alvó](#page-61-0)  [üzemmód testreszabása](#page-61-0)*, 54. oldal).
- **Ne zavarj**: lehetővé teszi a Ne zavarj mód engedélyezését. Szerkesztheti a képernyő, az értesítések, a riasztások és a csuklómozdulatok beállításait.
- **Parancsgombok**: lehetővé teszi gyorsmenük hozzárendelését a gombokhoz (*[A gyorsbillentyűk testreszabása](#page-130-0)*, [123. oldal\)](#page-130-0).
- **Automatikus zárolás**: lehetővé teszi a gombok és az érintőképernyő automatikus zárolását, hogy megakadályozza a gombok véletlen megnyomását és az érintőképernyő aktiválását. A Tevékenység közben lehetőség használatával zárolhatja a gombokat és az érintőképernyőt időzített tevékenység közben. A Tevékenységen kívül lehetőség használatával zárolhatja a gombokat és az érintőképernyőt, amikor nem időzített tevékenységet rögzít.
- **Formátum**: általános formátumbeállításokat állít be, mint például a tevékenységek során megjelenített mértékegységek, tempó és sebesség, a hét kezdete, valamint a földrajzi helyzet formátuma és dátuma (*[A](#page-130-0)  [mértékegységek módosítása](#page-130-0)*, 123. oldal).
- **Performance Condition**: engedélyezi a teljesítményállapot funkciót egy tevékenység során (*[Teljesítményállapot](#page-40-0)*, [33. oldal\)](#page-40-0).
- **Adatrögzítés**: a tevékenységadatok rögzítési módjának beállítására szolgál. Az (alapértelmezett) Intelligens rögzítés beállítás esetén az eszköz hosszabb ideig képes rögzíteni a tevékenységeket. A Másodpercen ként rögzítési beállítás sokkal részletesebb tevékenységrögzítést biztosít, de előfordulhat, hogy hosszabb tevékenységek esetén nem lesz képes a teljes tevékenység rögzítésére.
- **USB-mód**: az óra beállítása az MTP (médiaátviteli protokoll) vagy a Garmin mód használatára számítógép használata esetén.
- **Visszaállítás**: itt állíthatja vissza a felhasználói adatokat és a beállításokat (*[Minden beállítás alaphelyzetbe](#page-139-0) állítása*[, 132. oldal\)](#page-139-0).
- **Szoftverfrissítés**: lehetővé teszi a letöltött szoftverfrissítések telepítését, az automatikus frissítések engedélyezését, illetve a frissítések manuális keresését (*[Termékfrissítések](#page-136-0)*, 129. oldal).

**Névjegy**: megjeleníti a készülék-, szoftver-, licenc- és szabályozási információkat.

### Időbeállítások

Tartsa lenyomva az gombot, és válassza a **Rendszer** > **Idő** elemet.

**Időformátum**: itt adhatja meg, hogy a készülék 12, 24 órás vagy katonai idő formátumban mutassa az időt.

**Idő beállítása**: az órán használt időzóna beállítása. Az Automatikus beállítás a GPS-pozíció alapján automatikusan beállítja az időzónát.

**Idő**: lehetővé teszi az idő beállítását, ha az a Kézi lehetőségre van állítva.

- **Riasztások**: lehetővé teszi az óránkénti riasztások, valamint a napfelkelte és a napnyugta figyelmeztetéseinek beállítását, amelyek a tényleges napfelkelte vagy naplemente előtt meghatározott számú perccel vagy órával szólalnak meg (*[Időriasztások beállítása](#page-130-0)*, 123. oldal).
- **Szinkronizálás GPS-szel**: lehetővé teszi az idő manuális szinkronizálását az időzónák módosításakor, valamint a téli/nyári időszámítás frissítését (*[Idő szinkronizálása GPS használatával](#page-116-0)*, 109. oldal).

#### <span id="page-130-0"></span>Időriasztások beállítása

- **1** Tartsa lenyomva a  $\equiv$  gombot.
- **2** Válassza ki a **Rendszer** > **Idő** > **Riasztások** lehetőséget.
- **3** Válasszon ki egy lehetőséget:
	- Ha olyan riasztást szeretne beállítani, amely a tényleges naplemente időpontja előtt egy adott számú perccel vagy órával szólal meg, válassza a **Naplementéig** > **Állapot** > **Bekapcsolás** lehetőséget, válassza ki az **Idő** elemet, majd adja meg az időt.
	- Ha olyan riasztást szeretne beállítani, amely a tényleges napfelkelte időpontja előtt egy adott számú perccel vagy órával szólal meg, válassza a **Napkeltéig** > **Állapot** > **Bekapcsolás** lehetőséget, válassza ki az **Idő** elemet, majd adja meg az időt.
	- Ha óránkénti riasztást szeretne beállítani, válassza az **Óránként** > **Bekapcsolás** lehetőséget.

#### A képernyőbeállítások megváltoztatása

- **1** Tartsa lenyomva a  $\equiv$  gombot.
- **2** Válassza a **Rendszer** > **Kijelző** lehetőséget.
- **3** Válassza a **Nagyméretű betűk** opciót a képernyőn megjelenő szöveg méretének növeléséhez.
- **4** Válasszon ki egy lehetőséget:
	- Válassza ki a **Tevékenység közben** elemet.
	- Válassza ki az **Általános használat** elemet.
	- Válassza ki az **Alvás közben** elemet.
- **5** Válasszon ki egy lehetőséget:
	- Válassza ki a **Mindig aktív képernyő** lehetőséget az óra háttérvilágításának és hátterének tompításához, miközben a számlapon lévő adatok folyamatosan láthatók maradnak. Ez a lehetőség befolyásolja az akkumulátor és a kijelző üzemidejét (*[Az AMOLED kijelzőről](#page-131-0)*, 124. oldal).
	- Válassza ki a **Fényerő** lehetőséget a képernyő fényerejének beállításához.
	- Válassza a **Vöröseltolódás** lehetőséget a képernyő színeinek vörösessé, zöldessé vagy narancssárgássá tételéhez, hogy gyenge fényviszonyok mellett is használhassa az órát, így megőrizve az éjszakai látását.
	- Válassza ki a **Kézmozdulat** elemet a képernyő bekapcsolásához úgy, hogy megemeli, majd elfordítja a karját, hogy lássa a csuklóját.
	- Válassza ki az **Időkorlát** elemet, hogy beállíthassa a képernyő kikapcsolásának időkorlátját.

### A gyorsbillentyűk testreszabása

Testreszabhatja az egyes gombok és bizonyos gombkombinációk nyomva tartási funkcióját.

- **1** Tartsa lenyomva a  $\equiv$  gombot.
- **2** Válassza ki a **Rendszer** > **Parancsgombok** lehetőséget.
- **3** Válasszon ki egy gombot vagy egy gombkombinációt a testreszabáshoz.
- **4** Válasszon ki egy funkciót.

### A mértékegységek módosítása

Testreszabhatja a távolság, a tempó és sebesség, a magasság és számos egyéb mértékegységét.

- **1** Tartsa lenyomva a  $\equiv$  ikont.
- **2** Válassza a **Rendszer** > **Formátum** > **Egység** lehetőséget.
- **3** Válasszon méréstípust.
- **4** Válasszon mértékegységet.

# Készülékadatok

# <span id="page-131-0"></span>Eszközadatok megtekintése

Megtekintheti az eszközadatokat, például a készülék azonosítóját, a szoftververziót, a szabályozási információkat és a licencszerződést.

- **1** Tartsa lenyomva a  $\equiv$  gombot.
- **2** Válassza a **Rendszer** > **Névjegy** lehetőséget.

### Az e-címkékkel kapcsolatos szabályozó és megfelelőségi információk megjelenítése

A készülék címkéjét elektronikus formában biztosítjuk. Az e-címke szabályozó és megfelelőségi információkat, például az FCC által biztosított azonosítószámokat vagy regionális megfelelőségi jelzéseket, valamint a termékre és az engedélyezésre vonatkozó információkat is tartalmazhat.

- **1** Tartsa lenyomva a $\equiv$  gombot.
- **2** A rendszermenüben válassza ki a **Névjegy** menüpontot.

# Az AMOLED kijelzőről

Az óra beállításai alapértelmezés szerint az akkumulátor üzemidejéhez és teljesítményéhez vannak optimalizálva (*[Az akkumulátor üzemidejének maximalizálása](#page-139-0)*, 132. oldal).

A képvisszamaradás vagy képpontbeégés normális jelenség az AMOLED készülékek esetében. A kijelző üzemidejének meghosszabbítása érdekében ügyeljen arra, hogy nagy fényerővel ne jelenítsen meg állóképeket hosszabb ideig. A beégés minimalizálása érdekében a Forerunner kijelzője a megadott időtúllépés után kikapcsol (*[A képernyőbeállítások megváltoztatása](#page-130-0)*, 123. oldal). Az óra felébresztéséhez fordítsa a csuklóját maga felé, érintse meg az érintőképernyőt vagy nyomja meg az egyik gombot.

## Az óra töltése

#### **FIGYELMEZTETÉS!**

Az eszköz lítiumion-akkumulátort tartalmaz. A termékre vonatkozó figyelmeztetéseket és más fontos információkat lásd a termék dobozában található *Fontos biztonsági és terméktudnivalók* ismertetőben.

#### *ÉRTESÍTÉS*

A korrózió megelőzése érdekében alaposan tisztítsa meg és szárítsa meg a csatlakozókat és a környező területet töltés vagy számítógéphez való csatlakoztatás előtt. Olvassa el a tisztítással kapcsolatos utasításokat (*[Készülék karbantartása](#page-133-0)*, 126. oldal).

**1** Csatlakoztassa a kábelt ( végével) az óra töltőportjához.

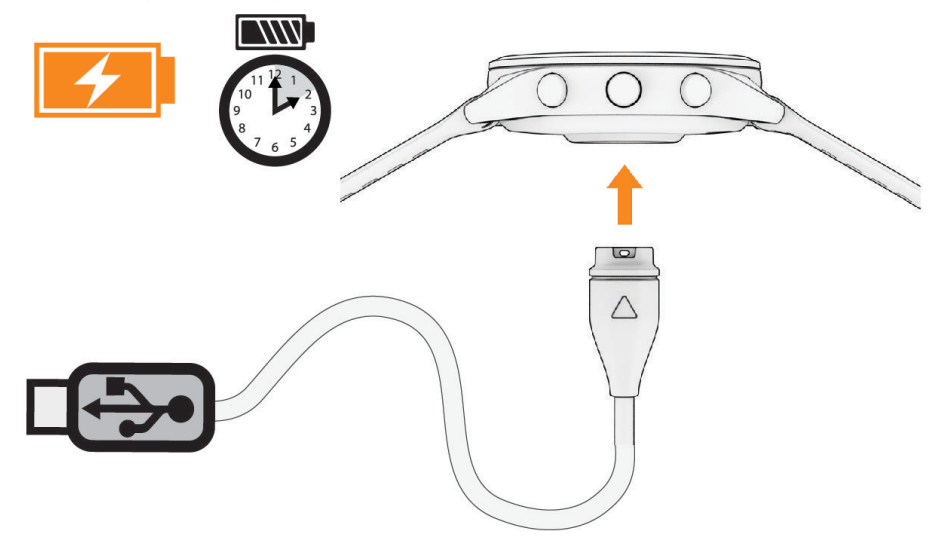

**2** Csatlakoztassa a kábel másik végét egy USB-töltőportba. Az óra megjeleníti az akkumulátor aktuális töltöttségi szintjét.

#### Tippek a karóra feltöltésére

**1** Csatlakoztassa a töltőt az órához az USB-kábellel való töltéshez (*Az óra töltése*, 125. oldal).

Az óra töltéséhez csatlakoztassa az USB-kábelt egy Garmin által jóváhagyott AC adapter segítségével egy normál fali aljzatba vagy a számítógép egyik USB-portjához. Egy teljesen lemerült akkumulátor feltöltése legfeljebb két órát vesz igénybe.

**2** Miután az akkumulátor töltöttségi szintje elérte a 100%-ot, húzza ki a töltőt az órából.

### <span id="page-133-0"></span>Az óra viselése

#### **VIGYÁZAT!**

A karóra hosszan tartó használata esetén egyes felhasználók bőrirritációt tapasztalhatnak, különösen abban az esetben, ha érzékeny bőrűek vagy allergiától szenvednek. Amennyiben bármiféle bőrirritációt tapasztal, távolítsa el a karórát, és adjon bőrének időt a gyógyulásra. A bőrirritáció elkerülése érdekében ügyeljen arra, hogy a karóra tiszta és száraz legyen, és ne húzza túl szorosra a csuklóján. További információkért látogasson el a [garmin.com/fitandcare](http://www.garmin.com/fitandcare) weboldalra.

• Viselje az órát a csuklócsont fölött.

**MEGJEGYZÉS:** az órának szorosan kell illeszkednie, de úgy, hogy kényelmes legyen. A pontosabb pulzusszám-eredmények érdekében az órának futás vagy edzés közben nem szabad elmozdulnia. A véroxigénszint-méréshez Önnek mozdulatlannak kell lennie.

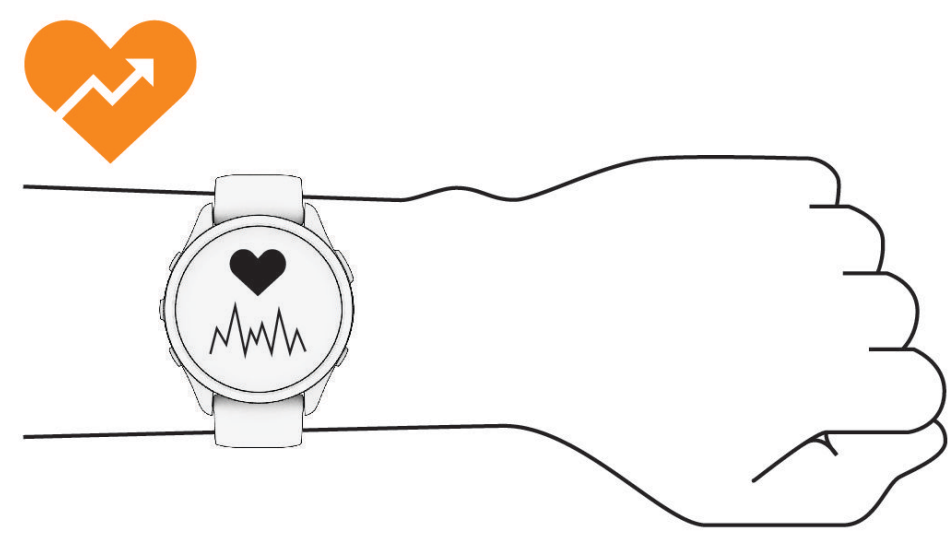

**MEGJEGYZÉS:** az optikai érzékelő az óra hátoldalán található.

- A csuklóalapú pulzusmérővel kapcsolatos további információkért tekintse meg a *[Tippek rendellenes](#page-78-0)  [pulzusadatok esetére](#page-78-0)*, 71. oldal című részt.
- A véroxigénszint-érzékelővel kapcsolatos további információkért tekintse meg a *[Tippek rendellenes](#page-82-0) [véroxigénszint-mérő adatok esetére](#page-82-0)*, 75. oldal című részt.
- A pontosságra vonatkozó további információkért látogasson el a [garmin.com/ataccuracy](http://garmin.com/ataccuracy) weboldalra.
- Az óra viselésével és karbantartásával kapcsolatos további információkért látogasson el a [www.garmin.com](http://www.garmin.com/fitandcare) [/fitandcare](http://www.garmin.com/fitandcare) weboldalra.

### Készülék karbantartása

#### *ÉRTESÍTÉS*

Kerülje az erős ütéseket és a durva bánásmódot, mert az csökkentheti a termék élettartamát.

Víz alatt kerülje a gombok nyomkodását.

Ne használjon éles tárgyat a készülék tisztításához.

Az érintőképernyőt ne érintse meg kemény vagy éles eszközzel, ellenkező esetben károsodás léphet fel.

Kerülje a vegyi tisztítószerek, oldószerek és rovarirtószerek használatát, amelyek kárt okozhatnak a műanyag részekben.

Ha a készülék klórral, sós vízzel, fényvédővel, kozmetikumokkal, alkohollal vagy más erős vegyszerekkel érintkezett, alaposan öblítse le friss vízzel. Az ilyen anyagokkal való hosszan tartó érintkezés károsíthatja a készülék házát.

Ne tárolja az eszközt hosszabb időn át magas hőmérsékletnek kitett helyen, mert az a készülék tartós károsodásához vezethet.

### Az óra tisztítása

#### **VIGYÁZAT!**

A karóra hosszan tartó használata esetén egyes felhasználók bőrirritációt tapasztalhatnak, különösen abban az esetben, ha érzékeny bőrűek vagy allergiától szenvednek. Amennyiben bármiféle bőrirritációt tapasztal, távolítsa el a karórát, és adjon bőrének időt a gyógyulásra. A bőrirritáció elkerülése érdekében ügyeljen arra, hogy a karóra tiszta és száraz legyen, és ne húzza túl szorosra a csuklóján.

**TIPP:** további részletekért látogasson el a [www.garmin.com/fitandcare](http://www.garmin.com/fitandcare) weboldalra.

- **1** Öblítse le vízzel, vagy tisztítsa le egy nedves, szöszmentes ronggyal.
- **2** Hagyja, hogy az óra teljesen megszáradjon.

## A pántok cseréje

A pántokat új Forerunner vagy a kompatibilis QuickFit® 22 pántokra cserélheti.

**1** A csapszerszám segítségével nyomja be az óraszeget.

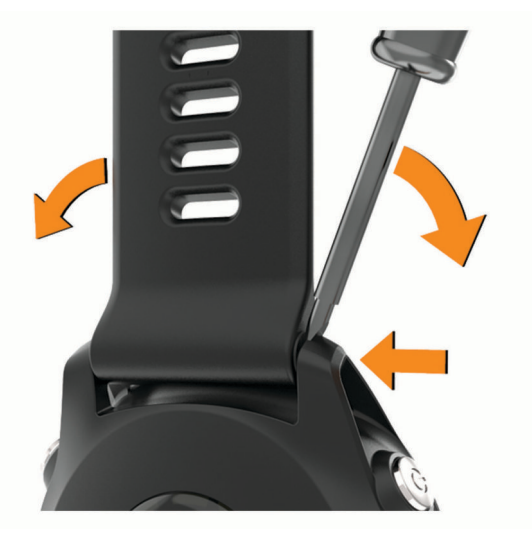

**2** Távolítsa el a pántot a karóráról.

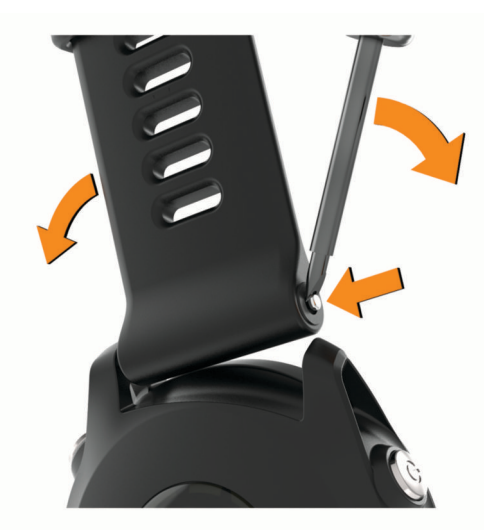

- **3** Válasszon ki egy lehetőséget:
	- Egy Forerunner pánt felszereléséhez igazítsa az új pánt egyik oldalát a készüléken található lyukakhoz, nyomja be az óraszeget, és nyomja a helyére a pántot.

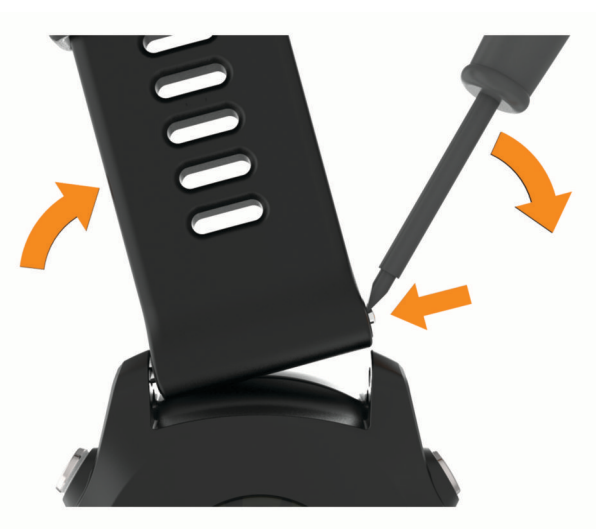

**MEGJEGYZÉS:** győződjön meg arról, hogy a pánt megfelelően van-e rögzítve. Az óraszegnek egy vonalba kell esnie a készüléken található lyukakkal.

• Egy QuickFit 22 pánt felszereléséhez távolítsa el az óraszeget a Forerunner pántról, cserélj ki az óraszeget a készüléken, és nyomja a helyére az új pántot.

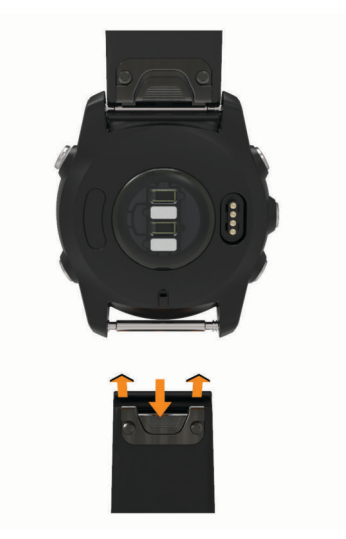

**MEGJEGYZÉS:** győződjön meg arról, hogy a pánt megfelelően van-e rögzítve. A retesznek össze kell záródnia az óraszeg felett.

**4** Ismételje meg a lépéseket a másik pánt cseréjéhez is.

# <span id="page-136-0"></span>Specifikációk

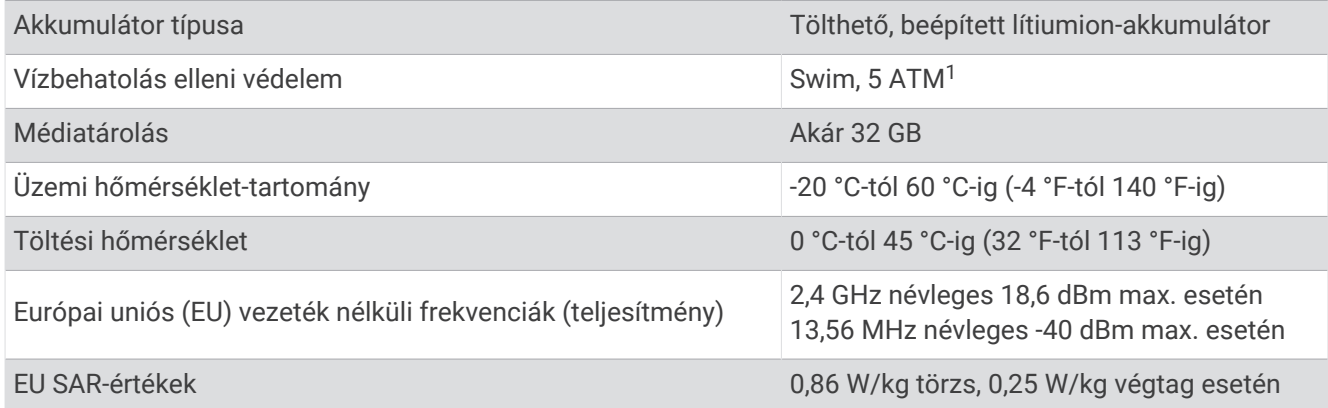

### Az akkumulátor üzemidejével kapcsolatos információk

Az akkumulátor tényleges üzemideje az órán engedélyezett funkcióktól függ – ilyen például a tevékenységkövetés, a csuklóalapú pulzusmérés, a telefonos értesítések, a GPS és a csatlakoztatott érzékelők.

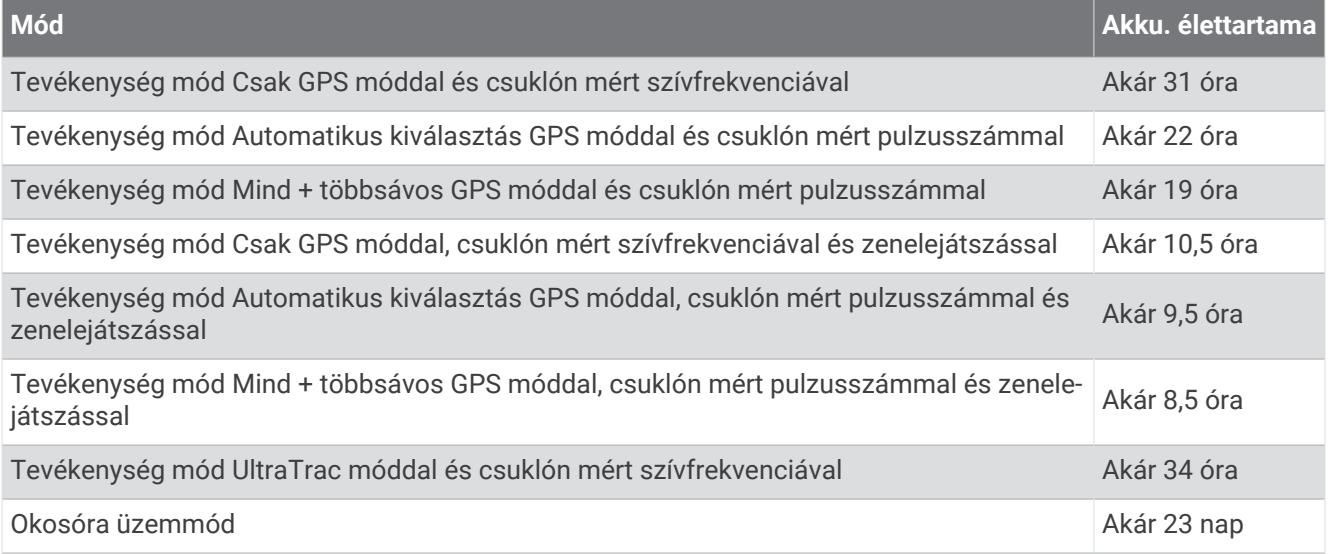

# Hibaelhárítás

# Termékfrissítések

A készülék automatikusan megkeresi a frissítéseket, ha csatlakozik a következők valamelyikéhez: Bluetooth vagy Wi‑Fi. Frissítéseket manuálisan is kereshet a rendszerbeállításokban (*[Rendszerbeállítások](#page-129-0)*, 122. oldal). A számítógépen telepítse a Garmin Express alkalmazást [\(www.garmin.com/express\)](http://www.garmin.com/express). Telepítse telefonjára a Garmin Connect alkalmazást.

Ez egyszerű hozzáférést biztosít ezekhez a szolgáltatásokhoz a Garmin készülékek számára:

- Szoftverfrissítések
- Térképfrissítések
- Útvonalfrissítések
- Adatfeltöltések:Garmin Connect
- Termékregisztráció

<sup>1</sup>A készülék 50 méteres vízmélységben jelenlévő nyomásnak képes ellenállni. További információkért látogasson el a [www.garmin.com/waterrating](http://www.garmin.com/waterrating) weboldalra.

### A Garmin Express beállítása

- **1** Csatlakoztassa a készüléket a számítógéphez USB-kábel használatával.
- **2** Tekintse meg a [www.garmin.com/express](http://www.garmin.com/express) weboldalt.
- **3** Kövesse a képernyőn megjelenő utasításokat.

### További információk beszerzése

- További kézikönyvekért, cikkekért és szoftverfrissítésekért látogasson el a [support.garmin.com](http://support.garmin.com) webhelyre.
- Az opcionális kiegészítőkre és cserealkatrészekre vonatkozó információkért látogassa meg a [buy.garmin](http://buy.garmin.com) [.com](http://buy.garmin.com) oldalt vagy forduljon Garmin márkakereskedőjéhez.
- Látogasson el a [www.garmin.com/ataccuracy](http://www.garmin.com/ataccuracy) weboldalra.

A készülék nem orvosi eszköz. A pulzoximéter funkció nem minden országban elérhető.

### Tevékenységkövetés

A tevékenységkövetés pontosságára vonatkozó további információkért látogasson el a [garmin.com/ataccuracy](http://garmin.com/ataccuracy)  weboldalra.

#### Nem jelenik meg a napi lépésszámom

A napi lépésszám minden éjszaka éjfélkor lenullázódik.

Ha a lépésszáma helyett gondolatjelek láthatók, várjon, amíg a készülék műholdas jelet talál és automatikusan beállítja az időt.

#### Úgy tűnik, hogy a lépésszám nem pontos

Ha a lépésszám nem tűnik pontosnak, akkor érdemes kipróbálni ezeket a tippeket.

- Viselje az órát nem domináns csuklóján.
- Tartsa zsebében az órát, ha babakocsit vagy fűnyírót tol.
- Tartsa zsebében az órát, ha csak a kezét vagy karját használja aktívan.

**MEGJEGYZÉS:** előfordulhat, hogy a mosogatáshoz, a ruhák összehajtogatásához vagy a tapsoláshoz hasonló ismétlődő mozdulatokat az óra lépésként értelmezi.

#### Az órán és a Garmin Connect-fiókban látható lépésszám nem egyezik

A Garmin Connect-fiókban látható lépésszám az óra szinkronizálásakor frissül.

- **1** Válasszon ki egy lehetőséget:
	- Szinkronizálja lépésszámát a Garmin Express alkalmazással (*[A Garmin Connect használata a](#page-110-0) [számítógépen](#page-110-0)*, 103. oldal.
	- Szinkronizálja lépésszámát a Garmin Connect alkalmazással (*[Az adatok manuális szinkronizálása a](#page-110-0)  [Garmin Connect segítségével](#page-110-0)*, 103. oldal).
- **2** Várja meg az adatok szinkronizálódását.

A szinkronizálás eltarthat néhány percig.

**MEGJEGYZÉS:** a(z) Garmin Connect alkalmazás vagy a(z) Garmin Express alkalmazás frissítése nem szinkronizálja az adatokat, illetve nem frissíti a lépésszámot.

#### A megmászott emeletek összege nem tűnik pontosnak

Az emeletek megmászásakor az óra belső barométert használ a szintkülönbség változásának méréséhez. Egy megmászott emelet 3 méternek (10 láb) felel meg.

- Ne kapaszkodjon a korlátba és egyetlen lépcsőt se hagyjon ki lépcsőzés közben.
- Szeles környezetben takarja le az órát ruhája ujjával vagy a kabátjával, mivel a heves széllökések rendellenes méréseket eredményezhetnek.

### <span id="page-138-0"></span>Az intenzív percek érték villog

Ha az intenzív percek kitűzött értékének elérését elősegítő intenzitási szinten edz, akkor az intenzív percek érték villog.

### Műholdas jelek keresése

Előfordulhat, hogy a műholdas jelek vételéhez a készüléknek szabad rálátással kell rendelkeznie az égboltra. Az idő és a dátum beállítása automatikusan megtörténik a GPS-pozíció alapján.

**TIPP:** a GPS-készülékkel kapcsolatos további tájékoztatásért látogasson el a következő weboldalra: [www](https://www.garmin.com/aboutGPS) [.garmin.com/aboutGPS.](https://www.garmin.com/aboutGPS)

**1** Menjen kültéri, nyílt területre.

A készülék elülső részét tartsa az ég felé.

**2** Várja meg, hogy a készülék megtalálja a műholdakat. A műholdas jelek megtalálása 30-60 másodpercig is eltarthat.

### A GPS-műholdvétel javítása

- Gyakran szinkronizálja óráját Garmin fiókjával:
	- Csatlakoztassa az órát a számítógéphez USB-kábellel és a Garmin Express alkalmazással.
	- Szinkronizálja az órát a Garmin Connect alkalmazással Bluetooth funkcióval rendelkező telefonja segítségével.
	- Csatlakoztassa óráját Garmin fiókjához Wi‑Fi vezeték nélküli hálózat segítségével.

Amikor a Garmin fiókjához csatlakozik, az óra több napnyi műholdas adatot tölt fel, amelyek lehetővé teszik a műholdas jelek gyors megtalálását.

- Vigye ki az órát nyílt területre, magas épületektől és fáktól távol.
- Néhány percig maradjon mozdulatlan.

## Az óra újraindítása

Ha az óra nem válaszol, előfordulhat, hogy az újraindítás jelentheti a megoldást. **MEGJEGYZÉS:** az óra újraindítása törölheti az Ön adatait vagy beállításait.

- **1** Tartsa lenyomva az (<sup>I</sup>) ikont 15 másodpercig. Az óra kikapcsol.
- **2** Tartsa lenyomva az  $\binom{1}{2}$  ikont egy másodpercig az óra bekapcsolásához.

## <span id="page-139-0"></span>Minden beállítás alaphelyzetbe állítása

Az összes alapértelmezett beállítás visszaállítása előtt szinkronizálja az órát a Garmin Connect alkalmazással a tevékenységadatok feltöltéséhez.

Az óra összes beállítását visszaállíthatja a gyári alapértékekre.

- **1** A számlapon tartsa lenyomva az  $\equiv$  gombot.
- **2** Válassza ki a **Rendszer** > **Visszaállítás** lehetőséget.
- **3** Válasszon ki egy lehetőséget:
	- Ha az összes órabeállítást vissza szeretné állítani a gyári alapértékekre, valamint szeretné megtartani a felhasználó által megadott adatokat és a tevékenységelőzményeket, válassza a **Gyári beállítások vissza állítása** lehetőséget.
	- Az összes tevékenység előzményekből való törléséhez válassza ki az **Az összes tevékenység törlése**  lehetőséget.
	- Az összes távolság- és időösszesítés nullázásához válassza ki az **Összesítések visszaállítása**  lehetőséget.
	- Ha az összes órabeállítást vissza szeretné állítani a gyári alapértékekre, valamint törölni szeretné a felhasználó által megadott adatokat és a tevékenységelőzményeket, válassza az **Adattörlés és beáll. visszaállítása** lehetőséget.

**MEGJEGYZÉS:** ha korábban beállított egy Garmin Pay pénztárcát, ez a művelet a pénztárcát is törli az óráról. Ha zeneszámok is találhatók óráján, ez a művelet törli a készülékre mentett zenefájlokat.

### Az akkumulátor üzemidejének maximalizálása

Számos módon növelheti az akkumulátor üzemidejét:

- Állítsa le a zenét.
- Csökkentse a kijelző fényerejét, és tiltsa le a **Mindig aktív képernyő** beállítást (*[A képernyőbeállítások](#page-130-0)  [megváltoztatása](#page-130-0)*, 123. oldal).
- Adja meg az Energiatakarékos funkció beállításait az Energiagazdálkodás menüben (*[Az Energiatakarékos](#page-128-0)  [funkció testreszabása](#page-128-0)*, 121. oldal).
- Kapcsolja ki a Bluetooth technológiát, ha nem használja a kapcsolatot igénylő funkciókat (*[Telefoncsatlakoztatási funkciók](#page-106-0)*, 99. oldal).
- Csökkentse a kijelző időtúllépését (*[A képernyőbeállítások megváltoztatása](#page-130-0)*, 123. oldal).
- Állítsa le a pulzusadatok küldését a párosított Garmin eszközökre (*[Pulzusadatok továbbítása](#page-79-0)*, 72. oldal).
- Kapcsolja ki a csuklón végzett pulzusmérést (*[A csuklón viselhető pulzusmérő kikapcsolása](#page-78-0)*, 71. oldal). **MEGJEGYZÉS:** a csuklóalapú pulzusszámmérés a nagy intenzitású tevékenységgel töltött percek és az elégetett kalóriák számának mérésére szolgál.
- Korlátozza a karóra által megjelenített telefonos értesítéseket (*[Értesítések kezelése](#page-107-0)*, 100. oldal).
- Kapcsolja ki a véroxigénszint-mérési funkciót (*[A csuklón viselhető pulzusmérő kikapcsolása](#page-78-0)*, 71. oldal).
- Amikor hosszabb időre szünetelteti tevékenységét, használja a **Folytatás később** opciót (*[Tevékenység](#page-11-0) [befejezése](#page-11-0)*, 4. oldal).
- Válassza ki az **Intelligens** rögzítési időközt (*[Rendszerbeállítások](#page-129-0)*, 122. oldal).
- Használja az UltraTrac GPS üzemmódot a tevékenységéhez (*[Műholdbeállítások](#page-123-0)*, 116. oldal).
- Olyan számlapot használjon, amely nem frissül minden másodpercben. Például használjon másodpercmutató nélküli számlapot (*[Számlap testreszabása](#page-28-0)*, 21. oldal).

### Nem megfelelő a nyelv az eszközön

- **1** Tartsa lenyomva a  $\equiv$  gombot.
- **2** Görgessen le a lista utolsó eleméig, és válassza ki.
- **3** Válassza ki a lista első elemét.
- **4** Az **UP** és a **DOWN** gombbal válassza ki a kívánt nyelvet.

## Kompatibilis a telefonom az órámmal?

A Forerunner óra kompatibilis a Bluetooth technológiát használó telefonokkal.

A Bluetooth kompatibilitásra vonatkozó információkért látogasson el a [www.garmin.com/ble](http://www.garmin.com/ble) weboldalra.

### A telefonom nem csatlakozik az órához

Ha telefonja nem csatlakozik az órához, próbálja ki az alábbi tippeket.

- Kapcsolja ki, majd ismét kapcsolja be a telefont és az órát.
- Engedélyezze a Bluetooth technológiát telefonján.
- Frissítse a Garmin Connect alkalmazást a legújabb verzióra.
- Távolítsa el óráját a Garmin Connect alkalmazásból és a telefon Bluetooth beállításai közül, és próbálja meg újra a párosítást.
- Ha új telefont vásárolt, távolítsa el óráját a Garmin Connect alkalmazásból azon a telefonon, amelyet a továbbiakban nem kíván használni.
- Helyezze a telefont az óra 10 m-es (33 ft.) körzetébe.
- A párosítási mód aktiválásához nyissa meg telefonján a Garmin Connect alkalmazást, majd válassza a > **Garmin készülékek** > **Eszköz hozzáadása** lehetőséget.
- A számlapon tartsa lenyomva a  $\equiv$  gombot, és válassza a **Csatlakoztathatóság > Telefon > Telefon párosítása** lehetőséget.

### A mért hőmérséklet nem pontos

Testhőmérséklete hatással van a beépített hőmérséklet-érzékelő által mért hőmérsékletre. A legpontosabb hőmérsékleti érték érdekében vegye le a készüléket a csuklójáról, és várjon 20-30 percet.

Egy opcionális tempe külső hőmérséklet-érzékelő használatával az óra viselése közben is pontos hőmérsékleti értékeket kaphat.

## Hogyan lehet manuálisan párosítani az érzékelőket?

Az első alkalommal, amikor csatlakoztat egy vezeték nélküli érzékelőt az ANT+ vagy Bluetooth technológia használatával, párosítania kell az órát és az érzékelőt. Ha az érzékelő az ANT+ és a Bluetooth technológiát is képes kezelni, a Garmin azt javasolja, hogy az ANT+ technológiát használja. A párosítást követően az óra automatikusan csatlakoztatja az érzékelőt, amikor valamilyen tevékenységbe kezd, illetve az érzékelő aktív és hatókörön belül van.

**1** Helyezze az órát az érzékelő 3 m-es (10 láb) körzetébe.

**MEGJEGYZÉS:** párosítás közben a többi érzékelőtől legalább 10 m-re (33 láb) legyen.

**2** Ha pulzusmonitort csatlakoztat, helyezze fel magára a pulzusmonitort.

A szívritmusmonitor csak akkor küld és fogad adatokat, ha fel van helyezve.

- **3** Tartsa lenyomva a $\equiv$ ikont.
- **4** Válassza a **Érzékelők és tartozékok** > **Új hozzáadása** lehetőséget.
- **5** Válasszon ki egy lehetőséget:
	- Válassza a **Összes érzékelő keresése** lehetőséget.
	- Válassza ki az érzékelője típusát.

Az érzékelő és az óra párosítását követően az érzékelő állapota Keresés Csatlakoztatva állapotba vált. Az érzékelőadatok az adatképernyőn vagy egyéni adatmezőn jelennek meg.

# Használhatom az Bluetooth érzékelőt az órámmal?

Az óra néhány Bluetooth érzékelővel kompatibilis. Amikor első alkalommal csatlakoztat egy érzékelőt Garmin órájához, párosítania kell a készüléket és az érzékelőt. A párosítást követően az óra automatikusan csatlakoztatja az érzékelőt, amikor valamilyen tevékenységbe kezd, illetve az érzékelő aktív és hatókörön belül van.

- **1** Tartsa lenyomva a  $\equiv$  ikont.
- **2** Válassza az **Érzékelők és tartozékok** > **Új hozzáadása** lehetőséget.
- **3** Válasszon ki egy lehetőséget:
	- Válassza a **Összes érzékelő keresése** lehetőséget.
	- Válassza ki az érzékelője típusát.

Az opcionális adatmezőket testre szabhatja (*[Az adatképernyők testreszabása](#page-119-0)*, 112. oldal).

# A fejhallgató nem csatlakozik az órához

Ha Bluetooth fejhallgatója korábban a telefonhoz volt csatlakoztatva, előfordulhat, hogy az óra helyett automatikusan a telefonhoz csatlakozik. Próbálja ki az alábbi tippeket.

• Kapcsolja ki telefonján a Bluetooth funkciót.

További tudnivalókért tekintse át a telefon felhasználói kézikönyvét.

- Maradjon 10 m-es (33 ft.) távolságra a telefontól, és közben csatlakoztassa a fejhallgatót az órájához.
- Párosítsa fejhallgatóját az órával (*[Bluetooth fejhallgató csatlakoztatása](#page-104-0)*, 97. oldal).

# Elhallgat a zene vagy a fejhallgató nem csatlakozik folyamatosan

Ha a Forerunner 965 órájához csatlakoztatott Bluetooth fejhallgatót használ, a jel akkor a legerősebb, ha az óra és a fejhallgató antennája közvetlen látótávolságban helyezkedik el egymástól.

- Ha a jel áthalad az Ön testén, előfordulhat, hogy a jel elvész, és a fejhallgató nem csatlakozik megfelelően.
- Ha Forerunner 965 óráját a bal csuklóján viseli, ügyeljen arra, hogy a fejhallgató Bluetooth antennája a bal fülén legyen.
- Mivel a fejhallgatók típusonként eltérőek lehetnek, megpróbálhatja áthelyezni az órát a másik csuklójára.
- Ha fém vagy bőr karórapántot használ, a jelerősség javítása érdekében átválthat szilikon órapántra.

# Függelék

# <span id="page-142-0"></span>Adatmezők

**MEGJEGYZÉS:** nem áll rendelkezésre az összes adatmező minden tevékenységtípushoz. Egyes adatmezők esetében egy kompatibilis tartozékra van szükség az adatok megjelenítéséhez. Egyes adatmezők több kategóriában is megjelennek a karórán.

**TIPP:** az adatmezőket az Garmin Connect alkalmazás karóra-beállításainál is testreszabhatja.

#### Lépésütem mezők

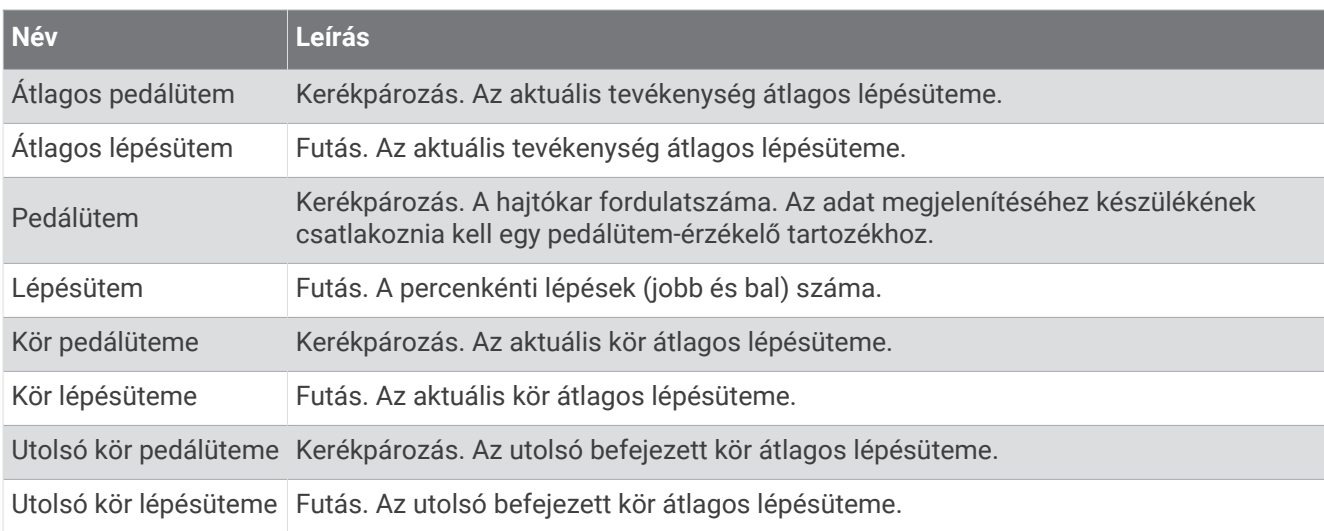

#### Táblázatok

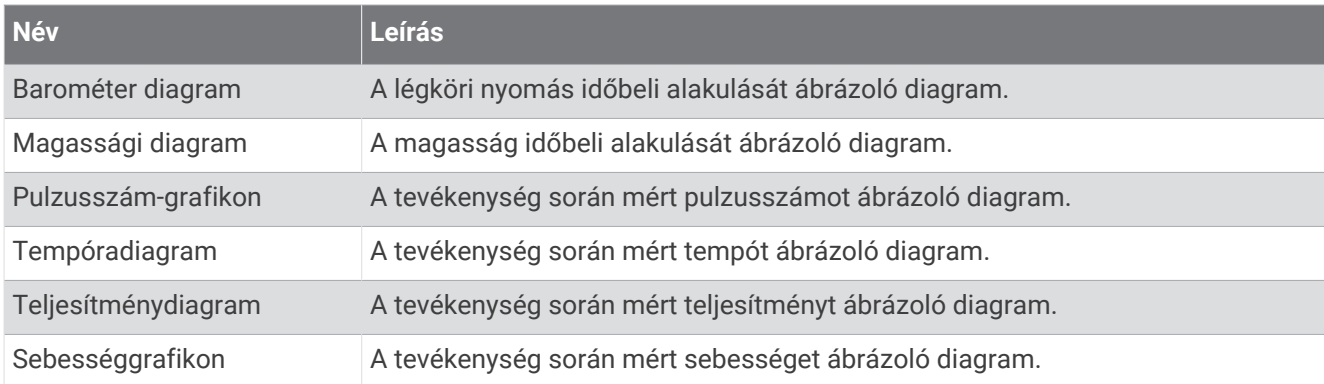

#### Iránytű mezők

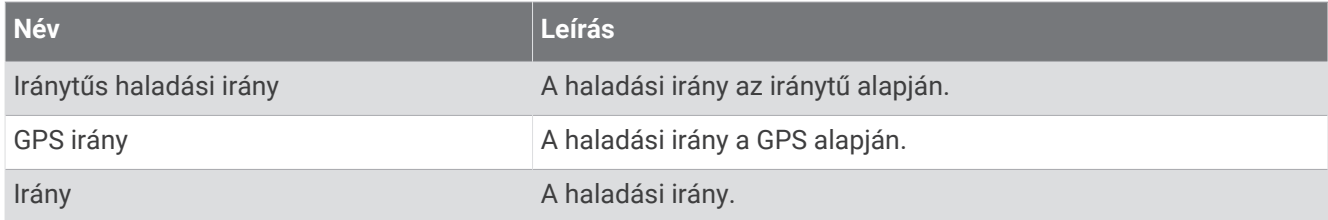

#### Távolság mezők

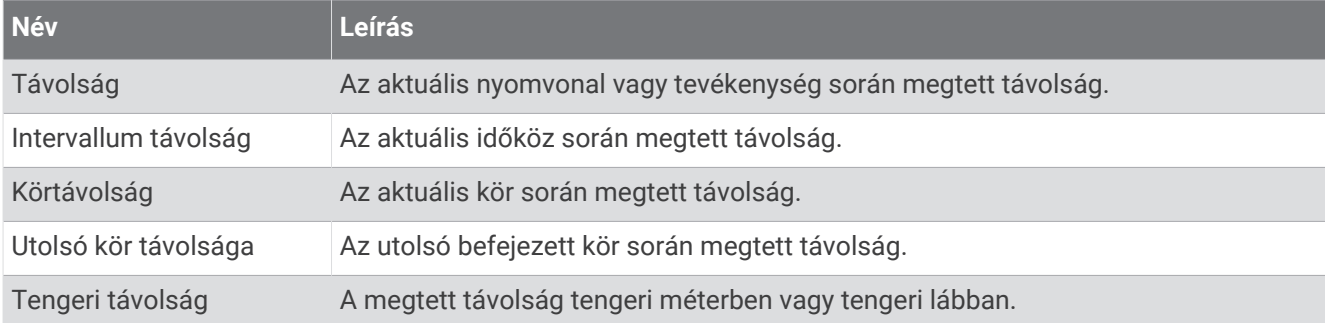

#### Távolság mezők

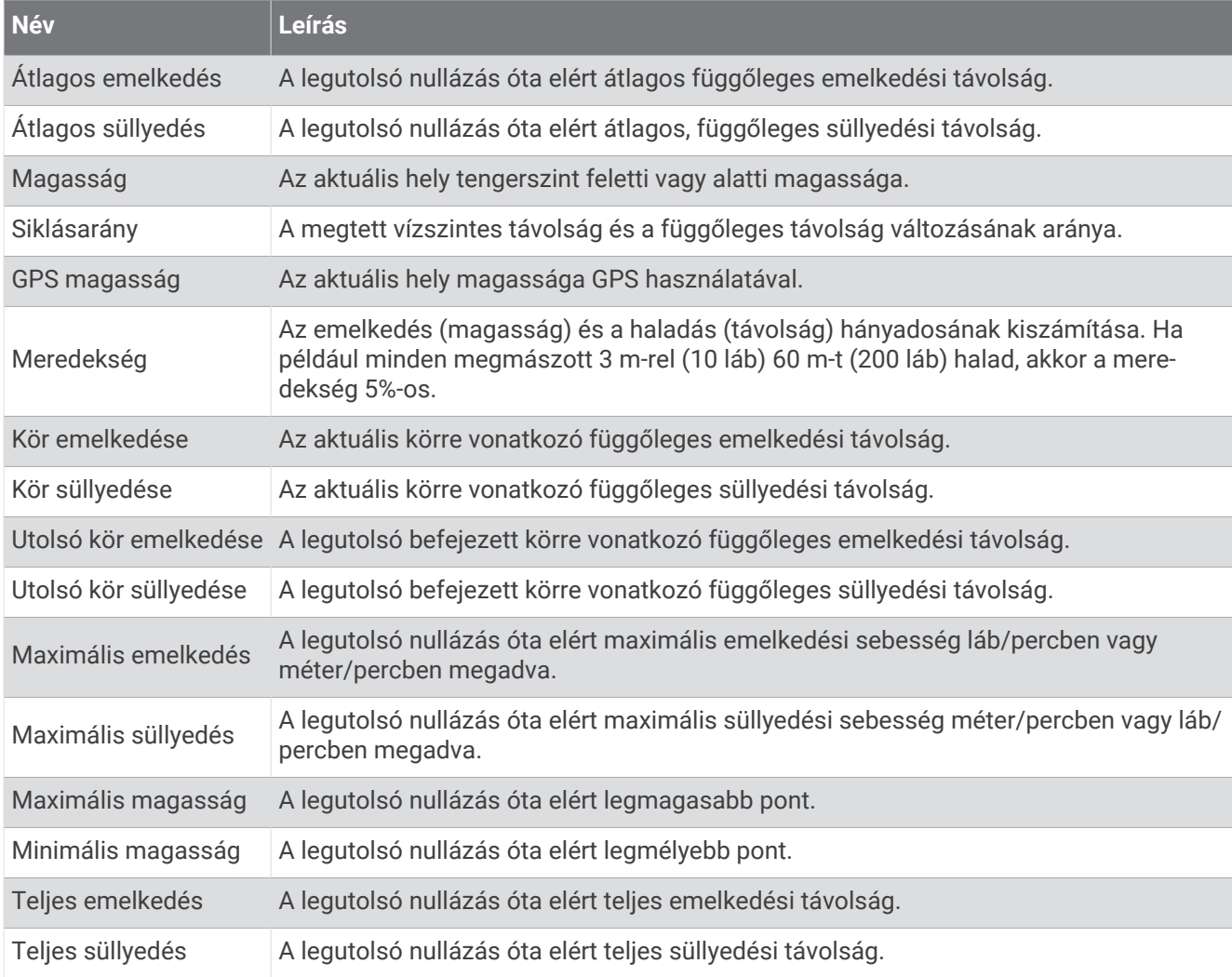

#### Emeleti mezők

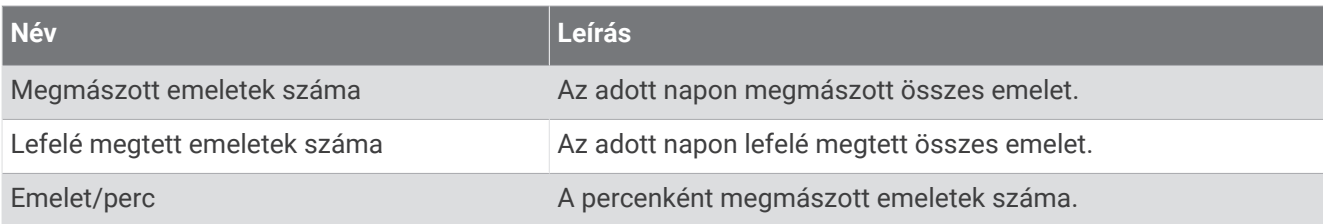
#### Fokozat

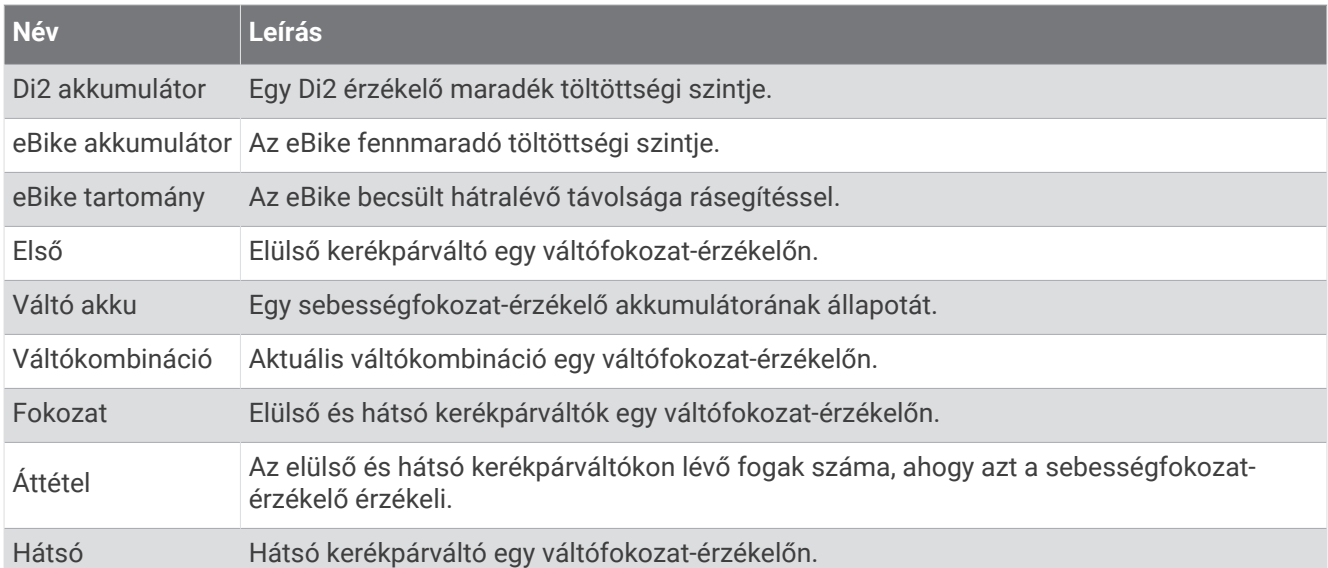

#### Grafikus

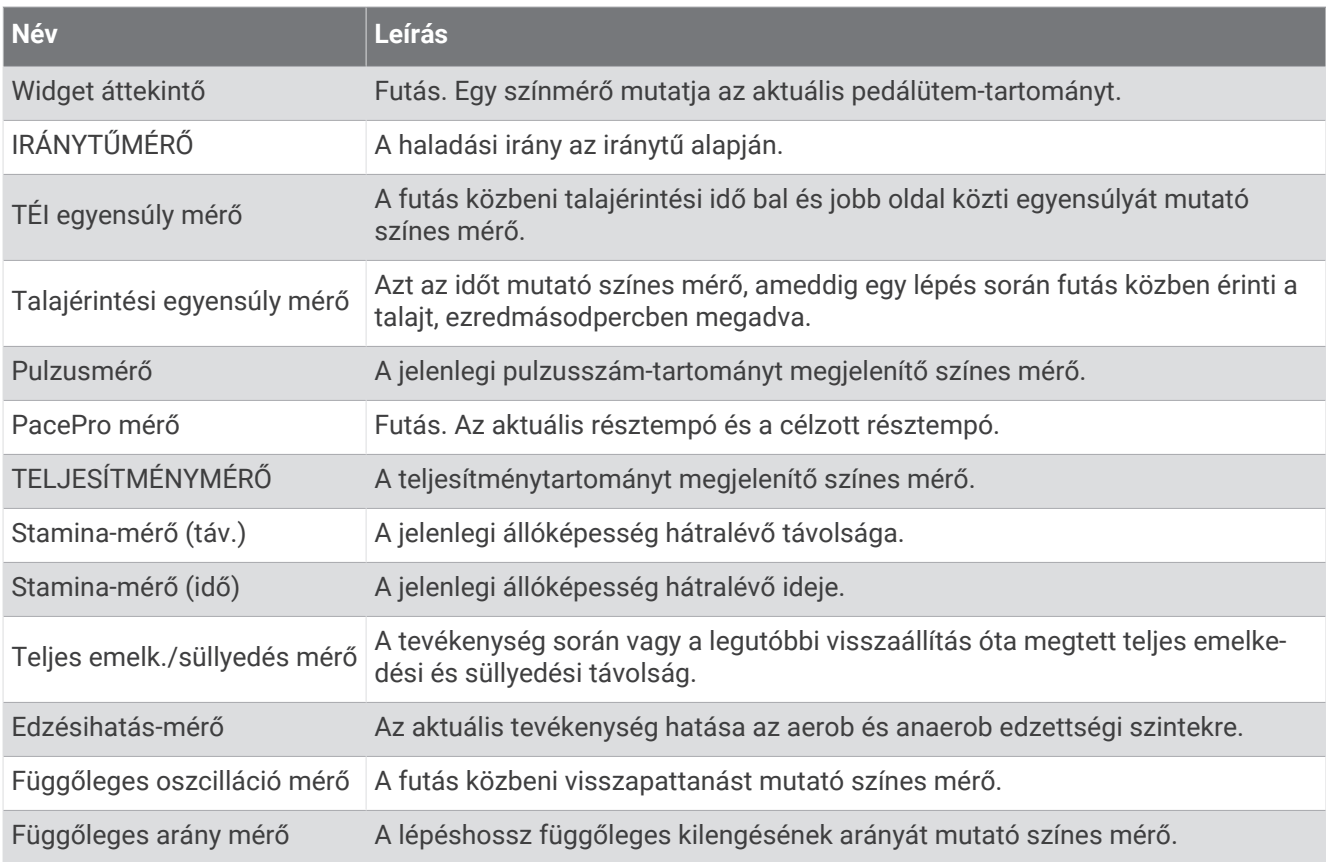

#### Pulzusszám mezők

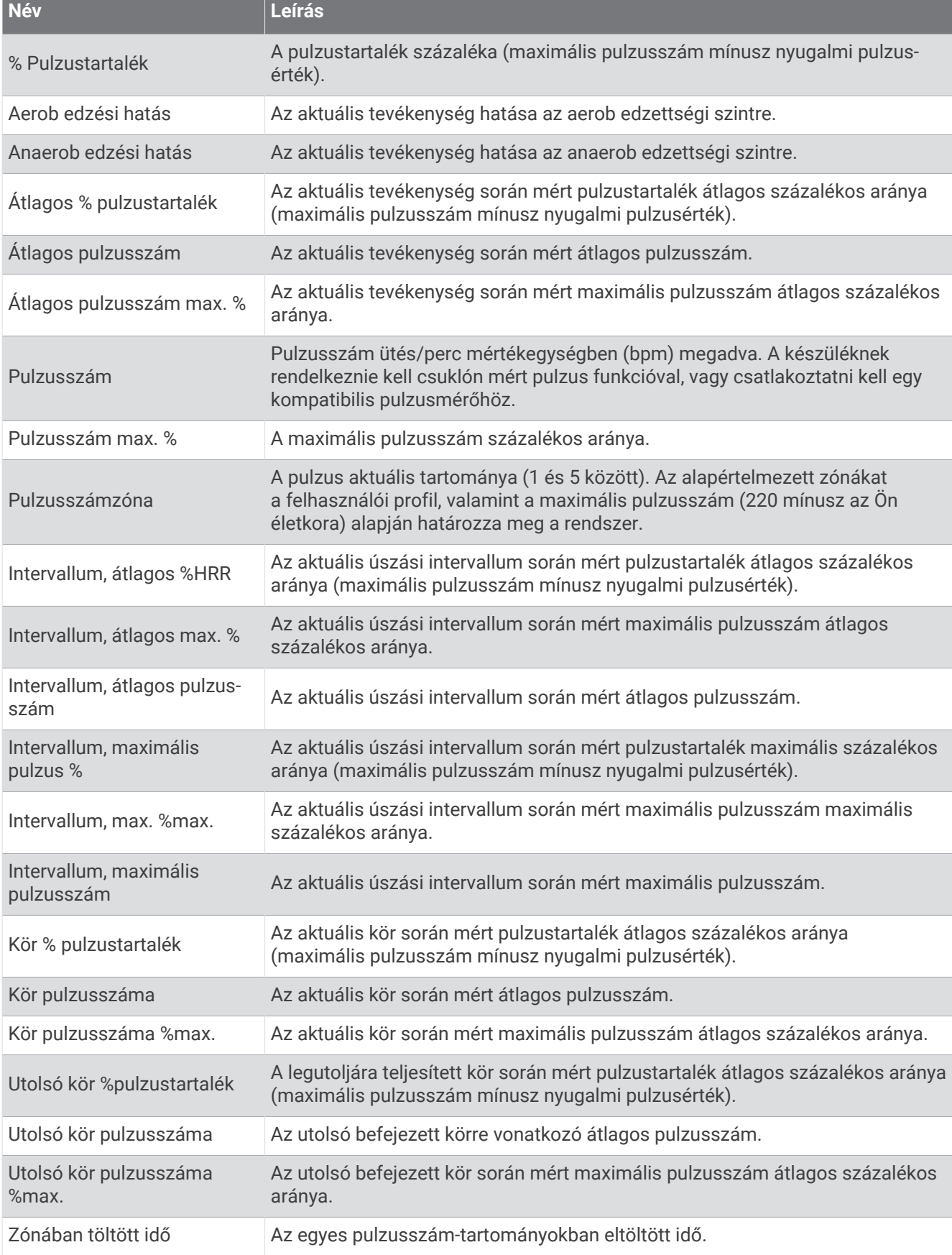

#### Hossz mezők

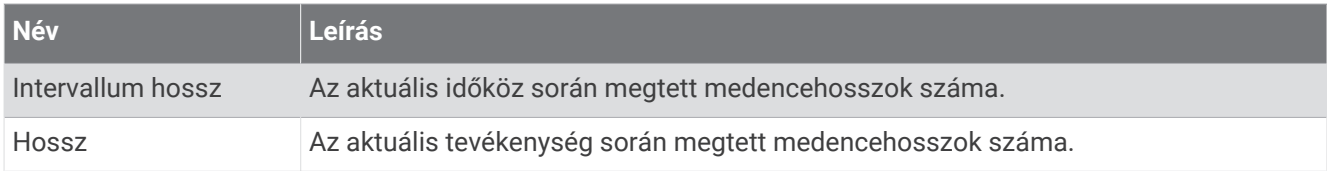

# Izom oxigénszint területek

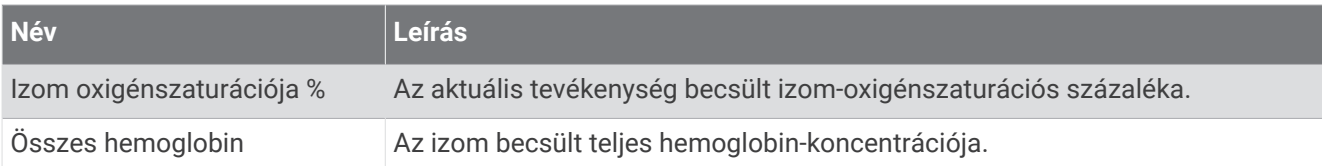

# Navigációs mezők

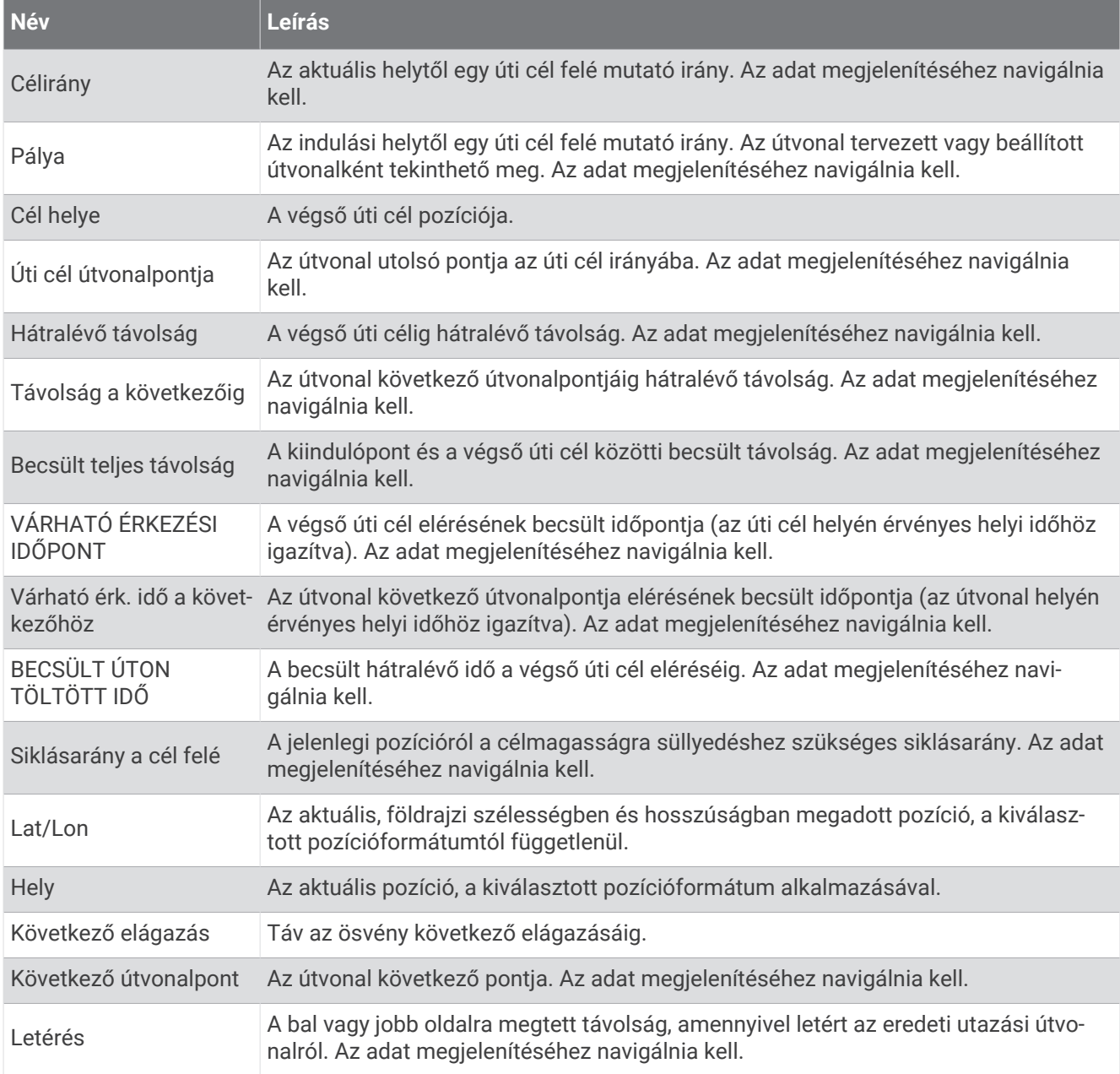

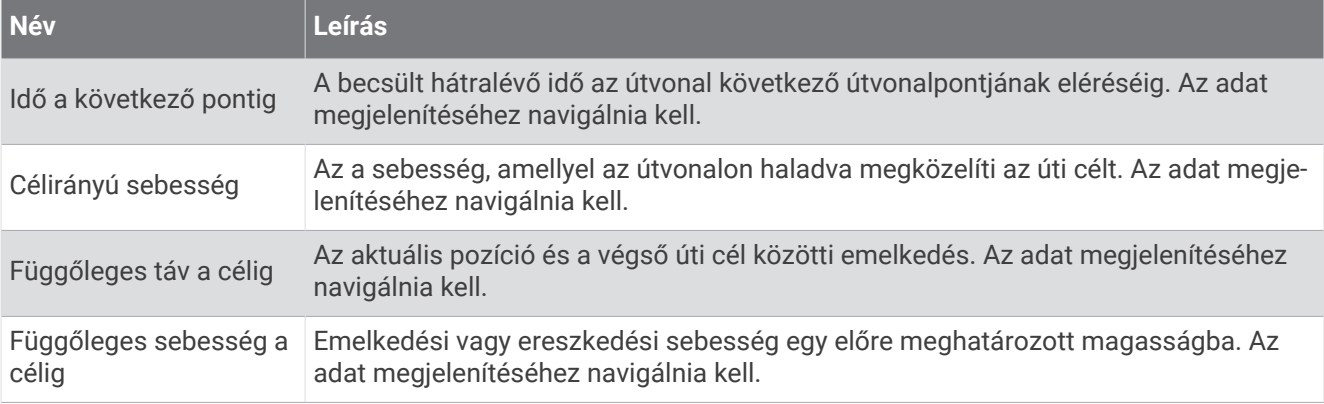

#### Egyéb mezők

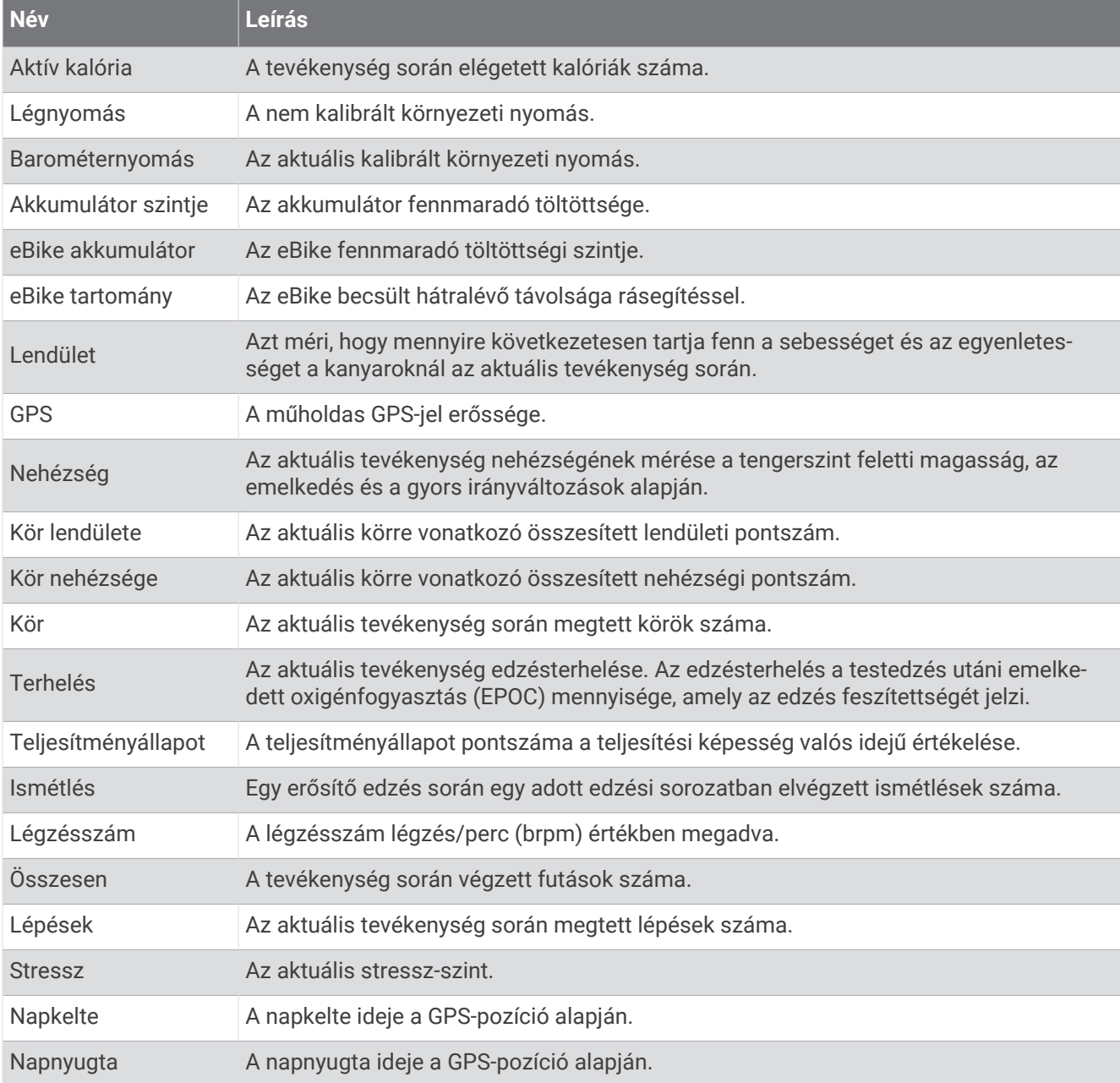

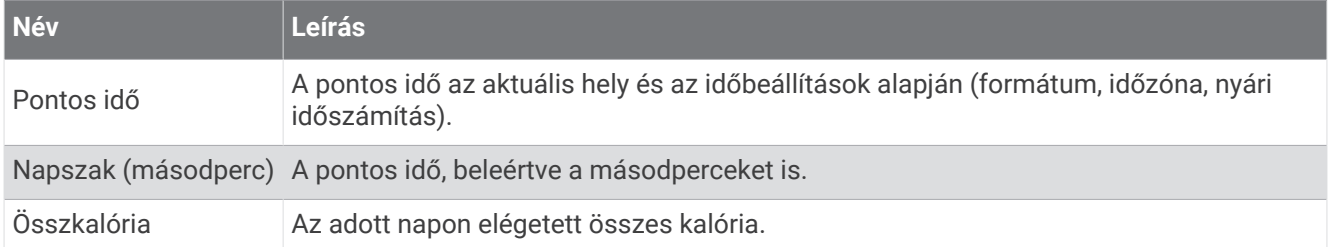

# Tempó mezők

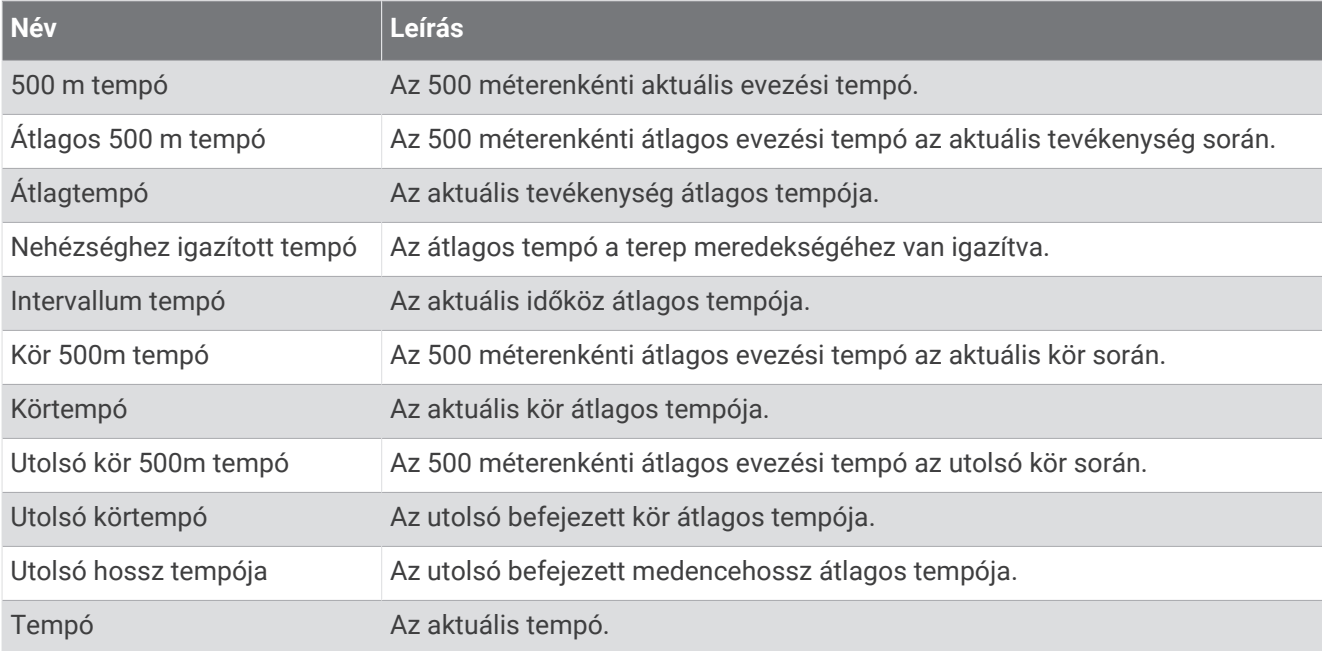

#### PacePro mezők

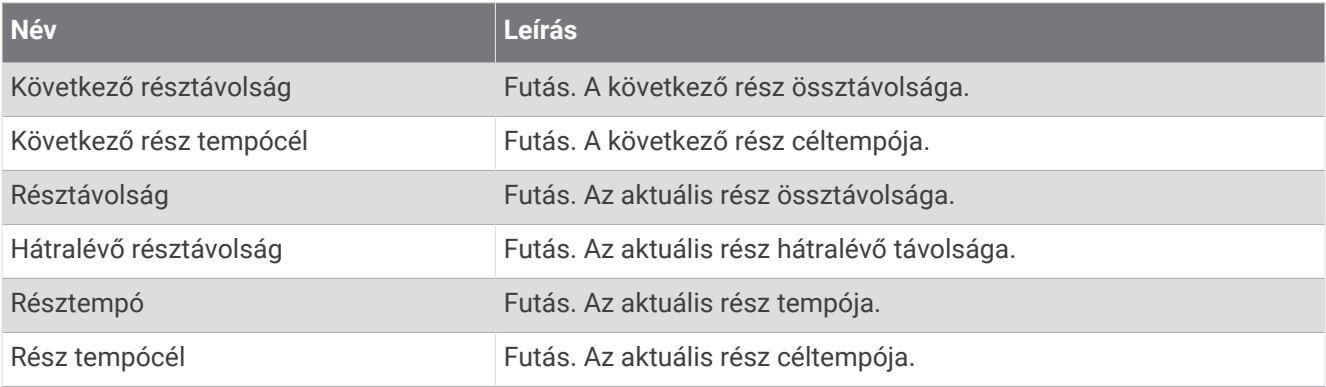

# Teljesítmény mezők

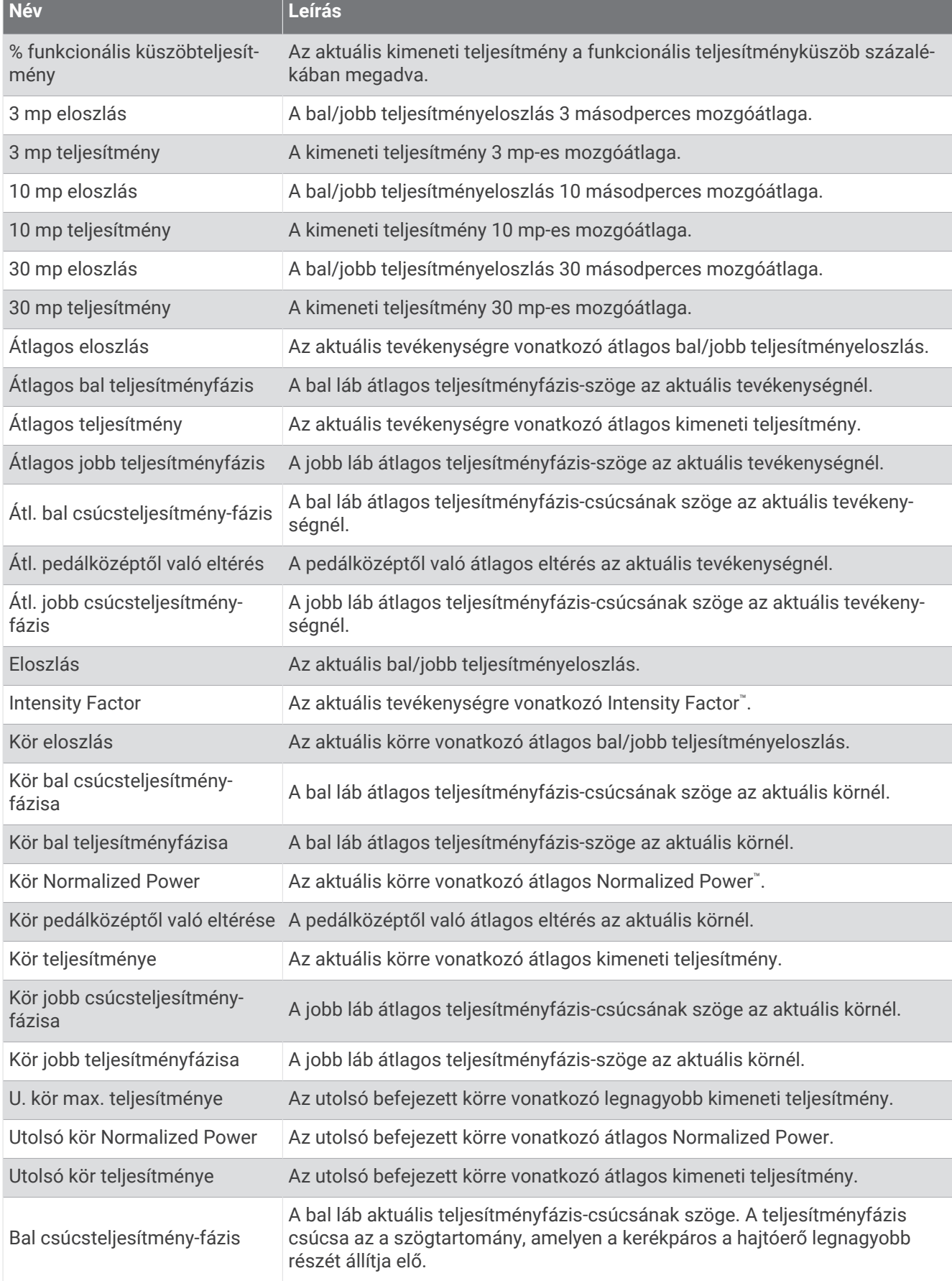

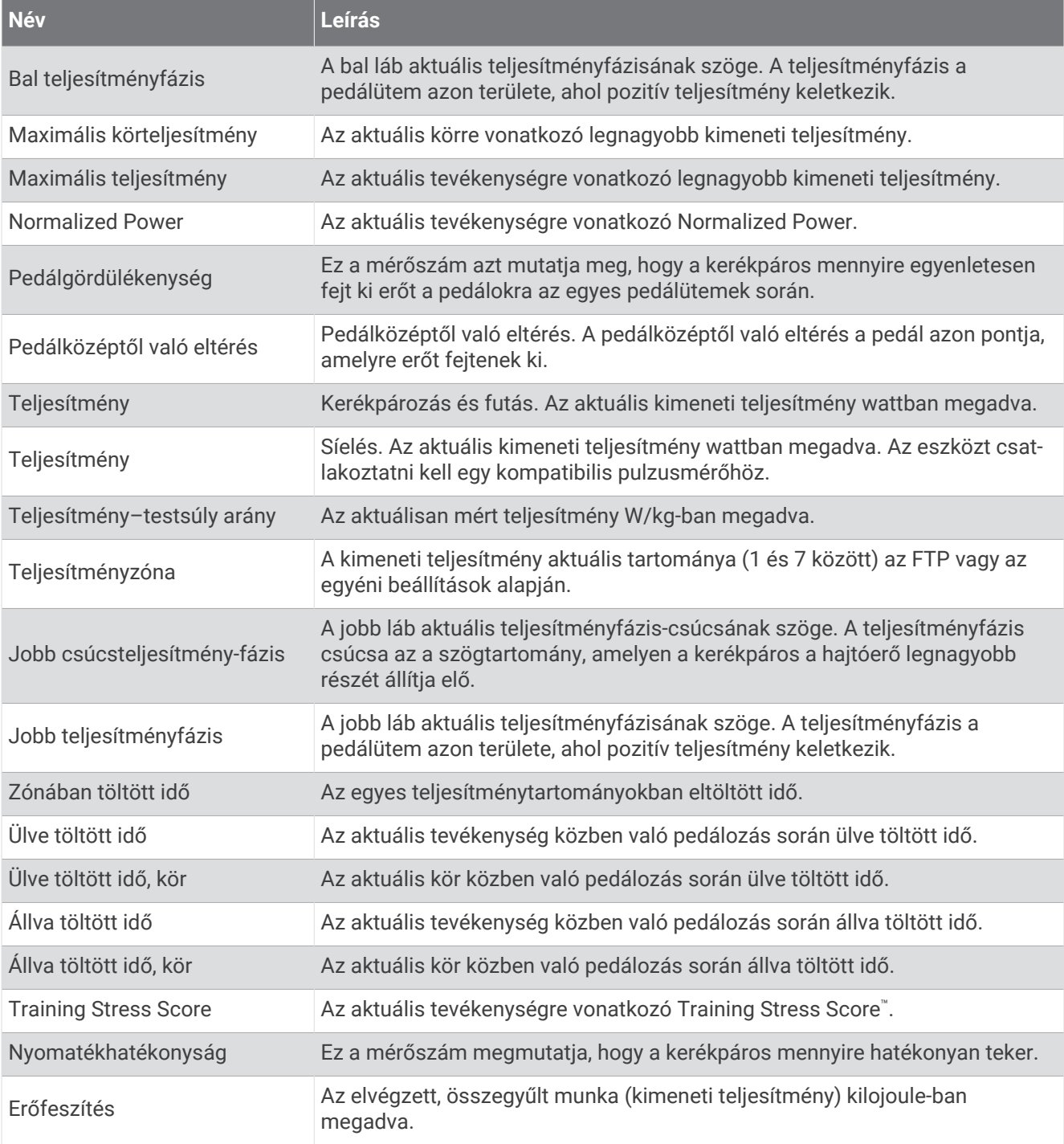

# Pihenési mezők

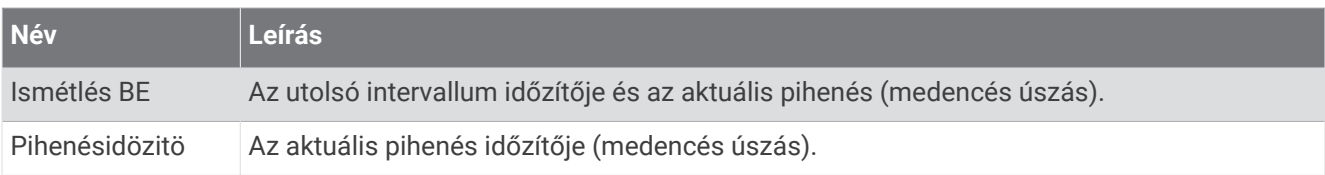

### Futási dinamika

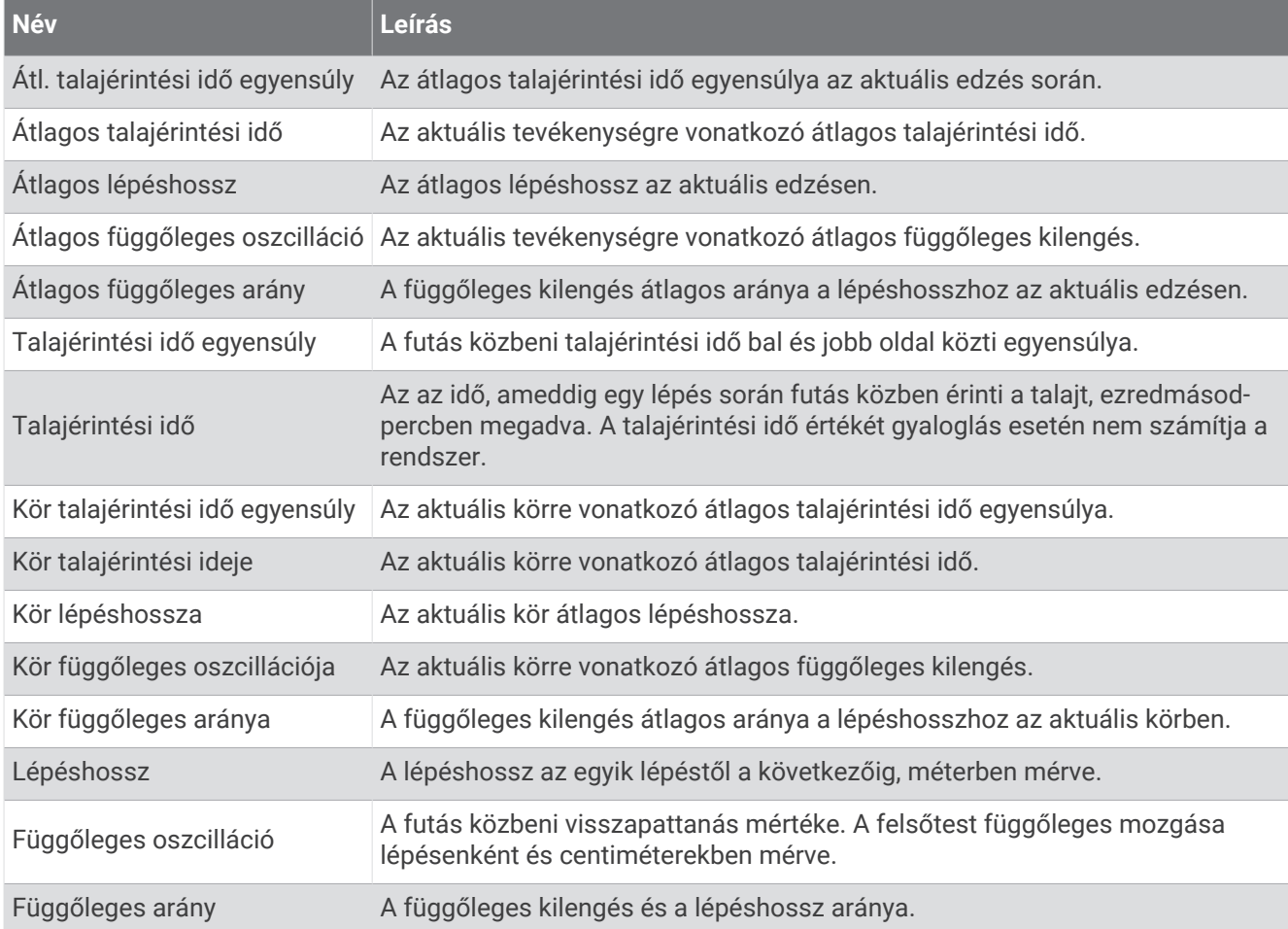

#### Sebesség mezők

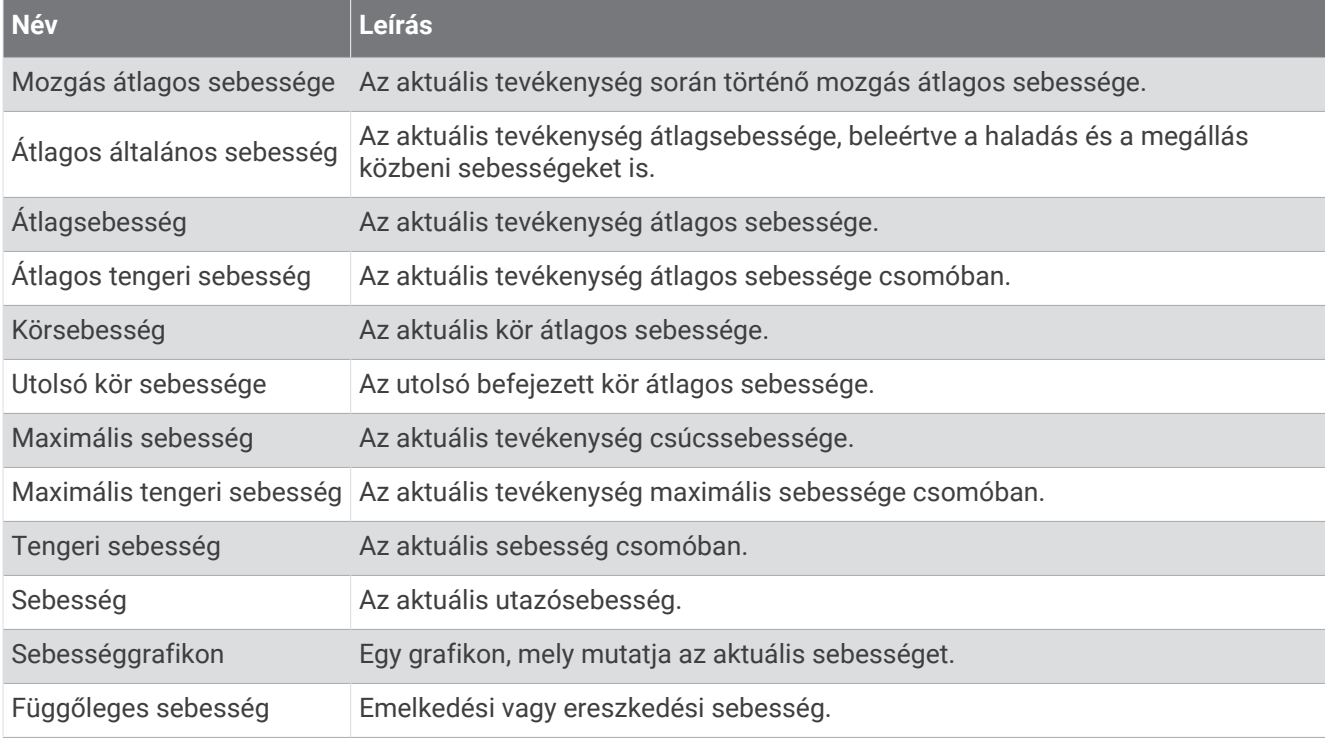

#### Stamina mezők

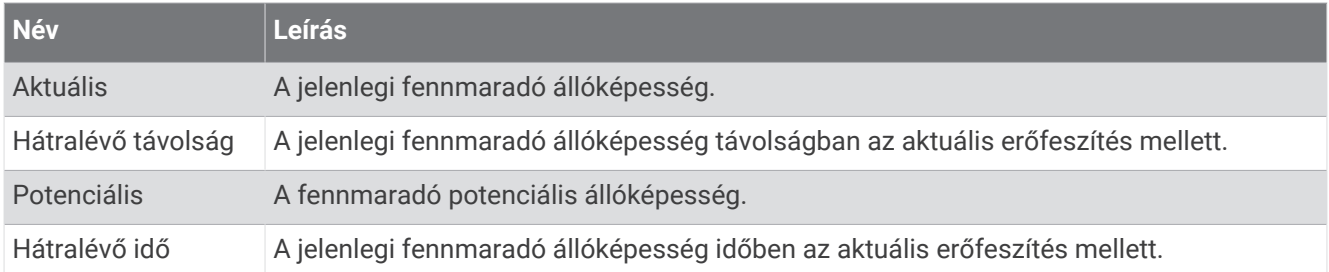

#### Csapás mezők

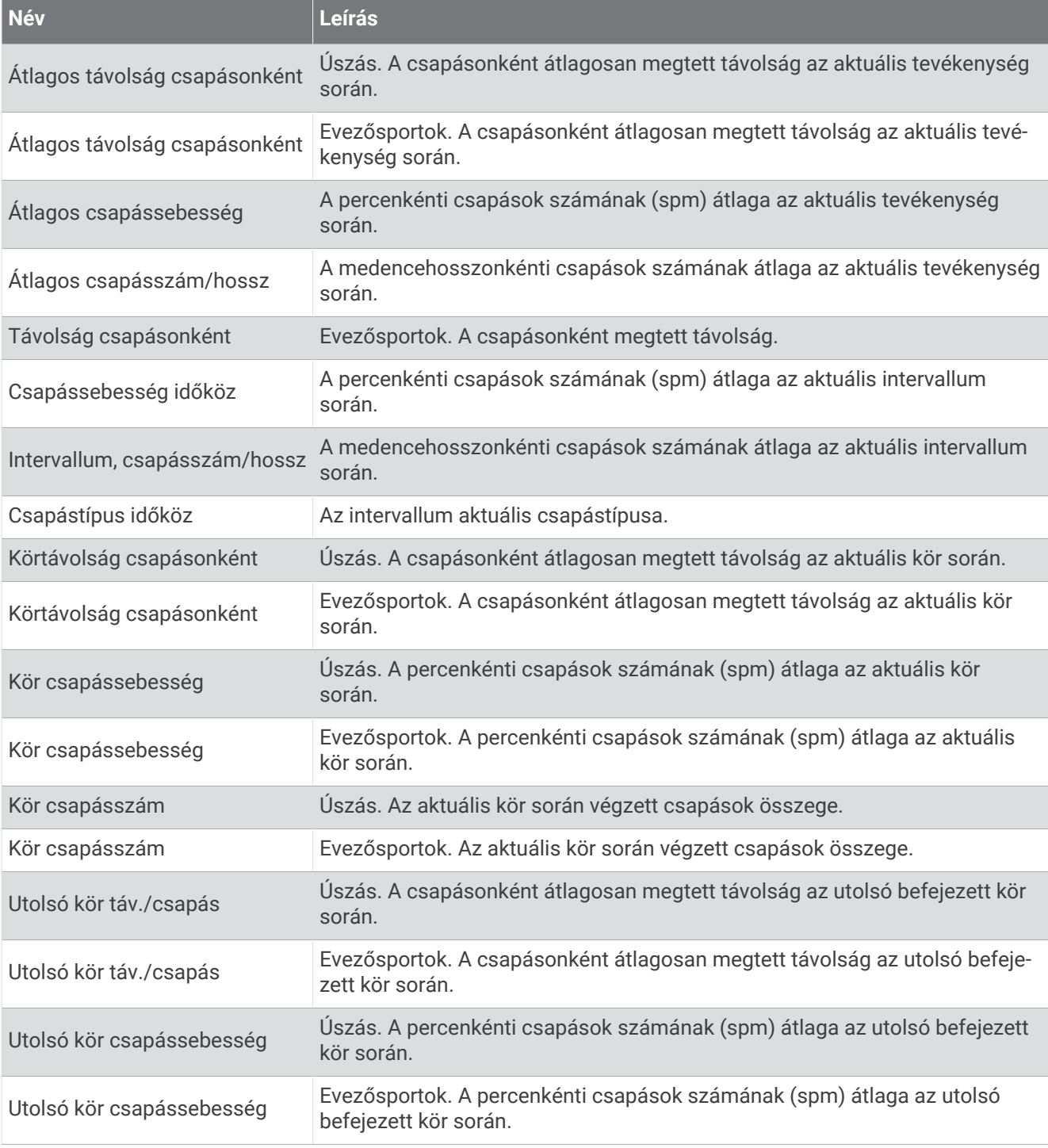

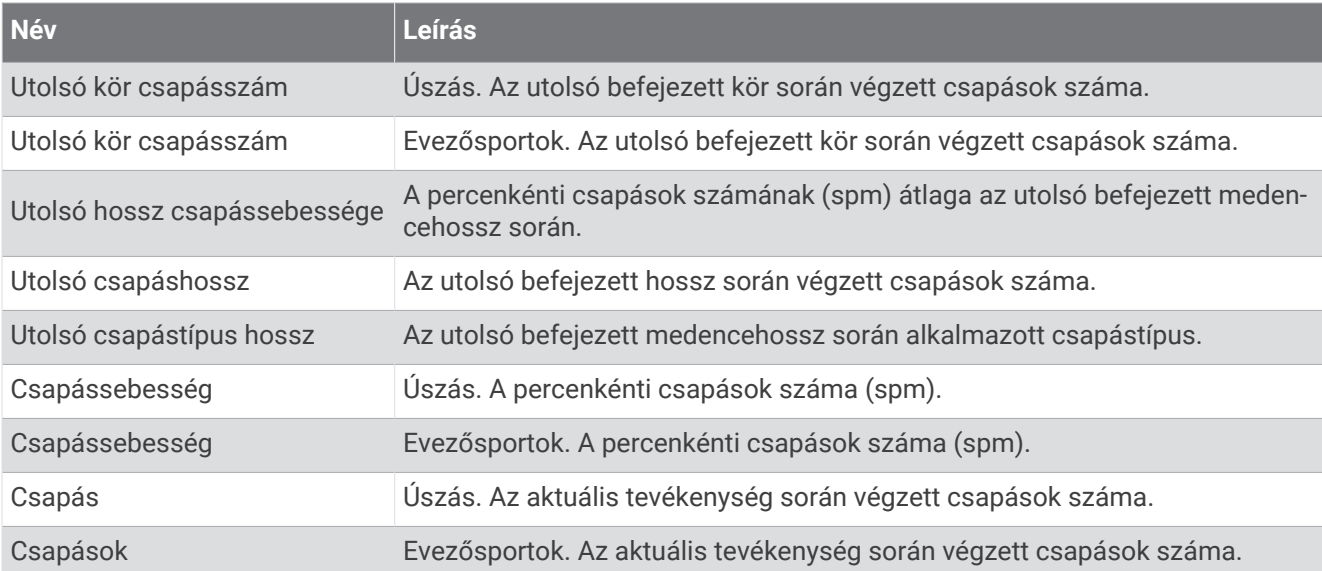

#### Swolf mezők

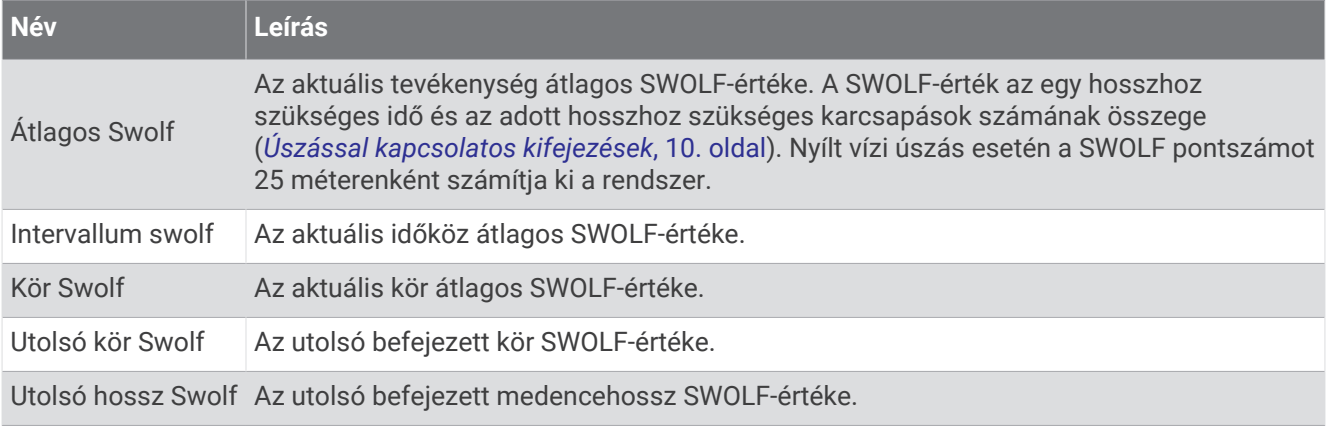

#### Hőmérsékleti mezők

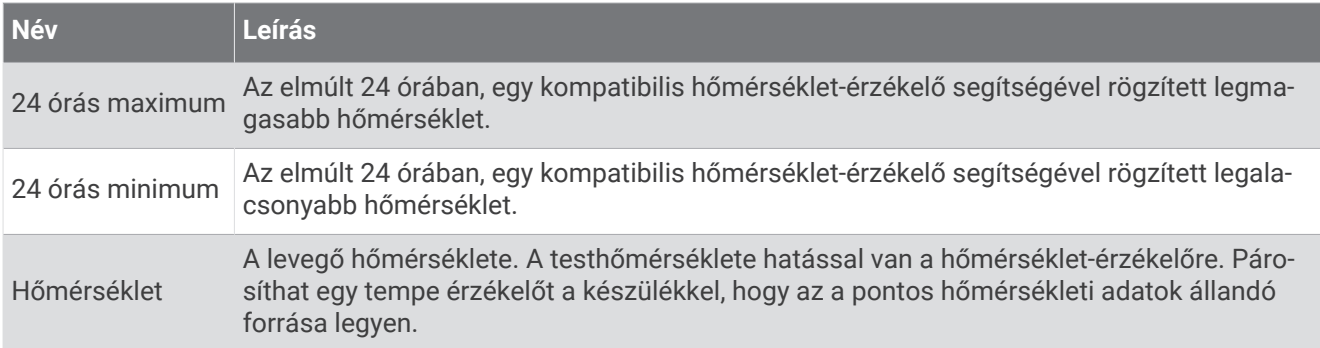

#### Időzítő mezők

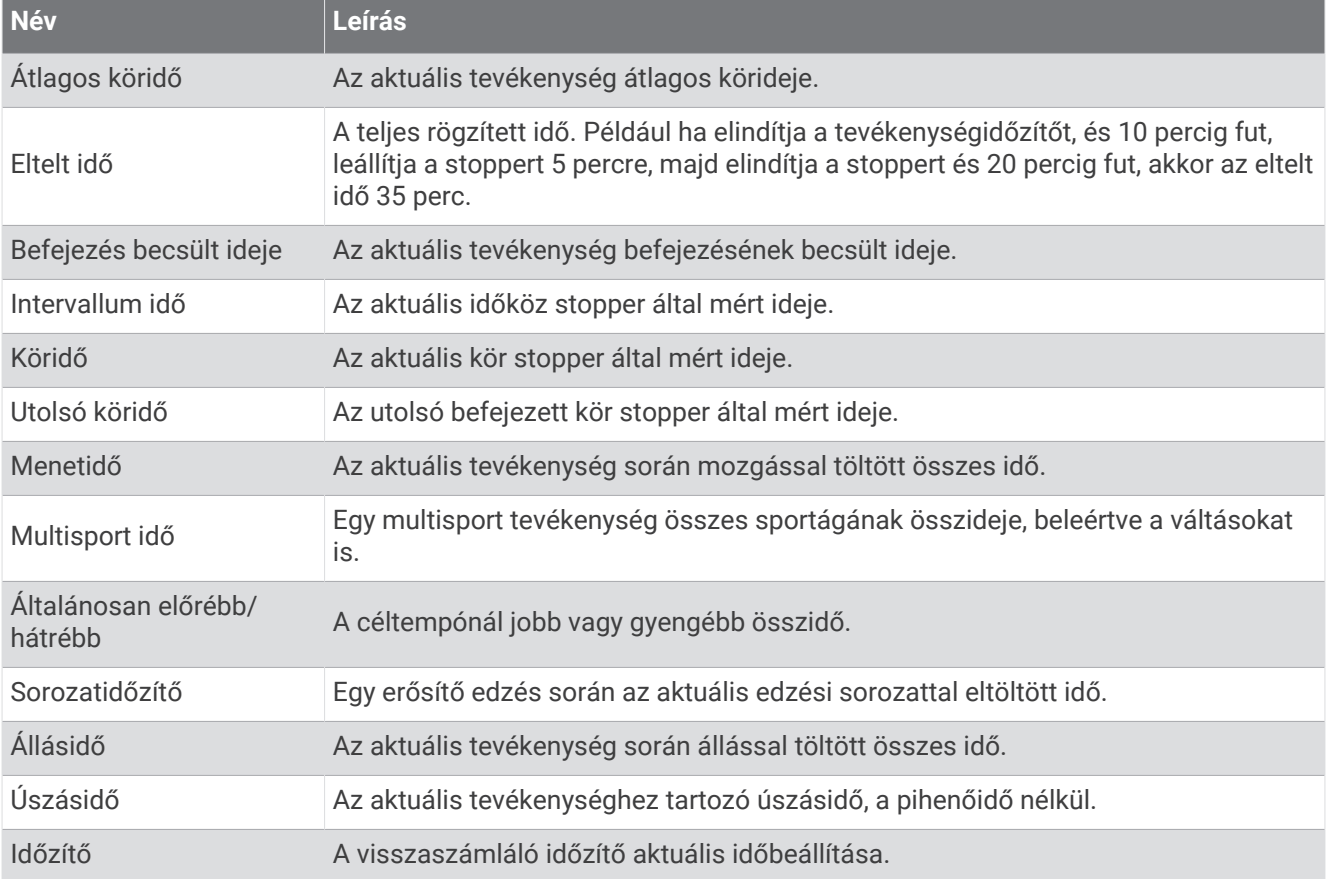

#### Edzési mezők

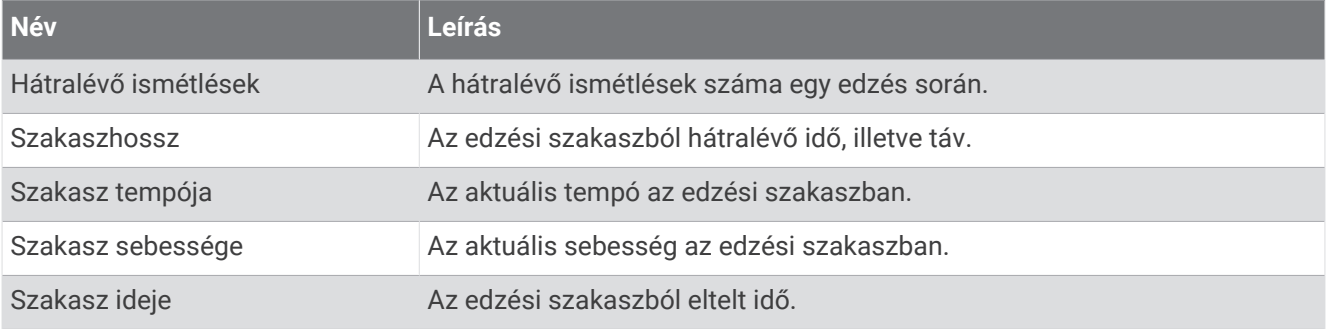

# A VO2 Max. szabványosított értékelései

Ezek a táblázatok a VO2 max. életkor és nem alapján becsült szabványosított beosztását tartalmazzák.

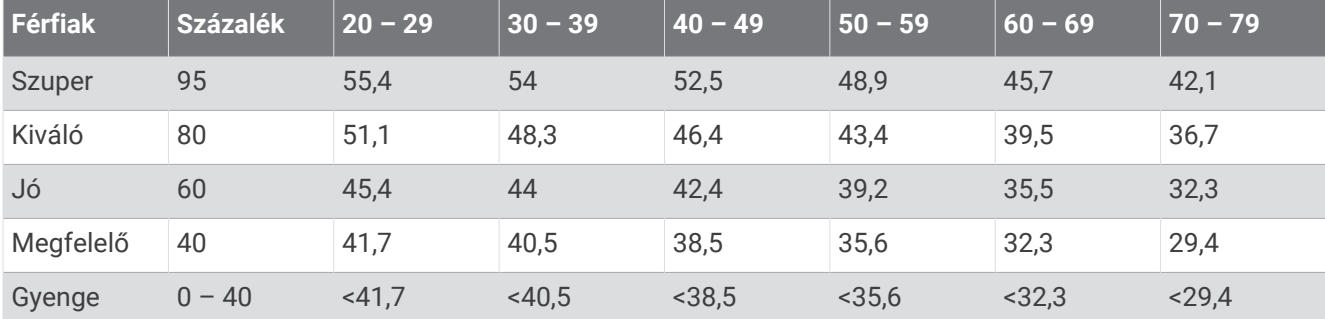

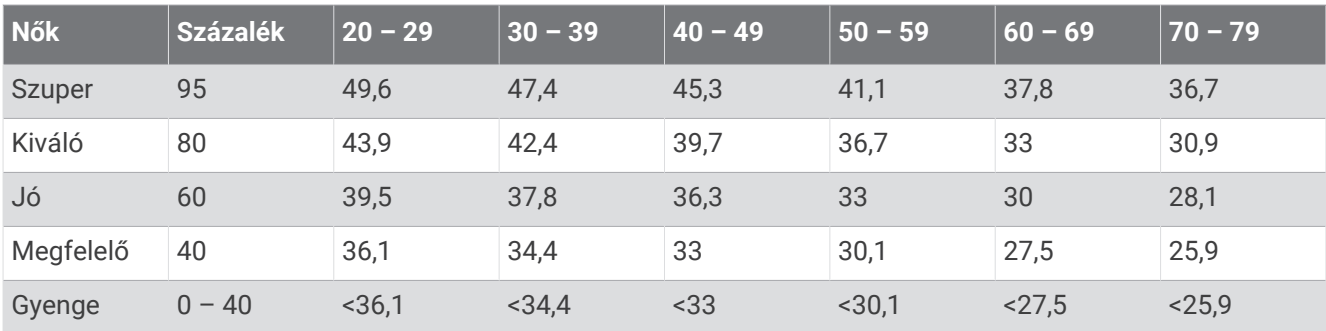

Az adatok utánnyomása a The Cooper Institute engedélyével történt. További tájékoztatásért látogasson el a [www.CooperInstitute.org](http://www.CooperInstitute.org) weboldalra.

# FTP-besorolások

Ezek a táblázatok a funkcionális küszöbteljesítmény (FTP) nemenként történő becsléseinek osztályozását foglalják magukban.

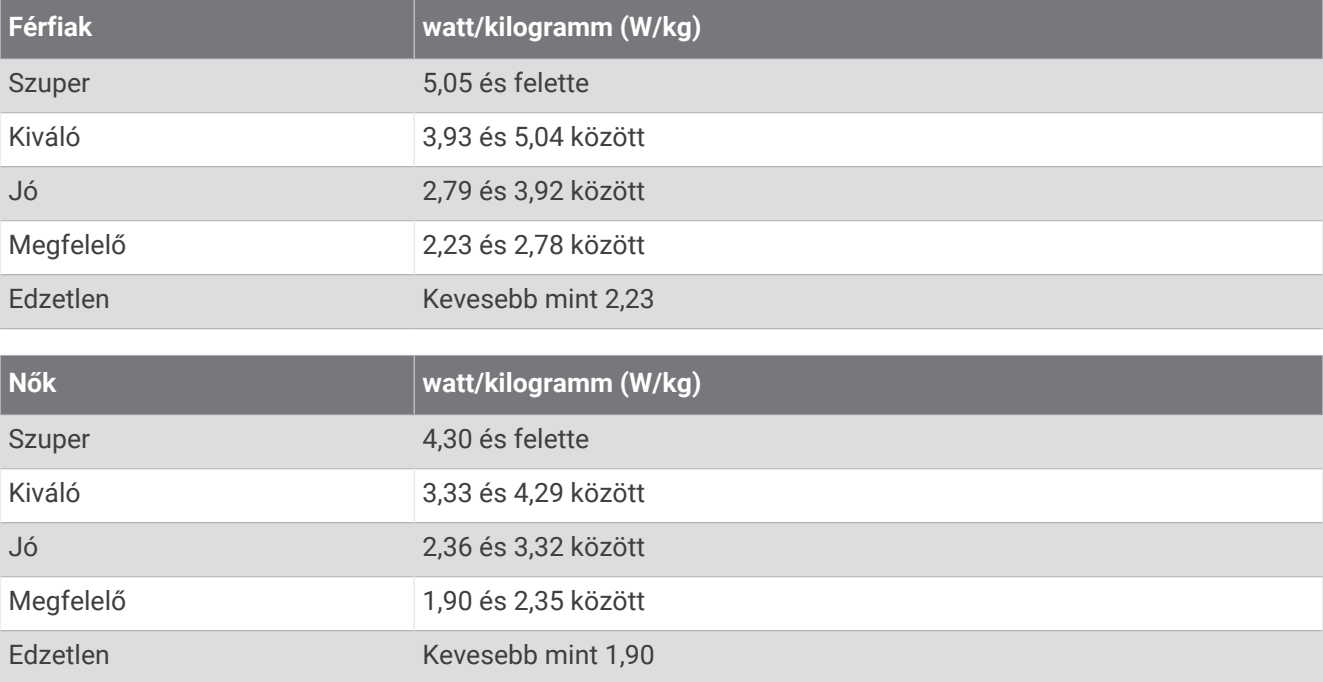

Az FTP-besorolás Hunter Allen és Andrew Coggan, PhD, *Training and Racing with a Power Meter* (Boulder, CO: VeloPress, 2010) címmel végzett kutatásán alapul.

# Állóképességi pontszám

Ezek a táblázatok az állóképességi pontszám életkor és nem alapján becsült beosztását tartalmazzák.

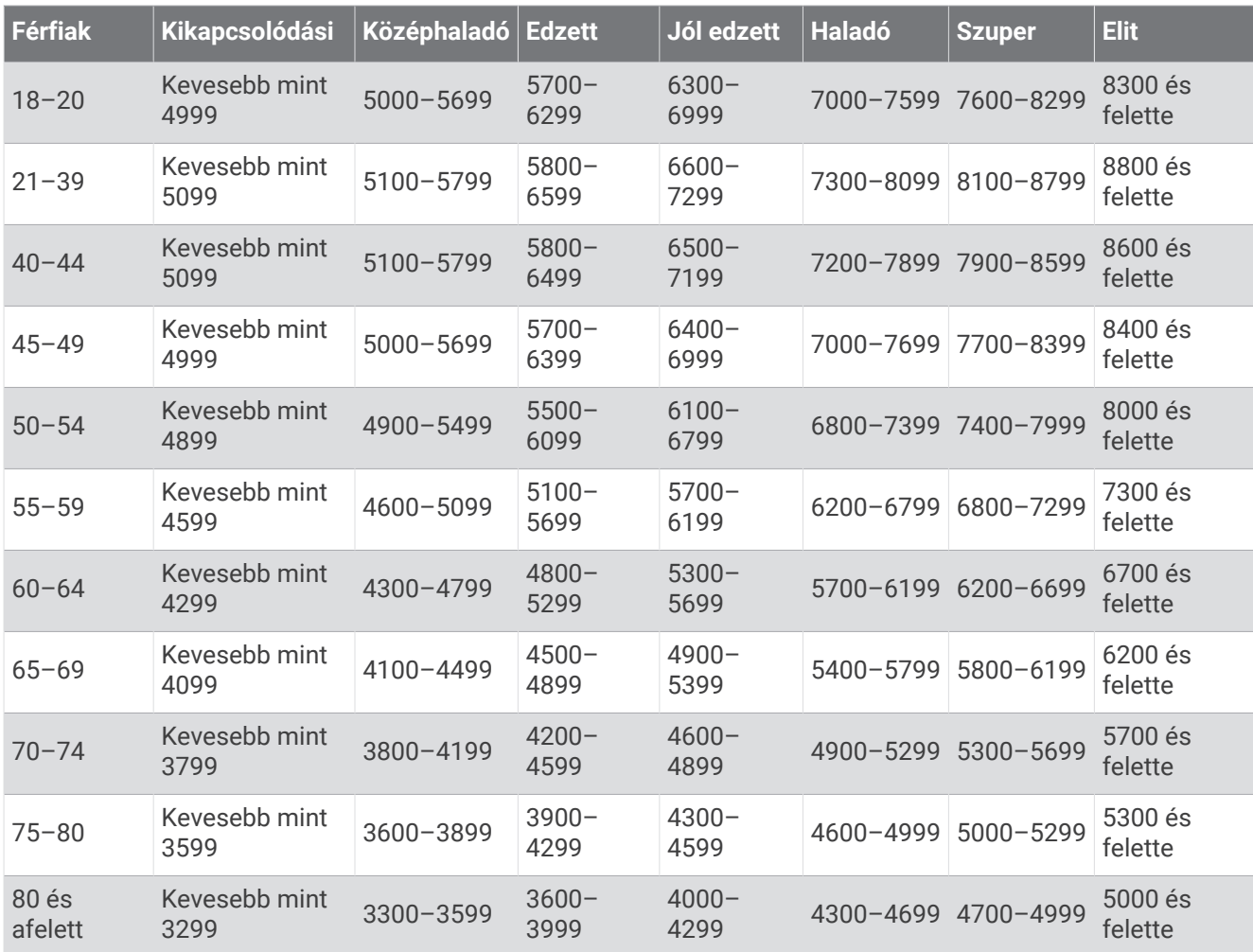

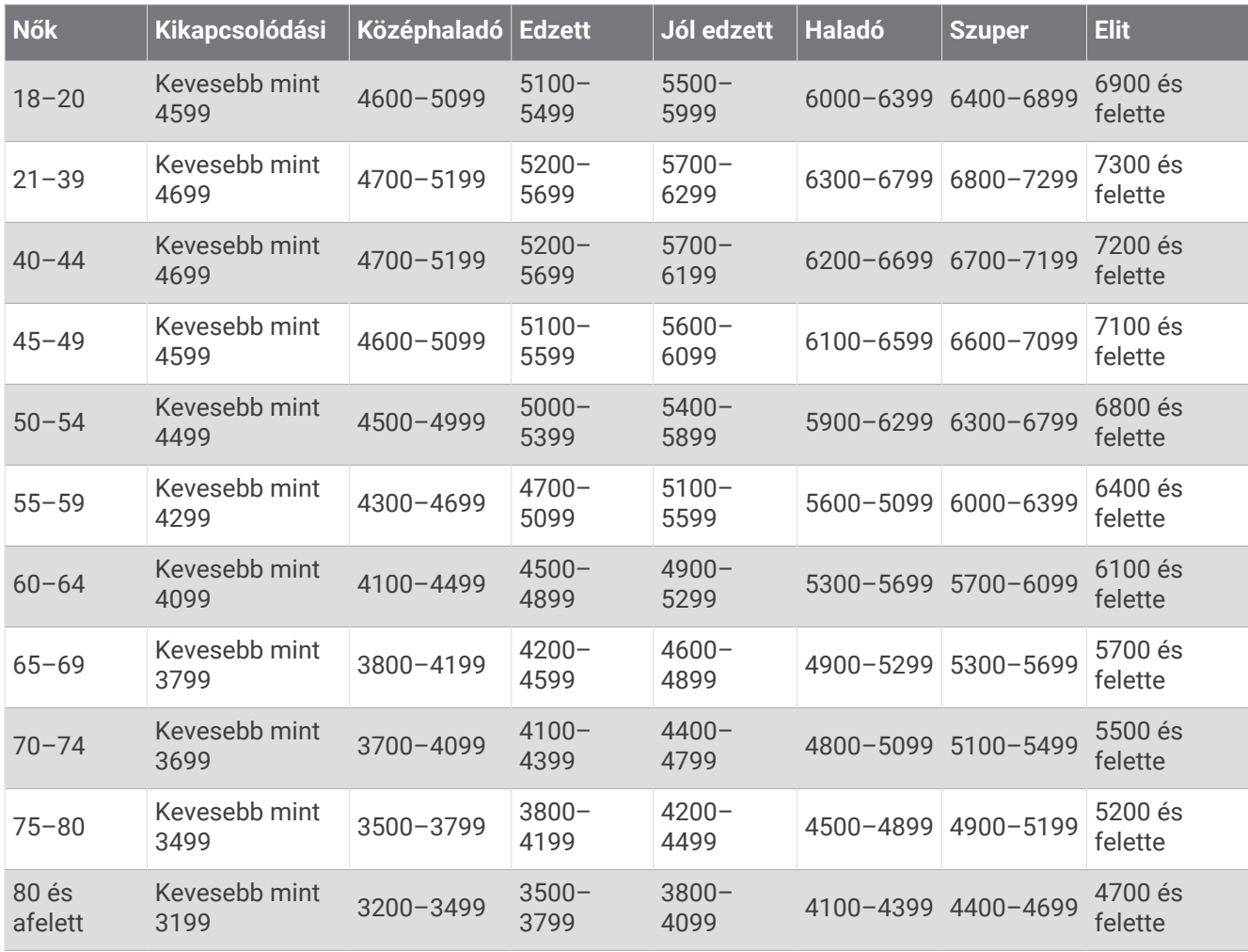

Ezeket a becsléseket a Firstbeat Analytics biztosítja.

# Kerékméret és kerület

Kerékpározáskor a sebességérzékelő automatikusan érzékeli a kerékméretet. Szükség esetén manuálisan is megadhatja a kerék kerületét a sebességérzékelő beállításainál.

A kerékpározáshoz használt kerékméret a gumiabroncs mindkét oldalán fel van tüntetve. A kerék kerületét akár le is mérheti, de használhatja az interneten elérhető kalkulátorokat is.